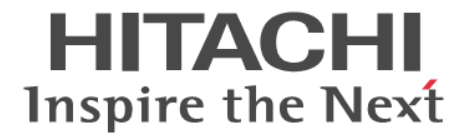

**Hitachi Command Suite**

# **Tuning Manager API** リファレンスガイド

3021-9-042-E0

#### 対象製品

Hitachi Tuning Manager 8.7.4 Hitachi Tuning Manager - Agent for RAID 8.7.4 Hitachi Tuning Manager - Agent for NAS 8.7.4 これらの製品には,他社からライセンスを受けて開発した部分が含まれています。 適用 OS の詳細については「ソフトウェア添付資料」でご確認ください。

#### 輸出時の注意

本製品を輸出される場合には、外国為替及び外国貿易法の規制並びに米国輸出管理規則など外国の輸出関連法規をご確認の上、必要 な手続きをお取りください。 なお、不明な場合は、弊社担当営業にお問い合わせください。

#### 商標類

HITACHI, Cosminexus は、株式会社 日立製作所の商標または登録商標です。 Excel は、米国 Microsoft Corporation の米国およびその他の国における登録商標または商標です。 FICON は,世界の多くの国で登録された International Business Machines Corporation の商標です。 Linux は、Linus Torvalds 氏の日本およびその他の国における登録商標または商標です。 Microsoft は,米国 Microsoft Corporation の米国およびその他の国における登録商標または商標です。 Oracle と Java は, Oracle Corporation 及びその子会社,関連会社の米国及びその他の国における登録商標です。 Red Hat, and Red Hat Enterprise Linux are registered trademarks of Red Hat, Inc. in the United States and other countries. Linux® is the registered trademark of Linus Torvalds in the U.S. and other countries. RSA および BSAFE は、米国 EMC コーポレーションの米国およびその他の国における商標または登録商標です。 This product includes software developed by the Apache Software Foundation (http://www.apache.org/). This product includes software developed by IAIK of Graz University of Technology. Visual Basic は,米国 Microsoft Corporation の米国およびその他の国における登録商標または商標です。 Windows は,米国 Microsoft Corporation の米国およびその他の国における登録商標または商標です。 Windows Server は,米国 Microsoft Corporation の米国およびその他の国における登録商標または商標です。 その他記載の会社名,製品名などは,それぞれの会社の商標もしくは登録商標です。 Hitachi Tuning Manager は,米国 EMC コーポレーションの RSA BSAFE(R)ソフトウェアを搭載しています。 This product includes software developed by Ben Laurie for use in the Apache-SSL HTTP server project. Portions of this software were developed at the National Center for Supercomputing Applications (NCSA) at the University of Illinois at Urbana-Champaign. This product includes software developed by the University of California, Berkeley and its contributors. This software contains code derived from the RSA Data Security Inc. MD5 Message-Digest Algorithm, including various modifications by Spyglass Inc., Carnegie Mellon University, and Bell Communications Research, Inc (Bellcore). Regular expression support is provided by the PCRE library package, which is open source software, written by Philip Hazel, and copyright by the University of Cambridge, England. The original software is available from ftp://ftp.csx.cam.ac.uk/pub/ software/programming/pcre/ This product includes software developed by Ralf S. Engelschall <rse@engelschall.com> for use in the mod\_ssl project (http:// www.modssl.org/).

This product includes software developed by Daisuke Okajima and Kohsuke Kawaguchi (http://relaxngcc.sf.net/). This product includes software developed by the Java Apache Project for use in the Apache JServ servlet engine project (http:// java.apache.org/).

This product includes software developed by Andy Clark.

Java is a registered trademark of Oracle and/or its affiliates.

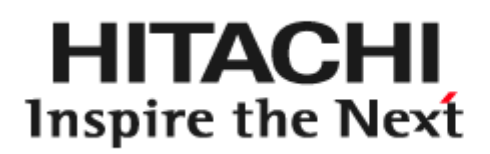

@ 株式会社 日立製作所

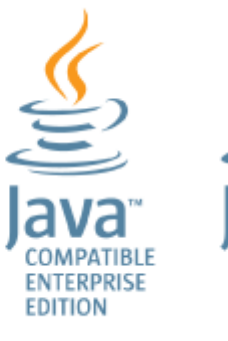

**COMPATIBLE** 

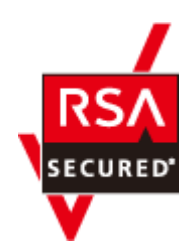

## マイクロソフト製品のスクリーンショットの使用について

マイクロソフトの許可を得て使用しています。

#### 発行

2020 年 7 月 3021-9-042-E0

#### 著作権

All Rights Reserved. Copyright ⓒ 2014, 2020, Hitachi, Ltd.

# 目次

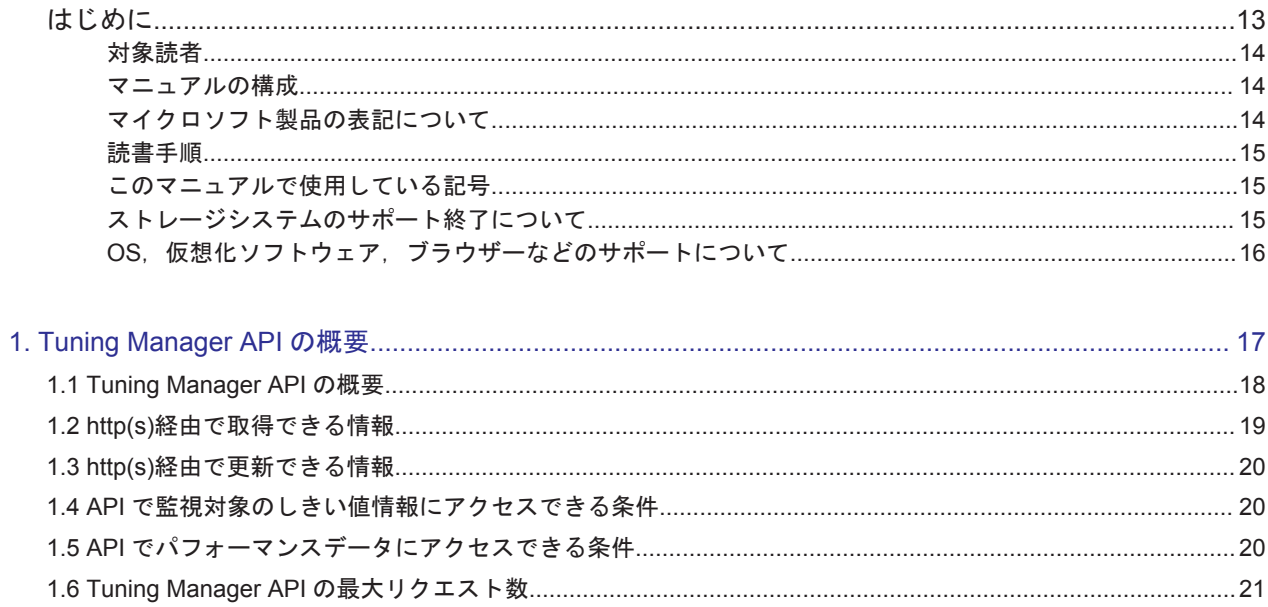

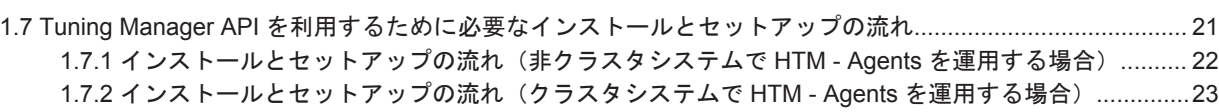

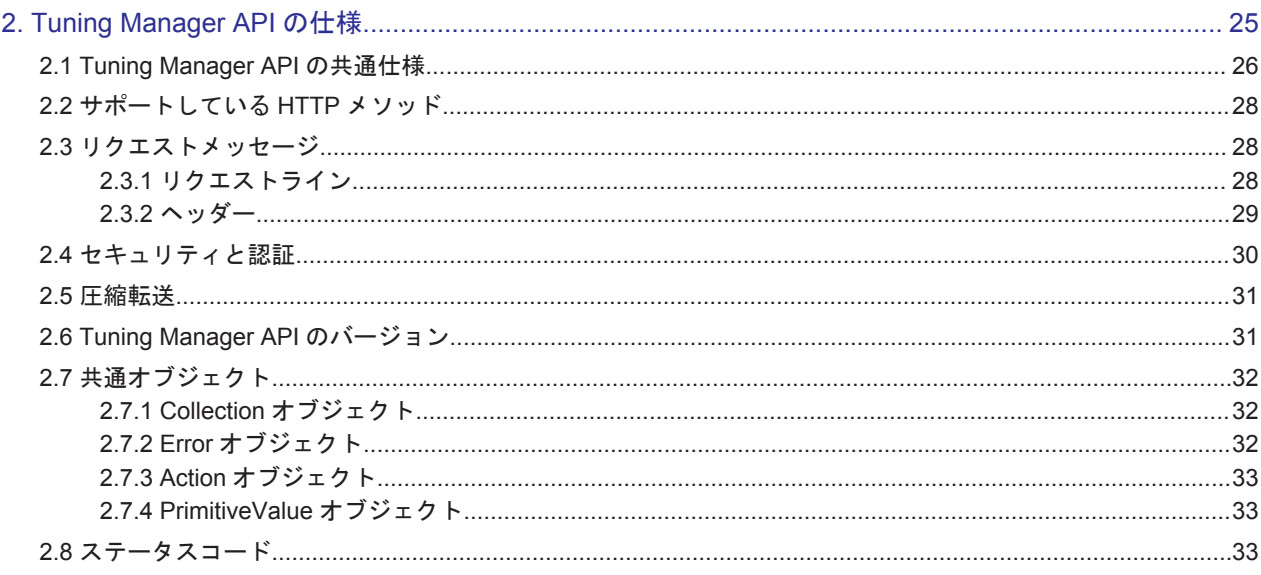

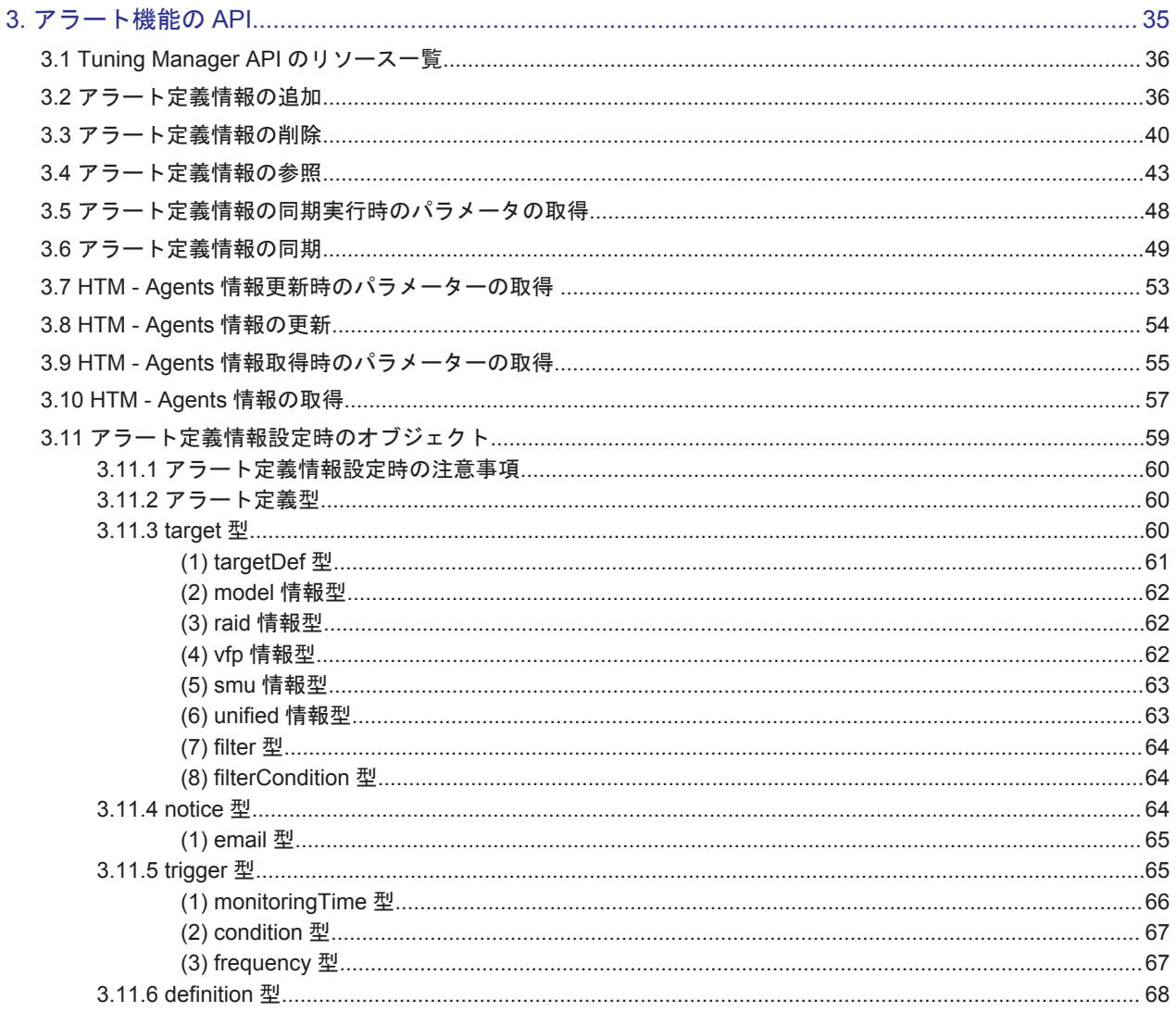

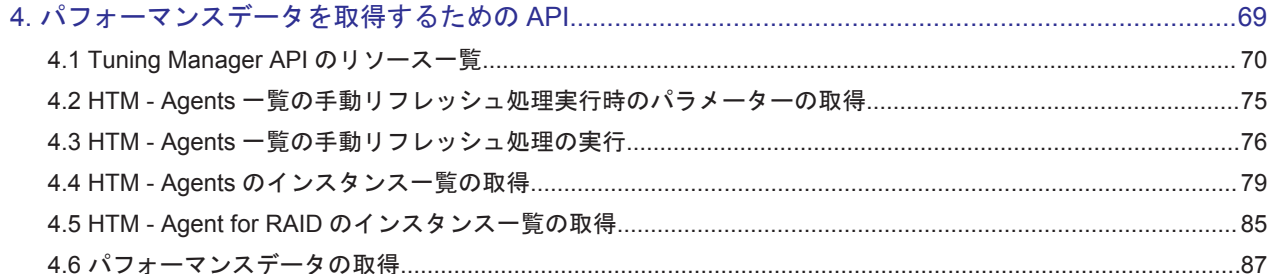

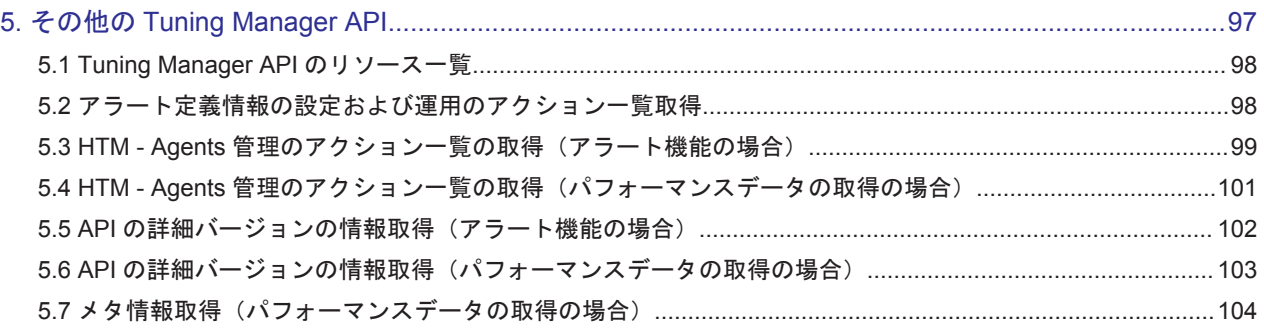

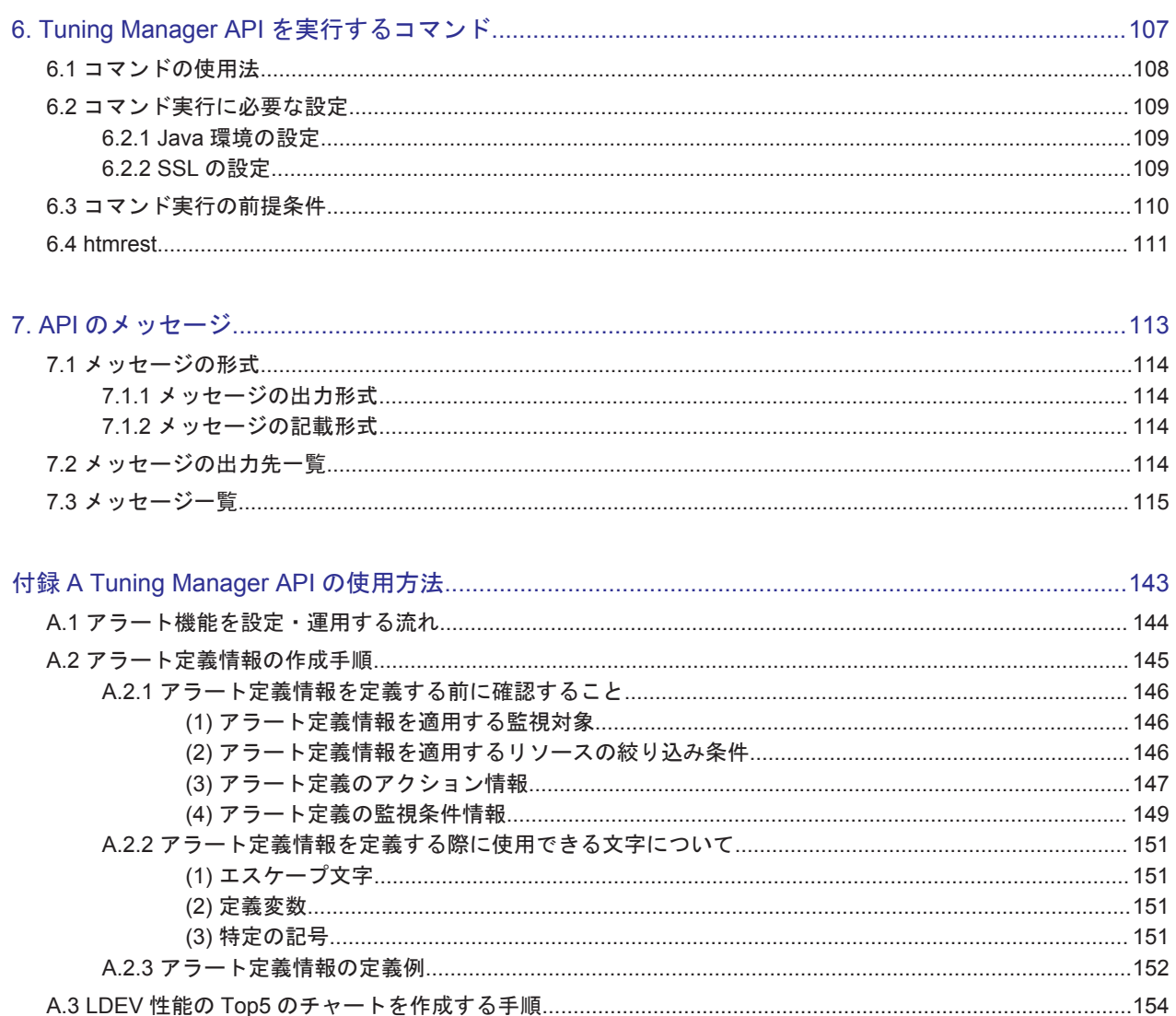

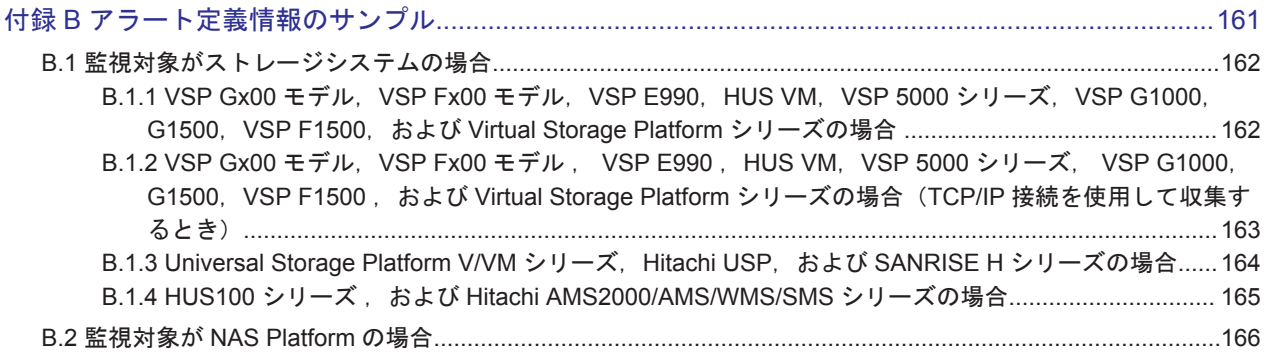

## 付録 C Performance データベースによる仕様差異 (パフォーマンスデータを取得する場合) ................167

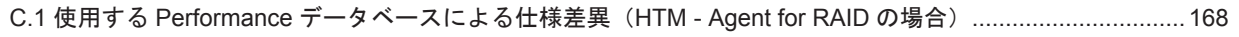

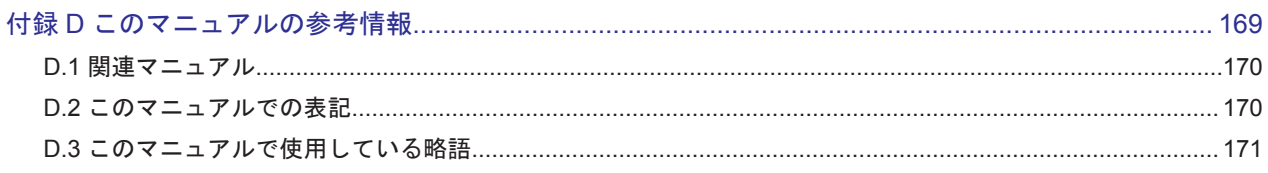

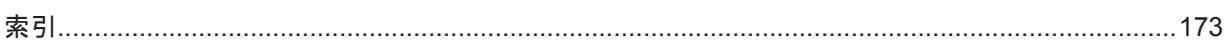

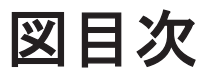

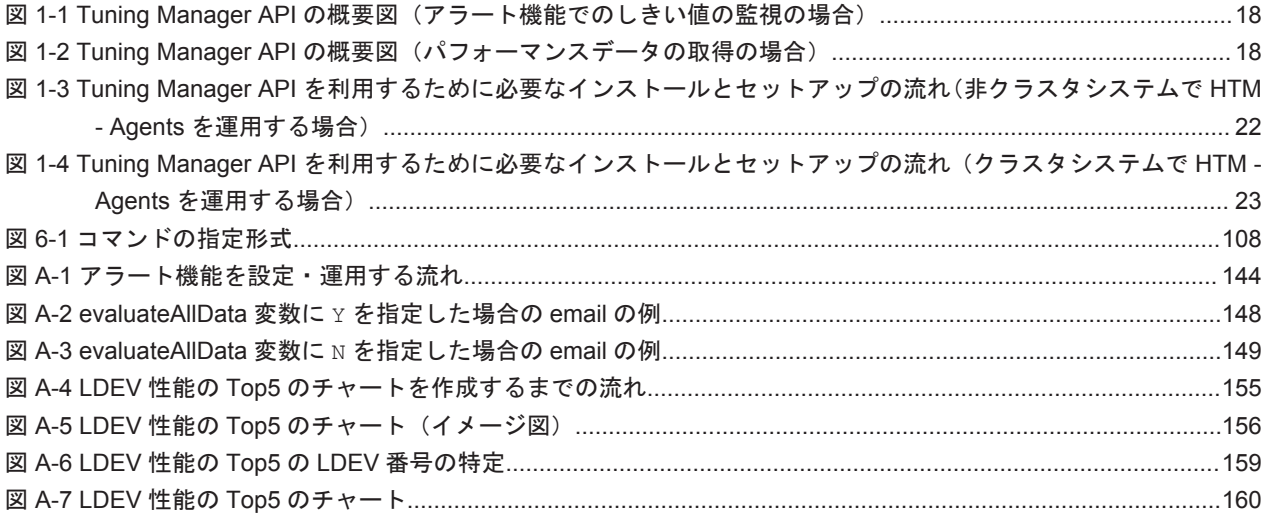

# 表目次

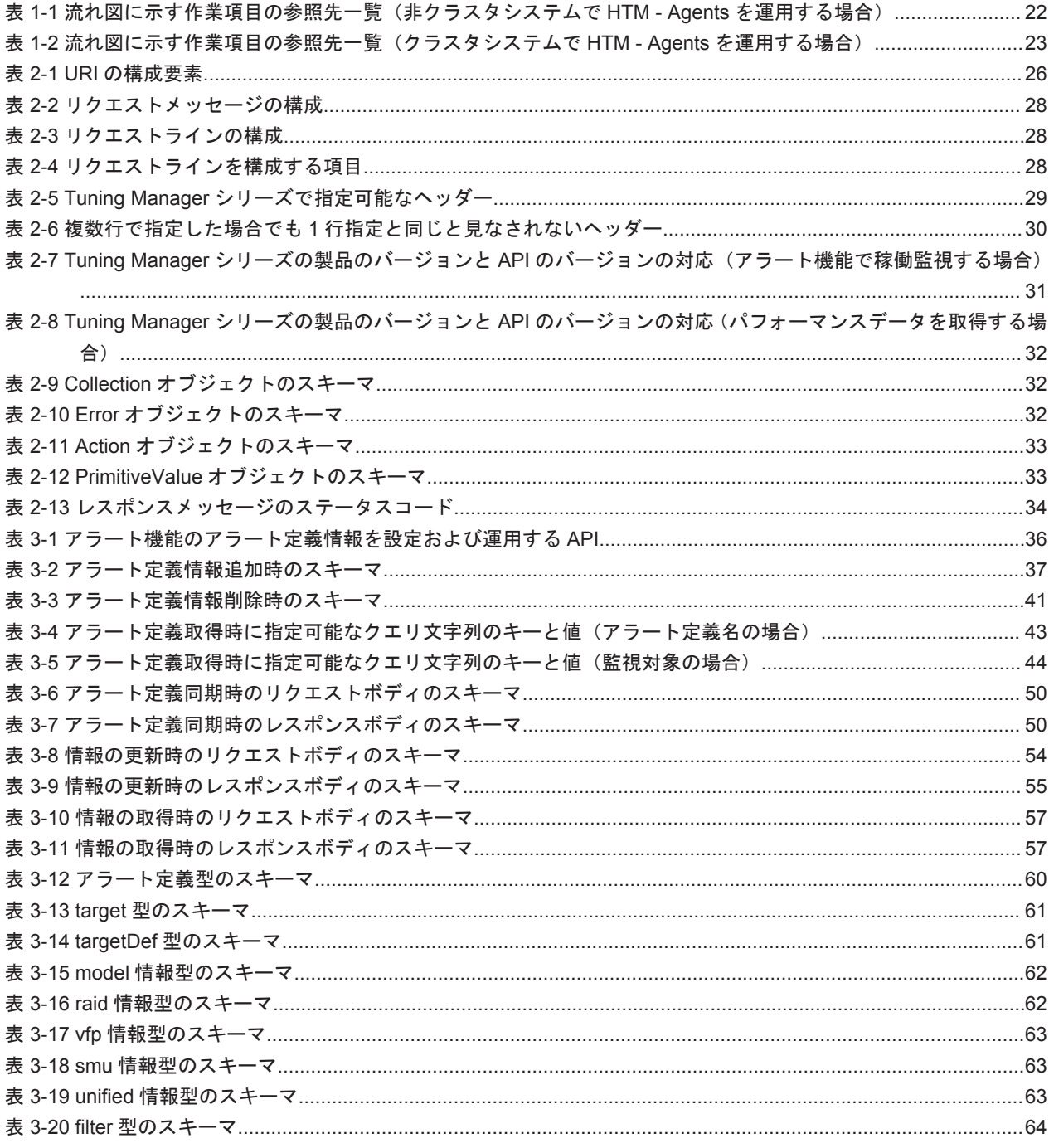

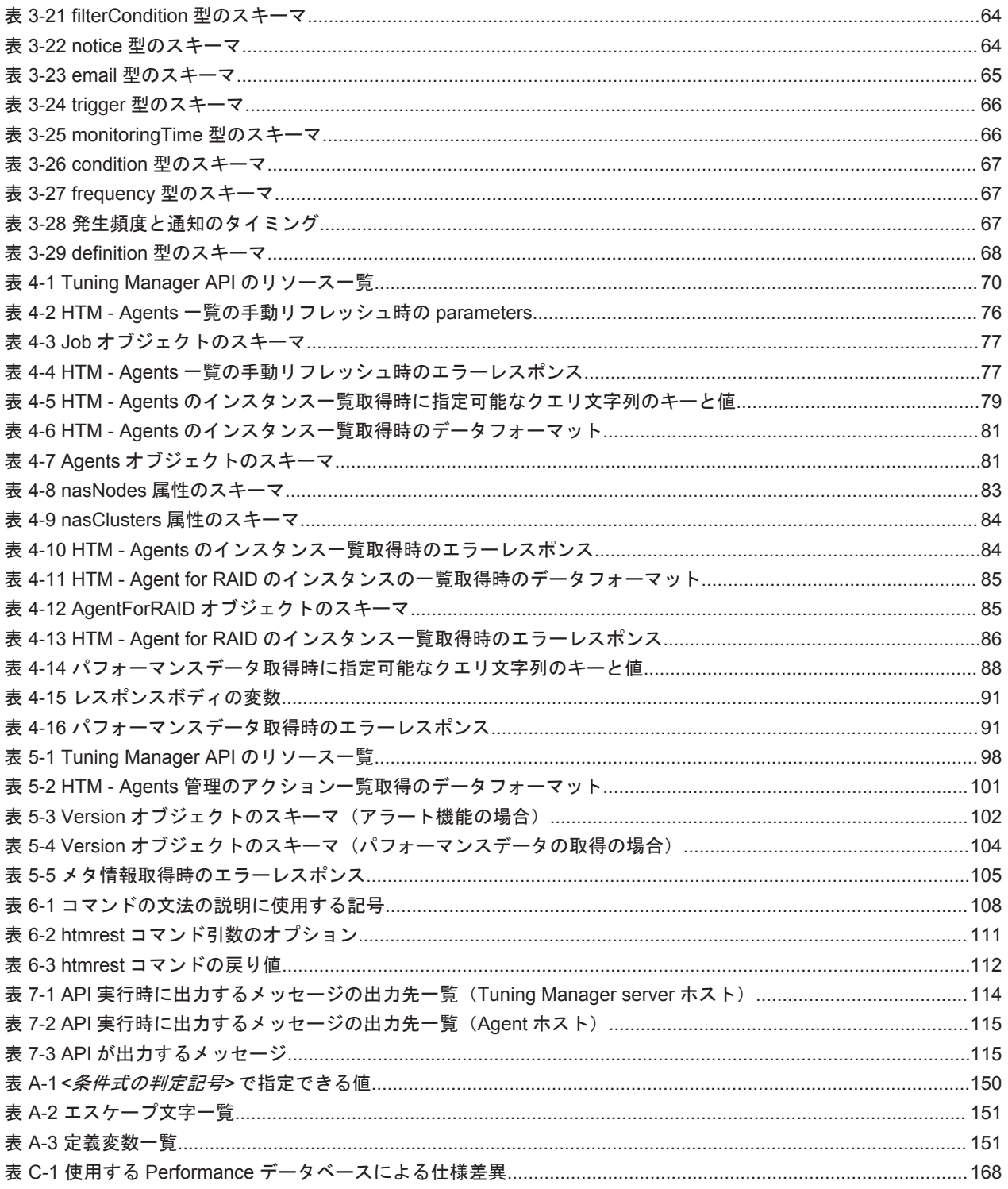

# はじめに

<span id="page-12-0"></span>このマニュアルは、Tuning Manager シリーズで提供する API (Tuning Manager API) を利用す るために必要な API リファレンスについて説明したものです。

API 利用時の構成などの概要については,マニュアル「Hitachi Command Suite Tuning Manager ユーザーズガイド」を,Tuning Manager server 側での設定方法については,マニュアル「Hitachi Command Suite Tuning Manager 運用管理ガイド」を, HTM · Agents 側での設定方法について は,マニュアル「Hitachi Command Suite Tuning Manager - Agents」を参照してください。

- □ [対象読者](#page-13-0)
- □ [マニュアルの構成](#page-13-0)
- □ [マイクロソフト製品の表記について](#page-13-0)
- □ [読書手順](#page-14-0)
- □ [このマニュアルで使用している記号](#page-14-0)
- □ [ストレージシステムのサポート終了について](#page-14-0)
- □ OS, 仮想化ソフトウェア, ブラウザーなどのサポートについて

<span id="page-13-0"></span>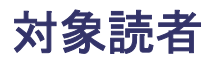

- HTM Agents の監視対象のしきい値を,API を利用して http(s)経由で監視したい方。
- HTM Agents の監視対象の情報を,API を利用して http(s)経由で取得したい方。
- REST(Representational State Transfer)アーキテクチャについての基本的な知識をお持ちの 方。

## マニュアルの構成

このマニュアルは、次に示す章および付録から構成されています。なお、このマニュアルは, Windows および Linux の各 OS に共通のマニュアルです。

第 1 章 Tuning Manager API の概要

Tuning Manager API の概要について説明しています。

- 第 2 章 Tuning Manager API の仕様 Tuning Manager API の仕様について説明しています。
- 第 3 章 アラート機能の API アラート機能のアラート定義情報を設定および運用する API について説明しています。
- 第 4 章 パフォーマンスデータを取得するための API パフォーマンスデータを取得する前に実行が必要な API,およびパフォーマンスデータを取得 する API について説明しています。
- 第 5 章 その他の Tuning Manager API その他の API について説明しています。
- 第 6 章 Tuning Manager API を実行するコマンド Tuning Manager API を実行するコマンドについて説明しています。
- 第 7 章 API のメッセージ

Tuning Manager API のメッセージについて説明しています。

- 付録 A Tuning Manager API の使用方法 Tuning Manager API の使用方法について説明しています。
- 付録 B アラート定義情報のサンプル アラート定義情報のサンプルを記載しています。
- 付録 C 使用する Performance データベースによる仕様差異 使用する Performance データベースの違いによる Tuning Manager API の仕様差異について 説明しています。
- 付録 D このマニュアルの参考情報 このマニュアルを読むに当たっての参考情報について説明しています。

## マイクロソフト製品の表記について

このマニュアルでは,マイクロソフト製品の名称を次のように表記しています。

<span id="page-14-0"></span>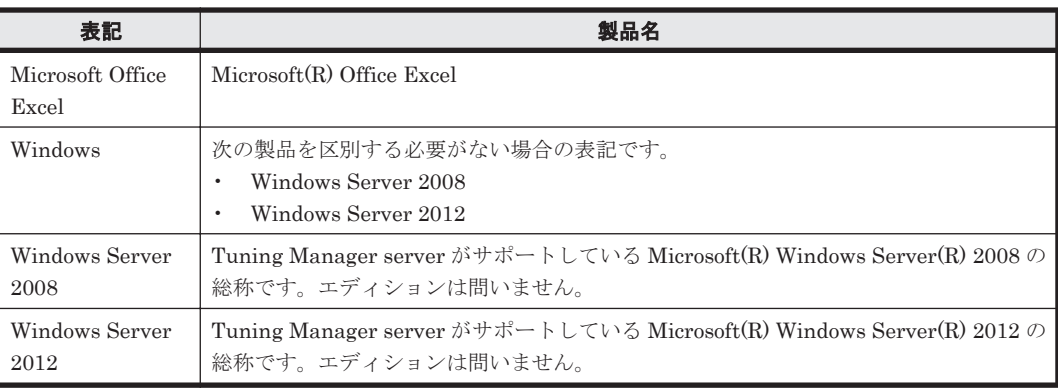

## 読書手順

このマニュアルは,利用目的に合わせて章を選択して読むことができます。利用目的別にお読みい ただくことをお勧めします。

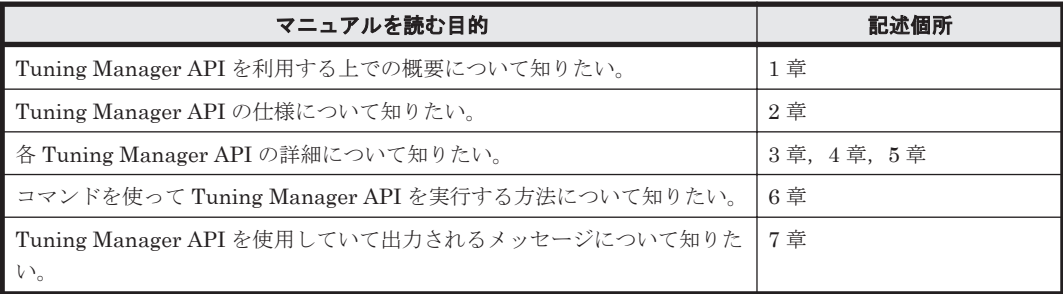

## このマニュアルで使用している記号

このマニュアルで使用している記号を次に示します。

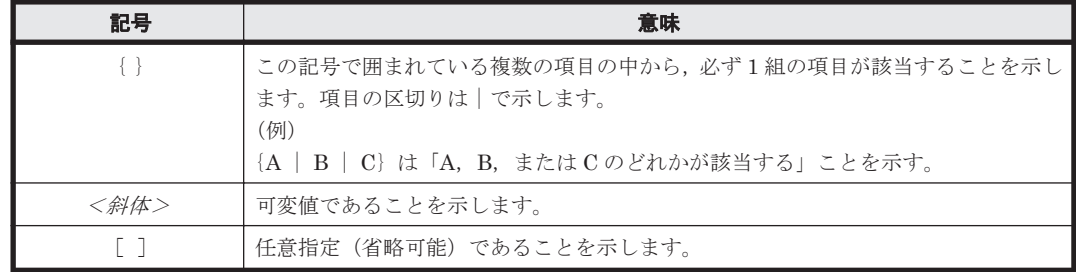

## ストレージシステムのサポート終了について

バージョン 8.5.3 から,次に示すストレージシステムのサポートを終了しました。サポートを終了 したストレージシステムに関するマニュアル中の記載は無視してください。マニュアルでの表記に ついては,「D.2 [このマニュアルでの表記](#page-169-0)」を参照してください。

#### バージョン **8.6.1** からサポート終了

- Hitachi Universal Storage Platform 100
- Hitachi Universal Storage Platform 600
- Hitachi Universal Storage Platform 1100
- <span id="page-15-0"></span>• Hitachi Universal Storage Platform H10000
- Hitachi Universal Storage Platform H12000
- Hitachi network Storage Controller

#### バージョン **8.5.3** からサポート終了

- Hitachi Adaptable Modular Storage シリーズ
	- Hitachi Adaptable Modular Storage 1000
	- Hitachi Adaptable Modular Storage 500
	- Hitachi Adaptable Modular Storage 200
	- BladeSymphony 専用エントリークラスディスクアレイ装置 BR150
- Hitachi Workgroup Modular Storage シリーズ
	- Hitachi Workgroup Modular Storage シリーズ
	- BladeSymphony 専用エントリークラスディスクアレイ装置 BR50
- Hitachi Tape Modular Storage シリーズ

## OS, 仮想化ソフトウェア, ブラウザーなどのサポートにつ いて

OS, 仮想化ソフトウェア, ブラウザーなどの最新のサポート状況は,「ソフトウェア添付資料」を 参照してください。

サポートが終了したソフトウェアに関するマニュアル中の記載は無視してください。

新しいバージョンをサポートしたソフトウェアについては、特に記載がないかぎり、従来サポート しているバージョンと同等のものとしてサポートします。

# 1

# **Tuning Manager API** の概要

<span id="page-16-0"></span>この章では、Tuning Manager シリーズが提供している API (Tuning Manager API) について, 概要を説明します。

- **□** [1.1 Tuning Manager API](#page-17-0) の概要
- $\Box$  1.2 http(s)[経由で取得できる情報](#page-18-0)
- $\Box$  1.3 http(s)[経由で更新できる情報](#page-19-0)
- □ 1.4 API [で監視対象のしきい値情報にアクセスできる条件](#page-19-0)
- **□ 1.5 API** [でパフォーマンスデータにアクセスできる条件](#page-19-0)
- □ [1.6 Tuning Manager API](#page-20-0) の最大リクエスト数
- □ 1.7 Tuning Manager API [を利用するために必要なインストールとセットアップの流れ](#page-20-0)

Tuning Manager API の概要 **17**

## <span id="page-17-0"></span>**1.1 Tuning Manager API** の概要

Tuning Manager シリーズでは、http(s)経由で API を利用して次のことができます。

- HTM Agents が収集した監視対象の情報に対してしきい値を監視できます。
- HTM Agents が収集した監視対象の情報を取得できます。
- この API を Tuning Manager API と呼びます。

#### 図 **1-1 Tuning Manager API** の概要図(アラート機能でのしきい値の監視の場合)

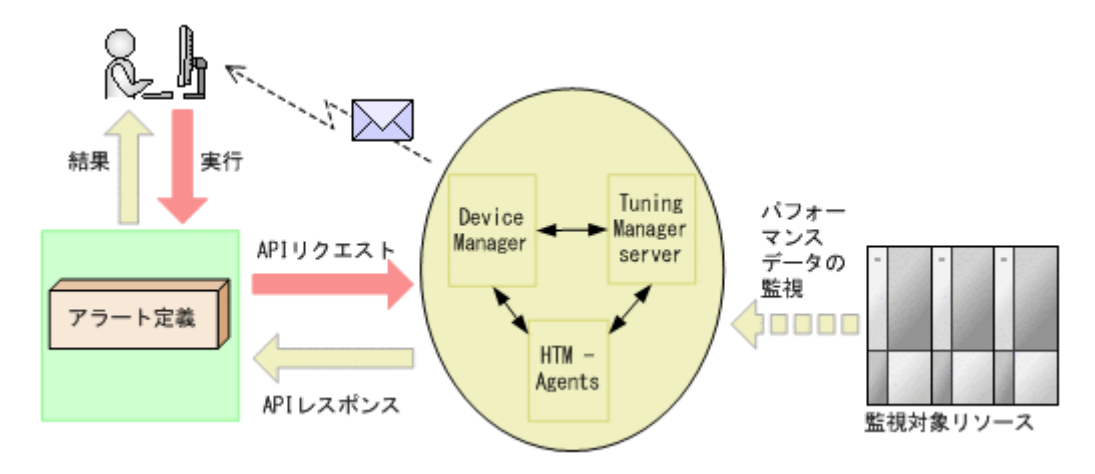

図 **1-2 Tuning Manager API** の概要図(パフォーマンスデータの取得の場合)

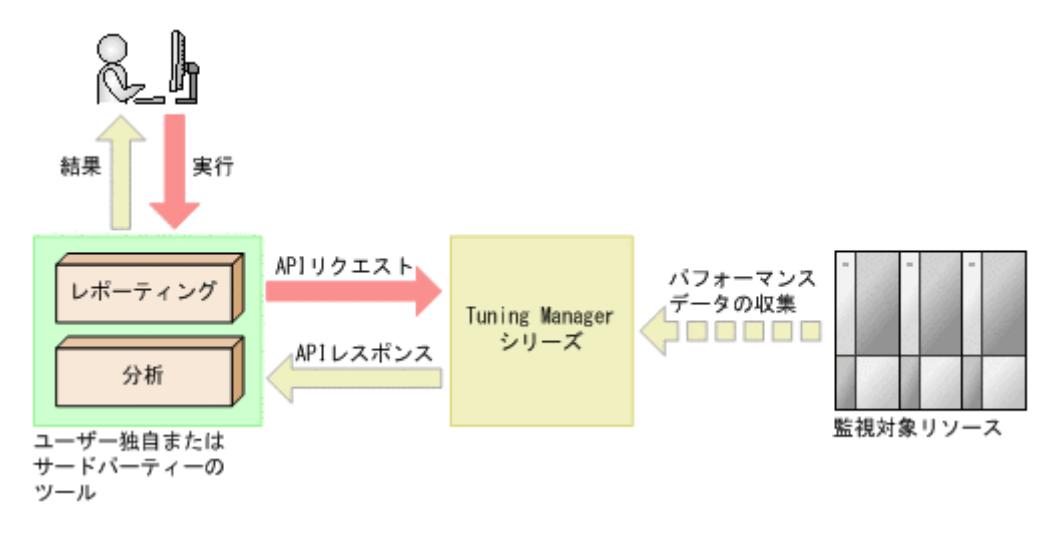

API を利用する利点を次に示します。

- ネットワークを経由してリモートから情報を取得できる。
- アラート機能で監視対象のしきい値を監視できる。
- 大量のパフォーマンスデータを高速で取得できる。
- 必要な情報だけを取得して独自にレポーティングできる。
- ユーザー独自のツールやサードパーティーのツールで,API で取得したパフォーマンスデータ を分析できる。

なお, Tuning Manager API は, REST (Representational State Transfer) アーキテクチャスタ イルに従います。REST アーキテクチャスタイルに従った API には次のような利点があります。

• プラットフォーム,および言語に依存しない。

- <span id="page-18-0"></span>• HTTP の標準インターフェースに従う。
- HTTP 向けのセキュリティ対策ツールを利用できる。
- 標準の HTTP のステータスコードが戻るのでエラー時に対処しやすい。
- リソースごとに URI(Uniform Resource Identifier)を持っているので,リソースにアクセス しやすい。またリソース間の関連を理解しやすい。

API を利用してアラート機能で監視対象の稼働状態を監視したり,取得したりできるパフォーマン スデータは、次に示す HTM - Agents が収集した情報です。

- HTM Agent for RAID
- HTM Agent for NAS

API を利用する場合のシステム構成および設定については、次のマニュアルを参照してください。

- システム構成:
	- マニュアル「Hitachi Command Suite Tuning Manager ユーザーズガイド」
- Tuning Manager server で実施する設定:
	- マニュアル「Hitachi Command Suite Tuning Manager 運用管理ガイド」
- エージェントで実施する設定: マニュアル「Hitachi Command Suite Tuning Manager - Agents」

## **1.2 http(s)**経由で取得できる情報

API を利用して次に示す情報を取得できます。

- HTM Agents が収集するパフォーマンスデータに対するアラート定義情報 HTM - Agents が収集するパフォーマンスデータに対して設定したしきい値の情報を取得でき ます。
- HTM Agents が収集するパフォーマンスデータ

HTM - Agents が監視対象から収集するパフォーマンスデータを取得できます。

なお、取得できるデータは Collection Interval ごとに収集する履歴データおよび、時単位/日 単位などの要約データです。リアルタイムデータについては取得できません。 また,デフォルト保持期間は,履歴データおよび各要約データの種類によって異なります。各 データのデフォルト値については,マニュアル「Hitachi Command Suite Tuning Manager - Agents」を参照してください。

注意

Store データベースで運用しているエージェントからの情報の場合,履歴データのデフォル ト保持期間は48時間ですが、要約データについては、取得できません。

保持期間を変更する方法についてはマニュアル「Hitachi Command Suite Tuning Manager 運 用管理ガイド」を参照してください。

• API の構成情報

API のバージョン, Tuning Manager シリーズのバージョンなどの情報を取得できます。

• HTM - Agents 一覧

HTM - Agents のインスタンス情報, 監視対象の情報の一覧を取得できます。

• パフォーマンスデータの取得に関連した HTM - Agents 情報のメタ情報,および API で扱うリ ソースのメタ情報

API を利用して取得する情報のメタ情報(属性名や型など)を取得できます。

Tuning Manager API の概要 **19**

## <span id="page-19-0"></span>**1.3 http(s)**経由で更新できる情報

API を利用して次に示す情報を更新できます。

- HTM Agents が収集するパフォーマンスデータに対するアラート定義情報
- HTM Agents 一覧の情報
	- パフォーマンスデータの取得の場合,HTM Agents 一覧の情報は,定期的に自動で更新し ています。更新間隔は変更できます。自動更新についての詳細は,マニュアル「Hitachi Command Suite Tuning Manager 運用管理ガイド」のエージェント情報のリフレッシュに ついて説明している個所を参照してください。
	- アラート機能の場合,手動で HTM Agents 一覧の情報を更新する必要があります。

## **1.4 API** で監視対象のしきい値情報にアクセスできる条件

監視対象のしきい値情報(アラート定義情報)にアクセスできる条件を次に示します。

#### アラート定義情報を参照するだけの場合

- 次のプログラムのバージョンがすべて v8.4 以降である。
	- Device Manager
	- HTM Agents
- Tuning Manager server のライセンスが登録されている。
- アクセスするユーザーが Tuning Manager server の View 以上の権限を持っている。
- Hybrid Store で運用している。
- Tuning Manager server と Device Manager が連携している。

Tuning Manager server と Device Manager の連携については,マニュアル「Hitachi Command Suite システム構成ガイド」の関連製品と連携するために必要な設定を参照してくだ さい。

#### アラート定義情報を更新,変更する場合

- 参照するだけの場合の条件をすべて満たしている。
- アクセスするユーザーが Tuning Manager server の Admin 権限を持っている。

## **1.5 API** でパフォーマンスデータにアクセスできる条件

API でパフォーマンスデータにアクセスできる条件を次に示します。

- Tuning Manager server のライセンスが登録されている。
- アクセスするユーザーが Tuning Manager server の View 以上の権限を持っている。
- Hybrid Store で運用※<sup>1</sup> している。
- API で取得したいパフォーマンスデータのインスタンスが,HTM Agents に 1 件以上存在す る。
- API で取得したいパフォーマンスデータが, HTM Agents によって定期収集されている。<sup>※2</sup>

注※1

**20 20 Tuning Manager API の概要** 

Store データベースで運用していてかつ Tuning Manager API の利用を有効化している場合 でも,アクセスできます。

<span id="page-20-0"></span>注※2

Store データベースで運用していてかつ Tuning Manager API の利用を有効化している場合 は,API で取得したいパフォーマンスデータが稼働性能情報ファイルの出力対象レコードに設 定されている必要があります。デフォルトでは,定期収集されて いるレコードが稼働性能情報 ファイルに出力されます。

## **1.6 Tuning Manager API** の最大リクエスト数

Tuning Manager API の最大リクエスト数を API の用途ごとに次に示します。

アラート機能で稼働監視する場合

API クライアントおよび htmrest コマンドを実行する CLI クライアントから Device Manager に対して同時に実行できる最大リクエスト数は 1 です。

同時に複数のリクエストを実行しないで,1 つのリクエストに対してレスポンスが返却されて から、次のリクエストを実行してください。同時に複数のリクエストを実行すると、Device Manager の動作が一時的に遅くなることがあります。

パフォーマンスデータを取得する場合

API クライアントおよび htmrest コマンドを実行する CLI クライアントから Tuning Manager server に対して同時に実行できる最大リクエスト数は 40 です。ただし,Tuning Manager server から1つのエージェントホストに対して、同時に実行できる最大リクエスト 数は 8 です。

最大リクエスト数を超えると,エラーレスポンスを返却します。同時リクエスト数が上限を超 えないように実行間隔を設定してください。

## **1.7 Tuning Manager API** を利用するために必要なインス トールとセットアップの流れ

Tuning Manager API を利用するために必要なインストールおよびセットアップの流れを説明しま す。

Tuning Manager API を有効化する HTM - Agents を非クラスタシステムで運用する場合には 「1.7.1 [インストールとセットアップの流れ\(非クラスタシステムで](#page-21-0) HTM - Agents を運用する場 [合\)](#page-21-0)」を,クラスタシステムで運用する場合には「1.7.2 [インストールとセットアップの流れ\(クラ](#page-22-0) スタシステムで HTM - Agents [を運用する場合\)」](#page-22-0)を,それぞれ参照してください。

なお,ここでは,Tuning Manager API を利用する場合にだけ実施する作業項目について記載して います。

通常のインストールとセットアップについての詳細は,マニュアル「Hitachi Command Suite Tuning Manager インストールガイド」およびマニュアル「Hitachi Command Suite Tuning Manager - Agents」を参照してください。

## <span id="page-21-0"></span>**1.7.1** インストールとセットアップの流れ(非クラスタシステムで **HTM - Agents** を運用する場合)

Tuning Manager API を有効化する HTM - Agents を非クラスタシステムで運用する場合,Tuning Manager API を利用するために必要なインストールおよびセットアップの流れについて説明しま す。

図 **1-3 Tuning Manager API** を利用するために必要なインストールとセットアップの流れ(非クラ スタシステムで **HTM - Agents** を運用する場合)

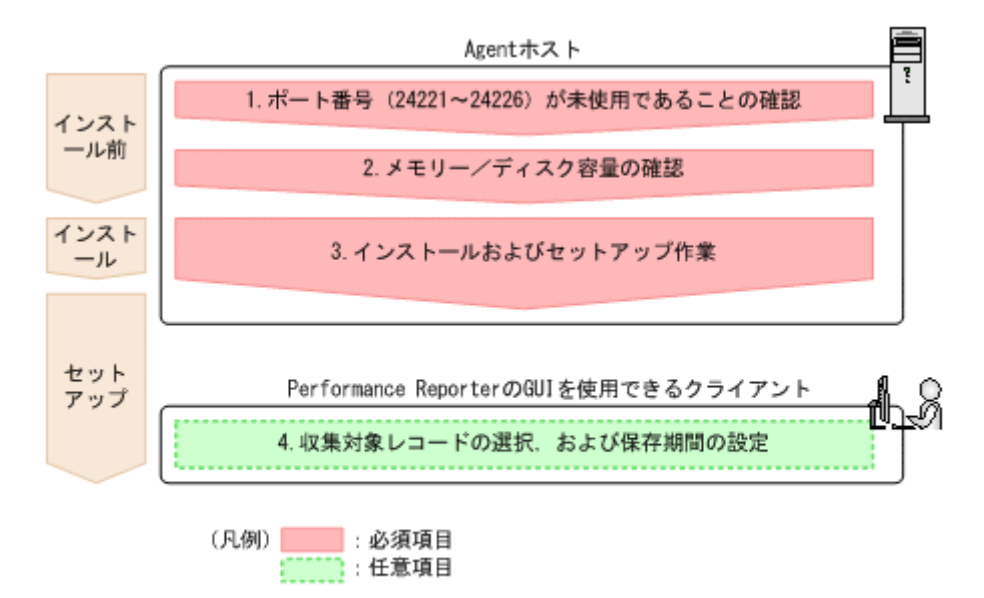

注意:この流れ図に示す各作業項目の詳細については、次の表で参照先を確認してください。

| 流れ図上の番号/作業項目                |                                  |    | 参照マニュアル/参照先                                                                                                |
|-----------------------------|----------------------------------|----|----------------------------------------------------------------------------------------------------|
| 1.                          | ポート番号 (24221~<br>24226) が未使用であるこ | 必須 | $\forall z \in \mathcal{V}$ [Hitachi Command Suite Tuning Manager -<br>$A^{gents}$                         |
|                             | との確認                             |    | 24221~24226のポート番号を使用していた場合、次の参照先<br>を確認の上、変更してください。<br>Tuning Manager API を利用する場合のポート番号の変更につ<br>いて説明している個所 |
| $\mathcal{D}_{\mathcal{L}}$ | メモリー/ディスク容量の<br>確認               | 必須 | マニュアル「Hitachi Command Suite Tuning Manager -<br>$A^{gents}$                                                |
|                             |                                  |    | システム見積もりについて説明している個所                                                                                       |
| $\mathcal{S}$               | インストールおよびセット<br>アップ作業            | 必須 | マニュアル「Hitachi Command Suite Tuning Manager -<br>$A^{gents}$                                                |
|                             |                                  |    | インストールおよびセットアップ手順について説明している個<br>所                                                                          |
| 4                           | 収集対象レコードの選択,<br>および保存期間の設定       | 任意 | マニュアル「Hitachi Command Suite Tuning Manager 運用管<br>理ガイド」                                                    |
|                             |                                  |    | エージェントの管理と設定について説明している個所                                                                                   |

表 **1-1** 流れ図に示す作業項目の参照先一覧(非クラスタシステムで **HTM - Agents** を運用する場合)

## <span id="page-22-0"></span>**1.7.2** インストールとセットアップの流れ(クラスタシステムで **HTM - Agents** を運用する場合)

ここでは,Tuning Manager API を有効化する HTM - Agents をクラスタシステムで運用する場合, Tuning Manager API を利用するために必要なインストールおよびセットアップの流れについて説 明します。

#### 図 **1-4 Tuning Manager API** を利用するために必要なインストールとセットアップの流れ(クラス タシステムで **HTM - Agents** を運用する場合)

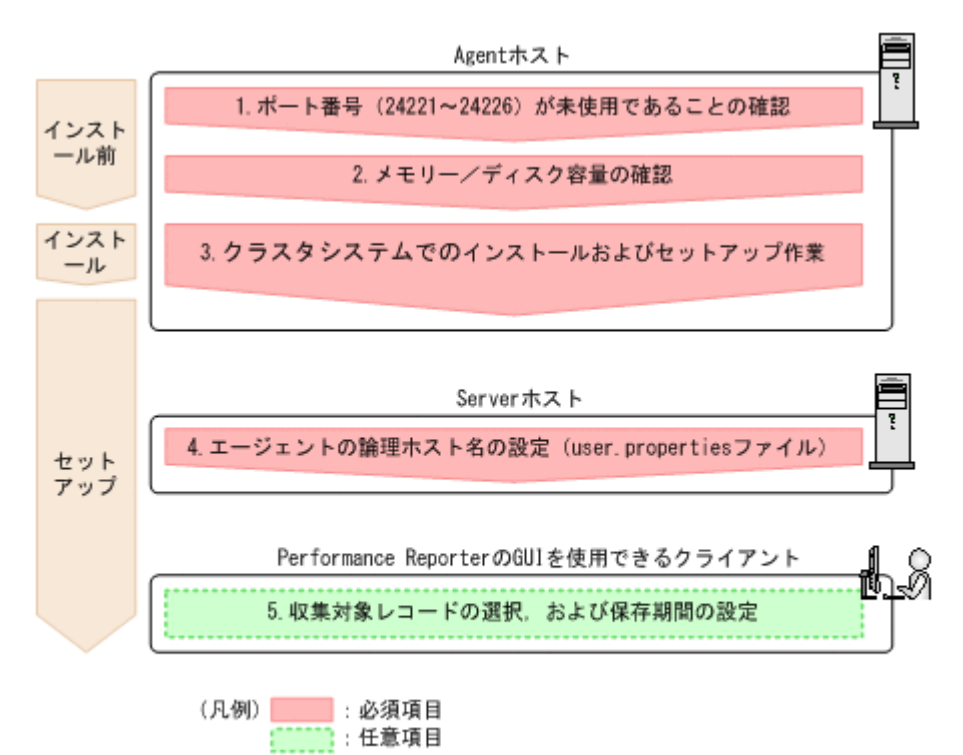

注意:この流れ図に示す各作業項目の詳細については、次の表で参照先を確認してください。

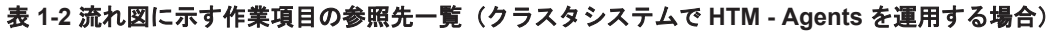

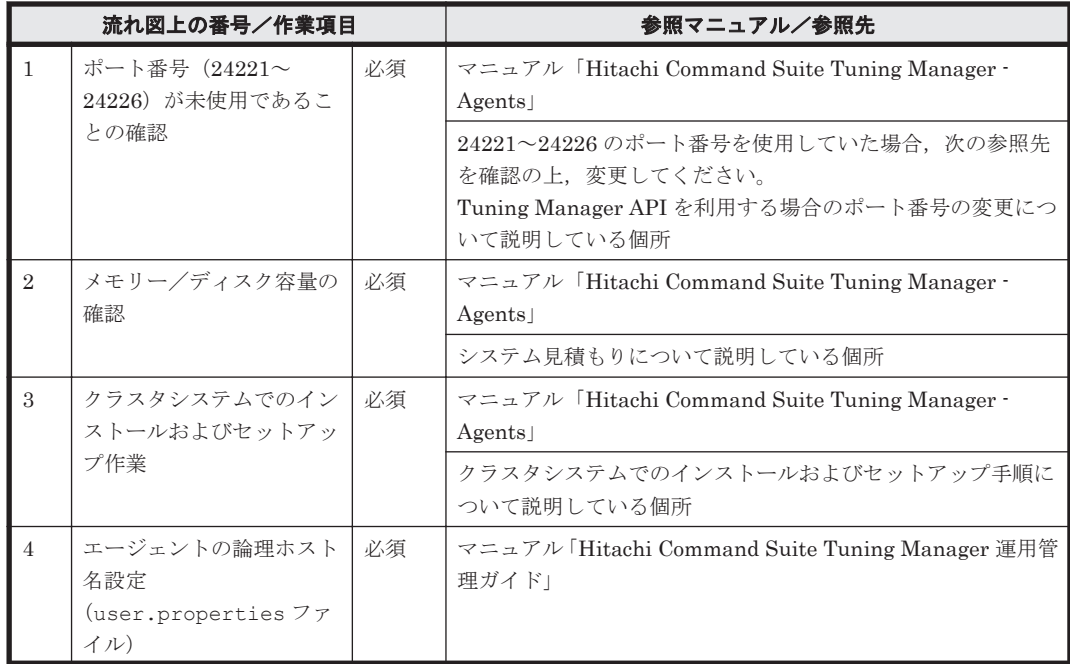

Tuning Manager API の概要 **23**

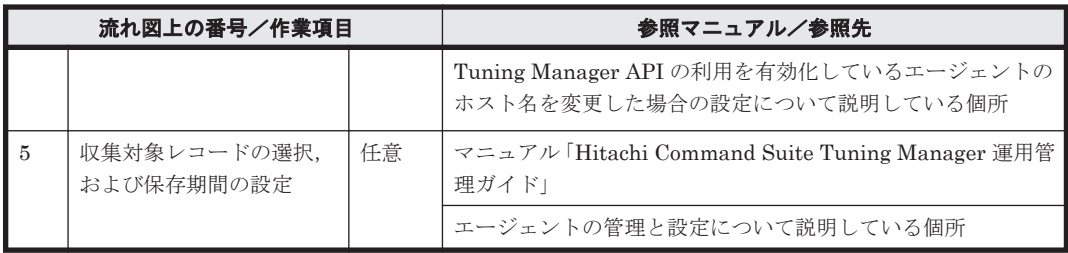

**24** Tuning Manager API の概要

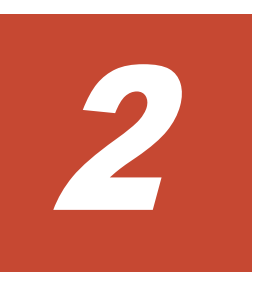

# **Tuning Manager API** の仕様

<span id="page-24-0"></span>この章では Tuning Manager API の仕様について説明します。

- r [2.1 Tuning Manager API](#page-25-0) の共通仕様
- $\Box$  2.2 [サポートしている](#page-27-0) HTTP メソッド
- □ 2.3 [リクエストメッセージ](#page-27-0)
- $\Box$  2.4 [セキュリティと認証](#page-29-0)
- □ 2.5 [圧縮転送](#page-30-0)
- **□** [2.6 Tuning Manager API](#page-30-0) のバージョン
- $\Box$  2.7 [共通オブジェクト](#page-31-0)
- $12.8$  [ステータスコード](#page-32-0)

Tuning Manager API の仕様 **25**

## <span id="page-25-0"></span>**2.1 Tuning Manager API** の共通仕様

Tuning Manager API の共通仕様について説明します。

API で扱いたいリソースを指定するには,URI を使用します。次に示す URI の形式の<schema>か ら<version>までが基底 URI となり, <domain>以下が, 相対 URI となります。リソースは <domain>以下の相対 URI に指定します。

URI の形式と,構成要素を示します。

#### 形式

#### アラート機能で稼働監視する場合

```
<scheme> ://<host> :<port> /<application> /<version> /<domain> /<object-
type> [/<AlertDefId> ][?<query-string> ]
または
```

```
<scheme> ://<host> :<port> /<application> /<version> /<domain> /<object-
type> [/actions[/<action-identifier> /invoke]]
```
#### パフォーマンスデータを取得する場合

```
<scheme> ://<host> :<port> /<application> /<version> [/<domain> [/<object-
type> ]][?<query-string> ]
または
<scheme>://<host>:<port>/<application>/<version>/<domain>/<object-
```
*type>* [/actions[/*<action-identifier>* [/invoke]]]

#### 構成要素

#### 表 **2-1 URI** の構成要素

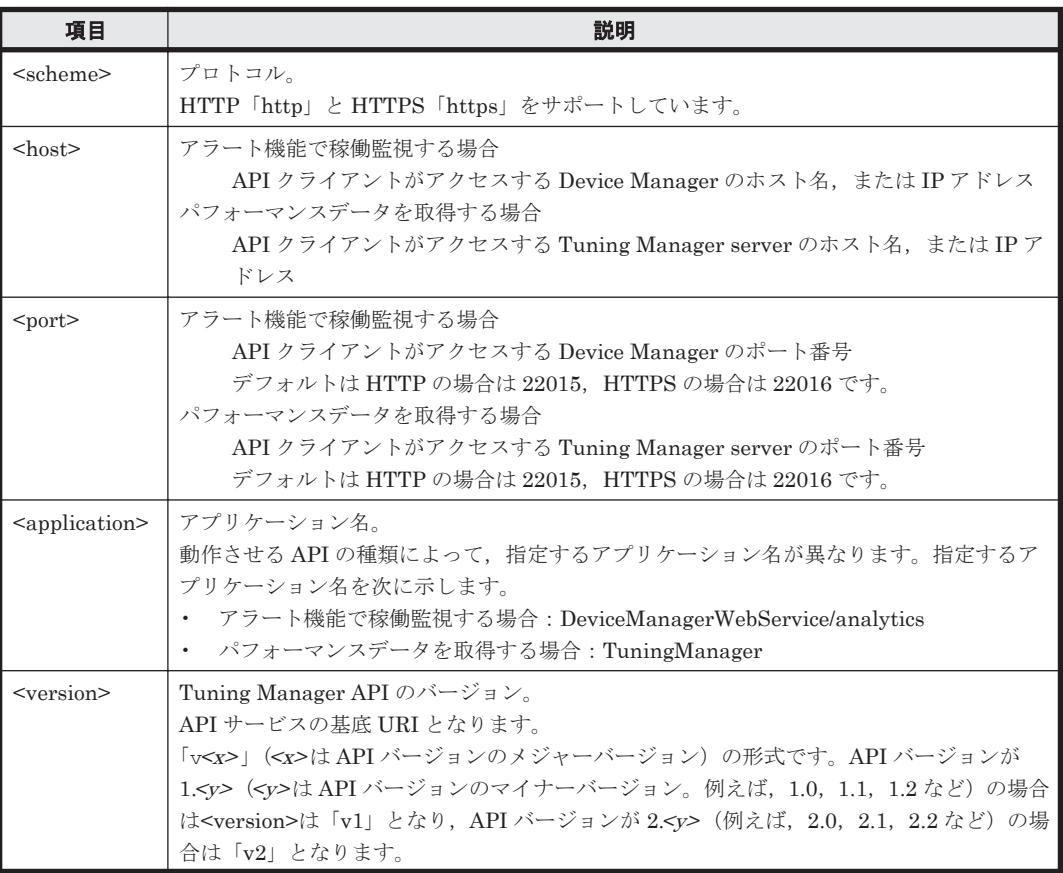

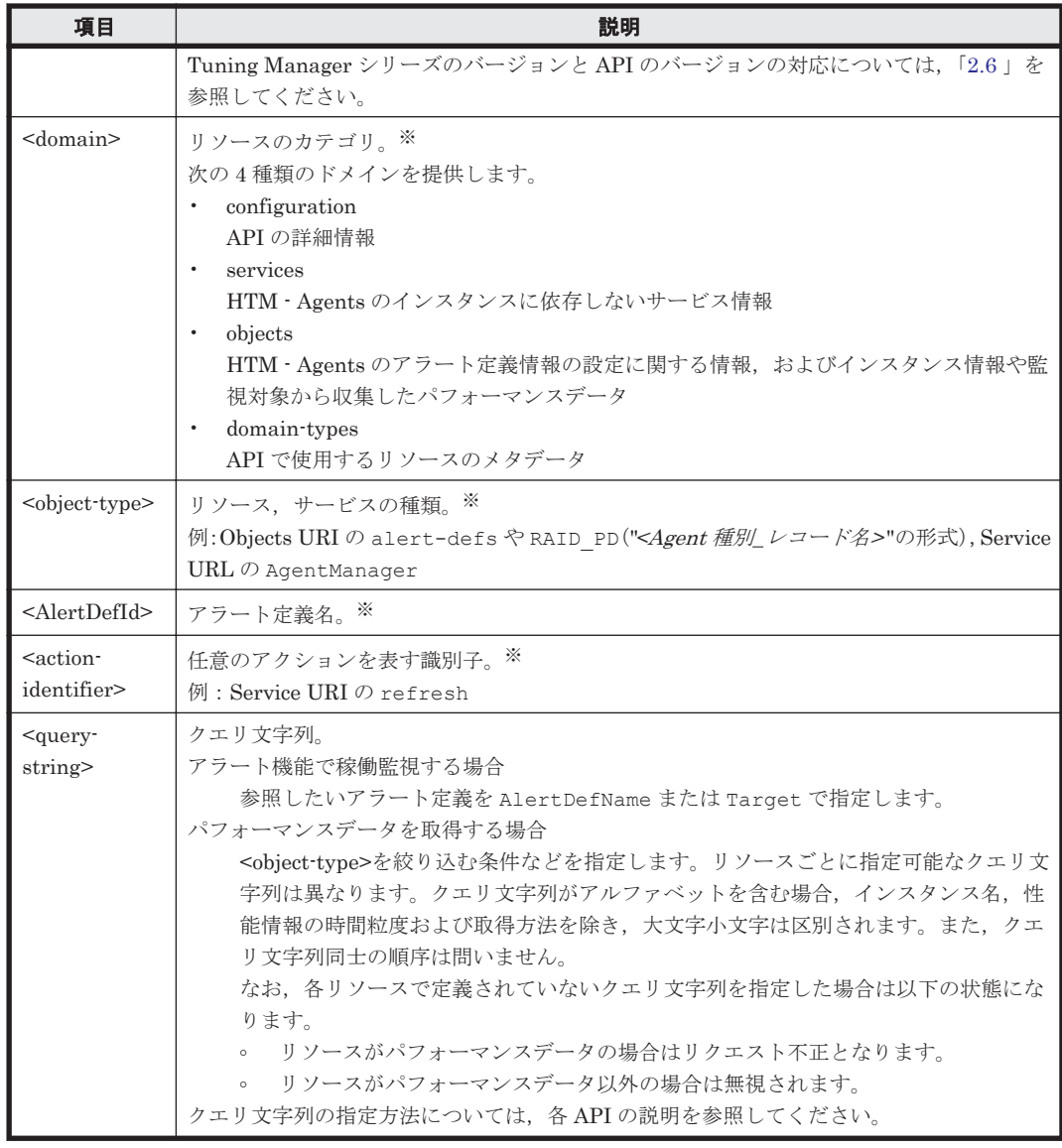

注※

指定できるリソースの詳細については,「[3.1 Tuning Manager API](#page-35-0) のリソース一覧」の「[表](#page-35-0) 3-1 [アラート機能のアラート定義情報を設定および運用する](#page-35-0) API」,「[4.1 Tuning Manager API](#page-69-0) [のリソース一覧](#page-69-0)」の「表 [4-1 Tuning Manager API](#page-69-0) のリソース一覧」,および「[5.1 Tuning](#page-97-0) Manager API [のリソース一覧」](#page-97-0)の「表 [5-1 Tuning Manager API](#page-97-0) のリソース一覧」の URI を 参照してください。

#### **URI** の指定例(**RAID\_PI\_LDS** レコードのパフォーマンスデータを指定する場合)

```
なお,見やすくするために改行を入れていますが,実際指定する際には改行を入れてはいけません。
https://127.0.0.1:22016/TuningManager/v1/objects/RAID_PI_LDS?
hostName=HOST
&agentInstanceName=AgentInstance
&startTime=2013-12-01T13:00Z
&endTime=2013-12-01T15:00Z
&fields=RECORD_TIME%1FLDEV_NUMBER%1FRANDOM_TOTAL_IO_RATE
&LDEV NUMBER=00:00:01
&LDEV_NUMBER=00:00:02
```
<domain>以下に指定できるリソースについては,「[3.1 Tuning Manager API](#page-35-0) のリソース一覧」の 「表 3-1 [アラート機能のアラート定義情報を設定および運用する](#page-35-0) API」,「[4.1 Tuning Manager API](#page-69-0)

Tuning Manager API の仕様 **27**

[のリソース一覧」](#page-69-0)の「表 [4-1 Tuning Manager API](#page-69-0) のリソース一覧」,および「[5.1 Tuning Manager](#page-97-0) API [のリソース一覧](#page-97-0)」の「表 [5-1 Tuning Manager API](#page-97-0) のリソース一覧」を参照してください。

## <span id="page-27-0"></span>**2.2** サポートしている **HTTP** メソッド

Tuning Manager API では HTTP が定義する次の操作メソッドをサポートしています。

- GET メソッド
- PUT メソッド
- POST メソッド
- DELETE メソッド

扱うリソースによって,使用できるメソッドは異なります。使用できるメソッドについては「[3.](#page-34-0) ア [ラート機能の](#page-34-0) API」,「4. [パフォーマンスデータを取得するための](#page-68-0) API」,または「[5.1 Tuning](#page-97-0) Manager API [のリソース一覧」](#page-97-0)のリソース一覧を参照してください。

## **2.3** リクエストメッセージ

Web クライアントから Web サーバに送信されるリクエストメッセージは、次の表に示す情報から 構成されます。

#### 表 **2-2** リクエストメッセージの構成

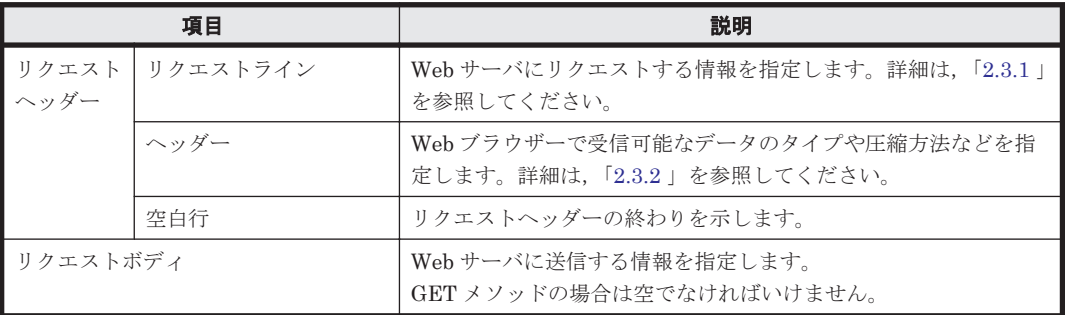

## **2.3.1** リクエストライン

リクエストラインは、次の表に示す項目から構成されます。

#### 表 **2-3** リクエストラインの構成

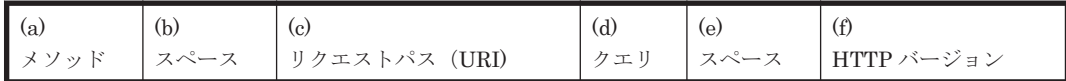

リクエストラインを構成する各項目について説明します。項目(a)~(f)は,「表 2-3 リクエストライ ンの構成」と対応しています。

#### 表 **2-4** リクエストラインを構成する項目

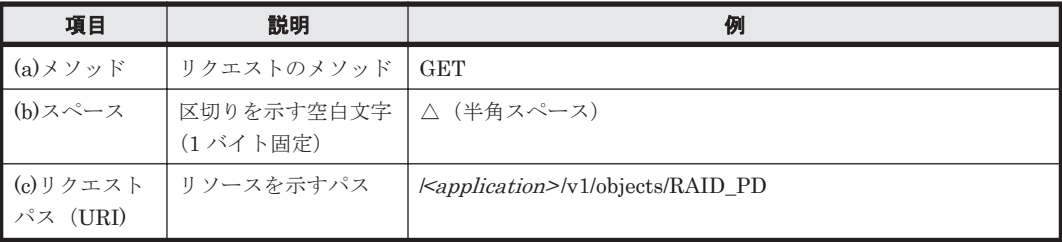

<span id="page-28-0"></span>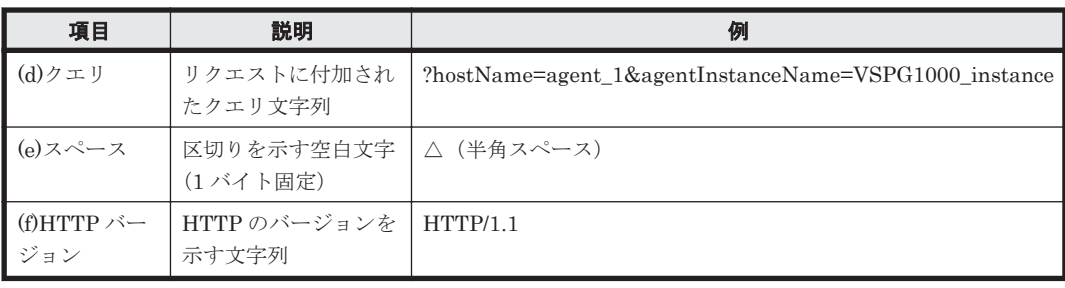

なお,Tuning Manager API の場合,リクエストラインの最大長は 8,190 バイトです。最大長を超 えてリクエストラインを指定した場合,ステータスコード 414 (Request-URI Too Long) が返され ます。

#### 注意

リクエスト時に、リクエストパスおよびクエリ(「表 2-3 [リクエストラインの構成」](#page-27-0)の項目(c) および(d))の値が内部処理によって書き換えられ、リクエストラインが最大長 (8,190 バイ ト)を超える場合があります。その場合,リクエストパスおよびクエリの値を見直した上で, 複数回に分けてリクエストしてください。

## **2.3.2** ヘッダー

指定可能なヘッダーを次の表に示します。なお,ヘッダーの種類の名称は大文字,小文字を区別し ません。

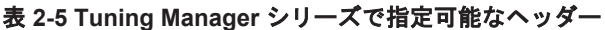

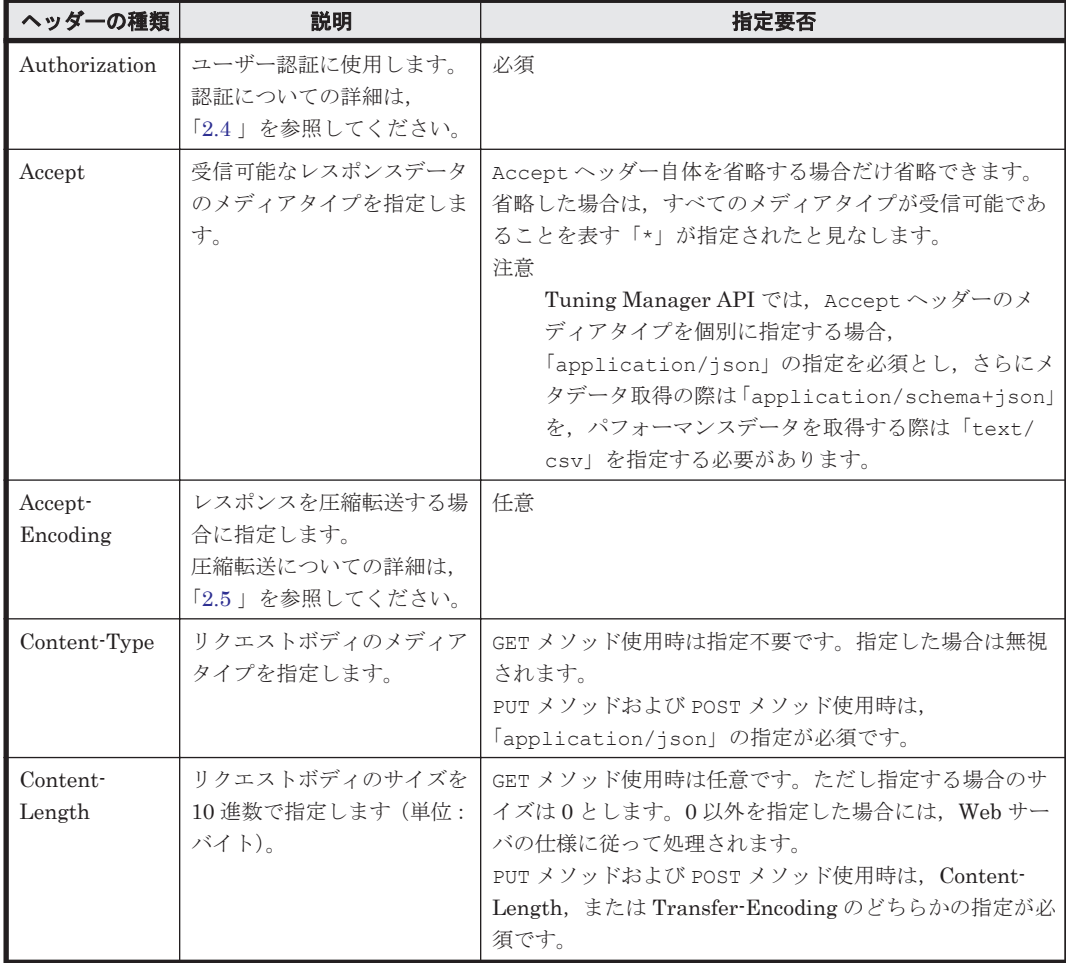

<span id="page-29-0"></span>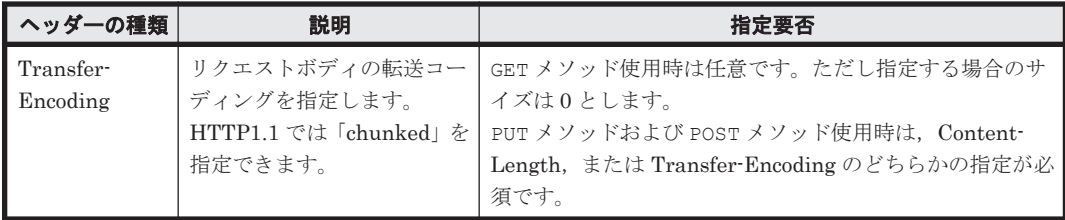

Accept ヘッダーについては,複数行で指定した場合でも 1 行で指定した場合と同じと見なされま す。例を次に示します。

#### ヘッダーを複数行で指定した場合の例

Accept: application/json Accept: text/csv Accept: application/xml

#### ヘッダーを 1 行で指定した場合の例

Accept: application/json, text/csv, application/xml

また, Accept 以外のヘッダーは, 1種類のヘッダーを複数行で指定した場合と1行で指定した場合 とは同じと見なされません。Accept 以外のヘッダーを複数行で指定した場合の動作を次の表に示 します。

#### 表 **2-6** 複数行で指定した場合でも **1** 行指定と同じと見なされないヘッダー

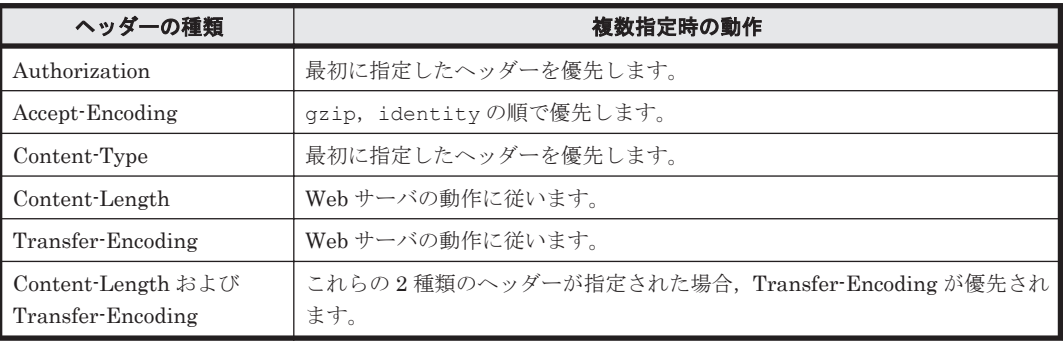

## **2.4** セキュリティと認証

API を使用するには,リクエストメッセージに Authorization ヘッダーを指定し認証方式と認証 情報を送信する必要があります。サポートする認証方式は、Basic 認証です。標準の Basic 認証の 指定方法に従って指定します。

Basic 認証を使用するためには,リクエストメッセージに Authorization ヘッダーを指定します。 Authorization ヘッダーの内容には、認証方式"Basic"に続けて、ユーザー名とパスワード を":" (ASCII:0x3A)で連結した文字列を Base64 エンコードしたもの (basic token と呼びます) を 指定します。Basic 認証での Authorization ヘッダーを次に示します。

#### **Basic** 認証でのリクエストメッセージの **Authorization** ヘッダー

Authorization: Basic <br/>Sbasic token>

http, および https のどちらも使用できますが, セキュリティの向上のため, https によるアクセス を推奨します。

## <span id="page-30-0"></span>**2.5** 圧縮転送

遠隔地からのアクセスなど,低スループットの回線を利用したアクセスや,一回のリクエストで取 得するデータが大容量となるケースでは,コンテンツを圧縮して転送することで転送時間を短縮で きます。一方,高スループットな回線で小容量のデータを取得するケースでは, コンテンツの圧縮 処理がボトルネックとなるため,データの容量に応じて圧縮転送をしてください。

圧縮転送は HTTP プロトコルのバージョンが 1.1 の場合にだけ使用できます。サポートしている エンコーディング方式は,「gzip」および「identity」です。なお,「identity」の場合,圧縮 はしません。

API クライアントは,リクエストメッセージに Accept-Encoding ヘッダーを付与してエンコー ディング方式を通知します。API クライアントは、対応可能なエンコーディング方式を複数列挙し た上で優先度を指定できます。

なお、Accept-Encodingヘッダーで「\*」を通知した場合は、「gzip」として処理されます。

「gzip」または「identity」による圧縮処理を要求するリクエストメッセージの Accept-Encoding ヘッダーを次に示します。

#### 圧縮処理を要求するリクエストメッセージの **Accept-Encoding** ヘッダー

Accept-Encoding: gzip, identity

コンテンツの圧縮は,すべての URI に対して適用できますが,レスポンスボディのサイズが 100 バ イトを超える場合にだけ圧縮されます。

コンテンツを圧縮した場合は,レスポンスメッセージに Content-Encoding ヘッダーおよび Vary ヘッダーが含まれます。Content-Encoding ヘッダーは,使用したエンコーディング方式を クライアントに通知するためのヘッダーです。また Vary ヘッダーは圧縮によってレスポンスボ ディが変化していることを通知するヘッダーです。ただし,エンコーディング方式が「identity」 の場合は,レスポンスメッセージに Content-Encoding ヘッダーおよび Vary ヘッダーは含まれ ません。

「gzip」でコンテンツを圧縮した場合のレスポンスメッセージに含まれる Content-Encoding ヘッダーおよび Vary ヘッダーを次に示します。

#### コンテンツを圧縮した場合のレスポンスメッセージに含まれる **Content-Encoding** ヘッダーおよび **Vary** ヘッダー

Content-Encoding: gzip Vary: Accept-Encoding

## **2.6 Tuning Manager API** のバージョン

Tuning Manager シリーズの製品のバージョンと, API のメジャーバージョンおよびマイナーバー ジョンの対応を次の表に示します。

#### 表 **2-7 Tuning Manager** シリーズの製品のバージョンと **API** のバージョンの対応(アラート機能で 稼働監視する場合)

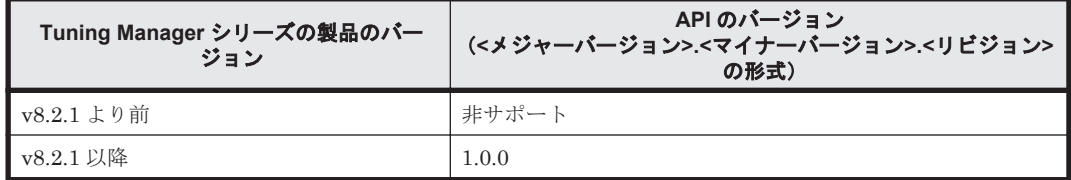

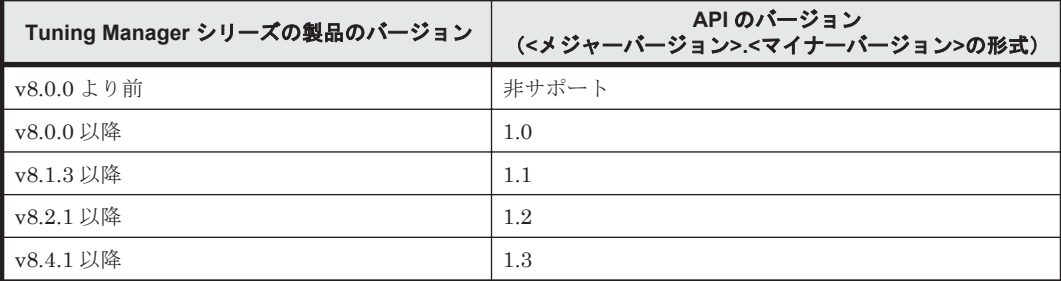

#### <span id="page-31-0"></span>表 **2-8 Tuning Manager** シリーズの製品のバージョンと **API** のバージョンの対応(パフォーマンス データを取得する場合)

## **2.7** 共通オブジェクト

個別の API に依存しない共通オブジェクトについて説明します。なお,共通オブジェクトを含む全 JSON オブジェクトのフィールドは順不同です。

## **2.7.1 Collection** オブジェクト

オブジェクトの集合を返す際に,オブジェクトのコンテナとして用います。Collection オブジェ クトのスキーマを次の表に示します。

#### 表 **2-9 Collection** オブジェクトのスキーマ

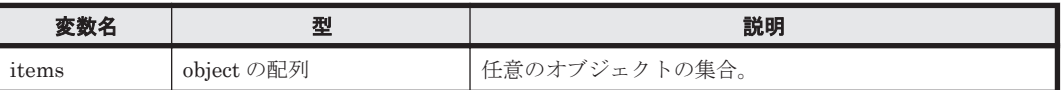

Collection オブジェクトの例を次に示します。

#### **Collection** オブジェクトの例

```
{ "items" : [{"type":"string", "value": "instance101"}, 
:
{"type":"string", "value": "instance200"}] }
```
## **2.7.2 Error** オブジェクト

リクエストに対してエラーが発生した場合,「2.8 [ステータスコード](#page-32-0)」に示すステータスコードとと もに、次の表に示すスキーマで定義する Error オブジェクトが返されます。ただし、Job オブジェ クトを返す API の場合は,エラーの発生個所によって Job オブジェクトが返されることがありま す。

#### 表 **2-10 Error** オブジェクトのスキーマ

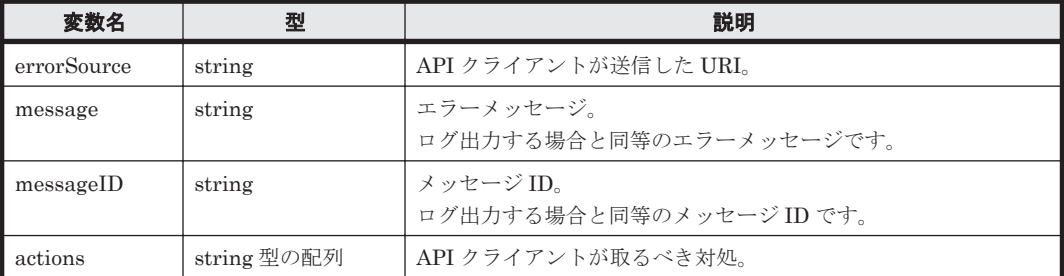

Error オブジェクトに含まれるメッセージおよび対処は、英語で返されます。

<span id="page-32-0"></span>Error オブジェクトの例を次に示します。

#### **Error** オブジェクトの例(アラート機能の場合)

```
{"errorSource":"http://server_1:22015/DeviceManagerWebService/
analytics/v1/objects/alert-defs",
"message":"KAIC18813-E Failed to read the request body.",
"messageID":"KAIC18813",
"actions":["Check the request body, and then try again."]}
```
#### Error オブジェクトの例(パフォーマンスデータの取得の場合)

```
{"errorSource":"https://localhost:22016/TuningManager/v1/objects/
AgentForRAID",
"message":"The media type specified in the Content-Type header is 
unsupported.",
"messageID":"KATR00111-E",
"actions":["Request does not contain the Content-Type header, or 
specified the media type is not supported by Tuning Manager Server."]}
```
## **2.7.3 Action** オブジェクト

リソースまたはサービスのアクションを実行する際のパラメーター用のコンテナです。Action オ ブジェクトのスキーマを次の表に示します。

| 変数名        | 型                             | 説明                                                               |
|------------|-------------------------------|------------------------------------------------------------------|
| name       | string                        | アクション名。                                                          |
| url        | string                        | アクションを実行する URI。                                                  |
| method     | string                        | アクション実行時の HTTP メソッド。                                             |
| type       | string                        | アクション実行時のリクエストの Content-Type ヘッダーに指定<br>するメディアタイプ。               |
| parameters | PrimitiveValue オブ<br>ジェクト型の配列 | アクションを実行時に必要なパラメーター。<br>要素数と各要素の意味はアクションごと (API ごと) に定義されま<br>す。 |

表 **2-11 Action** オブジェクトのスキーマ

## **2.7.4 PrimitiveValue** オブジェクト

非オブジェクトである変数をオブジェクトとして扱うためのコンテナです。PrimitiveValue オ ブジェクトのスキーマを次の表に示します。

#### 表 **2-12 PrimitiveValue** オブジェクトのスキーマ

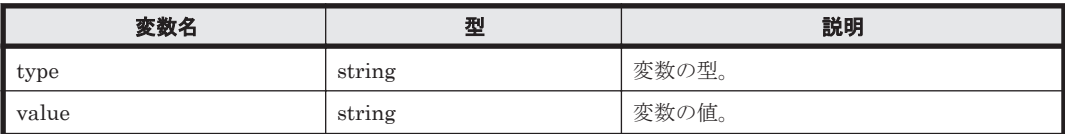

PrimitiveValue オブジェクトの例を次に示します。

#### **PrimitiveValue** オブジェクトの例

```
{ "type" : "string",
 "value" : "Agent" }
```
## **2.8** ステータスコード

レスポンスメッセージのステータスコードを次に表に示します。

Tuning Manager API の仕様 **33**

#### <span id="page-33-0"></span>表 **2-13** レスポンスメッセージのステータスコード

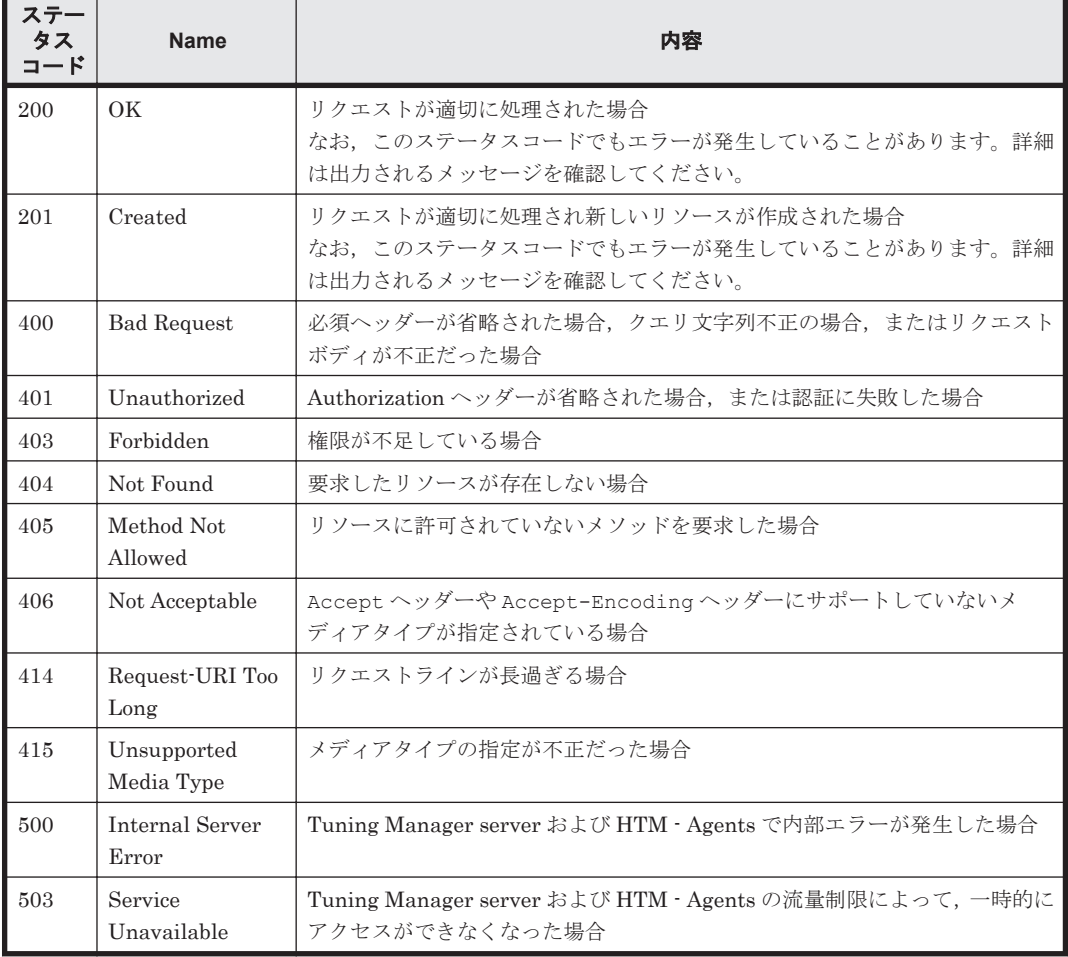

**34** Tuning Manager API の仕様

3

# アラート機能の **API**

<span id="page-34-0"></span>この章では、アラート機能のアラート定義情報を設定および運用する API について、説明します。 アラート機能を使用する流れについては,「A.1 [アラート機能を設定・運用する流れ」](#page-143-0)を参照してく ださい。

なお,実行例には見やすくするために改行を入れています。

- **□** [3.1 Tuning Manager API](#page-35-0) のリソース一覧
- $\Box$  3.2 [アラート定義情報の追加](#page-35-0)
- $\Box$  3.3 [アラート定義情報の削除](#page-39-0)
- $\Box$  3.4 [アラート定義情報の参照](#page-42-0)
- □ 3.5 [アラート定義情報の同期実行時のパラメータの取得](#page-47-0)
- $\Box$  3.6 [アラート定義情報の同期](#page-48-0)
- □ 3.7 HTM · Agents [情報更新時のパラメーターの取得](#page-52-0)
- **□ 3.8 HTM · Agents 情報の更新**
- □ 3.9 HTM · Agents [情報取得時のパラメーターの取得](#page-54-0)
- □ 3.10 HTM · Agents 情報の取得
- □ 3.11 [アラート定義情報設定時のオブジェクト](#page-58-0)

## <span id="page-35-0"></span>**3.1 Tuning Manager API のリソース一覧**

アラート機能のアラート定義情報を設定および運用する API のリソース一覧を次の表に示します。 なお,リソースは URI で表記しています。

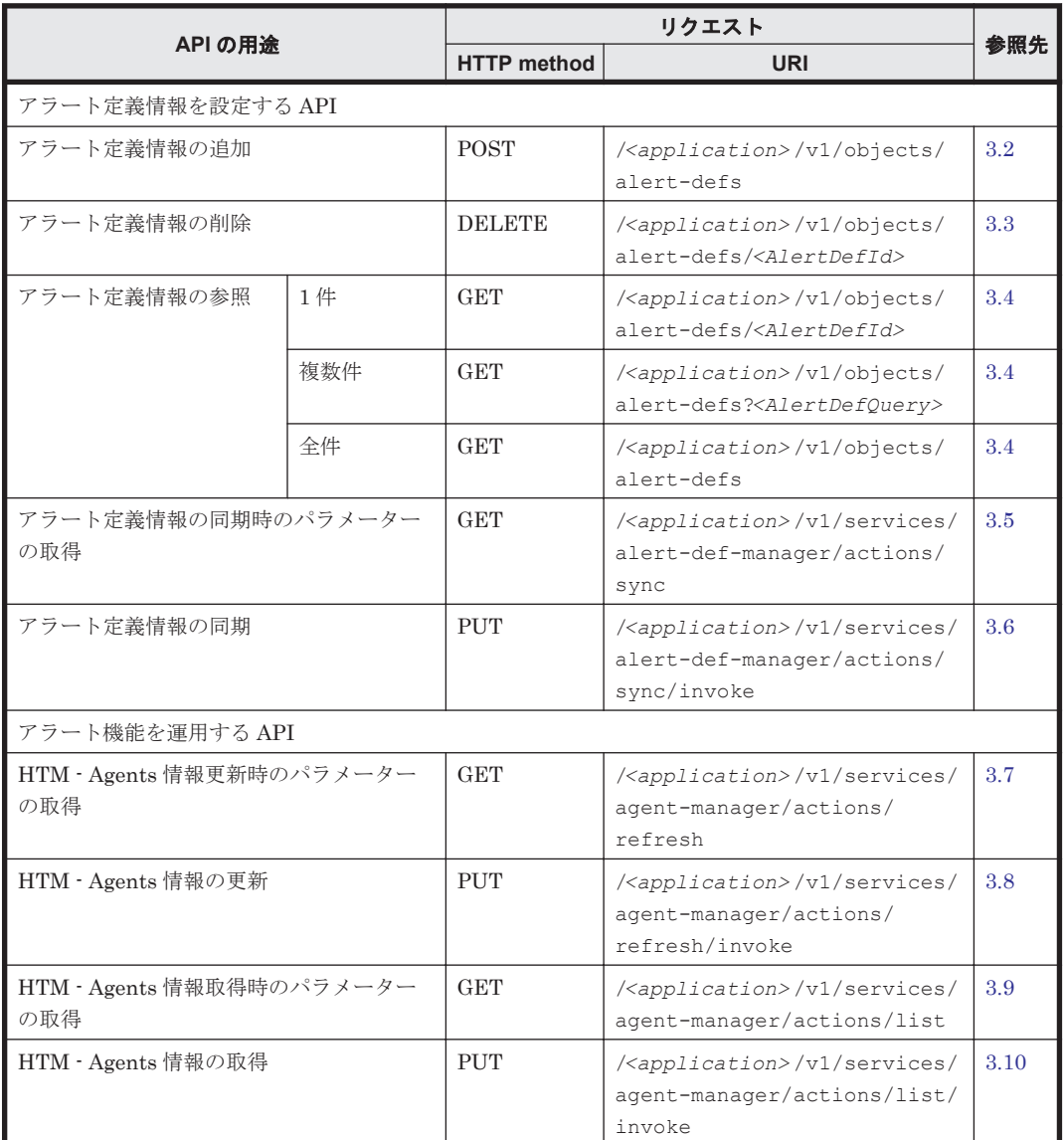

#### 表 **3-1** アラート機能のアラート定義情報を設定および運用する **API**

## **3.2** アラート定義情報の追加

アラート定義情報を新規に追加します。

#### **HTTP** リクエスト構文(**URI**)

**POST** *<scheme>* ://*<host>* :*<port>* /*<application>* /*<version>* /objects/alert-defs

#### リクエストの構造

リクエストにはアラート定義型オブジェクトを指定してください。

アラート定義型オブジェクトについては,「3.11 [アラート定義情報設定時のオブジェクト](#page-58-0)」および 「A.2 [アラート定義情報の作成手順」](#page-144-0)を参照してください。
#### レスポンスの構造

レスポンスボディの構造を次に示します。なお,Error オブジェクトおよび cause 要素は,エラー が発生している場合に含まれます。

```
{
    "state": "...",
    "affectedResources": [
      "..."
\Box,
 "error": {
      "errorSource": "...",
 "message": "...",
 "messageID": "...",
 "actions": [
"..." "..."
      ]
 },
 "result": [
      {
          "distributionResult": "...",
          "agent": {
 "agentType": "...",
 "hostName": "...",
             "instanceName": "...",
 "model": "...",
 "serialNumber": "...",
 "smuIp": "...",
 "destIp": "...",
 "detourIp": "..."
 },
 "cause": {
             "errorID": "...",
          "errorDescription": "..."
 }
      }
    ],
    "resultType": "AlertDefDistributionResult"
}
```
#### 表 **3-2** アラート定義情報追加時のスキーマ

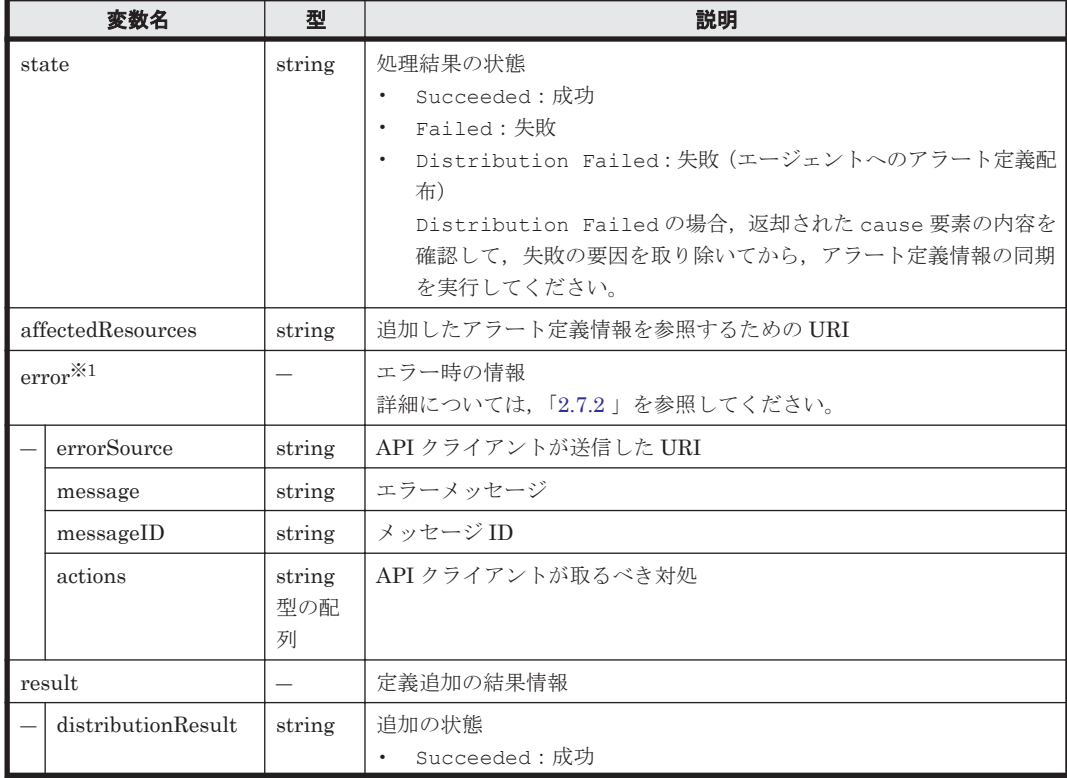

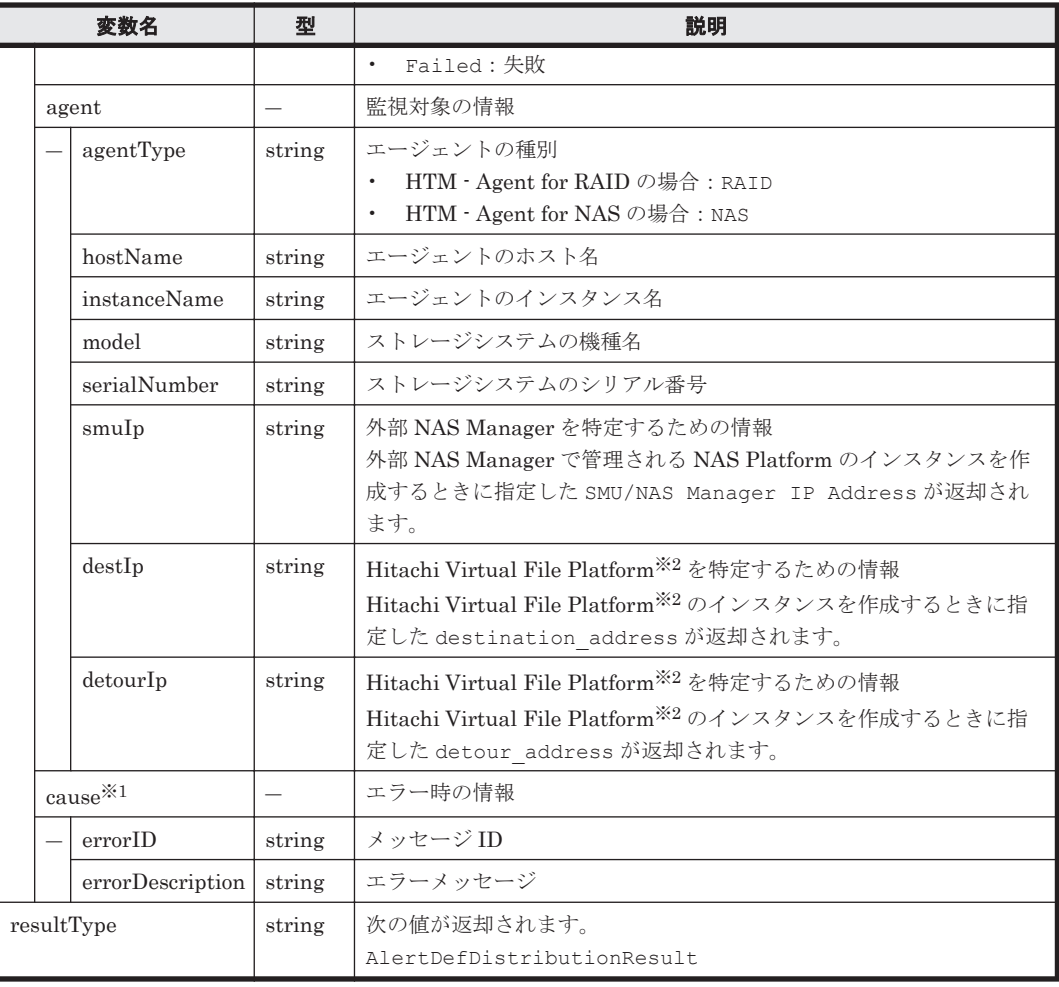

#### 注※1

Succeeded の場合は返却されません。

#### 注※2

次のファイルサーバを総称して、「Hitachi Virtual File Platform」と呼びます。

- Hitachi Virtual File Platform
- Hitachi Capacity Optimization
- Hitachi Essential NAS Platform

#### 実行例(アラート定義情報の追加)

**curl** コマンドを使用したリクエストメッセージ:

```
curl -v -H "Content-Type: application/json" -u system:manager -d 
@AlertVSPG1000_01.json -X POST http://server_1:22015/
DeviceManagerWebService/analytics/v1/objects/alert-defs
```
#### リクエストに対する実行結果/

#### リクエストヘッダー:

```
POST /DeviceManagerWebService/analytics/v1/objects/alert-defs HTTP/1.1
Authorization: Basic c3lzdGVtOm1hbmFnZXI=
User-Agent: curl/7.19.7 (x86 64-redhat-linux-gnu) libcurl/7.19.7 NSS/
3.13.1.0 zlib/1.2.3 libidn/1.18 libssh2/1.2.2
Host: server_1:22015
```
Accept: \*/\* Content-Type: application/json Content-Length: 1024

#### レスポンスヘッダー:

```
HTTP/1.1 201 Created
Date: Tue, 20 Oct 2015 07:07:40 GMT
Server: Cosminexus HTTP Server
Location: http://server_1:22015/DeviceManagerWebService/analytics/v1/
objects/alert-defs/AlertVSPG1000_01
X-Frame-Options: SAMEORIGIN
Transfer-Encoding: chunked
Content-Type: application/json;charset=UTF-8
```
#### レスポンスボディ:

{

```
{
    "state": "Succeeded",
    "affectedResources": [
        "http://server_1:22015/DeviceManagerWebService/analytics/v1/
objects/alert-defs/AlertVSPG1000_01"
\Box,
 "result": [
\{ "distributionResult": "Succeeded",
            "agent": {
 "agentType": "RAID",
 "hostName": "agent_1",
              "instanceName": "VSPG1000 instance",
               "model": "VSP G1000",
            "serialNumber": "10182"
 }
 }
    ],
    "resultType": "AlertDefDistributionResult"
}
```
#### リクエスト時に読み込ませたファイルの内容:(**AlertVSPG1000\_01.json**)

```
 "alertDefName": "AlertVSPG1000_01",
  "targets": [
    {
       "targetID": "target1",
       "targetDef": [
\{ "type": "model",
           "key": {
           "model": "VSP G1000"
 }
         }
       ]
    }
  ],
   "notices": [
    {
       "noticeID": "notice1",
       "emailNotification": [
         "warning", "caution", "normal"
       ],
       "emails": [
         {
           "addresses": [
             "alert@example.com"
          \frac{1}{2},
           "subject": "HTnM Alert Mail",
         "body": "Alert Mail"
 }
```

```
 ]
     }
  \frac{1}{2} "triggers": [
   \{ "triggerID": "trigger1",
 "isActive": "Y",
 "monitorAlways": "Y",
       "alertEveryTime": "Y",
       "evaluateAllData": "Y",
       "condition": {
        "warning": "%PI_LDS.READ_IO_COUNT% > '3000'",
        "caution": "%PI_LDS.READ_IO_COUNT% > '2000'"
       }
    }
   ],
   "definitions": [
     {
       "targetIDs": [
        "target1"
       ],
       "noticeIDs": [
         "notice1"
 ],
       "triggerIDs": [
         "trigger1"
       ]
     }
   ],
   "formatVersion": "1.0"
```
## **3.3** アラート定義情報の削除

}

追加したアラート定義情報を削除します。

#### **HTTP** リクエスト構文(**URI**)

```
DELETE <scheme> ://<host> :<port> /<application> /<version> /objects/alert-
defs/<AlertDefId>
```
#### リクエストの構造

リクエストボディは,空でなければいけません。

#### レスポンスの構造

{

レスポンスボディの構造を次に示します。なお,Error オブジェクトおよび cause 要素は,エラー が発生している場合に含まれます。

```
 "state": "...",
    "error": {
        "errorSource": "...",
 "message": "...",
 "messageID": "...",
        "actions": [
           "..."
        ]
    },
    "result": [
       {
            "deleteResult": "Succeeded",
            "agent": {
               "agentType": "...",
 "hostName": "...",
 "instanceName": "...",
```

```
 "model": "...",
 "serialNumber": "...",
 "smuIp": "...",
 "destIp": "...",
 "detourIp": "..."
 },
 "cause": {
 "errorID": "...",
            "errorDescription": "..."
        }
     }
\frac{1}{2} "resultType": "AlertDefDeleteResult"
```
### 表 **3-3** アラート定義情報削除時のスキーマ

}

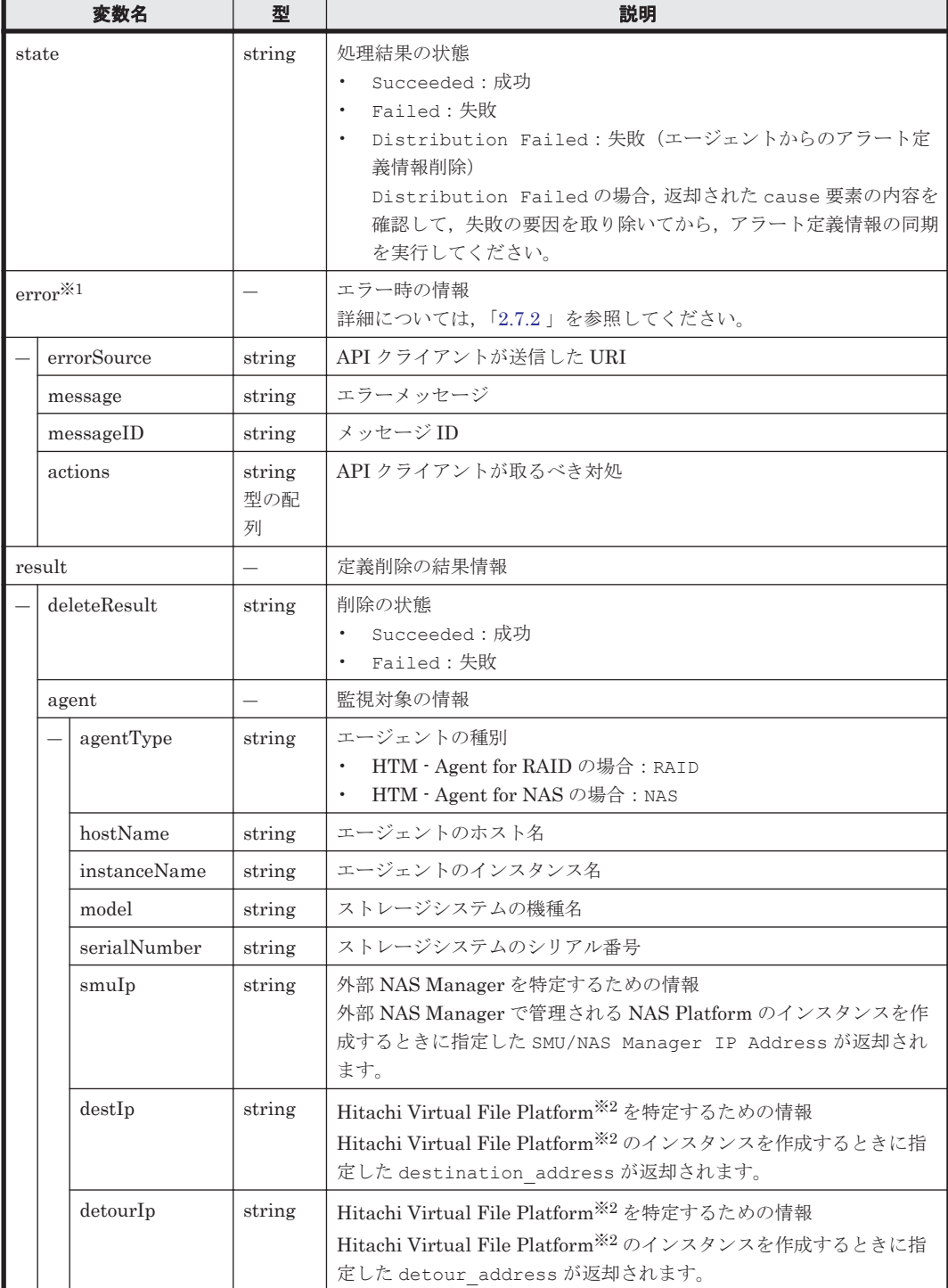

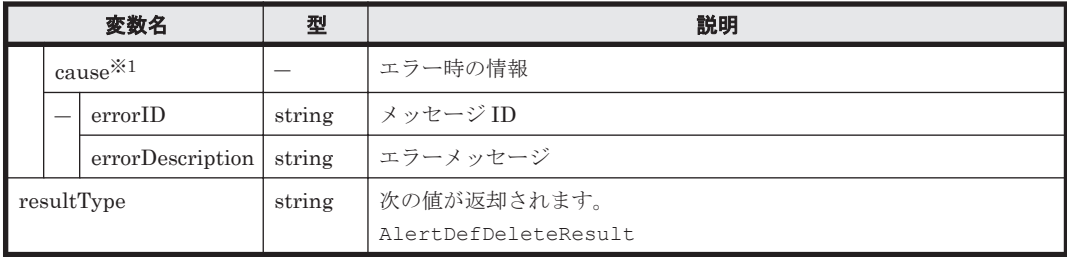

注※1

Succeeded の場合は返却されません。

注※2

次のファイルサーバを総称して、「Hitachi Virtual File Platform」と呼びます。

- Hitachi Virtual File Platform
- Hitachi Capacity Optimization
- Hitachi Essential NAS Platform

#### 実行例(アラート定義情報の削除)

#### **curl** コマンドを使用したリクエストメッセージ:

```
curl -v -H "Content-Type: application/json" -u system:manager -X DELETE 
http://server_1:22015/DeviceManagerWebService/analytics/v1/objects/alert-
defs/AlertVSPG1000_04
```
#### リクエストに対する実行結果/

#### リクエストヘッダー:

```
DELETE /DeviceManagerWebService/analytics/v1/objects/alert-defs/
AlertVSPG1000_04 HTTP/1.1
Authorization: Basic c3lzdGVtOm1hbmFnZXI=
User-Agent: curl/7.19.7 (x86 64-redhat-linux-gnu) libcurl/7.19.7 NSS/
3.13.1.0 zlib/1.2.3 libidn/1.18 libssh2/1.2.2
Host: server_1:22015
Accept: */*
Content-Type: application/json
```
#### レスポンスヘッダー:

HTTP/1.1 200 OK Date: Tue, 20 Oct 2015 07:07:47 GMT Server: Cosminexus HTTP Server X-Frame-Options: SAMEORIGIN Transfer-Encoding: chunked Content-Type: application/json;charset=UTF-8

#### レスポンスボディ:

```
{
      "state": "Succeeded",
      "result": [
\left\{ \begin{array}{cc} & & \\ & & \end{array} \right. "deleteResult": "Succeeded",
                 "agent": {
                      "agentType": "RAID",
                       "hostName": "agent_1",
                      "instanceName": "VSPG1000 instance",
```

```
 "model": "VSP G1000",
                "serialNumber": "10182"
 }
        }
    ],
    "resultType": "AlertDefDeleteResult"
}
```
## **3.4** アラート定義情報の参照

追加したアラート定義情報を参照します。

#### **HTTP** リクエスト構文(**URI**)

• 参照したいアラート定義が 1 件の場合

参照したいアラート定義のアラート定義名を指定します。

**GET** *<scheme>* ://*<host>* :*<port>* /*<application>* /*<version>* /objects/alertdefs/*<AlertDefId>*

• 参照したいアラート定義が複数件の場合 参照したいアラート定義をクエリ文字列で指定します。アラート定義名だけがレスポンスとし て返却されます。

**GET** *<scheme>* ://*<host>* :*<port>* /*<application>* /*<version>* /objects/alertdefs?*<query-string>*

• 参照したいアラート定義が全件の場合

アラート定義名だけがレスポンスとして返却されます。

**GET** *<scheme>* ://*<host>* :*<port>* /*<application>* /*<version>* /objects/alertdefs

#### クエリ文字列

参照したいアラート定義が複数件の場合,条件に合わせて AlertDefName または Target のどち らかのキーを指定してください。

アラート定義名で指定する場合

クエリ文字列の指定例:

AlertDefName=Alert1%1FAlert2

「Alert1」と「Alert2」の2つのアラート定義を指定しています。

#### 表 **3-4** アラート定義取得時に指定可能なクエリ文字列のキーと値(アラート定義名の場合)

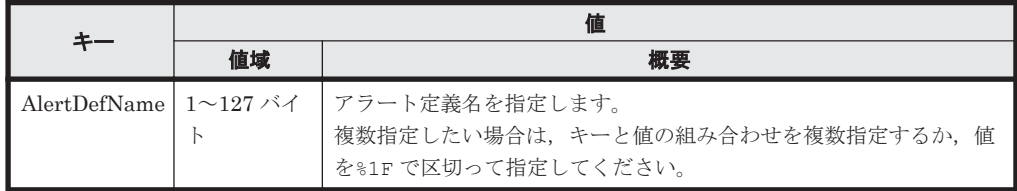

監視対象で指定する場合

```
クエリ文字列の指定例:
```
Target=VSP%20G1000%1F12345

対象のストレージシステムが「VSP G1000」,かつ,シリアル番号が「12345」のアラート定 義を指定しています。

#### 表 **3-5** アラート定義取得時に指定可能なクエリ文字列のキーと値(監視対象の場合)

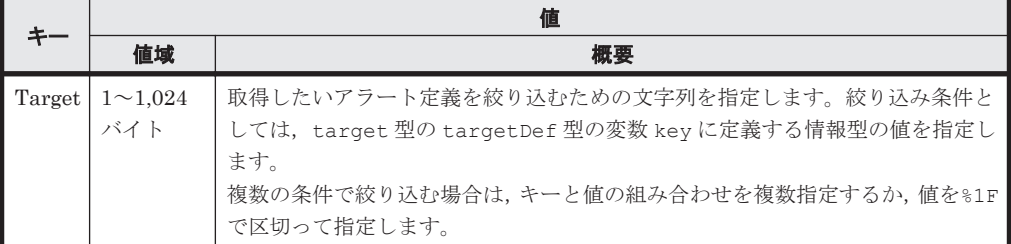

#### リクエストの構造

リクエストボディは,空でなければいけません。

#### レスポンスの構造

```
参照したいアラート定義が 1 件の場合
```

```
{
    "alertDefName": "<アラート定義名> ",
    <アラート定義型オブジェクト>
}
```
アラート定義型オブジェクトについては,「3.11 [アラート定義情報設定時のオブジェクト](#page-58-0)」および 「A.2 [アラート定義情報の作成手順」](#page-144-0)を参照してください。

参照したいアラート定義が複数件または全件の場合

```
{
     "data": [
         {
              "alertDefName": "<アラート定義名> "
         },
         {
              "alertDefName": "<アラート定義名> "
         },
         {
              "alertDefName": "<アラート定義名> "
         },
: (2001) 2002 2003 2004
     ]
}
```
#### 実行例 **1**(参照したいアラート定義が **1** 件)

**curl** コマンドを使用したリクエストメッセージ:

curl -v -H "Content-Type: application/json" -u system:manager -X GET http://server 1:22015/DeviceManagerWebService/analytics/v1/objects/alertdefs/AlertVSPG1000\_01

#### リクエストに対する実行結果/

#### リクエストヘッダー:

```
GET /DeviceManagerWebService/analytics/v1/objects/alert-defs/
AlertVSPG1000_01 HTTP/1.1
Authorization: Basic c3lzdGVtOm1hbmFnZXI=
User-Agent: curl/7.19.7 (x86_64-redhat-linux-gnu) libcurl/7.19.7 NSS/
3.13.1.0 zlib/1.2.3 libidn/1.18 libssh2/1.2.2
Host: server_1:22015
Accept: */*
Content-Type: application/json
```
#### レスポンスヘッダー:

```
HTTP/1.1 200 OK
Date: Tue, 20 Oct 2015 07:18:29 GMT
Server: Cosminexus HTTP Server
X-Frame-Options: SAMEORIGIN
Transfer-Encoding: chunked
Content-Type: application/json;charset=UTF-8
```
#### レスポンスボディ:

{

```
 "alertDefName": "AlertVSPG1000_01",
    "targets": [
       {
          "targetID": "target1",
          "targetDef": [
{
                "type": "model",
 "key": {
 "model": "VSP G1000"
 },
                "filters": null
 }
 ]
       }
   \frac{1}{2},
    "notices": [
       {
          "noticeID": "notice1",
          "emailNotification": [
             "warning",
             "caution",
             "normal"
 ],
 "emails": [
{
                "addresses": [
                   "alert@example.com"
 ],
                "subject": "HTnM Alert Mail",
                "body": "Alert Mail"
 }
 ]
       }
   ],
   ..<br>"triggers": [
\{ "triggerID": "trigger1",
 "isActive": "Y",
 "monitorAlways": "Y",
 "monitoringTime": null,
 "alertEveryTime": "Y",
 "evaluateAllData": "Y",
          "evaluatePoR": "N",
          "condition": {
             "targetOfPoR": null,
 "warning": "%PI_LDS.READ_IO_COUNT% > '3000'",
 "caution": "%PI_LDS.READ_IO_COUNT% > '2000'"
 },
 "frequency": null
      }
   ],
    "definitions": [
       {
          "targetIDs": [
             "target1"
 ],
          "noticeIDs": [
             "notice1"
```

```
 ],
           "triggerIDs": [
               "trigger1"
[] [] [] [] [
 }
\Box,
 "formatVersion": "1.0"
}
```
#### 実行例 **2**(クエリ指定(アラート定義名指定))

**curl** コマンドを使用したリクエストメッセージ:

curl -v -H "Content-Type: application/json" -u system:manager -X GET http://server\_1:22015/DeviceManagerWebService/analytics/v1/objects/alertdefs?AlertDefName=AlertVSPG1000\_01

#### リクエストに対する実行結果/

#### リクエストヘッダー:

```
GET /DeviceManagerWebService/analytics/v1/objects/alert-defs?
AlertDefName=AlertVSPG1000_01 HTTP/1.1
Authorization: Basic c3lzdGVtOm1hbmFnZXI=
User-Agent: curl/7.19.7 (x86_64-redhat-linux-gnu) libcurl/7.19.7 NSS/
3.13.1.0 zlib/1.2.3 libidn/1.18 libssh2/1.2.2
Host: server_1:22015
Accept: */*
Content-Type: application/json
```
#### レスポンスヘッダー:

```
HTTP/1.1 200 OK
Date: Tue, 20 Oct 2015 07:18:30 GMT
Server: Cosminexus HTTP Server
X-Frame-Options: SAMEORIGIN
Transfer-Encoding: chunked
Content-Type: application/json;charset=UTF-8
```
#### レスポンスボディ:

```
{
     "data": [
         {
             "alertDefName": "AlertVSPG1000_01"
 }
     ]
}
```
#### 実行例 **3**(クエリ指定(**Target** 指定))

#### **curl** コマンドを使用したリクエストメッセージ:

curl -v -H "Content-Type: application/json" -u system:manager -X GET http://server\_1:22015/DeviceManagerWebService/analytics/v1/objects/alertdefs?Target=VSP%20G1000

#### リクエストに対する実行結果/

#### リクエストヘッダー:

GET /DeviceManagerWebService/analytics/v1/objects/alert-defs?Target=VSP

```
%20G1000 HTTP/1.1
Authorization: Basic c3lzdGVtOm1hbmFnZXI=
User-Agent: curl/7.19.7 (x86 64-redhat-linux-gnu) libcurl/7.19.7 NSS/
3.13.1.0 zlib/1.2.3 libidn/1.18 libssh2/1.2.2
Host: server_1:22015
Accept: */*
Content-Type: application/json
```
#### レスポンスヘッダー:

```
HTTP/1.1 200 OK
Date: Tue, 20 Oct 2015 07:18:30 GMT
Server: Cosminexus HTTP Server
X-Frame-Options: SAMEORIGIN
Transfer-Encoding: chunked
Content-Type: application/json;charset=UTF-8
```
#### レスポンスボディ:

```
{
    "data": [
\{ "alertDefName": "AlertVSPG1000_01"
        },
\{ "alertDefName": "AlertVSPG1000_02"
        },
\{ "alertDefName": "AlertVSPG1000_03"
 }
    ]
}
```
#### 実行例 **4**(参照したいアラート定義が全件)

#### **curl** コマンドを使用したリクエストメッセージ:

curl -v -H "Content-Type: application/json" -u system:manager -X GET http://server\_1:22015/DeviceManagerWebService/analytics/v1/objects/alertdefs

#### リクエストに対する実行結果/

#### リクエストヘッダー:

GET /DeviceManagerWebService/analytics/v1/objects/alert-defs HTTP/1.1 Authorization: Basic c3lzdGVtOm1hbmFnZXI= User-Agent: curl/7.19.7 (x86\_64-redhat-linux-gnu) libcurl/7.19.7 NSS/ 3.13.1.0 zlib/1.2.3 libidn/1.18 libssh2/1.2.2 Host: server\_1:22015 Accept: \*/\* Content-Type: application/json

#### レスポンスヘッダー:

HTTP/1.1 200 OK Date: Tue, 20 Oct 2015 07:18:29 GMT Server: Cosminexus HTTP Server X-Frame-Options: SAMEORIGIN Transfer-Encoding: chunked Content-Type: application/json;charset=UTF-8

#### レスポンスボディ:

```
{
       "data": [
             {
                    "alertDefName": "AlertVSPG1000_01"
             },
\left\{ \begin{array}{cc} 0 & 0 \\ 0 & 0 \end{array} \right\} "alertDefName": "AlertVSPG1000_02"
             },
             {
                    "alertDefName": "AlertVSPG1000_03"
             },
             {
                   "alertDefName": "AlertUSPV_01"
             },
             {
                   "alertDefName": "AlertUSPV_02"
             },
             {
                   "alertDefName": "AlertUSPV_03"
             },
             {
                   "alertDefName": "AlertVSP_01"
             },
\left\{ \begin{array}{cc} 0 & 0 \\ 0 & 0 \end{array} \right\} "alertDefName": "AlertVSP_02"
             },
\left\{ \begin{array}{cc} 0 & 0 \\ 0 & 0 \end{array} \right\} "alertDefName": "AlertVSP_03"
 }
       ]
}
```
## **3.5** アラート定義情報の同期実行時のパラメータの取得

Device Manager ホストと HTM - Agents ホストのアラート定義情報を同期する API のパラメータ を取得します。

#### **HTTP** リクエスト構文(**URI**)

GET <scheme>://<host>:<port>/<application>/<version>/services/alert-defmanager/actions/sync

#### リクエストの構造

リクエストボディは,空でなければいけません。

#### レスポンスの構造

```
{
     "name": "sync",
     "url": "<scheme> ://<host> :<port> /<application> /<version> /services/
alert-def-manager/actions/sync/invoke",
     "method": "PUT",
     "type": "application/json",
     "parameters": {
         "agentType": "<エージェント種別> ",
         "hostName": "<エージェントホスト名> ",
         "instanceName": "<エージェントインスタンス名> "
     }
}
```
#### 実行例(アラート定義情報の同期実行時のパラメータの取得)

**curl** コマンドを使用したリクエストメッセージ:

curl -v -H "Content-Type: application/json" -u system:manager -X GET http://server\_1:22015/DeviceManagerWebService/analytics/v1/services/ alert-def-manager/actions/sync

#### リクエストに対する実行結果/

#### リクエストヘッダー:

```
GET /DeviceManagerWebService/analytics/v1/services/alert-def-manager/
actions/sync HTTP/1.1
Authorization: Basic c3lzdGVtOm1hbmFnZXI=
User-Agent: curl/7.19.7 (x86 64-redhat-linux-gnu) libcurl/7.19.7 NSS/
3.13.1.0 zlib/1.2.3 libidn/1.18 libssh2/1.2.2
Host: server_1:22015
Accept: */*
Content-Type: application/json
```
#### レスポンスヘッダー:

```
HTTP/1.1 200 OK
Date: Tue, 20 Oct 2015 07:34:13 GMT
Server: Cosminexus HTTP Server
X-Frame-Options: SAMEORIGIN
Transfer-Encoding: chunked
Content-Type: application/json;charset=UTF-8
```
#### レスポンスボディ:

```
{
    "name": "sync",
     "url": "http://server_1:22015/DeviceManagerWebService/analytics/v1/
services/alert-def-manager/actions/sync/invoke",
     "method": "PUT",
     "type": "application/json",
     "parameters": {
         "agentType": "all",
         "hostName": null,
         "instanceName": null,
         "formatVersion": "1.0"
     }
}
```
## **3.6** アラート定義情報の同期

Device Manager ホストと HTM - Agents ホストのアラート定義情報を同期します。Device Manager が管理しているアラート定義情報と HTM - Agents が管理しているアラート定義情報を 一致させます。

#### **HTTP** リクエスト構文(**URI**)

PUT <scheme>://<host>:<port>/<application>/<version>/services/alert-defmanager/actions/sync/invoke

#### リクエストの構造

リクエストボディの構造を次に示します。

```
{
    "agentType" : "<エージェント種別> ",
    "hostName" : "<ホスト名> ",
```

```
 "instanceName" : "<インスタンス名> "
```
#### 表 **3-6** アラート定義同期時のリクエストボディのスキーマ

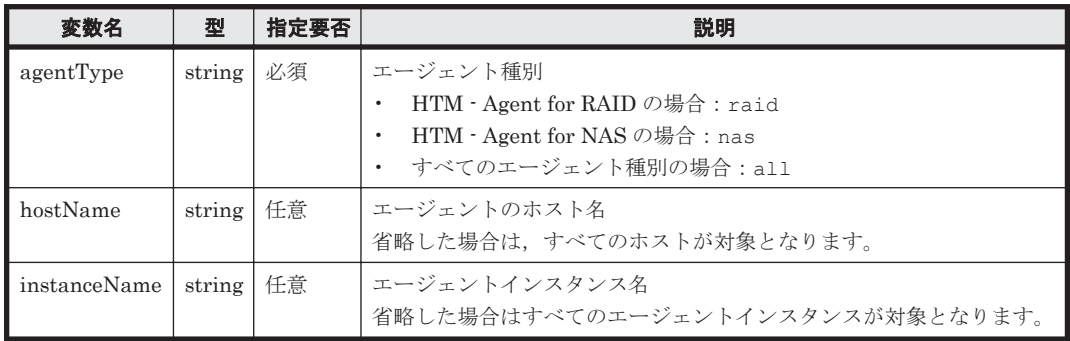

#### レスポンスの構造

}

レスポンスボディの構造を次に示します。

```
{
    "state": "...",
    "error": {
       "errorSource": "...",
 "message": "...",
 "messageID": "...",
       "actions": [
           "..."
       ]
 },
 "result": [
       {
           "syncResult": "...",
           "agent": {
 "agentType": "...",
 "hostName": "...",
 "instanceName": "...",
 "model": "...",
 "serialNumber": "...",
 "smuIp":"...",
 "destIp":"...",
 "detourIp":"..."
 },
 "syncedAlertDef": [
"...",
             \begin{array}{c} \dots, n, \\ \dots, n, \\ \dots, n, \\ \vdots \end{array}: (2001) 2002 2003 2004
           ]
       },
: (2001) 2002 2003 2004
    ],
    "resultType": "AlertDefSyncResult"
```
}

#### 表 **3-7** アラート定義同期時のレスポンスボディのスキーマ

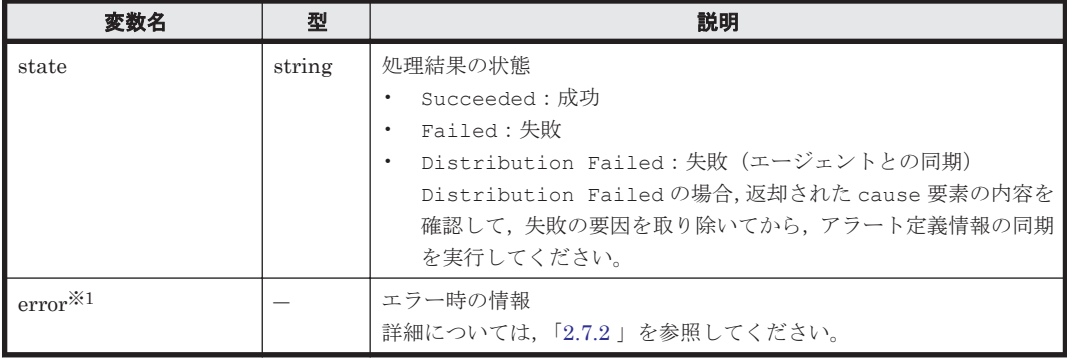

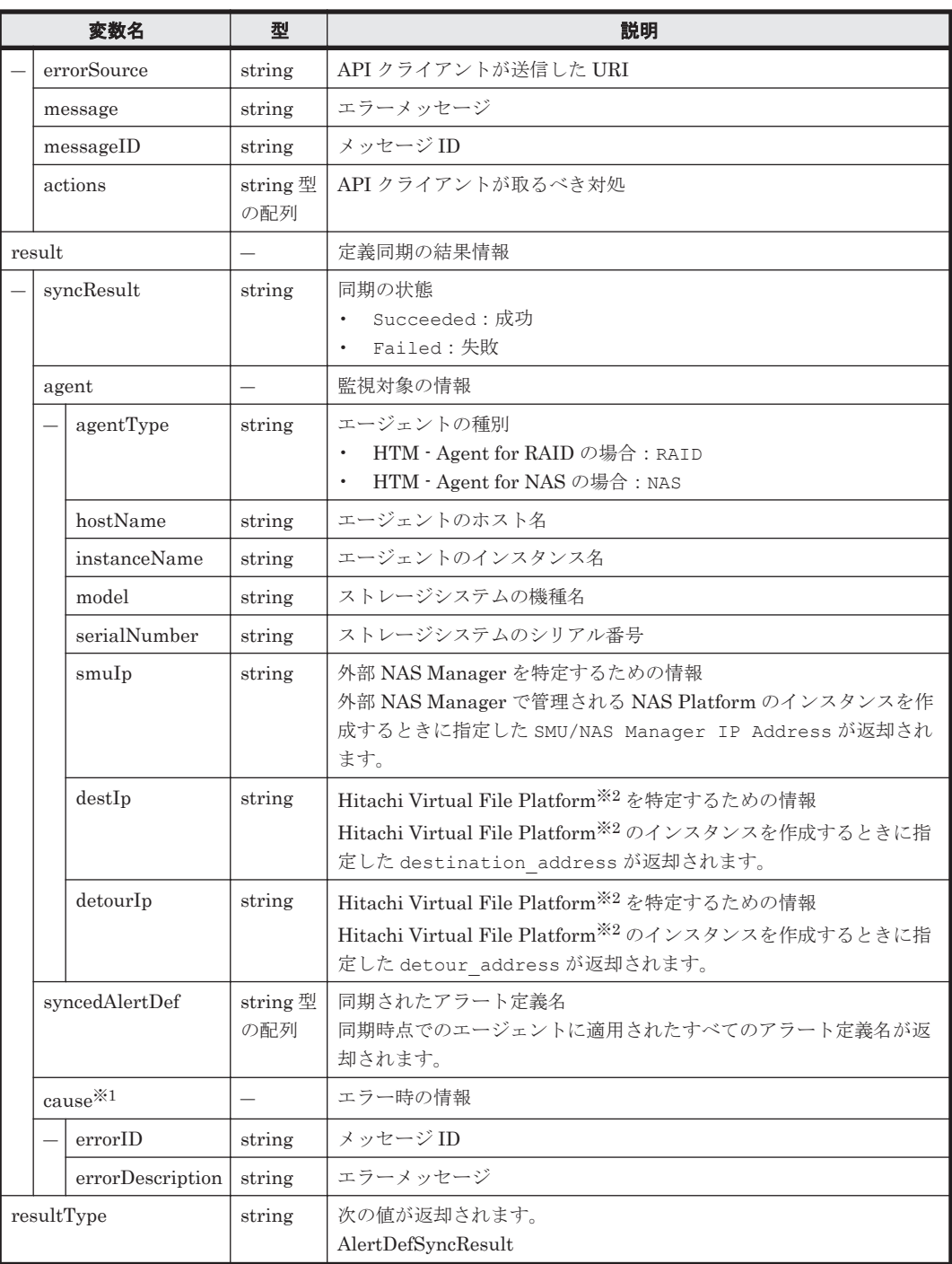

注※1

Succeeded の場合は返却されません。

注※2

次のファイルサーバを総称して、「Hitachi Virtual File Platform」と呼びます。

- Hitachi Virtual File Platform
- Hitachi Capacity Optimization
- Hitachi Essential NAS Platform

#### 実行例(アラート定義情報の同期)

**curl** コマンドを使用したリクエストメッセージ:

```
curl -v -H "Content-type: application/json" -u system:manager -d 
'{"agentType":"all"}' -X PUT http://server_1:22015/
DeviceManagerWebService/analytics/v1/services/alert-def-manager/actions/
sync/invoke
```
#### リクエストに対する実行結果/

#### リクエストヘッダー:

```
PUT /DeviceManagerWebService/analytics/v1/services/alert-def-manager/
actions/sync/invoke HTTP/1.1
Authorization: Basic c3lzdGVtOm1hbmFnZXI=
User-Agent: curl/7.19.7 (x86_64-redhat-linux-gnu) libcurl/7.19.7 NSS/
3.14.3.0 zlib/1.2.3 libidn/1.18 libssh2/1.4.2
Host: server_1:22015
Accept: */*
Content-type: application/json
Content-Length: 19
```
#### レスポンスヘッダー:

```
HTTP/1.1 200 OK
Date: Tue, 20 Oct 2015 07:36:31 GMT
Server: Cosminexus HTTP Server
X-Frame-Options: SAMEORIGIN
Transfer-Encoding: chunked
Content-Type: application/json;charset=UTF-8
```
#### レスポンスボディ:

```
{
     "state": "Succeeded",
     "result": [
         {
              "syncResult": "Succeeded",
              "agent": {
                   "agentType": "RAID",
                   "hostName": "agent_1",
                  "instanceName": "VSPG1000 instance",
                   "model": "VSP G1000",
                   "serialNumber": "10182"
 },
              "syncedAlertDef": [
                  "AlertVSPG1000_01",
                  "AlertVSPG1000<sup>-02"</sup>,
             "AlertVSPG1000<sup>_</sup>03"<br>1
[] [] [] [] [
          },
\left\{ \begin{array}{cc} 0 & 0 \\ 0 & 0 \end{array} \right\} "syncResult": "Succeeded",
              "agent": {
                   "agentType": "RAID",
                  "hostName": "agent_1",
                   "instanceName": "VSP_instance",
 "model": "VSP",
 "serialNumber": "53039"
              },
              "syncedAlertDef": [
                  "AlertVSP 01",
 "AlertVSP_02",
 "AlertVSP_03"
[] [] [] [] [
         },
\left\{ \begin{array}{cc} 0 & 0 \\ 0 & 0 \end{array} \right\} "syncResult": "Succeeded",
              "agent": {
                   "agentType": "RAID",
```

```
"hostName": "agent 1",
             "instanceName": "USPV instance",
              "model": "USP V",
              "serialNumber": "10007"
 },
           "syncedAlertDef": [
 "AlertUSPV_01",
 "AlertUSPV_02",
              "AlertUSPV_03"
 ]
       }
    ],
    "resultType": "AlertDefSyncResult"
```
## **3.7 HTM - Agents** 情報更新時のパラメーターの取得

HTM - Agents 情報を更新する API のパラメータを取得します。

#### **HTTP** リクエスト構文(**URI**)

```
GET <scheme> ://<host> :<port> /<application> /<version> /services/agent-
manager/actions/refresh
```
#### リクエストの構造

}

リクエストボディは,空でなければいけません。

#### レスポンスの構造

```
{
    "name": "refresh",
    "url": "<scheme>://<host>:<port>/<application>/<version>/services/
agent-manager/actions/refresh/invoke",
     "method": "PUT",
     "type": "application/json",
     "parameters": {
         "agentType": "<エージェント種別> "
     }
}
```
#### 実行例(**HTM - Agents** 情報更新時のパラメーターの取得)

#### **curl** コマンドを使用したリクエストメッセージ:

curl -v -H "Content-Type: application/json" -u system:manager -X GET http://server 1:22015/DeviceManagerWebService/analytics/v1/services/ agent-manager/actions/refresh

#### リクエストに対する実行結果/

#### リクエストヘッダー:

```
GET /DeviceManagerWebService/analytics/v1/services/agent-manager/actions/
refresh HTTP/1.1
Authorization: Basic c3lzdGVtOm1hbmFnZXI=
User-Agent: curl/7.19.7 (x86_64-redhat-linux-gnu) libcurl/7.19.7 NSS/
3.13.1.0 zlib/1.2.3 libidn/1.18 libssh2/1.2.2
Host: server_1:22015
Accept: */*
Content-Type: application/json
```
#### レスポンスヘッダー:

```
HTTP/1.1 200 OK
Date: Tue, 20 Oct 2015 07:34:14 GMT
Server: Cosminexus HTTP Server
X-Frame-Options: SAMEORIGIN
Transfer-Encoding: chunked
Content-Type: application/json;charset=UTF-8
```
#### レスポンスボディ:

```
{
     "name": "refresh",
     "url": "http://server_1:22015/DeviceManagerWebService/analytics/v1/
services/agent-manager/actions/refresh/invoke",
     "method": "PUT",
     "type": "application/json",
     "parameters": {
         "agentType": "all",
         "formatVersion": "1.0"
     }
}
```
## **3.8 HTM - Agents** 情報の更新

HTM - Agents 情報を更新します。

#### **HTTP** リクエスト構文(**URI**)

**PUT** *<scheme>* ://*<host>* :*<port>* /*<application>* /*<version>* /services/agentmanager/actions/refresh/invoke

#### リクエストの構造

{

リクエストボディの構造を次に示します。

```
 "agentType" : "<エージェント種別> "
}
```
#### 表 **3-8** 情報の更新時のリクエストボディのスキーマ

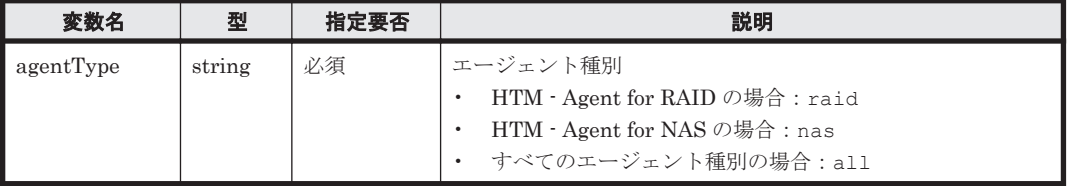

#### レスポンスの構造

レスポンスボディの構造を次に示します。

```
{
       "state": "...",
       "error": {
             "errorSource": "...",
             "message": "...",
             "messageID": "...",
             "actions": [
            \begin{array}{c} \n\cdot \cdot \cdot \cdot \cdot \n\end{array} ]
       }
}
```
表 **3-9** 情報の更新時のレスポンスボディのスキーマ

| 変数名       |             | 型      | 説明                                    |
|-----------|-------------|--------|---------------------------------------|
| state     |             | string | 処理結果の状態<br>Succeeded:成功<br>Failed:失敗  |
| $error^*$ |             |        | エラー時の情報<br>詳細については、「2.7.2 」を参照してください。 |
|           | errorSource | string | API クライアントが送信した URI                   |
|           | message     | string | エラーメッセージ                              |
|           | messageID   | string | メッセージ ID                              |
|           | actions     | string | API クライアントが取るべき対処                     |

注※

Succeeded の場合は返却されません。

#### 実行例(**HTM - Agents** 情報の更新)

#### **curl** コマンドを使用したリクエストメッセージ:

curl -v -H "Content-Type: application/json" -d '{"agentType":"all"}' -u system:manager -X PUT http://server 1:22015/DeviceManagerWebService/ analytics/v1/services/agent-manager/actions/refresh/invoke

#### リクエストに対する実行結果/

#### リクエストヘッダー:

PUT /DeviceManagerWebService/analytics/v1/services/agent-manager/actions/ refresh/invoke HTTP/1.1 Authorization: Basic c3lzdGVtOm1hbmFnZXI= User-Agent: curl/7.19.7 (x86 64-redhat-linux-gnu) libcurl/7.19.7 NSS/ 3.13.1.0 zlib/1.2.3 libidn/1.18 libssh2/1.2.2 Host: server\_1:22015 Accept: \*/\* Content-Type: application/json Content-Length: 19

#### レスポンスヘッダー:

HTTP/1.1 200 OK Date: Tue, 20 Oct 2015 07:07:36 GMT Server: Cosminexus HTTP Server X-Frame-Options: SAMEORIGIN Transfer-Encoding: chunked Content-Type: application/json;charset=UTF-8

#### レスポンスボディ:

```
{
     "state": "Succeeded"
}
```
## **3.9 HTM - Agents** 情報取得時のパラメーターの取得

HTM - Agents 情報を取得する API のパラメータを取得します。

#### **HTTP** リクエスト構文(**URI**)

**GET** *<scheme>* ://*<host>* :*<port>* /*<application>* /*<version>* /services/agentmanager/actions/list

#### リクエストの構造

リクエストボディは,空でなければいけません。

#### レスポンスの構造

```
{
     "name": "list",
     "url": "<scheme> ://<host> :<port> /<application> /<version> /services/
agent-manager/actions/list/invoke",
     "method": "PUT",
     "type": "application/json",
     "parameters": {
         "agentType": "<エージェント種別> "
     }
}
```
#### 実行例(**HTM - Agents** 情報取得時のパラメーターの取得)

**curl** コマンドを使用したリクエストメッセージ:

curl -v -H "Content-Type: application/json" -u system:manager -X GET http://server\_1:22015/DeviceManagerWebService/analytics/v1/services/ agent-manager/actions/list

#### リクエストに対する実行結果/

#### リクエストヘッダー:

```
GET /DeviceManagerWebService/analytics/v1/services/agent-manager/actions/
list HTTP/1.1
Authorization: Basic c3lzdGVtOm1hbmFnZXI=
User-Agent: curl/7.19.7 (x86 64-redhat-linux-gnu) libcurl/7.19.7 NSS/
3.13.1.0 zlib/1.2.3 libidn/1.18 libssh2/1.2.2
Host: server_1:22015
Accept: */*
Content-Type: application/json
```
#### レスポンスヘッダー:

```
HTTP/1.1 200 OK
Date: Tue, 20 Oct 2015 07:34:14 GMT
Server: Cosminexus HTTP Server
X-Frame-Options: SAMEORIGIN
Transfer-Encoding: chunked
Content-Type: application/json;charset=UTF-8
```
#### レスポンスボディ:

```
{
     "name": "list",
     "url": "http://server_1:22015/DeviceManagerWebService/analytics/v1/
services/agent-manager/actions/list/invoke",
     "method": "PUT",
     "type": "application/json",
     "parameters": {
         "agentType": "all",
         "formatVersion": "1.0"
     }
}
```
## **3.10 HTM - Agents** 情報の取得

HTM - Agents 情報を取得する方法を示します。

#### **HTTP** リクエスト構文(**URI**)

**PUT** *<scheme>* ://*<host>* :*<port>* /*<application>* /*<version>* /services/agentmanager/actions/list/invoke

#### リクエストの構造

リクエストボディの構造を次に示します。

```
{
    "agentType" : "<エージェント種別> "
}
```
#### 表 **3-10** 情報の取得時のリクエストボディのスキーマ

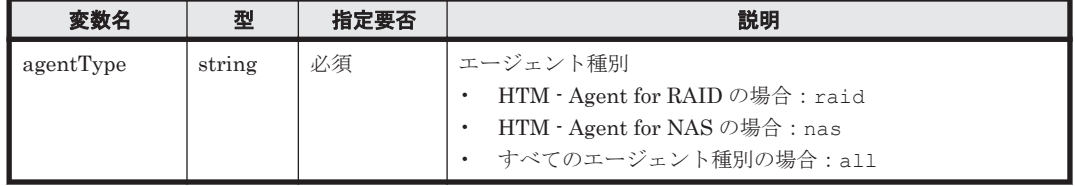

#### レスポンスの構造

{

}

```
 "data": [
       {
 "agentType": "...",
 "hostName": "...",
           "instanceName": "...",
           "model": "...",
          "serialNumber": "...",
 "smuIp": "...",
 "destIp": "...",
           "detourIp": "...",
           "lastMonitoredTime": "<YYYY-MM-DDThh:mm:ssZ> "
       },
\{Example 2008
       },
Example 2008
    ]
```
#### 表 **3-11** 情報の取得時のレスポンスボディのスキーマ

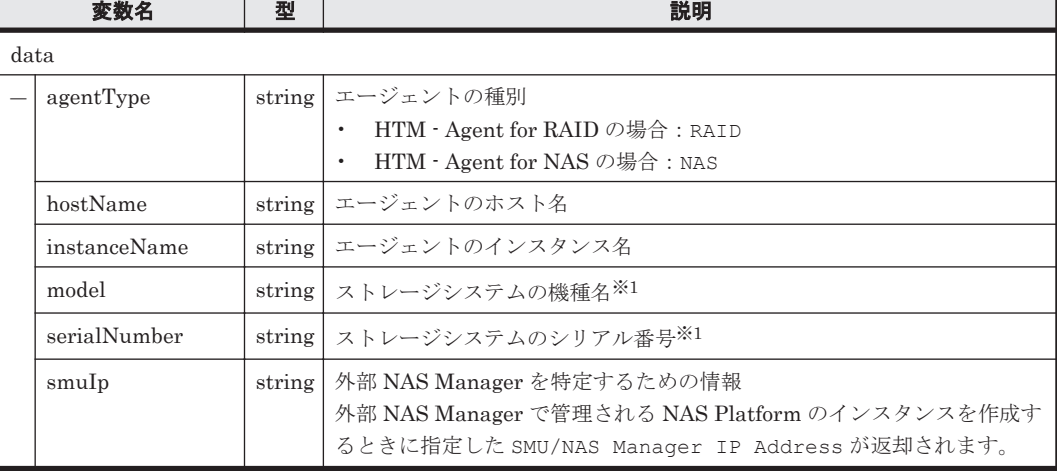

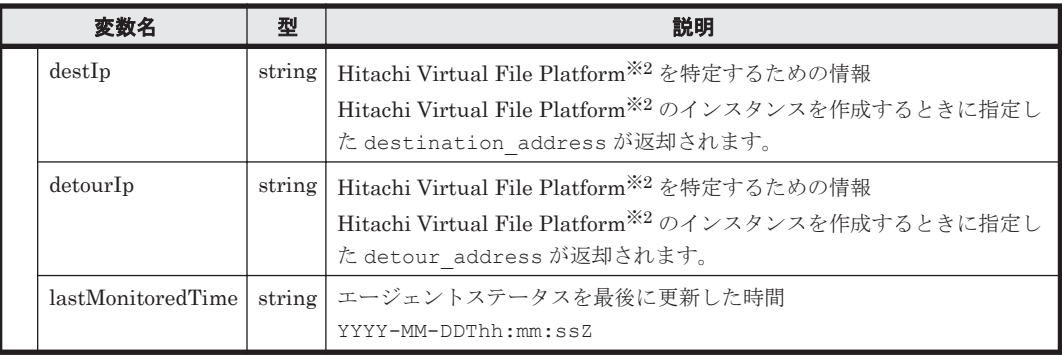

注※1

次の場合は null となります。

◦ Tuning Manager Agent REST API コンポーネントのサービス(Tuning Manager - Agent REST Web Service および Tuning Manager - Agent REST Application Service) が停止 している、または、正常ではない状態で、HTM - Agents 情報の更新処理を実行した場合

この場合は、次の手順を実施してください。

a. 次のコマンドを実行して,Tuning Manager Agent REST API コンポーネントのサービス を停止します。

#### Windows の場合:

*<*エージェントのインストール先フォルダ*>* \htnm\bin\htmsrv stop -webservice

#### Linux の場合:

```
<エージェントのインストール先ディレクトリ> /htnm/bin/htmsrv stop -
webservice
```
b. htmRestDbEngineMessage*#* .log を確認して,エラーの要因を取り除きます。

htmRestDbEngineMessage*#* .log の格納先については,マニュアル「Hitachi Command Suite Tuning Manager - Agents」の Tuning Manager API 使用時のログ情報について説 明している個所を参照してください。

c. 次のコマンドを実行して,Tuning Manager Agent REST API コンポーネントのサービス を再起動します。

#### Windows の場合:

*<*エージェントのインストール先フォルダ*>* \htnm\bin\htmsrv start -webservice

#### Linux の場合:

```
<エージェントのインストール先ディレクトリ> /htnm/bin/htmsrv start -
webservice
```
- d. HTM Agents 情報の更新処理を再実行します。
- e. HTM Agents 情報の取得処理を再実行します。

#### 注※2

次のファイルサーバを総称して、「Hitachi Virtual File Platform」と呼びます。

- Hitachi Virtual File Platform
- Hitachi Capacity Optimization
- Hitachi Essential NAS Platform

#### 実行例(**HTM - Agents** 情報の取得)

#### **curl** コマンドを使用したリクエストメッセージ:

```
curl -v -u system:manager -H "Content-Type: application/json" -d 
'{"agentType":"all"}' -X PUT http://server_1:22015/
```
<span id="page-58-0"></span>DeviceManagerWebService/analytics/v1/services/agent-manager/actions/list/ invoke | python -m json.tool

#### リクエストに対する実行結果/

#### リクエストヘッダー:

PUT /DeviceManagerWebService/analytics/v1/services/agent-manager/actions/ list/invoke HTTP/1.1 Authorization: Basic c3lzdGVtOm1hbmFnZXI= User-Agent: curl/7.19.7 (x86 64-redhat-linux-gnu) libcurl/7.19.7 NSS/ 3.13.1.0 zlib/1.2.3 libidn/1.18 libssh2/1.2.2 Host: server\_1:22015 Accept: \*/\* Content-Type: application/json Content-Length: 19

#### レスポンスヘッダー:

HTTP/1.1 200 OK Date: Tue, 20 Oct 2015 07:07:40 GMT Server: Cosminexus HTTP Server X-Frame-Options: SAMEORIGIN Transfer-Encoding: chunked Content-Type: application/json;charset=UTF-8

#### レスポンスボディ:

```
{
     "data": [
         {
              "agentType": "RAID",
              "hostName": "agent_1",
            "instanceName": "VSPG1000 instance",
              "model": "VSP G1000",
              "serialNumber": "10182",
              "lastMonitoredTime": "2015-10-20T07:07:37Z",
             "formatVersion": "1.0"
         },
\{ "agentType": "RAID",
              "hostName": "agent_1",
             "instanceName": "VSP_instance",
              "model": "VSP",
              "serialNumber": "53039",
              "lastMonitoredTime": "2015-10-20T07:07:37Z",
              "formatVersion": "1.0"
         },
\{ "agentType": "RAID",
              "hostName": "agent_1",
              "instanceName": "USPV_instance",
              "model": "USP V",
              "serialNumber": "10007",
              "lastMonitoredTime": "2015-10-20T07:07:37Z",
              "formatVersion": "1.0"
         }
   \Box}
```
## **3.11** アラート定義情報設定時のオブジェクト

アラート定義情報を設定するオブジェクトについて説明します。

## **3.11.1** アラート定義情報設定時の注意事項

アラート定義情報を設定する際の注意事項を次に示します。

- アラート定義数は,1 インスタンス当たり 500 個までです。
- email の送信先は,1 インスタンス当たり 8,192 個までです。
- リソースの絞り込み条件数は,1 インスタンス当たり 100,000 個までです。
- アラート定義情報で設定する値の大文字と小文字は区別されます。

なお,ここでは見やすくするために改行を入れていますが,実際に指定する際には改行を入れない でください。

## **3.11.2** アラート定義型

アラート定義型の構造を示します。

アラート定義情報の設定手順および定義例については,「A.2 [アラート定義情報の作成手順](#page-144-0)」を参照 してください。

```
{
    "alertDefName":"<アラート定義名> ",
    "targets":[ <target 型:監視対象> ] ,
   "notices": [ <notice 型 : アクション>
    "triggers":[ <trigger 型:しきい値条件> ] ,
    "definitions":[ <definition 型:target,notice および trigger の組み合わせ> ]
}
```
#### 表 **3-12** アラート定義型のスキーマ

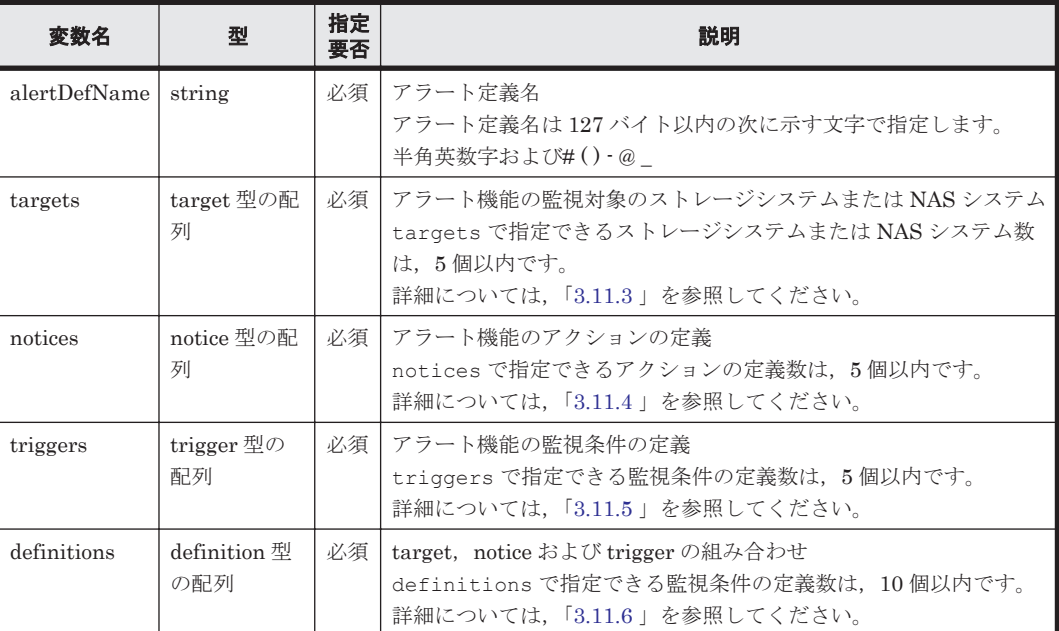

## **3.11.3 target** 型

```
監視対象を指定する型です。target 型の構造を示します。
{
    "targetID":"<target ID> ",
    "targetDef":[ <targetDef 型:監視対象の装置絞り込み条件> ]
}
```
表 **3-13 target** 型のスキーマ

| 変数名       | 型                                         | 指定要<br>否 | 説明                                                                                                    |
|-----------|-------------------------------------------|----------|----------------------------------------------------------------------------------------------------|
| targetID  | string                                    | 必須       | target ID<br>target と notice と trigger の組み合わせを definitions で指定する場合<br>に使用します。<br>target ID 名は 128 バイト以内の次に示す文字で指定します。<br>半角英数字および#() - @ |
| targetDef | targetDef $\mathbb{\underline{H}}$<br>の配列 | 必須       | アラート機能の監視対象のストレージシステムまたは NAS システムの<br>特定                                                                                                 |

### **(1) targetDef** 型

targetDef 型の構造を示します。

```
{
 "type":"<装置の特定> ",
 "key":"<装置の特定条件> ",
 "filters":"<filter 型:装置の絞り込み条件> "
}
```
表 **3-14 targetDef** 型のスキーマ

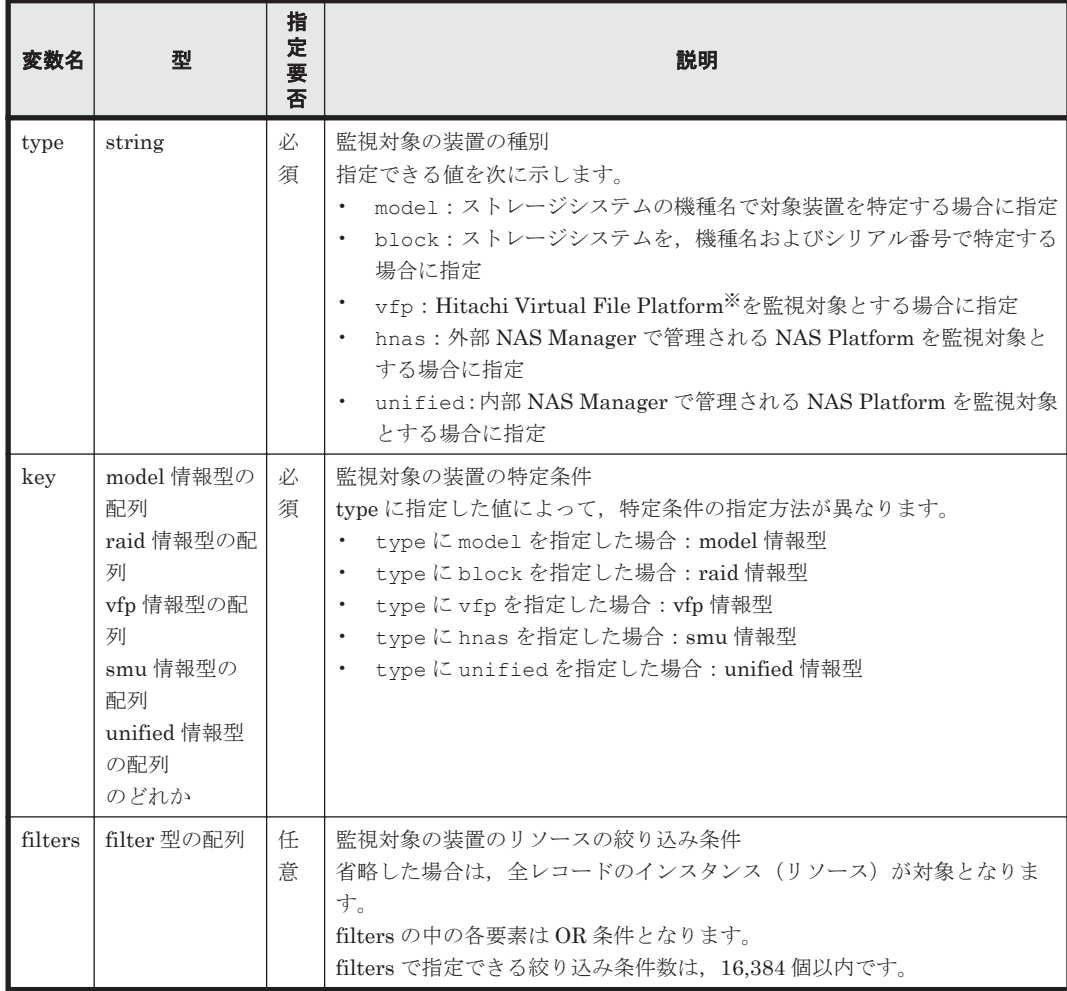

注※

次のファイルサーバを総称して、「Hitachi Virtual File Platform」と呼びます。

◦ Hitachi Virtual File Platform

- Hitachi Capacity Optimization
- Hitachi Essential NAS Platform

#### **(2) model** 情報型

model 情報型の構造を次に示します。

{ "model" : "*<*ストレージシステムの機種名*>* " }

#### 表 **3-15 model** 情報型のスキーマ

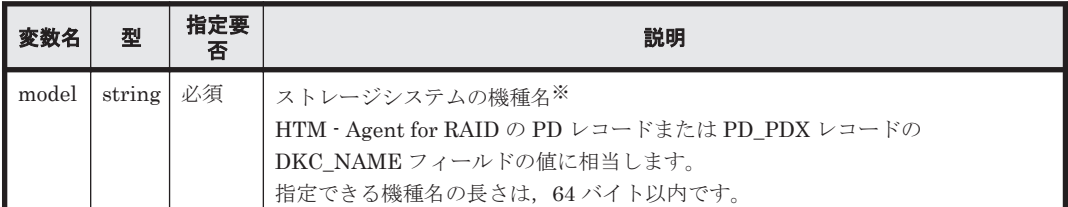

注※

ストレージシステムを VSP G1000 から VSP G1500 に上げた場合,アラート定義情報を削除 した後、値を VSP G1000 から VSP G1500 に変更してアラート定義情報を登録し直す必要が あります。

### **(3) raid** 情報型

raid 情報型の構造を次に示します。

```
{
    "model" : "<ストレージシステムの機種名> ",
    "serial" : "<シリアル番号> "
}
```
#### 表 **3-16 raid** 情報型のスキーマ

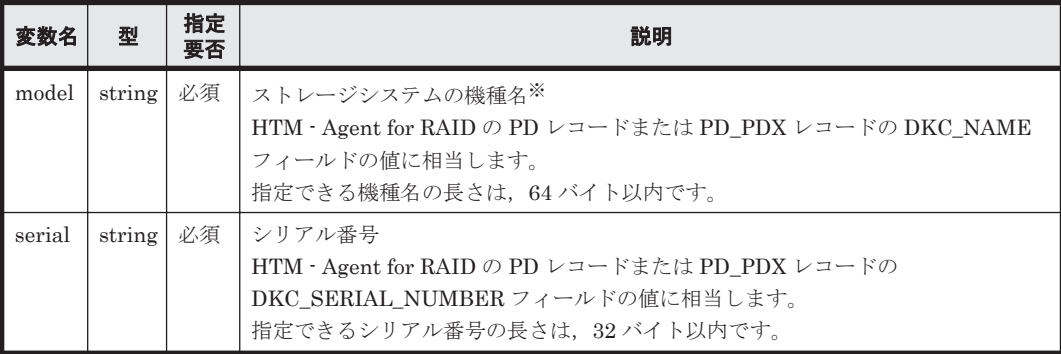

注※

ストレージシステムを VSP G1000 から VSP G1500 に上げた場合,アラート定義情報を削除 した後、値を VSP G1000 から VSP G1500 に変更してアラート定義情報を登録し直す必要が あります。

### **(4) vfp** 情報型

vfp 情報型の構造を次に示します。

{

```
 "nasSystemIp" : "<Hitachi Virtual File Platform を特定するための情報> "
```
表 **3-17 vfp** 情報型のスキーマ

| 変数名                       | 型 | 指定要<br>否 | 説明                                                    |
|---------------------------|---|----------|-------------------------------------------------------|
| nasSystemIp   string   必須 |   |          | Hitachi Virtual File Platform <sup>※</sup> を特定するための情報 |
|                           |   |          | Hitachi Virtual File Platform※のインスタンスを作成するときに指定した     |
|                           |   |          | destination address または detour address を指定します。        |

注※

}

次のファイルサーバを総称して、「Hitachi Virtual File Platform」と呼びます。

- Hitachi Virtual File Platform
- Hitachi Capacity Optimization
- Hitachi Essential NAS Platform

#### **(5) smu** 情報型

smu 情報型の構造を次に示します。

{ "smuIp" : "*<*外部 *NAS Manager* を特定するための情報(*SMU/NAS Manager IP Address*)*>* " }

表 **3-18 smu** 情報型のスキーマ

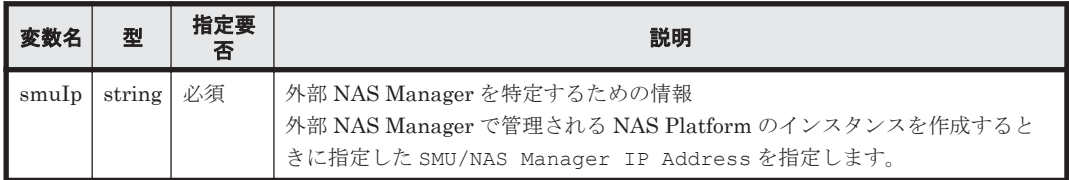

#### **(6) unified** 情報型

unified 情報型の構造を次に示します。

```
{
    "model" : "<NAS モジュールを搭載したストレージシステムを特定するための情報(機種
名)> ",
    "serial" : "<NAS モジュールを搭載したストレージシステムを特定するための情報(シ
リアル番号)> "
}
```
#### 表 **3-19 unified** 情報型のスキーマ

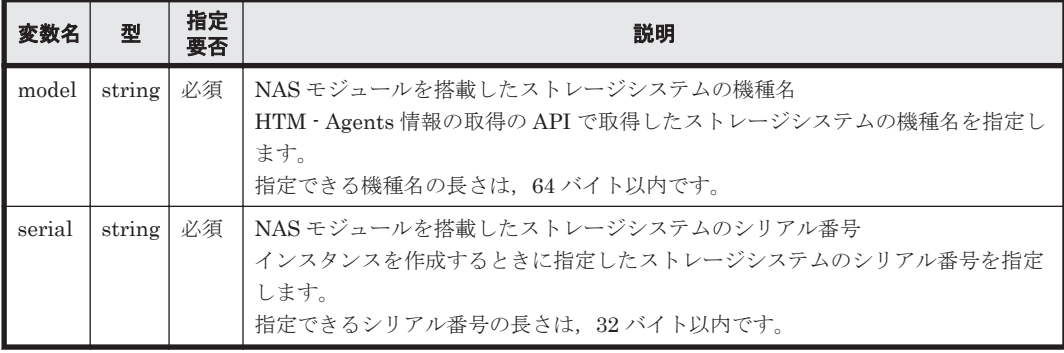

### <span id="page-63-0"></span>**(7) filter** 型

filter 型の構造を次に示します。

```
{
    "filterConditions":[ <filterCondition 型:絞り込み条件> ]
```
#### 表 **3-20 filter** 型のスキーマ

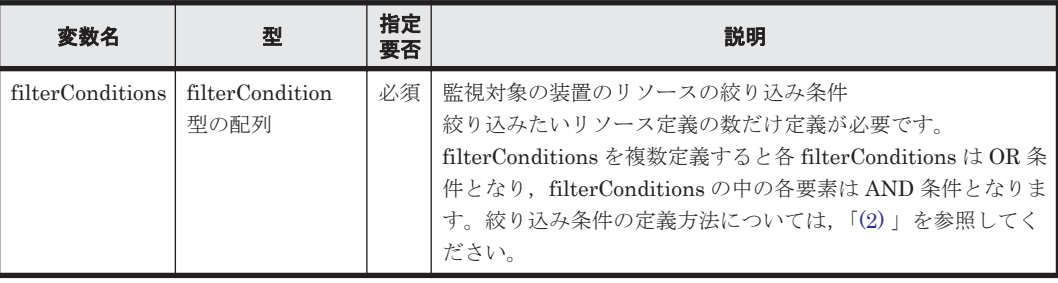

#### **(8) filterCondition** 型

}

filterCondition 型の構造を次に示します。

```
{
    "fieldName" : "<リソース定義名> " ,
    "value" : "<絞り込む値> "
}
```
#### 表 **3-21 filterCondition** 型のスキーマ

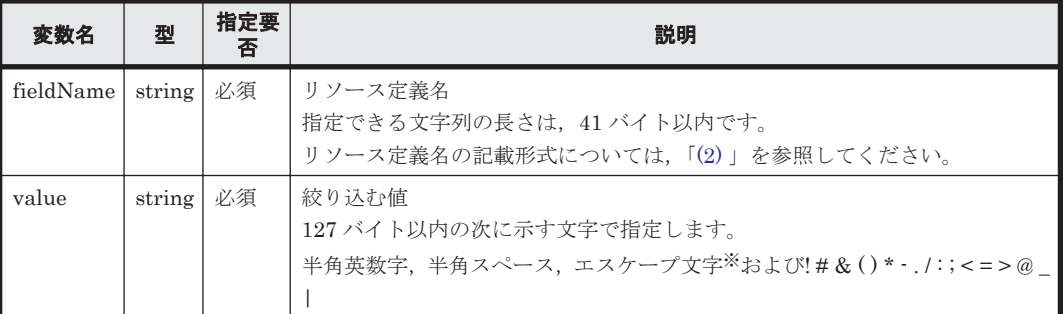

注※

エスケープ文字については,「A.2.2 [アラート定義情報を定義する際に使用できる文字につい](#page-150-0) [て」](#page-150-0)を参照してください。

### **3.11.4 notice** 型

```
アラート機能のアクションを指定する型です。notice 型の構造を示します。
```

```
{
 "noticeID":"<notice ID> ",
 "emailNotification":"<notices を発生させる契機> ",
 "emails":[ <email 型:email アクション> ]
```
#### }

#### 表 **3-22 notice** 型のスキーマ

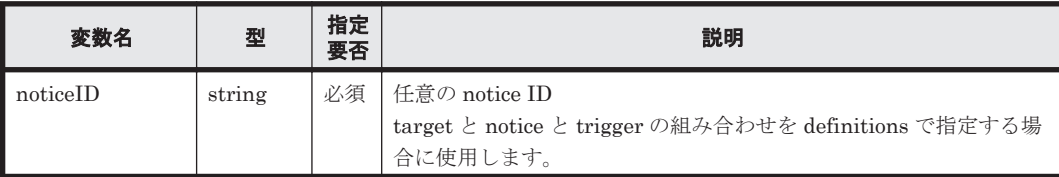

<span id="page-64-0"></span>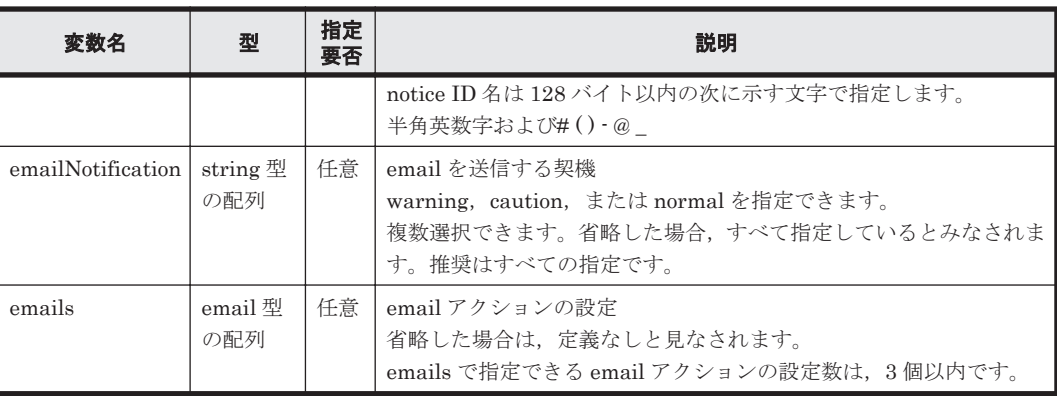

#### **(1) email** 型

email 型の構造を示します。

```
{
     "addresses":"<email の宛先> ",
    "subject":"<email のタイトル> ",
    "body":"<email の本文> "
```
#### 表 **3-23 email** 型のスキーマ

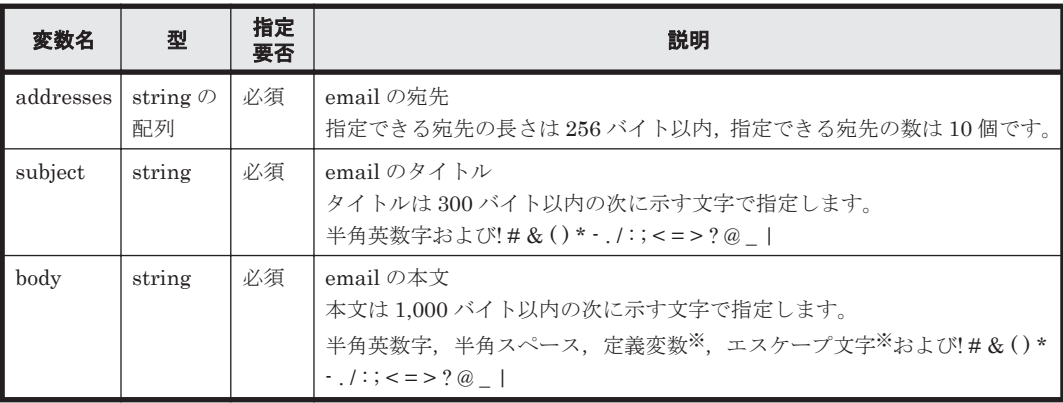

注※

{

}

}

定義変数およびエスケープ文字については「A.2.2 [アラート定義情報を定義する際に使用でき](#page-150-0) [る文字について](#page-150-0)」を参照してください。

## **3.11.5 trigger** 型

アラート機能の監視条件を指定する型です。trigger 型の構造を示します。

```
 "triggerID":"<trigger ID> ",
 "isActive":"<設定したアラート定義情報の有効/無効> ",
 "monitorAlways":"<アラート機能の状態> ",
 "monitoringTime":[ <monitoringTime 型:監視したい時間の範囲> ],
 "alertEveryTime":"<状態変化時の通知有無> ",
 "evaluateAllData":"<全レコードの評価方法> ",
 "evaluatePoR":"<値の存在を確認するかしないか> ",
    "condition":[ <condition 型:しきい値の判定条件> ],
    "frequency":[ <frequency 型:評価した値の通知頻度の条件> ]
```
#### 表 **3-24 trigger** 型のスキーマ

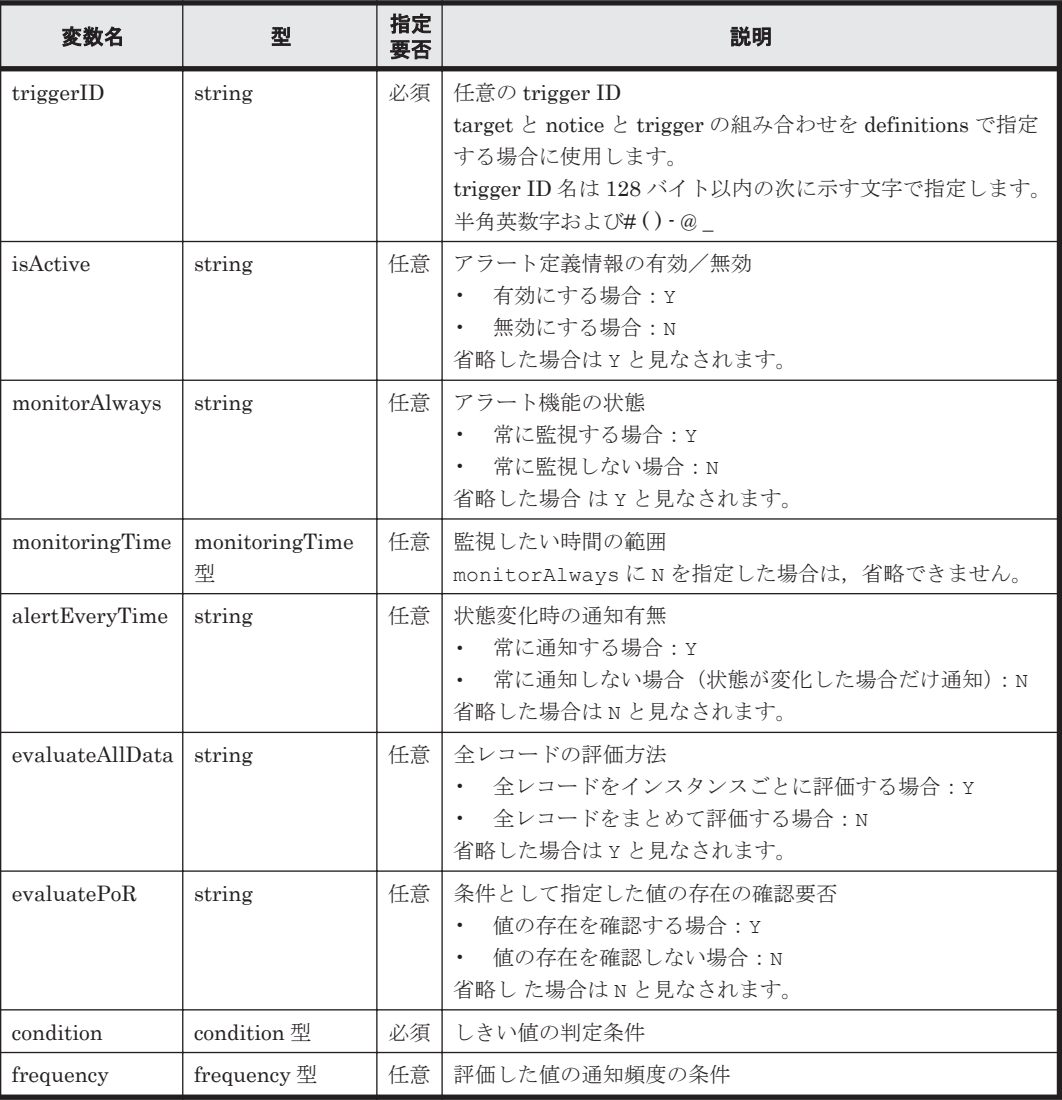

### **(1) monitoringTime** 型

monitoringTime 型の構造を示します。

```
{
 "starttime":"<開始時間> ",
 "endtime":"<終了時間> "
}
```
### 表 **3-25 monitoringTime** 型のスキーマ

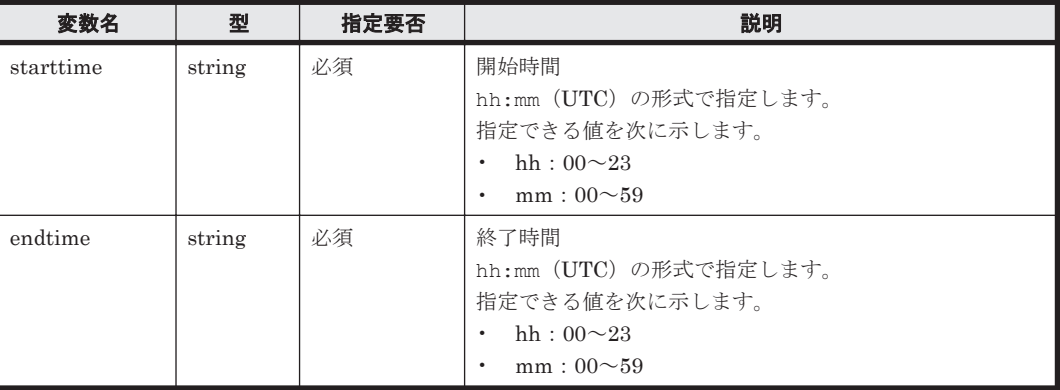

### **(2) condition** 型

condition 型の構造を示します。

```
{
 "targetOfPoR":"<存在を確認する値> ",
 "warning":"<異常値の条件式> ",
 "caution":"<警告値の条件式> "
```
}

#### 表 **3-26 condition** 型のスキーマ

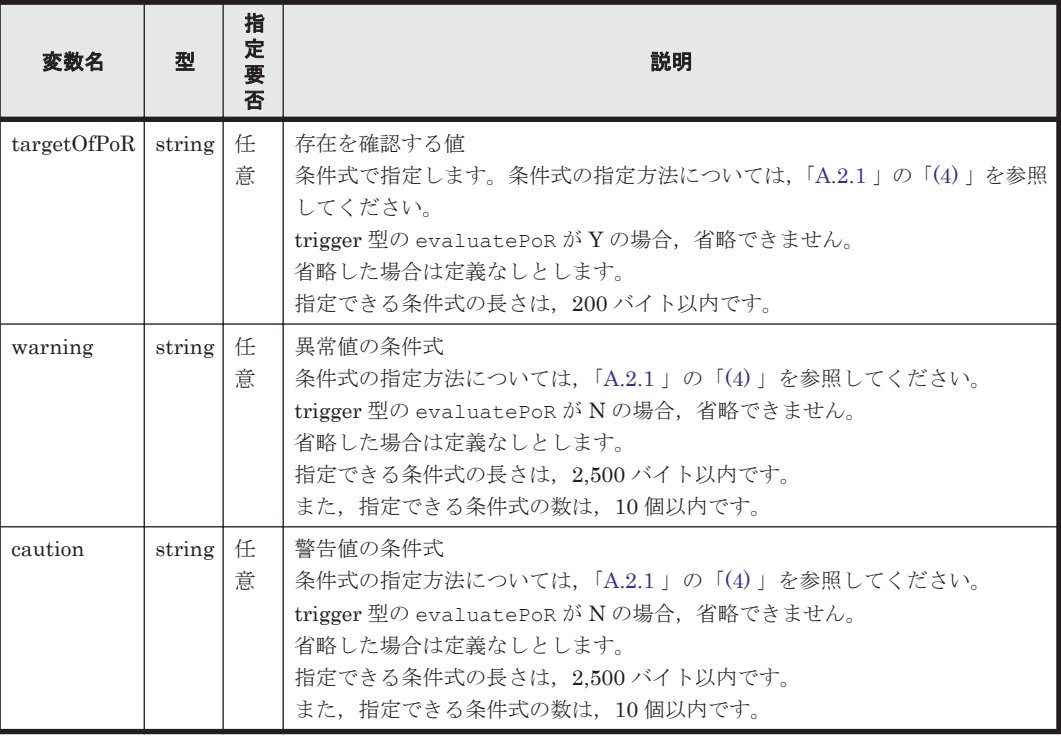

### **(3) frequency** 型

frequency 型の構造を示します。

{ "count":"*n* /*m* " }

表 **3-27 frequency** 型のスキーマ

| 変数名   | 型      | 指定要否 | 説明                                                |
|-------|--------|------|---------------------------------------------------|
| count | string | 必須   | しきい値を超えた回数(n)/インターバル数(m)                          |
|       |        |      | 何回中何回しきい値を超えたらイベントを発行するかを指定します。<br>指定できる値を次に示します。 |
|       |        |      | n:1以上m以下の整数<br>m:n以上30以下の整数                       |

#### 表 **3-28** 発生頻度と通知のタイミング

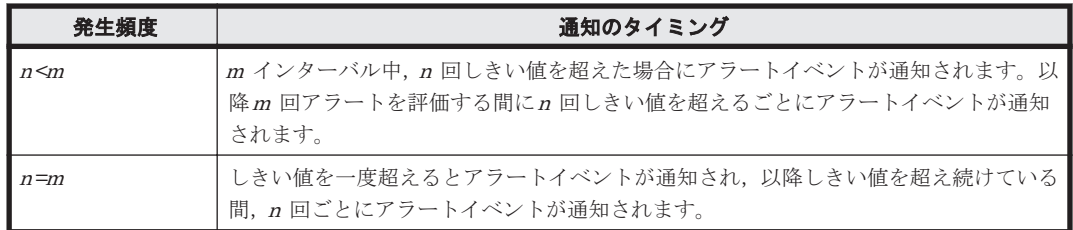

## <span id="page-67-0"></span>**3.11.6 definition** 型

}

target, notice および trigger の組み合わせを指定する型です。definition 型の構造を示します。 {

```
 "targetIDs":[ <targetID のリスト> ],
 "noticeIDs":[ <noticeID のリスト> ],
 "triggerIDs":[ <triggerID のリスト> ]
```
#### 表 **3-29 definition** 型のスキーマ

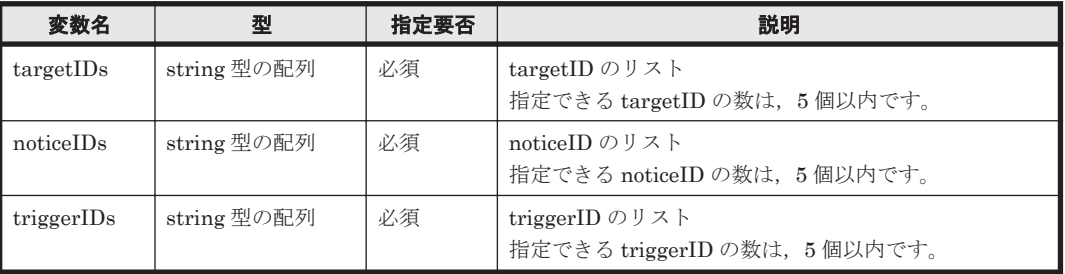

注意

リソースの絞り込み条件でレコードを指定している target 型の場合,同じレコードを使用して 定義している trigger 型としか組み合わせることはできません。

4

# パフォーマンスデータを取得するための **API**

この章では、パフォーマンスデータを取得する前に実行が必要な API, およびパフォーマンスデー タを取得する API について、説明します。

なお,実行例には見やすくするために改行を入れています。

- **□** [4.1 Tuning Manager API](#page-69-0) のリソース一覧
- $I$  4.2 HTM · Agents [一覧の手動リフレッシュ処理実行時のパラメーターの取得](#page-74-0)
- **□ 4.3 HTM Agents [一覧の手動リフレッシュ処理の実行](#page-75-0)**
- □ 4.4 HTM · Agents [のインスタンス一覧の取得](#page-78-0)
- □ [4.5 HTM Agent for RAID](#page-84-0) のインスタンス一覧の取得
- □ 4.6 [パフォーマンスデータの取得](#page-86-0)

## <span id="page-69-0"></span>**4.1 Tuning Manager API のリソース一覧**

Tuning Manager API のリソース一覧を次の表に示します。なお,リソースは URI で表記していま す。

#### 表 **4-1 Tuning Manager API** のリソース一覧

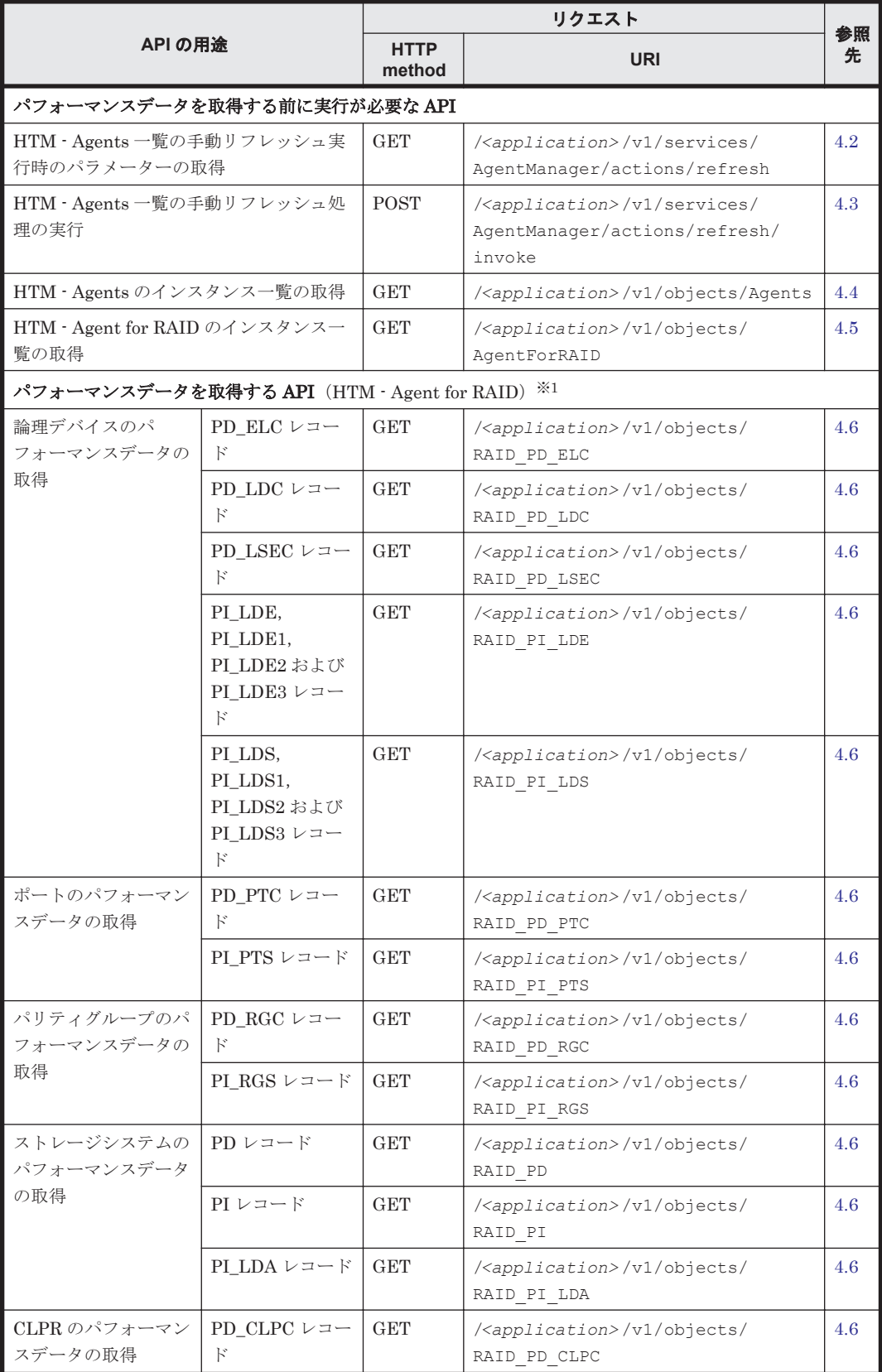

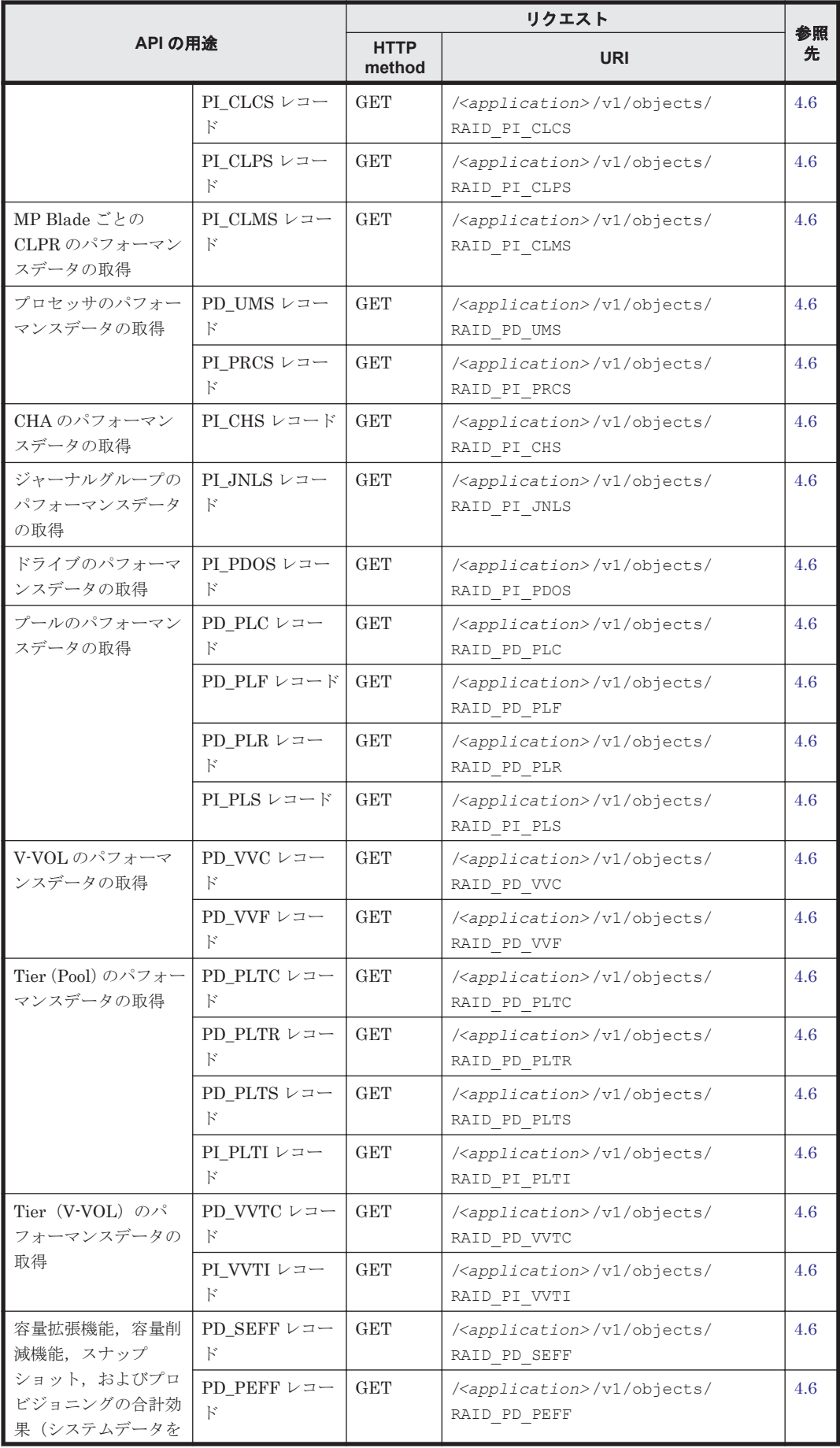

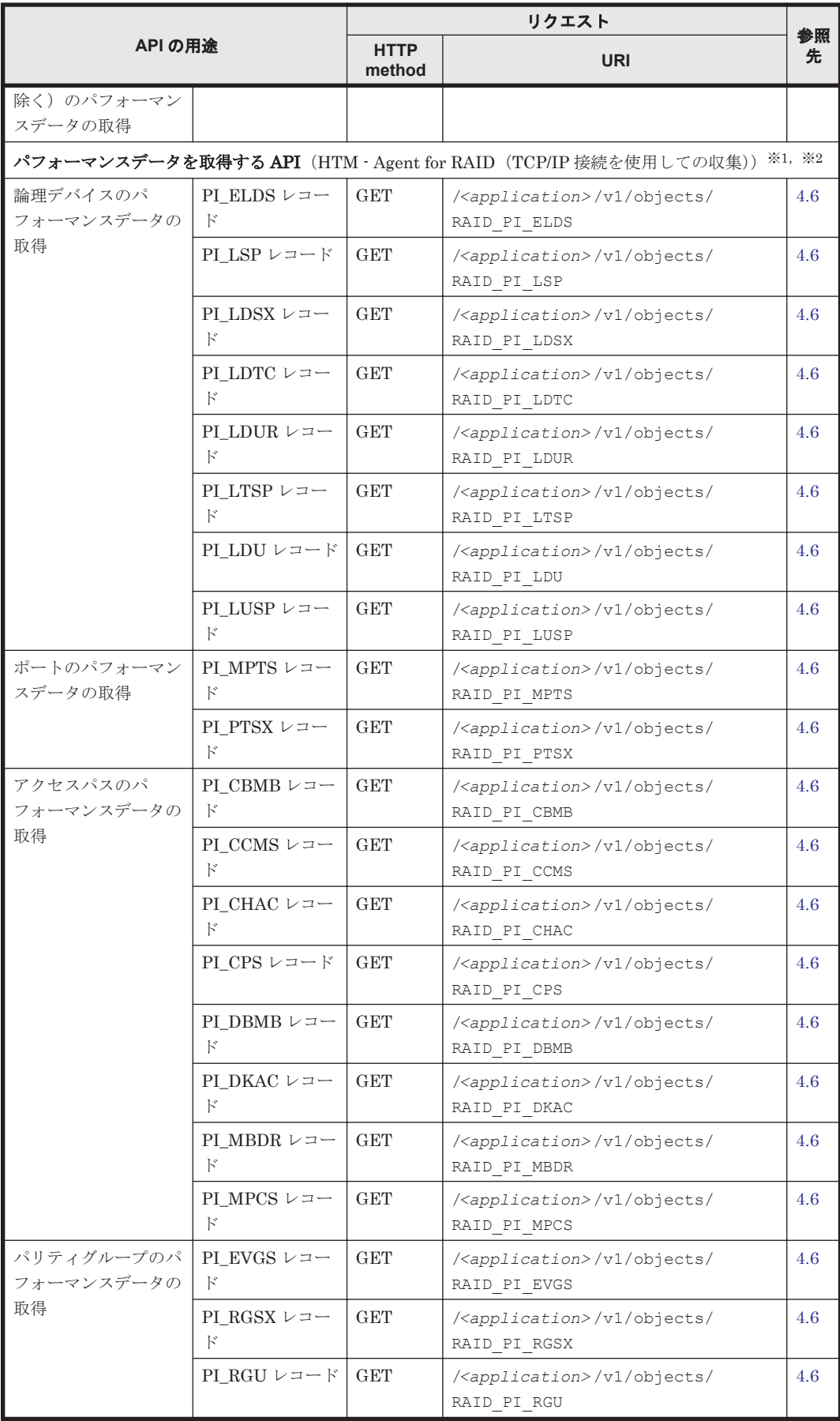
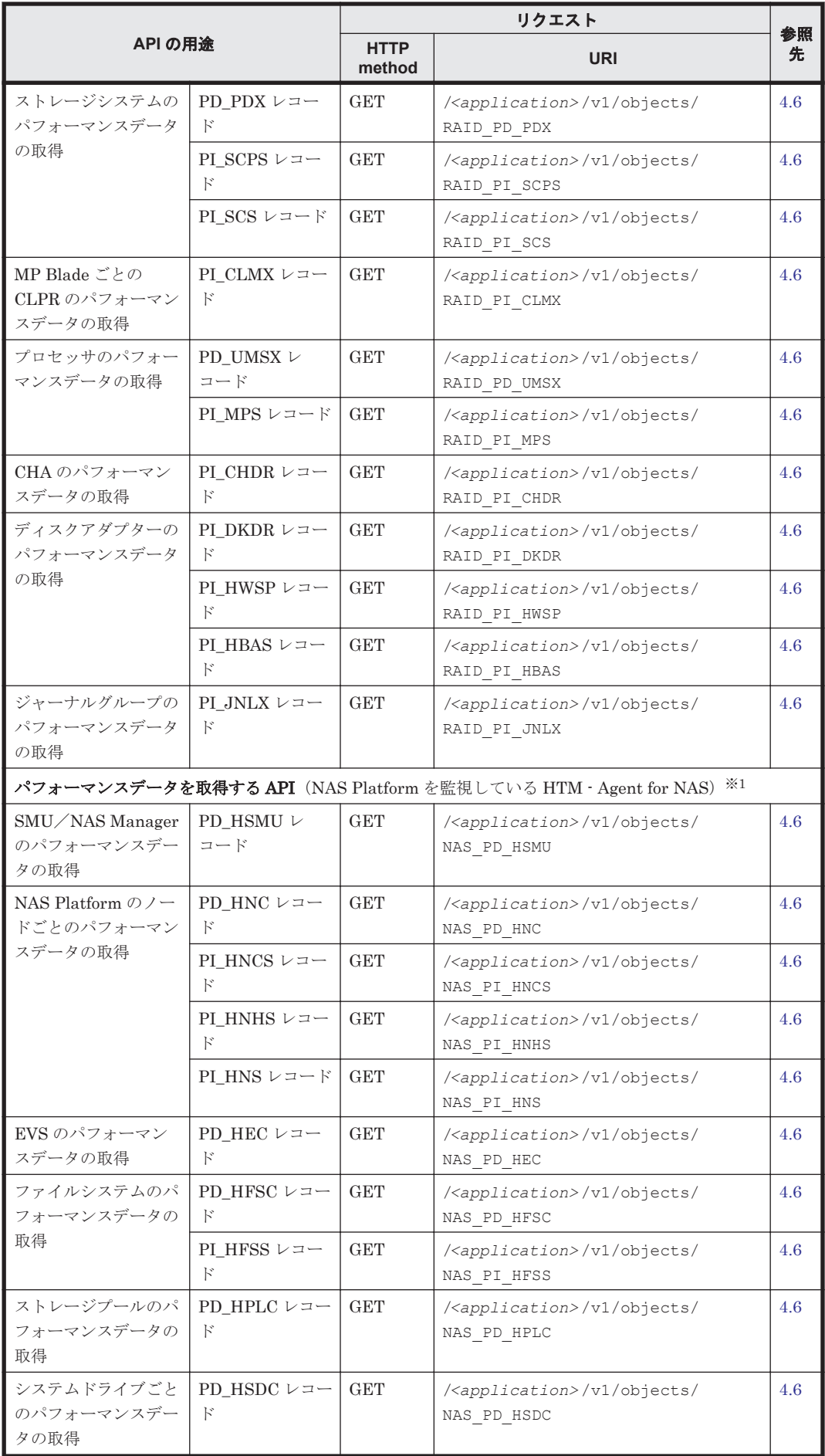

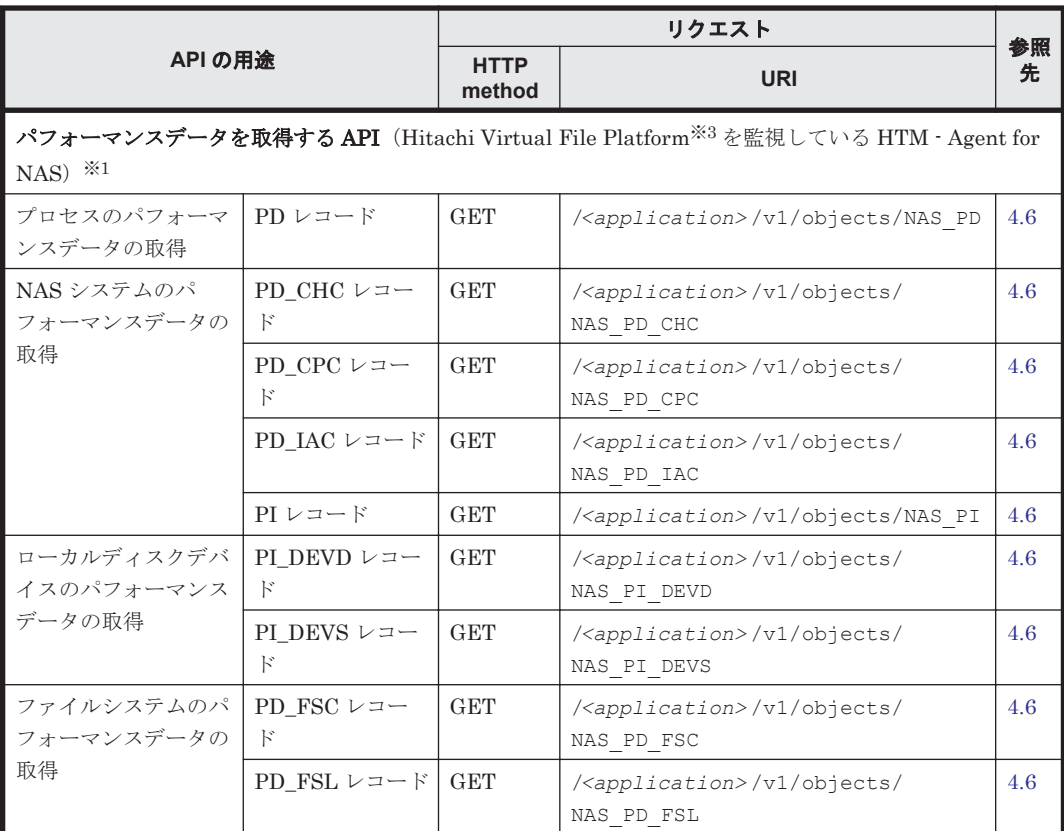

#### 注※1

objects ドメインの下の<object-type>に指定したオブジェクトの型に相当するレコード情報を 出力します。

#### 注※2

監視対象ストレージシステムが VSP Gx00 モデル, VSP Fx00 モデル, VSP E990, HUS VM, VSP 5000  $\vee$   $\vee$   $-\times$ , VSP G1000, G1500, VSP F1500, および Virtual Storage Platform シリーズの場合で,HTM - Agent for RAID のインストールとセットアップ時に,TCP/IP 接続 を使用して収集できるパフォーマンスデータを取得するための設定をしている場合にだけ取 得できるパフォーマンスデータです。TCP/IP 接続を使用して収集できるパフォーマンスデー タを取得するための設定や前提条件についての詳細は,マニュアル「Hitachi Command Suite Tuning Manager - Agents」の付録の TCP/IP 接続を使用して収集できるパフォー マンスデー タについて説明している章を参照してください。

また,これらのパフォーマンスデータの情報を収集する際,指定できるクエリのキー値には制 限があります。詳細については「4.6 [パフォーマンスデータの取得」](#page-86-0)を参照してください。

#### 注※3

次のファイルサーバを総称して、「Hitachi Virtual File Platform」と呼びます。

- Hitachi Virtual File Platform
- Hitachi Capacity Optimization
- Hitachi Essential NAS Platform

これらの API の具体的な使用方法は,「付録 [A. Tuning Manager API](#page-142-0) の使用方法」を参照してくだ さい。

## **4.2 HTM - Agents** 一覧の手動リフレッシュ処理実行時の パラメーターの取得

HTM - Agents の一覧の手動リフレッシュ処理実行時に必要なパラメーターの取得方法について示 します。

この API は、Tuning Manager API が提供する 1 つのアクションに関して、parameters フィール ドにデフォルト値が指定された Action オブジェクトを API クライアントに返します。この Action オブジェクトはそのまま「4.3 HTM - Agents [一覧の手動リフレッシュ処理の実行」](#page-75-0)で示す API の引数として使用できます。

#### **HTTP** リクエスト構文(**URI**)

**GET** *<scheme>* ://*<host>* :*<port>* /*<application>* /*<version>* /services/ AgentManager/actions/refresh

#### リクエストの構造

リクエストボディは,空でなければいけません。

#### レスポンスの構造

レスポンスボディの構造を次に示します。

```
{
     "name":"RefreshAgentInstancesParameters", 
     "url":"<scheme> ://<host> :<port> /<application> /<version> /services/
           AgentManager/actions/refresh/invoke",
     "method":"POST",
     "type":"application/json", 
     "parameters":[{"type":"string","value":"All"}]
}
```
#### 実行例(**HTM - Agents** 一覧の手動リフレッシュ処理実行時のパラメーターの取得)

#### **curl** コマンドを使用したリクエストメッセージ:

```
curl -v -H "Content-Type: application/json" -u system:manager -X 
GET https://server_1:22016/TuningManager/v1/services/AgentManager/
actions/refresh
```
#### リクエストに対する実行結果/

#### リクエストヘッダー:

GET /TuningManager/v1/services/AgentManager/actions/refresh HTTP/1.1 Authorization: Basic c3lzdGVtOm1hbmFnZXI= User-Agent: curl/7.19.7 (i386-redhat-linux-gnu) libcurl/7.19.7 NSS/3.12.9.0 zlib/1.2.3 libidn/1.18 libssh2/1.2.2 Host: server\_1:22016 Accept: \*/\* Content-Type: application/json

#### レスポンスヘッダー:

HTTP/1.1 200 OK Date: Thu, 19 Jun 2014 04:53:01 GMT Server: Cosminexus HTTP Server Cache-Control: no-cache Transfer-Encoding: chunked Content-Type: application/json;charset=utf-8

#### レスポンスボディ:

```
{
    "name":"RefreshAgentInstancesParameters",
    "url":"https://server_1:22016/TuningManager/v1/services/AgentManager/
actions/refresh/invoke",
    "method":"POST",
    "type":"application/json",
    "parameters":[{"type":"string","value":"All"}]
}
```
## **4.3 HTM - Agents** 一覧の手動リフレッシュ処理の実行

HTM - Agents の一覧情報の手動リフレッシュは,HTM - Agents で監視対象システムやインスタン ス情報を変更した場合など構成変更したときには,パフォーマンスデータを取得する前に実行する 必要があります。

HTM - Agents の一覧情報を手動でリフレッシュする方法について示します。

#### **HTTP** リクエスト構文(**URI**)

**POST** *<scheme>* ://*<host>* :*<port>* /*<application>* /*<version>* /services/ AgentManager/actions/refresh/invoke

#### リクエストの構造

リクエストボディの構造を次に示します。

```
{
     "name" : "RefreshAgentInstancesParameters",<br>"url" : "<scheme>://<host>:<port>/<applica
                     : "<scheme>://<host>:<port>/<application>/<version>/
     services/AgentManager/actions/refresh/invoke",<br>"method": "POST",
     "method" : "POST",<br>"tvpe" : "applic"
                     : "application/ison",
      "parameters" : [ { ... } ]
}
```
parameters に指定できる値について、次の表に示します。

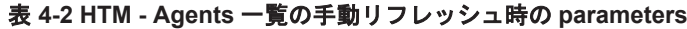

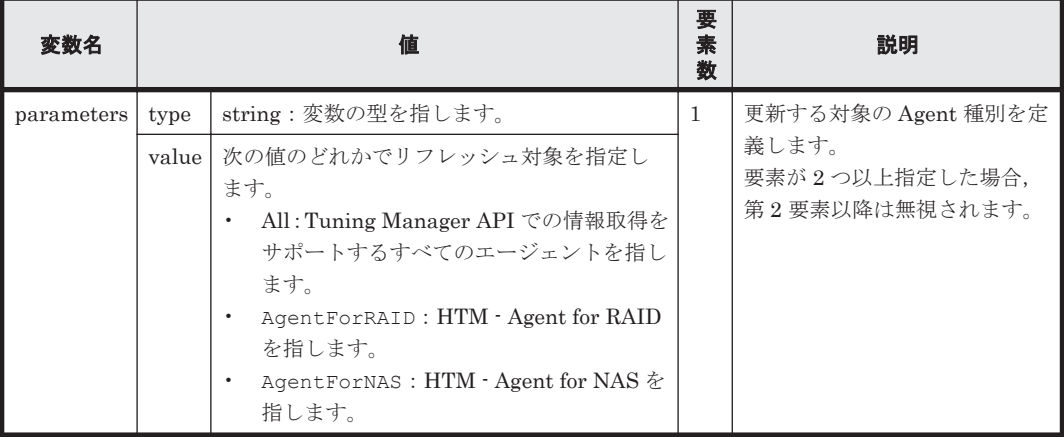

#### レスポンスの構造

レスポンスボディの構造を次に示します。

{"status":"Completed"}

正常に更新処理が完了した場合は,レスポンスボディには次の表に示す Job オブジェクトを含みま す。エラーが発生した場合は、発生した原因によって Job オブジェクトが含まれる場合と,Error

オブジェクトが含まれる場合があります。レスポンスボディがどちらのオブジェクトであるかはス テータスコードで判別できます。

表 **4-3 Job** オブジェクトのスキーマ

| 変数名              | 型      | 説明                                                                               |  |
|------------------|--------|----------------------------------------------------------------------------------|--|
| status           | string | 処理結果の状態。<br>処理が正常に完了した場合は「Completed」,エラーが発生した場合は「Error」<br>とします。                 |  |
| errorID          | string | 発生したエラーを一意に識別できる識別子。<br>エラー発生時はログ出力のエラーIDと同じ値になります。なお、正常時にはこの<br>変数は付与されません。     |  |
| errorDescription | string | 発生したエラーの説明。<br>エラー発生時はログ出力と同じ文字列になります。また、文字列は英語で出力さ<br>れます。なお、正常時にはこの変数は付与されません。 |  |

HTM - Agents 一覧の手動リフレッシュ処理の実行で発生するエラー時のレスポンスについて次の 表に示します。

表 **4-4 HTM - Agents** 一覧の手動リフレッシュ時のエラーレスポンス

|                                                                | HTTP レスポンス   |                  |               |             |  |
|----------------------------------------------------------------|--------------|------------------|---------------|-------------|--|
|                                                                |              | <b>Body</b>      |               |             |  |
| エラー発生条件                                                        | ステータス<br>コード | Error オブ<br>ジェクト | Job オブジェクト    |             |  |
|                                                                |              | messageID        | <b>Status</b> | errorID     |  |
| PFM - Manager が停止しています                                         | 200          |                  | "Error"       | KATR11002-E |  |
| Action オブジェクトの parameters<br>の第1要素にサポート外の Agent 種<br>別が指定されました | 400          | KATR11032-E      |               |             |  |

(凡例)

-:該当なし

#### 実行例

- 実行例 1(すべてのエージェントの一覧をリフレッシュする場合)
- 実行例 2 (HTM Agent for RAID [の一覧をリフレッシュする場合\)](#page-77-0)

#### 実行例 **1**(すべてのエージェントの一覧をリフレッシュする場合)

#### **curl** コマンドを使用したリクエストメッセージ:

```
curl -v -u system:manager -H "Content-Type: application/json" -H
"Content-Length: *" -H "Transfer-Encoding: chunked" -X
POST https://server_1:22016/TuningManager/v1/services/AgentManager/
actions/refresh/invoke -d
'{ "name" : "RefreshAgentInstancesParameters",
"url" : "https://server_1:22016/TuningManager/v1/services/AgentManager/
actions/refresh/invoke",
"method" : "POST", "type" : "application/json",
"parameters" : [ { "type" : "string", "value" : "All" } ] }'
```
#### リクエストに対する実行結果/

#### リクエストヘッダー:

```
POST /TuningManager/v1/services/AgentManager/actions/refresh/invoke HTTP/
1.1
Authorization: Basic c3lzdGVtOm1hbmFnZXI=
```
<span id="page-77-0"></span>User-Agent: curl/7.19.7 (i386-redhat-linux-gnu) libcurl/7.19.7 NSS/3.12.9.0 zlib/1.2.3 libidn/1.18 libssh2/1.2.2 Host: server\_1:22016 Accept: \*/\* Content-Type: application/json Content-Length: \* Transfer-Encoding: chunked

#### レスポンスヘッダー:

HTTP/1.1 200 OK Date: Fri, 20 Jun 2014 12:31:06 GMT Server: Cosminexus HTTP Server Cache-Control: no-cache Transfer-Encoding: chunked Content-Type: application/json;charset=utf-8

#### レスポンスボディ:

{"status":"Completed"}

#### 実行例 **2**(**HTM - Agent for RAID** の一覧をリフレッシュする場合)

#### **curl** コマンドを使用したリクエストメッセージ:

```
curl -v -u system:manager -H "Content-Type: application/json" -H
"Content-Length: *" -H "Transfer-Encoding: chunked" -X 
POST https://server_1:22016/TuningManager/v1/services/AgentManager/
actions/refresh/invoke -d
'{ "name" : "RefreshAgentInstancesParameters",
"url" : "https://server_1:22016/TuningManager/v1/services/AgentManager/
actions/refresh/invoke",
"method" : "POST", "type" : "application/json",
"parameters" : [ { "type" : "string", "value" : "AgentForRAID" } ] }'
```
#### リクエストに対する実行結果/

#### リクエストヘッダー:

POST /TuningManager/v1/services/AgentManager/actions/refresh/invoke HTTP/ 1.1 Authorization: Basic c3lzdGVtOm1hbmFnZXI= User-Agent: curl/7.19.7 (i386-redhat-linux-gnu) libcurl/7.19.7 NSS/3.12.9.0 zlib/1.2.3 libidn/1.18 libssh2/1.2.2 Host: server\_1:22016 Accept: \*/\* Content-Type: application/json Content-Length: \* Transfer-Encoding: chunked

#### レスポンスヘッダー:

HTTP/1.1 200 OK Date: Fri, 20 Jun 2014 12:32:14 GMT Server: Cosminexus HTTP Server Cache-Control: no-cache Transfer-Encoding: chunked Content-Type: application/json;charset=utf-8

#### レスポンスボディ:

{"status":"Completed"}

## **4.4 HTM - Agents** のインスタンス一覧の取得

HTM - Agents のインスタンスの一覧を取得する方法について示します。

#### **HTTP** リクエスト構文(**URI**)

**GET** *<scheme>* ://*<host>* :*<port>* /*<application>* /*<version>* /objects/Agents? *<query-string>*

#### クエリ文字列

クエリ文字の指定例:

agentType=RAID

#### 表 **4-5 HTM - Agents** のインスタンス一覧取得時に指定可能なクエリ文字列のキーと値

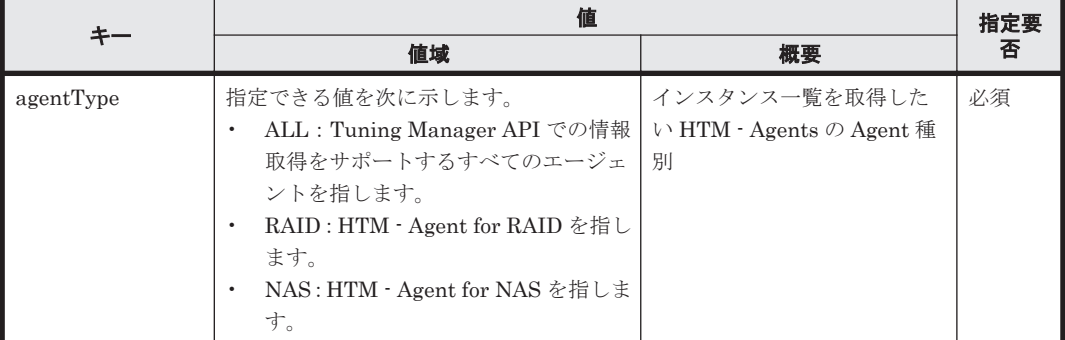

#### リクエストの構造

リクエストボディは,空でなければいけません。

#### レスポンスの構造

レスポンスボディの構造を次に示します。

• agentType が RAID の場合

```
{
    "items":[{
      "agentType":"RAID",
      "instanceName":"...",
      "hostName":"...",
      "ipAddr":"...",
      "dataModelVersion":...,
      "storageVendor":"...",
      "storageModel":"...",
      "storageSerialNumber":"..."
      "lastUpdateTime":"...",
              },
: 100 minutes
          :
 ] 
}
```
• agentType が NAS かつ nasMonitoringType が Unified NAS の場合

```
{
    "items":[{
      "agentType":"NAS",
      "instanceName":"...",
      "hostName":"...",
      "ipAddr":"...",
      "dataModelVersion":...,
      "nasMonitoringType":"Unified NAS",
```

```
 "svpIpAddr":"..."
    "storageModel":"..."
         "storageSerialNumber":"..."
         "nasNodes":[{
           "nodeName":"..."
           "clusterUuid":"..."
               \cdot \cdot \cdot \cdot: 100 million 100 million
   : 100 million 100 million
    ]
    "nasClusters":[{
           "clusterName":"..."
           "clusterUuid":"..."
               \frac{1}{2} ,
   : 100 million 100 million
   : 100 million 100 million
    ]
    "lastUpdateTime":"...",
                },
   : 1999 (1999)
             :
    ]
   }
• agentType が NAS かつ nasMonitoringType が External SMU の場合
   {
       "items":[{
         "agentType":"NAS",
         "instanceName":"...",
         "hostName":"...",
         "ipAddr":"...",
         "dataModelVersion":...,
    "nasMonitoringType":"External SMU",
    "smuIpAddr":"..."
         "nasNodes":[{
           "nodeName":"..."
           "nodeUuid":"..."
           "clusterUuid":"..."
                  \},
   : 100 million 100 million
   : 100 million 100 million
    ]
    "nasClusters":[{
           "clusterName":"..."
           "clusterUuid":"..."
                      },
   : 100 million 100 million
   : 100 million 100 million
    ]
    "lastUpdateTime":"...",
                 },
   : 1999 (1999)
             :
    ]
  }
  agentType が NAS かつ nasMonitoringType が VFP の場合
  {
       "items":[{
         "agentType":"NAS",
         "instanceName":"...",
    "hostName":"...",
    "ipAddr":"...",
         "dataModelVersion":...,
         "nasMonitoringType":"VFP",
         "destIpAddr":"..."
         "detourIpAddr":"..."
         "lastUpdateTime":"...",
            \frac{1}{1},
   : 1999 (1999)
```
レスポンスボディに含むデータフォーマットを次の表に示します。

表 **4-6 HTM - Agents** のインスタンス一覧取得時のデータフォーマット

| オブジェクト名 |            | 個数            | 説明 |                                                        |  |  |
|---------|------------|---------------|----|--------------------------------------------------------|--|--|
|         | Collection |               | 1  | Agents オブジェクトを子に持つ Collection オブジェクト                   |  |  |
|         | Agents     |               |    | AgentForRAID オブジェクトおよび AgentForNAS オブジェクトの総称           |  |  |
|         |            | AgentFor RAID |    | 0n   AgentForRAID オブジェクト<br>スキーマの詳細については「表47」に示します。    |  |  |
|         |            | AgentForNAS   |    | │0…n│AqentForNAS オブジェクト<br>スキーマの詳細については「表 4-7   に示します。 |  |  |

#### 表 **4-7 Agents** オブジェクトのスキーマ

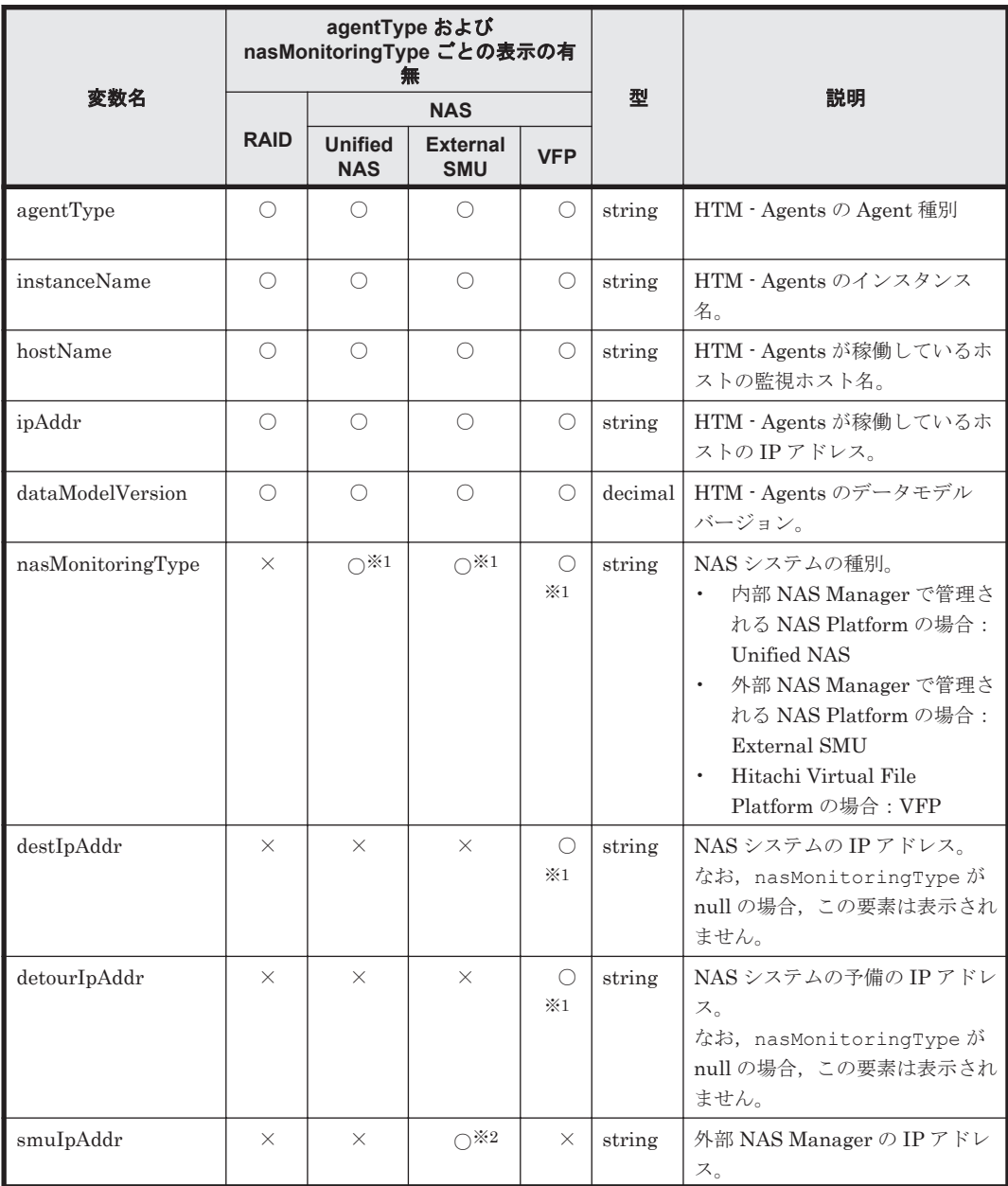

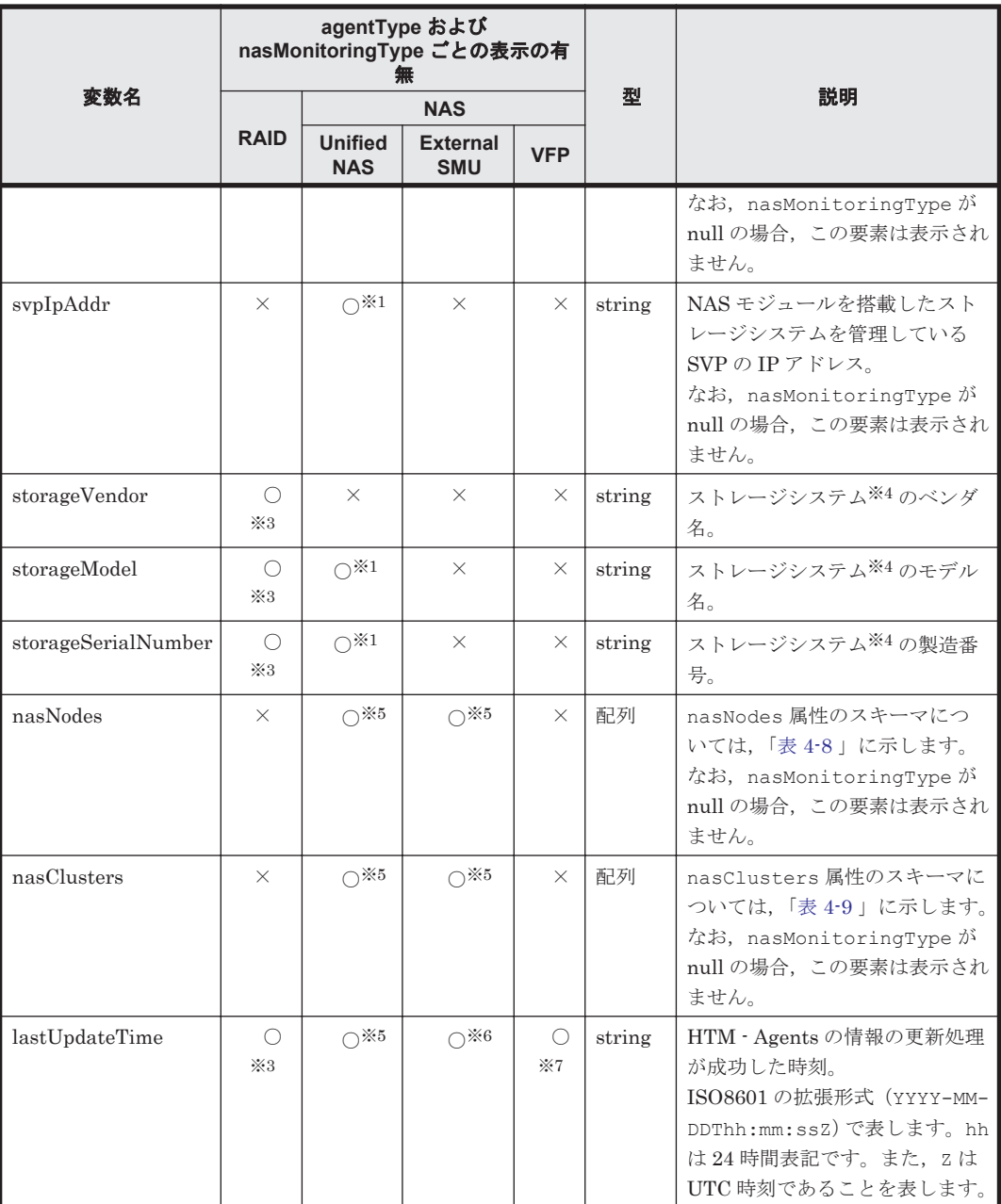

#### (凡例)

○:表示される

×:表示されない

#### 注※1

次の場合は null となります。

- インスタンスの設定に不正がある場合
- インスタンスが起動していない状態でエージェント情報をリフレッシュした場合

#### 注※2

次の場合は null となります。

- インスタンスの設定に不正がある場合
- PD\_HSMU レコードが収集されていない,または Tuning Manager Agent REST API コ ンポーネントのサービス(Tuning Manager - Agent REST Web Service および Tuning

82 **82 スタックスラーマンスデータを取得するための API** 

Manager - Agent REST Application Service)が起動していない状態でエージェント情報 をリフレッシュした場合

#### <span id="page-82-0"></span>注※3

次の場合は null となります。

- 監視対象ストレージシステムが存在しない場合
- インスタンスの設定に不正がある場合
- ◎ PD レコードまたは PD PDX レコードが収集されていない状態でエージェント情報をリフ レッシュした場合
- 監視対象ストレージシステムが VSP Gx00 モデル, VSP Fx00 モデル, VSP E990, HUS VM, VSP 5000  $\vee \cup -\times$ , VSP G1000, G1500, VSP F1500, Virtual Storage Platform シリーズのときに,パフォーマンスデータの収集にコマンドデバイスを使用していない場 合

注※4

監視対象ストレージシステムには仮想ストレージマシンは含まれません。

#### 注※5

次の場合は null となります。

- インスタンスの設定に不正がある場合
- PD HNC レコードが収集されていない,または Tuning Manager Agent REST API コン ポーネントのサービス(Tuning Manager - Agent REST Web Service および Tuning Manager - Agent REST Application Service)が起動していない状態でエージェント情報 をリフレッシュした場合

#### 注※6

次の場合は null となります。

- インスタンスの設定に不正がある場合
- PD\_HSMU レコードおよび PD\_HNC レコードが収集されていない,または Tuning Manager Agent REST API コンポーネントのサービス(Tuning Manager - Agent REST Web Service および Tuning Manager - Agent REST Application Service) が起動してい ない状態でエージェント情報をリフレッシュした場合

#### 注※7

次の場合は null となります。

- インスタンスの設定に不正がある場合
- インスタンスが起動していない,PD\_CPC レコードが収集されていない,または Tuning Manager Agent REST API コンポーネントのサービス(Tuning Manager - Agent REST Web Service および Tuning Manager - Agent REST Application Service) が起動してい ない状態でエージェント情報をリフレッシュした場合

#### 表 **4-8 nasNodes** 属性のスキーマ

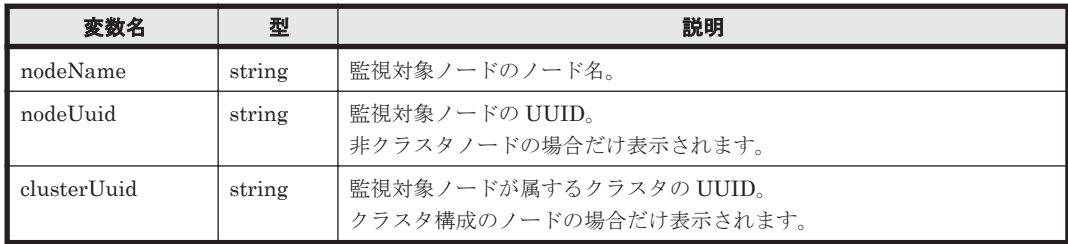

<span id="page-83-0"></span>表 **4-9 nasClusters** 属性のスキーマ

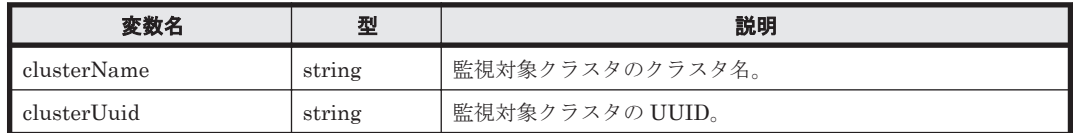

HTM - Agents のインスタンス一覧取得で発生するエラー時のレスポンスについて次の表に示しま す。

#### 表 **4-10 HTM - Agents** のインスタンス一覧取得時のエラーレスポンス

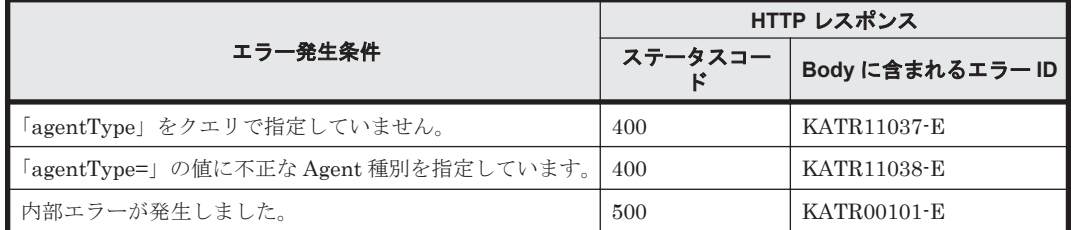

#### 実行例(**HTM - Agents** のインスタンス一覧の取得)

#### **curl** コマンドを使用したリクエストメッセージ:

curl -v -u system:manager -H Content-Type: application/json -X GET http://server\_1:22015/TuningManager/v1/objects/Agents?agentType=ALL

#### リクエストに対する実行結果/

#### リクエストヘッダー:

GET /TuningManager/v1/objects/Agents?agentType=ALL HTTP/1.1 Authorization: Basic c3lzdGVtOm1hbmFnZXI= User-Agent: curl/7.19.7 (x86\_64-redhat-linux-gnu) libcurl/7.19.7 NSS/3.18 Basic ECC zlib/1.2.3 libidn/1.18 libssh2/1.4.2 Host: server\_1:22015 Host: :22016 Accept: \*/\* Content-Type: application/json

#### レスポンスヘッダー:

HTTP/1.1 200 OK Date: Mon, 28 Sep 2015 06:41:14 GMT Server: Cosminexus HTTP Server Last-Modified: Mon, 28 Sep 2015 06:41:03 GMT Cache-Control: no-cache X-Frame-Options: SAMEORIGIN Transfer-Encoding: chunked Content-Type: application/json;charset=utf-8

#### レスポンスボディ:

{

```
 "items":[{
         "agentType":"RAID",
         "instanceName":"MONITOR1",
         "hostName":"esxi4VM02",
         "ipAddr":"<MONITOR1 の IP アドレス> ",
         "dataModelVersion":9.0,
        "storageVendor":"HITACHI",
         "storageModel":"HUS110",
         "storageSerialNumber":"91210942",
         "lastUpdateTime":"2015-09-09T04:47:16Z"
                        },
\left\{ \begin{array}{cc} 0 & 0 & 0 \\ 0 & 0 & 0 \\ 0 & 0 & 0 \\ 0 & 0 & 0 \\ 0 & 0 & 0 \\ 0 & 0 & 0 \\ 0 & 0 & 0 \\ 0 & 0 & 0 \\ 0 & 0 & 0 \\ 0 & 0 & 0 \\ 0 & 0 & 0 \\ 0 & 0 & 0 \\ 0 & 0 & 0 & 0 \\ 0 & 0 & 0 & 0 \\ 0 & 0 & 0 & 0 \\ 0 & 0 & 0 & 0 & 0 \\ 0 & 0 & 0 & 0 & 0 \\ 0 & 0 & 0 & 0 & 0 \\ 0 & 0 & 0 & 0 & 0 \\ 0 & 0
```

```
 "agentType":"NAS",
 "instanceName":"MONITOR1",
 "hostName":"esxi4VM02",
 "ipAddr":"<MONITOR1 の IP アドレス> ",
 "dataModelVersion":6.6,
 "nasMonitoringType":VFP,
 "destIpAddr":"<監視対象 NAS システムの IP アドレス> ",
 "detourIpAddr":"",
 "lastUpdateTime":"2015-09-09T04:47:16Z"
         }]
```
## **4.5 HTM - Agent for RAID** のインスタンス一覧の取得

HTM - Agent for RAID のインスタンスの一覧を取得する方法について示します。

#### **HTTP** リクエスト構文(**URI**)

**GET** *<scheme>* ://*<host>* :*<port>* /*<application>* /*<version>* /objects/ AgentForRAID

#### リクエストの構造

}

リクエストボディは,空でなければいけません。

#### レスポンスの構造

レスポンスボディの構造を次に示します。

```
{
    "items":[{
      "instanceName":"...",
      "hostName":"...",
      "ipAddr":"...",
      "dataModelVersion":"...",
     "lastUpdateTime":"...",
     "storageVendor":"...",
      "storageModel":"...",
      "storageSerialNumber":"..."
             },
: 100 minutes
: 100 minutes
 ] 
}
```
レスポンスボディに含むデータフォーマットを次の表に示します。

#### 表 **4-11 HTM - Agent for RAID** のインスタンスの一覧取得時のデータフォーマット

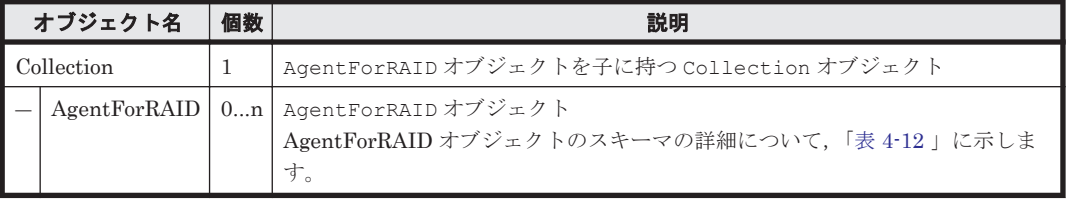

#### 表 **4-12 AgentForRAID** オブジェクトのスキーマ

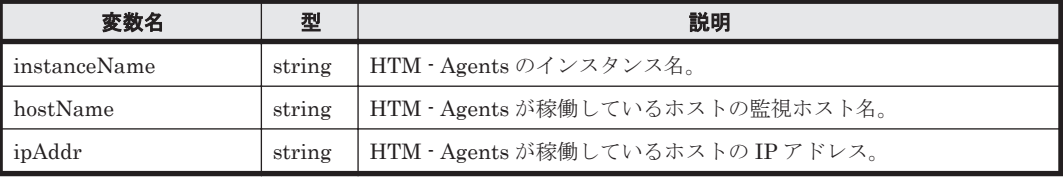

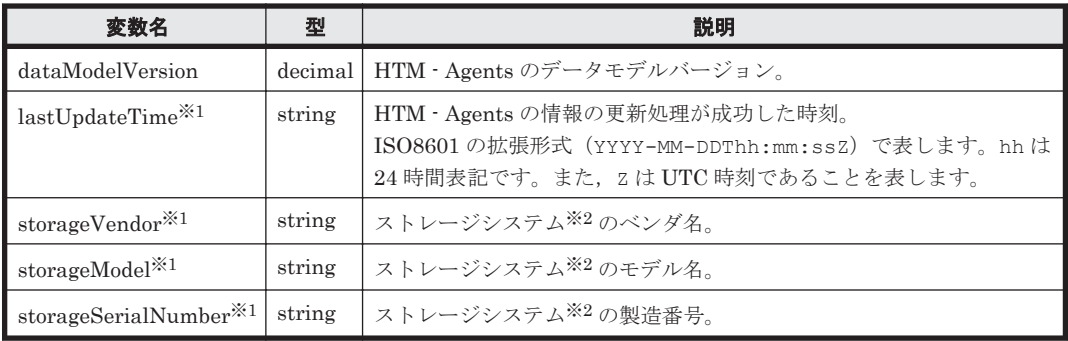

注※1

次の場合は null となります。

- 監視対象ストレージシステムが存在しない場合
- インスタンスの設定に不正がある場合
- PD レコードまたは PD\_PDX レコードが収集されていない状態でエージェント情報をリフ レッシュした場合
- 監視対象ストレージシステムが VSP Gx00 モデル, VSP Fx00 モデル, VSP E990, HUS VM, VSP  $5000 \geq \theta - \leq$ , VSP G1000, G1500, VSP F1500, Virtual Storage Platform シリーズのときに,パフォーマンスデータの収集にコマンドデバイスを使用していない場 合

注※2

監視対象ストレージシステムには仮想ストレージマシンは含まれません。

HTM - Agent for RAID のインスタンス一覧取得で発生するエラー時のレスポンスについて次の表 に示します。

#### 表 **4-13 HTM - Agent for RAID** のインスタンス一覧取得時のエラーレスポンス

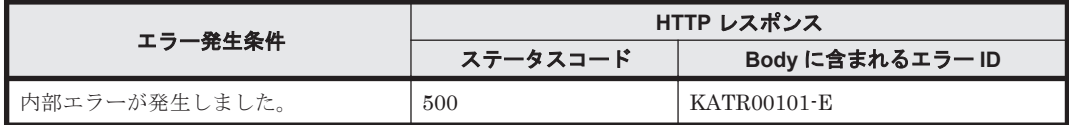

#### 実行例(**HTM - Agent for RAID** のインスタンス一覧の取得)

#### **curl** コマンドを使用したリクエストメッセージ:

curl -v -u system:manager -X GET https://server 1:22016/TuningManager/v1/ objects/AgentForRAID

#### リクエストに対する実行結果/

#### リクエストヘッダー:

```
GET /TuningManager/v1/objects/AgentForRAID HTTP/1.1
Authorization: Basic c3lzdGVtOm1hbmFnZXI=
User-Agent: curl/7.19.7 (i386-redhat-linux-gnu) libcurl/7.19.7 
NSS/3.12.9.0 zlib/1.2.3 libidn/1.18 libssh2/1.2.2
Host: server_1:22016
Accept: */*
```
#### レスポンスヘッダー:

HTTP/1.1 200 OK Date: Fri, 20 Jun 2014 12:32:53 GMT Server: Cosminexus HTTP Server Last-Modified: Fri, 20 Jun 2014 12:32:14 GMT

86 **86 スキッシュ・エー・エンスデータを取得するための API** 

```
Cache-Control: no-cache
Transfer-Encoding: chunked
Content-Type: application/json;charset=utf-8
```
#### レスポンスボディ:

```
{
    "items":[{
     "instanceName":"VSPG1000_instance",
     "hostName":"agent_1",
     "ipAddr":"<agent_1 の IP アドレス> ",
     "dataModelVersion":8.6,
     "storageVendor":"HITACHI",
     "storageModel":"VSP G1000",
     "storageSerialNumber":"10051",
     "lastUpdateTime":"2014-06-20T12:32:14Z"
            },
 {
     "instanceName":"USPV_instance",
    "hostName": "agent_2",
     "ipAddr":"<agent_2 の IP アドレス> ",
     "dataModelVersion":8.6,
     "storageVendor":"HITACHI",
     "storageModel":"USP V",
     "storageSerialNumber":"10007",
     "lastUpdateTime":"2014-06-20T12:32:14Z"
            },
 :
 :
 {
     "instanceName":"HUSVM_instance",
     "hostName":"agent_2",
     "ipAddr":"<agent_2 の IP アドレス> ",
     "dataModelVersion":8.6,
     "storageVendor":"HITACHI",
     "storageModel":"HUS VM",
     "storageSerialNumber":"210944",
     "lastUpdateTime":"2014-06-20T12:32:14Z"
            }]
}
```
### **4.6** パフォーマンスデータの取得

HTM - Agents が収集した監視対象のパフォーマンスデータを取得する方法を示します。なお,パ フォーマンスデータは、CSV形式で提供します。

#### **HTTP** リクエスト構文(**URI**)

GET <scheme>://<host>:<port>/<application>/<version>/objects/<object*type>* ?*<query-string>*

補足

- objects ドメインの下の"<object-type>"は"<Agent 種別\_レコード名>"の形式になっていま す。例えば"<object-type>"が"RAID\_PD\_RGC"の場合, HTM - Agent for RAID の PD\_RGC レコードの情報を取得できます。
- ◎ <query-string> (クエリ文字列)には、<key> =<value>の形式で、キーとその値を入力し ます。<key>=<value>の区切りには&を使います。クエリ文字列の指定例を[「クエリ文字](#page-87-0) [列](#page-87-0)」に示します。また,クエリ文字列に指定可能なキーと値の型を「表 4-14 [パフォーマン](#page-87-0) [スデータ取得時に指定可能なクエリ文字列のキーと値](#page-87-0)」に示します。なお,クエリ文字列 は Percent-Encoding が必要です。

#### <span id="page-87-0"></span>クエリ文字列

#### クエリ文字の指定例:

hostName=HOST &agentInstanceName=AgentInstance &startTime=2013-12-01T13:00Z &endTime=2013-12-01T15:00Z &fields=RECORD\_TIME%1FLDEV\_NUMBER%1FRANDOM\_TOTAL\_IO\_RATE &LDEV\_NUMBER=00:00:01 &LDEV\_NUMBER=00:00:02

#### 表 **4-14** パフォーマンスデータ取得時に指定可能なクエリ文字列のキーと値

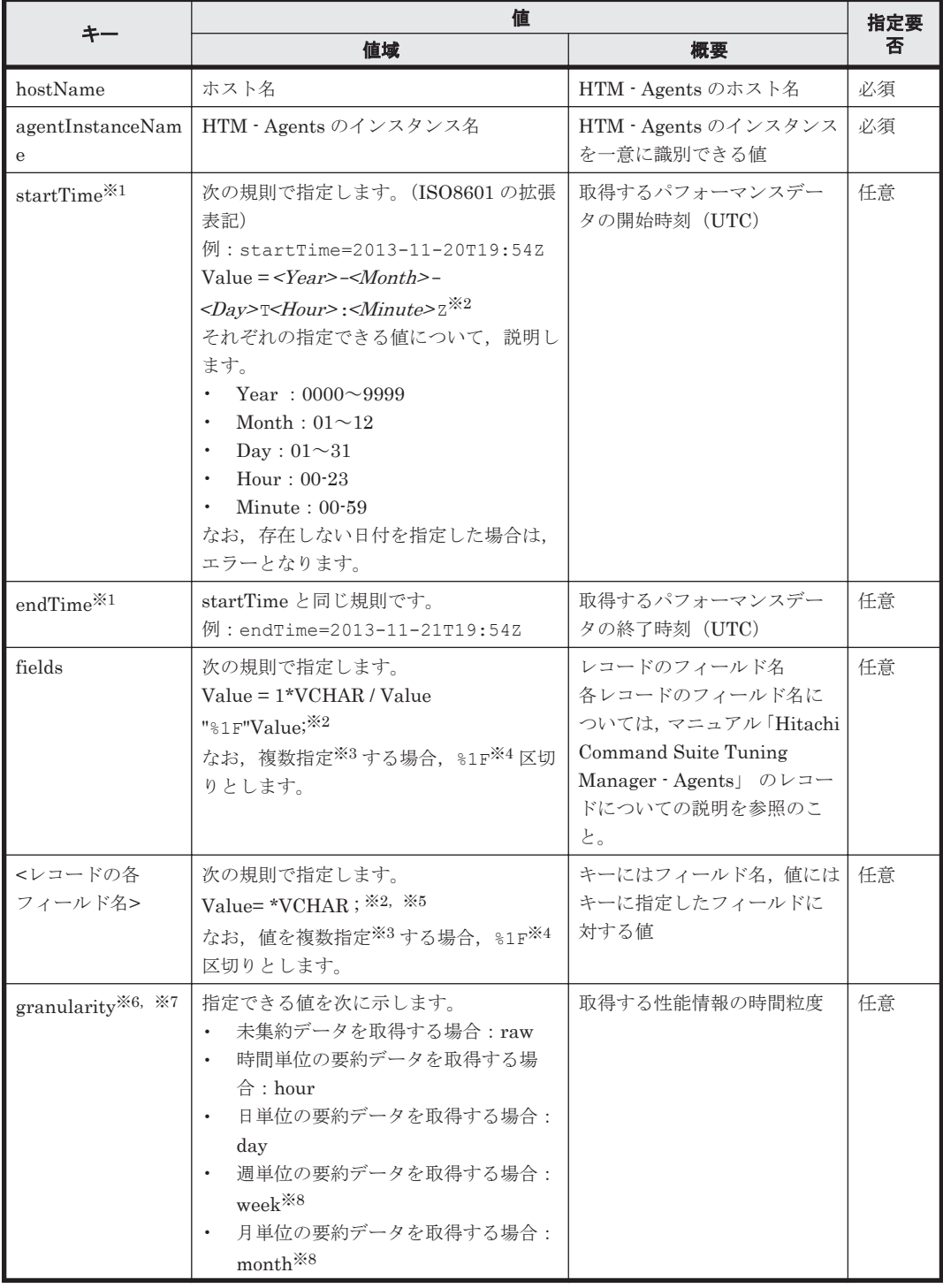

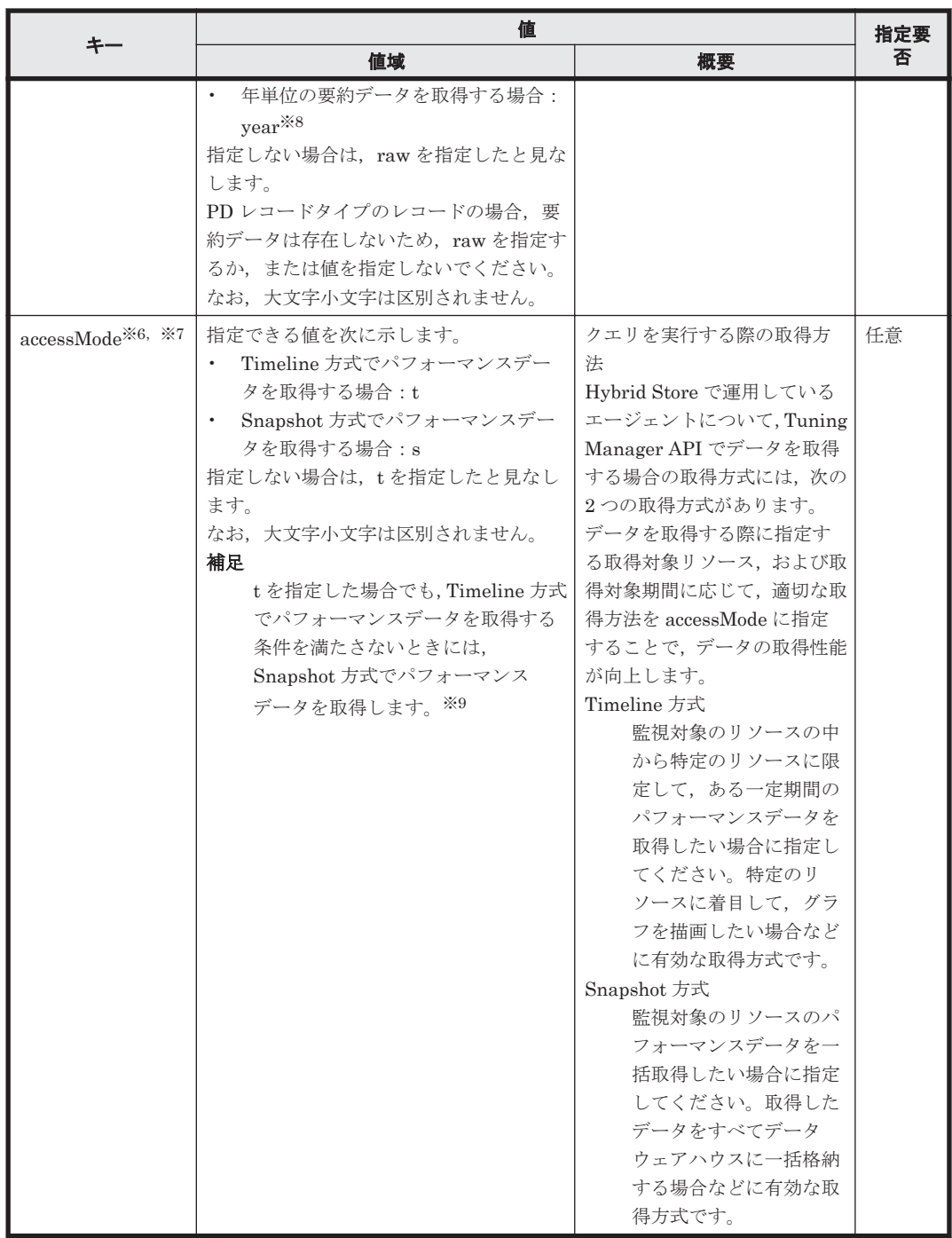

注※1

startTime と endTime を指定する場合,次の点に注意してください。

。 startTime および endTime は、両方指定するか、または両方指定しないかのどちらかにし てください。一方だけを指定することはできません。

なお, startTime および endTime の両方とも指定がない場合は、最新日時のパフォーマン スデータ (1 スナップショット分)だけが返されます。

◎ startTime は endTime 以下の値にしてください。

注※2

ABNF 表記です。

注※3

複数指定可能なキーについては,値を%1F で区切るほかに,同じキー名を指定することで複数 指定でき,意味も同じになります。 また,1 リクエスト内にこれらの表記を混在した指定もで きます。

複数指定の例を次に示します。

- 値を%1F で区切る場合: fields=WRITE\_IO\_COUNT%1FWRITE\_XFER\_RATE LDEV\_NUMBER=00:00:01%1F00:00:02
- 同じキー名を指定する場合: fields=WRITE\_IO\_COUNT&fields=WRITE\_XFER\_RATE LDEV\_NUMBER=00:00:01&LDEV\_NUMBER=00:00:02

#### 注※4

%1F は,ASCII コードの Unit Separator(印字不可能文字)です。

#### 注※5

小数点を含む型 (double および float)を選択条件の値として指定する場合, Web サーバや Web クライアントのロケールに関係なく、小数点にはピリオド(".")を使って指定してくださ い。小数点にコンマ(",")を使って指定するとエラーになります。

#### 注※6

Hybrid Store を使用して運用しているエージェントのパフォーマンスデータを取得している 場合にだけ指定できます。

#### 注※7

パフォーマンスデータの保持期間が過ぎてから削除されるタイミングが,Timeline 方式のデー タか Snapshot 方式のデータかで異なるため、granularity および accessMode の指定に よって取得できるデータが異なることがあります。

#### 注※8

監視対象ストレージシステムが VSP Gx00 モデル, VSP Fx00 モデル, VSP E990, HUS VM, VSP 5000 シリーズ, VSP G1000, G1500, VSP F1500, および Virtual Storage Platform シリーズの場合で,TCP/IP 接続を使用して収集できるパフォーマンスデータを取得するとき は,CSV データのヘッダーに付与されるメタ情報だけが出力されます。

#### 注※9

次のパフォーマンスデータについては Timeline 方式のデータが存在しないため、"t"を指定し ても Snapshot 方式でパフォーマンスデータを取得します。

- リストアまたはコンバートによって復元した期間のパフォーマンスデータ(復元した後に 通常稼働してから収集した期間のパフォーマンスデータを同じ条件で参照するときと比較 して,応答時間が遅くなります)
- TCP/IP 接続を使用して収集できるパフォーマンスデータ(VSP Gx00 モデル, VSP Fx00 モデル, VSP E990, HUS VM, VSP 5000 シリーズ, VSP G1000, G1500, VSP F1500 ,および Virtual Storage Platform シリーズの場合)

#### リクエストの構造

リクエストボディは,空でなければいけません。

#### レスポンスの構造

レスポンスボディの構造を次に示します。

```
FILE = NAME <RecordDelimiter> TYPE <RecordDelimiter> DATA_LINES 
<RecordDelimiter> <RecordDelimiter> ;
NAME = <SelectedFieldName> | NAME <FieldDelimiter> NAME ;
TYPE = <DataType> | TYPE <FieldDelimiter> TYPE ;
DATA LINES = DATA | DATA LINES <RecordDelimiter> DATA LINES ;
DATA<sup>-</sup> <SelectedFieldValue> | DATA <FieldDelimiter> DATA ;
```
レスポンスボディには CSV 形式のパフォーマンスデータが入ります。レスポンスボディの変数に ついて次の表に示します。

#### 表 **4-15** レスポンスボディの変数

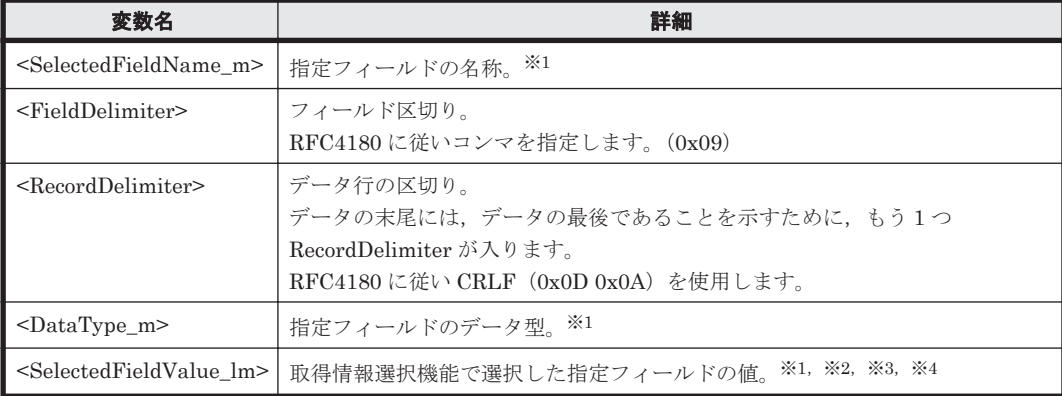

#### 注※1

m は選択したフィールド番号です。

#### 注※2

1は選択結果の行番号です。

#### 注※3

小数点を含む型(double および float)の値を取得した場合は,Web サーバや Web クライアン トのロケールに関係なく、小数点はピリオド(".")になります。

#### 注※4

Hybrid Store で運用している場合,データモデルがバージョンアップして既存のレコードに新 しいフィールドが追加されたとき,追加されたフィールドには空文字(長さが 0 バイトの文字 列)が出力されます。

パフォーマンスデータ取得で発生するエラー時のレスポンスについて次の表に示します。

## 表 **4-16** パフォーマンスデータ取得時のエラーレスポンス

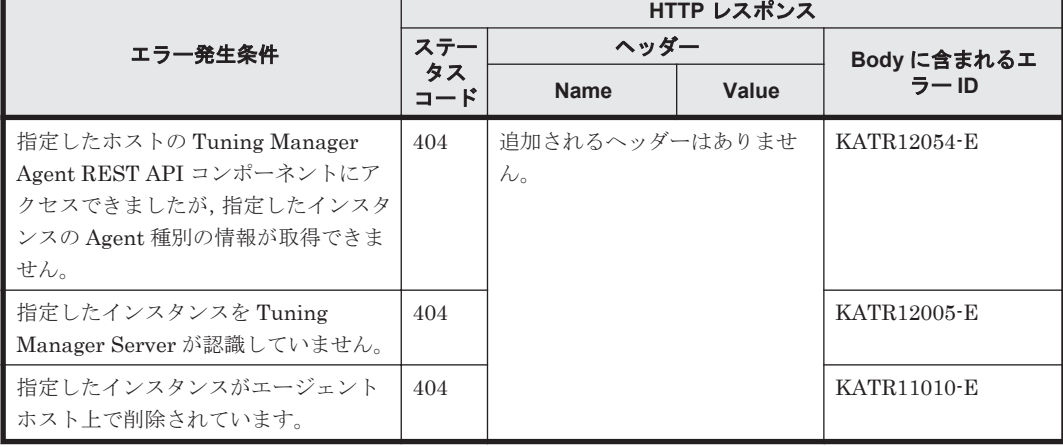

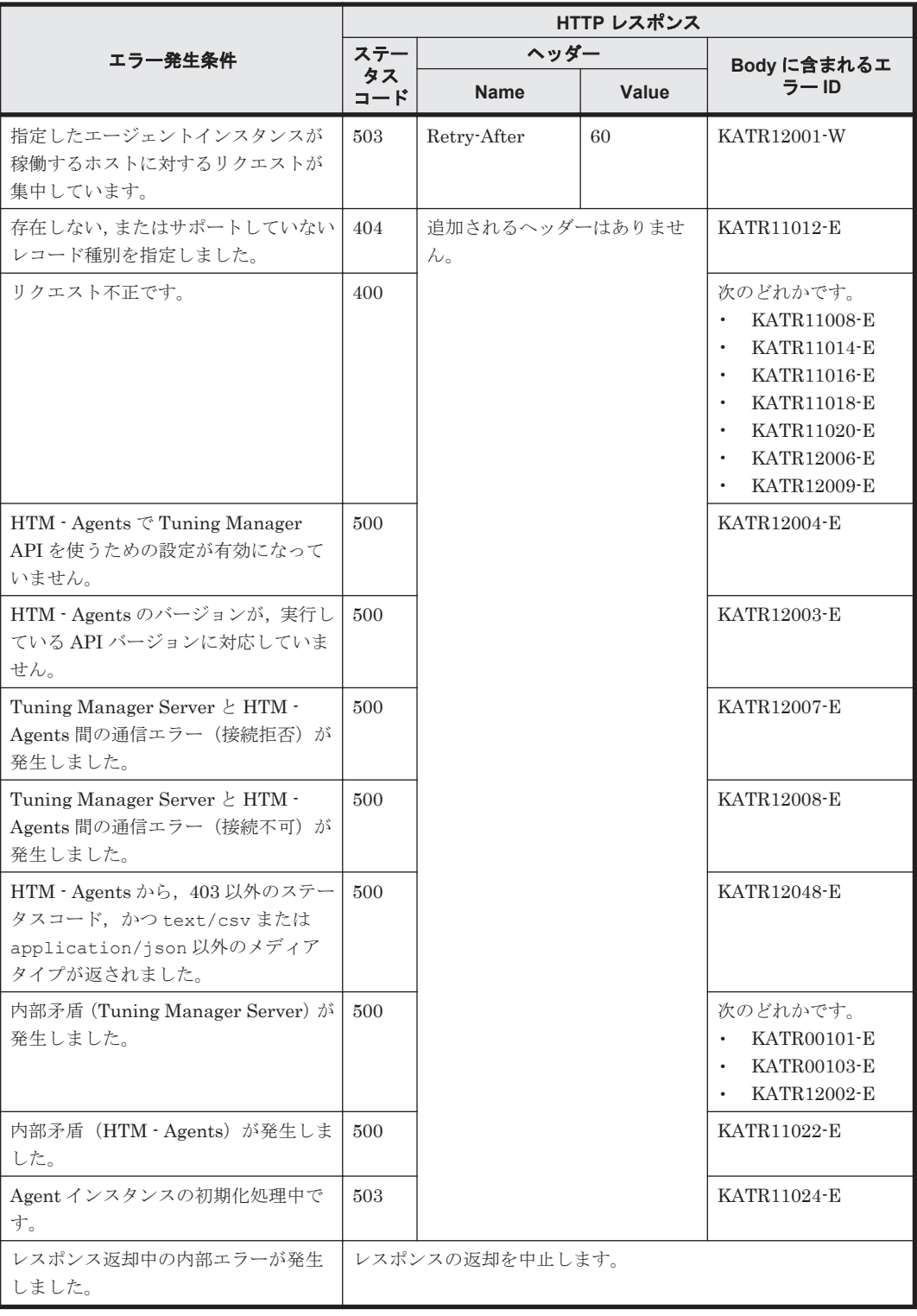

#### 実行例

- 実行例 1 (HTM Agent for RAID の PD [レコードの情報を取得する場合\)](#page-92-0)
- 実行例 2 (HTM Agent for RAID の PI\_LDS [レコードの情報を取得する場合\)](#page-92-0)
- 実行例 3 ([HTM Agent for RAID](#page-93-0) の PD\_PTC レコードの情報取得)
- 実行例 4 ([HTM Agent for RAID](#page-94-0) の PI\_PRCS レコードの情報を startTime および endTime [を指定して取得する場合\)](#page-94-0)

**92 マンスデータを取得するための API** 

#### <span id="page-92-0"></span>実行例 **1**(**HTM - Agent for RAID** の **PD** レコードの情報を取得する場合)

#### **curl** コマンドを使用したリクエストメッセージ:

curl -v -u system:manager -X GET https://server\_1:22016/TuningManager/v1/ objects/RAID\_PD?hostName=agent\_1%26agentInstanceName=VSPG1000\_instance

#### リクエストに対する実行結果/

#### リクエストヘッダー:

GET /TuningManager/v1/objects/RAID\_PD? hostName=agent 1%26agentInstanceName=VSPG1000 instance HTTP/1.1 Authorization: Basic c3lzdGVtOm1hbmFnZXI= User-Agent: curl/7.19.7 (i386-redhat-linux-gnu) libcurl/7.19.7 NSS/3.12.9.0 zlib/1.2.3 libidn/1.18 libssh2/1.2.2 Host: server\_1:22016 Accept: \*/\*

#### レスポンスヘッダー:

HTTP/1.1 200 OK Date: Fri, 20 Jun 2014 13:09:05 GMT Server: Cosminexus HTTP Server Last-Modified: Fri, 20 Jun 2014 13:00:07 GMT Keep-Alive: timeout=3, max=100 Cache-Control: no-cache Transfer-Encoding: chunked Content-Type: text/csv;charset=utf-8 X-Pad: avoid browser bug

#### レスポンスボディ:

DKC\_SERIAL\_NUMBER, VENDOR\_ID, DKC\_NAME, CACHE\_MEMORY\_CAPACITY, CACHE\_MEMORY\_I NSTALLED\_SIZE, MONITORED\_SLPR\_NUMBER, COLLECTION\_TIME, INTERVAL, INPUT\_RECORD TYPE, RECORD TIME string(32), string(64), string(64), ulong, ulong, string(8), time t, ulong, strin  $g(8)$ , time t "10051","HITACHI","VSP G1000",469504,0,"",2014-06-20 13:00:07,3600,"PD", 2014-06-20 13:00:07

#### 実行例 **2**(**HTM - Agent for RAID** の **PI\_LDS** レコードの情報を取得する場合)

#### **curl** コマンドを使用したリクエストメッセージ:

curl -v -u system:manager -X GET https://server\_1:22016/TuningManager/v1/ objects/RAID\_PI\_LDS? hostName=agent 1%26agentInstanceName=VSPG1000\_instance

#### リクエストに対する実行結果/

#### リクエストヘッダー:

GET /TuningManager/v1/objects/RAID\_PI\_LDS? hostName=agent\_1%26agentInstanceName=VSPG1000\_instance HTTP/1.1 Authorization: Basic c3lzdGVtOm1hbmFnZXI= User-Agent: curl/7.19.7 (i386-redhat-linux-gnu) libcurl/7.19.7 NSS/3.12.9.0 zlib/1.2.3 libidn/1.18 libssh2/1.2.2 Host: server\_1:22016 Accept: \*/\*

#### レスポンスヘッダー:

HTTP/1.1 200 OK Date: Fri, 20 Jun 2014 13:20:15 GMT Server: Cosminexus HTTP Server Last-Modified: Fri, 20 Jun 2014 13:20:01 GMT Keep-Alive: timeout=3, max=100 Cache-Control: no-cache

<span id="page-93-0"></span>Transfer-Encoding: chunked Content-Type: text/csv;charset=utf-8 X-Pad: avoid browser bug

#### レスポンスボディ:

LDEV\_NUMBER, READ\_IO\_COUNT, READ\_IO\_RATE, READ\_HIT\_IO\_COUNT, READ\_HIT\_RATE, WR ITE TO COUNT, WRITE TO RATE, WRITE HIT IO COUNT, WRITE HIT RATE, READ MBYTES, READ\_XFER\_RATE, WRITE\_MBYTES, WRITE\_XFER\_RATE, READ\_TOTAL\_RESPONSE, READ\_RESP ONSE\_RATE,WRITE\_TOTAL\_RESPONSE,WRITE\_RESPONSE\_RATE,TOTAL\_RESPONSE\_RATE,RA NDOM TOTAL IO RATE, SEQUENTIAL TOTAL TO RATE, RANDOM TOTAL XFER RATE, SEQUEN TIAL\_TOTAL\_XFER\_RATE,VIRTUAL\_SERIAL\_NUMBER,VIRTUAL\_DKC\_NAME,VIRTUAL\_LDEV\_ NUMBER, INTERVAL, INPUT\_RECORD\_TYPE, RECORD\_TIME string(16),ulong,float,ulong,float,ulong,float,ulong,float,ulong,float,ul ong,float,double,float,double,float,float,float,float,float,float,string( 32), string(32), string(16), ulong, string(8), time\_t "00:00:00",0,0.0000000E+000,0,0.0000000E+000,0,0.0000000E +000,0,0.0000000E+000,0,0.0000000E+000,0,0.0000000E +000,0.000000000000000E+000,0.0000000E+000,0.000000000000000E +000,0.0000000E+000,0.0000000E+000,0.0000000E+000,0.0000000E +000,0.0000000E+000,0.0000000E+000,"","","",301,"LDS",2014-06-20 13:20:01 "00:00:01",0,0.0000000E+000,0,0.0000000E+000,0,0.0000000E +000,0,0.0000000E+000,0,0.0000000E+000,0,0.0000000E +000,0.000000000000000E+000,0.0000000E+000,0.000000000000000E +000,0.0000000E+000,0.0000000E+000,0.0000000E+000,0.0000000E +000,0.0000000E+000,0.0000000E+000,"","","",301,"LDS",2014-06-20 13:20:01 "00:00:02",0,0.0000000E+000,0,0.0000000E+000,0,0.0000000E +000,0,0.0000000E+000,0,0.0000000E+000,0,0.0000000E +000,0.000000000000000E+000,0.0000000E+000,0.000000000000000E +000,0.0000000E+000,0.0000000E+000,0.0000000E+000,0.0000000E +000,0.0000000E+000,0.0000000E+000,"","","",301,"LDS",2014-06-20 13:20:01 : : "00:AF:00",0,0.0000000E+000,0,0.0000000E+000,0,0.0000000E +000,0,0.0000000E+000,0,0.0000000E+000,0,0.0000000E +000,0.000000000000000E+000,0.0000000E+000,0.000000000000000E +000,0.0000000E+000,0.0000000E+000,0.0000000E+000,0.0000000E +000,0.0000000E+000,0.0000000E+000,"","","",301,"LDS2",2014-06-20

13:20:01

#### 実行例 **3**(**HTM - Agent for RAID** の **PD\_PTC** レコードの情報取得)

#### **curl** コマンドを使用したリクエストメッセージ:

curl -v -u system:manager -X GET https://server\_1:22016/TuningManager/v1/ objects/RAID\_PD\_PTC? hostName=agent 1%26agentInstanceName=VSPG1000 instance

#### リクエストに対する実行結果/

#### リクエストヘッダー:

```
GET /TuningManager/v1/objects/RAID_PD_PTC?
hostName=agent 1%26agentInstanceName=VSPG1000 instance HTTP/1.1
Authorization: Basic c3lzdGVtOm1hbmFnZXI=
User-Agent: curl/7.19.7 (i386-redhat-linux-gnu) libcurl/7.19.7
NSS/3.12.9.0 zlib/1.2.3 libidn/1.18 libssh2/1.2.2
Host: server_1:22016
Accept: */*
```
#### レスポンスヘッダー:

HTTP/1.1 200 OK Date: Fri, 20 Jun 2014 12:36:36 GMT Server: Cosminexus HTTP Server Last-Modified: Fri, 20 Jun 2014 12:00:07 GMT Keep-Alive: timeout=3, max=100 Cache-Control: no-cache Transfer-Encoding: chunked Content-Type: text/csv;charset=utf-8

**94 キングラックスラーマンスデータを取得するための API** 

#### <span id="page-94-0"></span>レスポンスボディ:

PORT\_NUMBER, PORT\_NAME, CHA\_NAME, PORT\_WWN, PORT\_TYPE, PORT\_ROLE, PORT\_SPEED, SL PR\_NUMBER, COLLECTION\_TIME, INTERVAL, INPUT\_RECORD\_TYPE, RECORD\_TIME string(8), string(64), string(16), string(32), string(8), string(16), string(8) , string(8), time t, ulong, string(8), time t "0","CL1-A","CHA-1EU","50060E8007274300","FIBRE","Target","Auto","", 2014-06-20 12:00:07,3600,"PTC",2014-06-20 12:00:07 "1","CL1-B","CHA-1EU","50060E8007274301","FIBRE","Target","Auto","", 2014-06-20 12:00:07,3600,"PTC",2014-06-20 12:00:07 "2","CL1-C","CHA-1EL","50060E8007274302","FIBRE","External","8Gbps","", 2014-06-20 12:00:07,3600,"PTC",2014-06-20 12:00:07 "3","CL1-D","CHA-1EL","50060E8007274303","FIBRE","Target","Auto","", 2014-06-20 12:00:07,3600,"PTC",2014-06-20 12:00:07 : : "116","CL8-E","CHA-2RU","","FICON","Target","","",2014-06-20 12:00:07,3600,"PTC",2014-06-20 12:00:07 "117","CL8-F","CHA-2RU","","FICON","Target","","",2014-06-20 12:00:07,3600,"PTC",2014-06-20 12:00:07 "118","CL8-G","CHA-2RL","50060E8007274376","FCoE","Target","10Gbps","", 2014-06-20 12:00:07,3600,"PTC",2014-06-20 12:00:07 "119","CL8-H","CHA-2RL","50060E8007274377","FCoE","Target","10Gbps","", 2014-06-20 12:00:07,3600,"PTC",2014-06-20 12:00:07

#### 実行例 **4**(**HTM - Agent for RAID** の **PI\_PRCS** レコードの情報を **startTime** および **endTime** を指定 して取得する場合)

#### **curl** コマンドを使用したリクエストメッセージ:

curl -v -u system:manager -X GET https://server 1:22016/TuningManager/v1/ objects/RAID\_PI\_PRCS? hostName=agent\_1%26agentInstanceName=VSPG1000\_instance %26startTime=2014-06-19T01:00Z%26endTime=2014-06-19T02:30Z

#### リクエストに対する実行結果/

#### リクエストヘッダー:

GET /TuningManager/v1/objects/RAID\_PI\_PRCS? hostName=agent\_1%26agentInstanceName=VSPG1000\_instance %26startTime=2014-06-19T01:00Z%26endTime=2014-06-19T02:30Z HTTP/1.1 Authorization: Basic c3lzdGVtOm1hbmFnZXI= User-Agent: curl/7.19.7 (i386-redhat-linux-gnu) libcurl/7.19.7 NSS/3.12.9.0 zlib/1.2.3 libidn/1.18 libssh2/1.2.2 Host: server\_1:22016 Accept: \*/\*

#### レスポンスヘッダー:

HTTP/1.1 200 OK Date: Fri, 20 Jun 2014 13:10:42 GMT Server: Cosminexus HTTP Server Last-Modified: Thu, 19 Jun 2014 02:29:01 GMT Keep-Alive: timeout=3, max=100 Cache-Control: private, max-age=864000 Transfer-Encoding: chunked Content-Type: text/csv;charset=utf-8

#### レスポンスボディ:

PROCESSOR\_ID,ADAPTOR\_ID,CONTROLLER, PROCESSOR\_TYPE, PROCESSOR\_BUSY\_RATE, MAX PROCESSOR\_BUSY\_RATE, MAX\_BUFFER\_LENGTH, BUFFER\_IO\_COUNT, MAX\_BUFFER\_IO\_COUN T,BUFFER\_IO\_RATE,MAX\_BUFFER\_IO\_RATE,INTERVAL,INPUT\_RECORD\_TYPE,RECORD\_TIM E

string(16),string(16),string(8),string(8),float,float,float,float,float,f loat, float, ulong, string(8), time t

"00","MPB0","","MP",8.8735523E-001,8.8735523E-001,6.5535002E +004,1.0000000E+000,1.0000000E +000,1.5259022E-003,1.5259022E-003,54,"PRCS",2014-06-19 01:14:01 "01","MPB0","","MP",1.2086518E+000,1.2086518E+000,6.5535002E +004,1.0000000E+000,1.0000000E +000,1.5259022E-003,1.5259022E-003,54,"PRCS",2014-06-19 01:14:01 "02","MPB0","","MP",9.0272198E-001,9.0272198E-001,6.5535002E +004,1.0000000E+000,1.0000000E +000,1.5259022E-003,1.5259022E-003,54,"PRCS",2014-06-19 01:14:01 : : "2E","MPB5","","MP",3.0648675E+000,3.0648675E+000,6.5535002E +004,1.0000000E+000,1.0000000E +000,1.5259022E-003,1.5259022E-003,61,"PRCS",2014-06-19 02:29:01 "2F","MPB5","","MP",3.1383426E+000,3.1383426E+000,6.5535002E +004,1.0000000E+000,1.0000000E +000,1.5259022E-003,1.5259022E-003,61,"PRCS",2014-06-19 02:29:01 "\_Total","MPB5","","MPB",3.0528414E+000,3.0528414E+000,6.5535002E +004,1.0000000E+000,1.0000000E +000,1.5259022E-003,1.5259022E-003,61,"PRCS",2014-06-19 02:29:01

# 5

# その他の **Tuning Manager API**

この章では、アラート機能やパフォーマンスデータの取得に関連しない API について、説明しま す。

なお,実行例には見やすくするために改行を入れています。

- **□** [5.1 Tuning Manager API](#page-97-0) のリソース一覧
- □ 5.2 [アラート定義情報の設定および運用のアクション一覧取得](#page-97-0)
- □ 5.3 HTM Agents [管理のアクション一覧の取得\(アラート機能の場合\)](#page-98-0)
- □ 5.4 HTM · Agents [管理のアクション一覧の取得\(パフォーマンスデータの取得の場合\)](#page-100-0)
- □ 5.5 API [の詳細バージョンの情報取得\(アラート機能の場合\)](#page-101-0)
- □ 5.6 API [の詳細バージョンの情報取得\(パフォーマンスデータの取得の場合\)](#page-102-0)
- □ 5.7 [メタ情報取得\(パフォーマンスデータの取得の場合\)](#page-103-0)

その他の Tuning Manager API **97**

## <span id="page-97-0"></span>**5.1 Tuning Manager API のリソース一覧**

Tuning Manager API のリソース一覧を次の表に示します。なお,リソースは URI で表記していま す。

#### 表 **5-1 Tuning Manager API** のリソース一覧

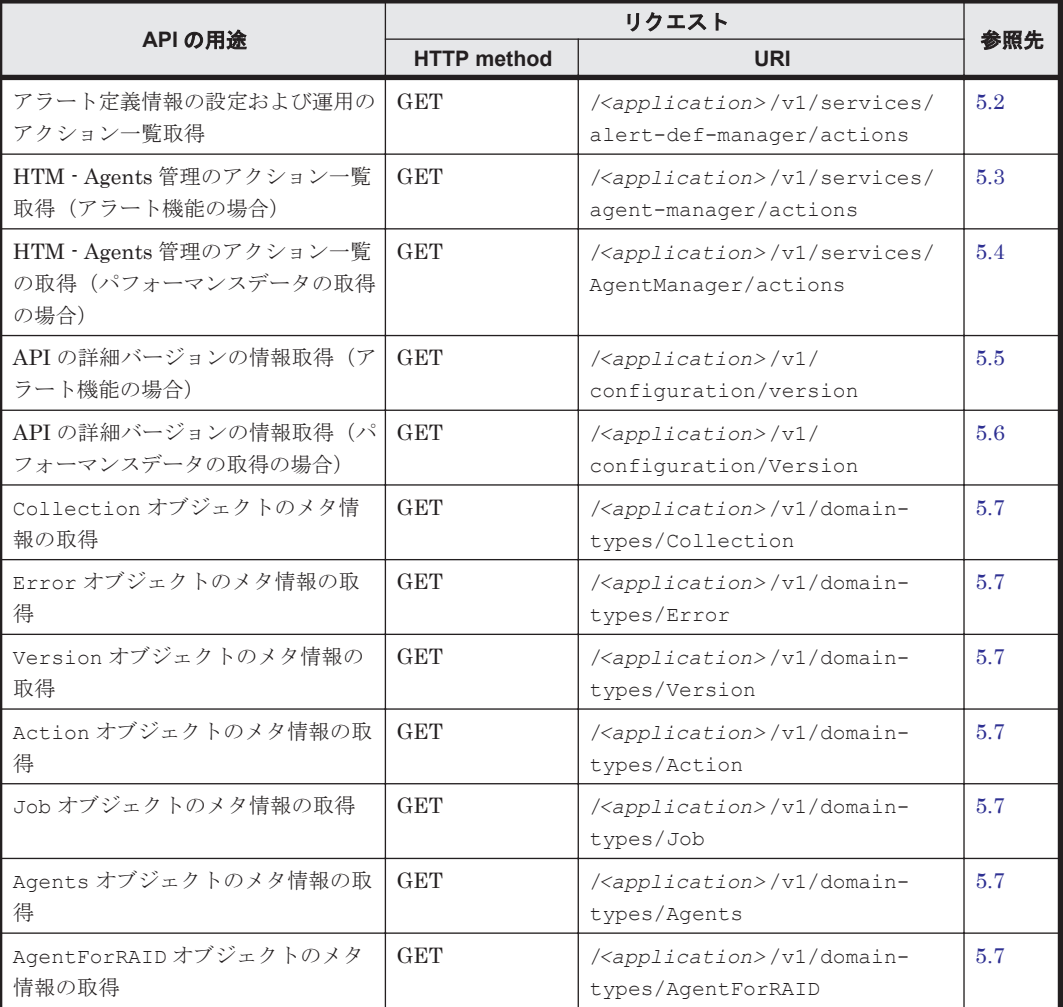

## **5.2** アラート定義情報の設定および運用のアクション一覧 取得

アラート定義情報の設定および運用のアクションの取得方法について示します。

#### **HTTP** リクエスト構文(**URI**)

GET <scheme>://<host>:<port>/<application>/<version>/services/alert-defmanager/actions

#### リクエストの構造

リクエストボディは,空でなければいけません。

#### レスポンスの構造

レスポンスボディの構造を次に示します。

**98 キの他の Tuning Manager API** 

```
 {
    "data": [
        {
            "name": "<アクション名> ",
            "url": "<アクションを実行する URI> ",
            "method": "<アクション実行時の HTTP メソッド> ",
            "type": "<アクション実行時のリクエストの Content-Type ヘッダに指定する
メディアタイプ> "
        }
    ]
}
```
#### 実行例(アラート定義情報の設定および運用のアクション一覧の取得)

#### **curl** コマンドを使用したリクエストメッセージ:

curl -v -H "Content-Type: application/json" -u system:manager -X GET http://server\_1:22015/DeviceManagerWebService/analytics/v1/services/ alert-def-manager/actions

#### リクエストに対する実行結果/

#### リクエストヘッダー:

```
GET /DeviceManagerWebService/analytics/v1/services/alert-def-manager/
actions HTTP/1.1
Authorization: Basic c3lzdGVtOm1hbmFnZXI=
User-Agent: curl/7.19.7 (x86 64-redhat-linux-gnu) libcurl/7.19.7 NSS/
3.13.1.0 zlib/1.2.3 libidn/1.18 libssh2/1.2.2
Host: server_1:22015
Accept: */*
Content-Type: application/json
```
#### レスポンスヘッダー:

```
HTTP/1.1 200 OK
Date: Tue, 20 Oct 2015 07:34:13 GMT
Server: Cosminexus HTTP Server
X-Frame-Options: SAMEORIGIN
Transfer-Encoding: chunked
Content-Type: application/json;charset=UTF-8
```
#### レスポンスボディ:

```
{
     "data": [
\{ "name": "sync",
             "url": "http://server_1:22015/DeviceManagerWebService/
analytics/v1/services/alert-def-manager/actions/sync/invoke",
            "method": "PUT",
        "type": "application/json"
 }
    ]
}
```
## **5.3 HTM - Agents** 管理のアクション一覧の取得(アラート 機能の場合)

HTM - Agents 管理が管理するアラート機能のアクション一覧の取得方法について示します。

その他の Tuning Manager API **99**

#### **HTTP** リクエスト構文(**URI**)

GET <scheme>://<host>:<port>/<application>/<version>/services/agentmanager/actions

#### リクエストの構造

リクエストボディは,空でなければいけません。

#### レスポンスの構造

レスポンスボディの構造を次に示します。

```
 {
    "data": [
       {
          "name": "<アクション名> ",
 "url": "<アクションを実行する URI> ",
 "method": "<アクション実行時の HTTP メソッド> ",
          "type": "<アクション実行時のリクエストの Content-Type ヘッダに指定する
メディアタイプ> "
      }
    ]
}
```
#### 実行例(**HTM - Agents** 管理のアラート機能のアクション一覧の取得)

#### **curl** コマンドを使用したリクエストメッセージ:

curl -v -H "Content-Type: application/json" -u system:manager -X GET http://server\_1:22015/DeviceManagerWebService/analytics/v1/services/ agent-manager/actions

#### リクエストに対する実行結果/

#### リクエストヘッダー:

```
GET /DeviceManagerWebService/analytics/v1/services/agent-manager/actions 
HTTP/1.1
Authorization: Basic c3lzdGVtOm1hbmFnZXI=
User-Agent: curl/7.19.7 (x86 64-redhat-linux-gnu) libcurl/7.19.7 NSS/
3.13.1.0 zlib/1.2.3 libidn/1.18 libssh2/1.2.2
Host: server_1:22015
Accept: */*
Content-Type: application/json
```
#### レスポンスヘッダー:

HTTP/1.1 200 OK Date: Tue, 20 Oct 2015 07:34:14 GMT Server: Cosminexus HTTP Server X-Frame-Options: SAMEORIGIN Transfer-Encoding: chunked Content-Type: application/json;charset=UTF-8

#### レスポンスボディ:

```
{
     "data": [
         {
              "name": "refresh",
             "url": "http://server_1:22015/DeviceManagerWebService/
analytics/v1/services/agent-manager/actions/refresh/invoke",
              "method": "PUT",
              "type": "application/json"
         },
```
100 **100** その他の Tuning Manager API

```
\{ "name": "list",
            "url": "http://server_1:22015/DeviceManagerWebService/
analytics/v1/services/agent-manager/actions/list/invoke",
            "method": "PUT",
        "type": "application/json"
 }
    ]
}
```
## **5.4 HTM - Agents** 管理のアクション一覧の取得(パフォー マンスデータの取得の場合)

HTM - Agents 管理のアクション一覧の取得方法について示します。

この API は, HTM - Agents 管理が提供するすべてのアクションについて、parameters フィールド が省略された Action オブジェクトを Collection オブジェクトに格納して,API クライアントに 返します。この Collection オブジェクト(アクション一覧)はどのようなアクションが存在する かを知るために使用できます。

#### **HTTP** リクエスト構文(**URI**)

**GET** *<scheme>* ://*<host>* :*<port>* /*<application>* /*<version>* /services/ AgentManager/actions

#### リクエストの構造

リクエストボディは,空でなければいけません。

#### レスポンスの構造

レスポンスボディの構造を次に示します。

```
{
    "items":[{"name":"<アクション名> ", 
       "url":"<アクションを実行する URI> ",
       "method":"<アクション実行時の HTTP メソッド> ",
       "type":"<アクション実行時のリクエストの Content-Type ヘッダに指定するメディ
アタイプ> "
           }]
}
```
レスポンスボディに含むデータフォーマットを次の表に示します。

表 **5-2 HTM - Agents** 管理のアクション一覧取得のデータフォーマット

| オブジェクト名<br>個数 |        |    | 説明                                          |  |  |  |
|---------------|--------|----|---------------------------------------------|--|--|--|
| Collection    |        |    | l Action オブジェクトを子に持つ Collection オブジェクト。     |  |  |  |
|               | Action | 0n | Action オブジェクト。<br>ただし, parameters 変数はありません。 |  |  |  |

#### 実行例(**HTM - Agents** 管理のアクション一覧の取得)

#### **curl** コマンドを使用したリクエストメッセージ:

curl -v -H "Content-Type: application/json" -u system:manager -X GET https://server\_1:22016/TuningManager/v1/services/AgentManager/actions

#### リクエストに対する実行結果/

その他の Tuning Manager API **101**

#### <span id="page-101-0"></span>リクエストヘッダー:

GET /TuningManager/v1/services/AgentManager/actions HTTP/1.1 Authorization: Basic c3lzdGVtOm1hbmFnZXI= User-Agent: curl/7.19.7 (i386-redhat-linux-gnu) libcurl/7.19.7 NSS/3.12.9.0 zlib/1.2.3 libidn/1.18 libssh2/1.2.2 Host: server\_1:22016 Accept: \*/\* Content-Type: application/json

#### レスポンスヘッダー:

HTTP/1.1 200 OK Date: Thu, 19 Jun 2014 04:52:26 GMT Server: Cosminexus HTTP Server Cache-Control: no-cache Transfer-Encoding: chunked Content-Type: application/json;charset=utf-8

#### レスポンスボディ:

```
{
  "items":[{"name":"RefreshAgentInstancesParameters",
     "url":"https://server_1:22016/TuningManager/v1/services/AgentManager/
actions/refresh/invoke",
     "method":"POST",
    "type":"application/json"
          }]
}
```
## **5.5 API** の詳細バージョンの情報取得(アラート機能の場 合)

API の詳細バージョンの情報取得の性質を次の表に示します。

#### **HTTP** リクエスト構文(**URI**)

GET <scheme>://<host>:<port>/<application>/<version>/configuration/ version

#### リクエストの構造

リクエストボディは,空でなければいけません。

#### レスポンスの構造

レスポンスボディの構造を次に示します。

```
{
     "productName": "<製品名> "
     "apiVersion": "<API バージョン> ",
}
```
#### 表 **5-3 Version** オブジェクトのスキーマ(アラート機能の場合)

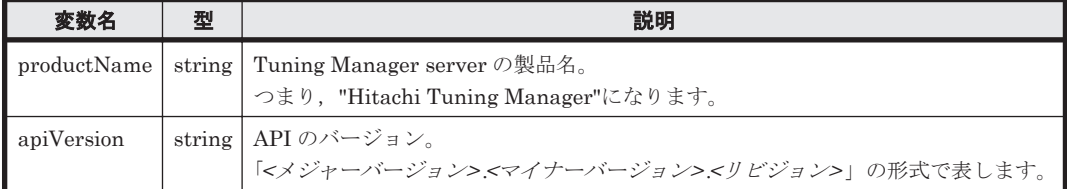

#### <span id="page-102-0"></span>実行例(**API** の詳細バージョンの情報取得)

**curl** コマンドを使用したリクエストメッセージ:

curl -v -H "Content-Type: application/json" -u system:manager -X GET http://server\_1:22015/DeviceManagerWebService/analytics/v1/configuration/ version

#### リクエストに対する実行結果/

リクエストヘッダー:

GET /DeviceManagerWebService/analytics/v1/configuration/version HTTP/1.1 Authorization: Basic c3lzdGVtOm1hbmFnZXI= User-Agent: curl/7.19.7 (x86 64-redhat-linux-gnu) libcurl/7.19.7 NSS/ 3.13.1.0 zlib/1.2.3 libidn/1.18 libssh2/1.2.2 Host: server\_1:22015 Accept: \*/\* Content-Type: application/json

#### レスポンスヘッダー:

```
HTTP/1.1 200 OK
Date: Tue, 20 Oct 2015 07:34:13 GMT
Server: Cosminexus HTTP Server
X-Frame-Options: SAMEORIGIN
Transfer-Encoding: chunked
Content-Type: application/json;charset=UTF-8
```
#### レスポンスボディ:

```
{
     "productName": "Hitachi Tuning Manager",
     "apiVersion": "1.0.0",
}
```
## **5.6 API** の詳細バージョンの情報取得(パフォーマンスデー タの取得の場合)

API の詳細バージョンの情報取得の性質を次の表に示します。

#### **HTTP** リクエスト構文(**URI**)

```
GET <scheme> ://<host> :<port> /<application> /<version> /configuration/
Version
```
#### リクエストの構造

リクエストボディは,空でなければいけません。

#### レスポンスの構造

レスポンスボディの構造を次に示します。

```
{
    "productName":"<製品名> ",
    "productVersion":"<プロダクトバージョン> ",
    "apiVersion":"<API バージョン> ",
    "description":"<API バージョンの説明> " 
}
```
その他の Tuning Manager API **103**

<span id="page-103-0"></span>表 **5-4 Version** オブジェクトのスキーマ(パフォーマンスデータの取得の場合)

| 変数名            | 型      | 説明                                                                    |  |  |
|----------------|--------|-----------------------------------------------------------------------|--|--|
| productName    | string | Tuning Manager server の製品名。<br>つまり、"Hitachi Tuning Manager"になります。     |  |  |
| productVersion |        | つまり, Tuning Manager server のプロダクトバージョンが v8.0.0 の場合, "8.0.0"<br>になります。 |  |  |
| apiVersion     |        | string   API のバージョン。<br>「<メジャーバージョン>.<マイナーバージョン>」の形式で表します。            |  |  |
| description    |        | string   API のバージョンについての説明。                                           |  |  |

#### 実行例(**API** の詳細バージョンの情報取得)

#### **curl** コマンドを使用したリクエストメッセージ:

curl -v -H "Content-Type: application/json" -u system:manager -X GET https://server\_1:22016/TuningManager/v1/configuration/Version

#### リクエストに対する実行結果/

#### リクエストヘッダー:

```
GET /TuningManager/v1/configuration/Version HTTP/1.1
Authorization: Basic c3lzdGVtOm1hbmFnZXI=
User-Agent: curl/7.19.7 (i386-redhat-linux-gnu) libcurl/7.19.7 
NSS/3.12.9.0 zlib/1.2.3 libidn/1.18 libssh2/1.2.2
Host:server_1:22016
Accept: */*
Content-Type: application/json
```
#### レスポンスヘッダー:

```
HTTP/1.1 200 OK
Date: Thu, 19 Jun 2014 04:51:52 GMT
Server: Cosminexus HTTP Server
Last-Modified: Thu, 29 May 2014 16:22:18 GMT
Cache-Control: private, max-age=86400
Transfer-Encoding: chunked
Content-Type: application/json;charset=utf-8
```
#### レスポンスボディ:

```
{
 "productName":"Hitachi Tuning Manager",
 "productVersion":"8.0.0",
 "apiVersion":"1.0",
 "description":"The initial version for supporting Tuning Manager API"
}
```
## **5.7** メタ情報取得(パフォーマンスデータの取得の場合)

パフォーマンスデータリソースを除く,情報取得 API で使用する JSON Object に関するメタ情報 を取得する際に使用します。メタ情報は JSON Schema に従って表現します。

なお,パフォーマンスデータリソースのメタ情報は CSV データのヘッダーに付与して提供し,メタ 情報だけでは取得できません。

#### **HTTP** リクエスト構文(**URI**)

GET <scheme>://<host>:<port>/<application>/<version>/domain-types/ *<object-type>*

補足

domain-types ドメインの下の<object-type>は、次の形式を指定してください。

- Collection オブジェクトのメタ情報を取得する場合:Collection
- Error オブジェクトのメタ情報を取得する場合:Error
- Version オブジェクトのメタ情報を取得する場合:Version
- Action オブジェクトのメタ情報を取得する場合:Action
- Job オブジェクトのメタ情報を取得する場合:Job
- Agents オブジェクトのメタ情報を取得する場合:Agents
- ◎ AgentForRAID オブジェクトのメタ情報を取得する場合: AgentForRAID

#### リクエストの構造

リクエストボディは,空でなければいけません。

#### レスポンスの構造

スキーマは各オブジェクトを表す JSON Schema に従います。

AgentForRAID オブジェクトのメタ情報取得時のレスポンスボディの構造を次に示します。

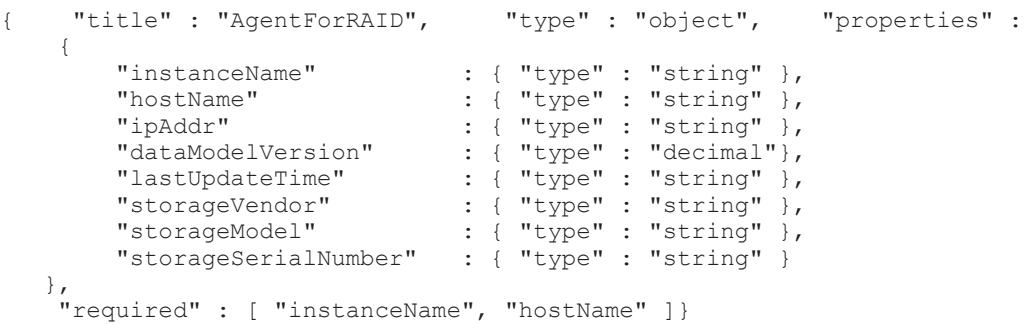

メタ情報取得で発生するエラー時のレスポンスについて次の表に示します。

表 **5-5** メタ情報取得時のエラーレスポンス

|                                            | HTTP レスポンス |                  |       |               |  |
|--------------------------------------------|------------|------------------|-------|---------------|--|
| エラー発生条件                                    | ステータス      |                  | ヘッダー  | Body に含まれるエラー |  |
|                                            | コード        | <b>Name</b>      | Value | ID            |  |
| 存在しない, またはサポート<br>していないメタ情報の種別<br>を指定しました。 | 404        | 追加されるヘッダーはありません。 |       | $KATR10045-E$ |  |
| 内部矛盾が発生しました。                               | 500        |                  |       | KATR00101-E   |  |
| レスポンス返却中の内部エ<br>ラーが発生しました。                 |            | レスポンスの返却を中止します。  |       |               |  |

#### 実行例(**AgentForRAID** オブジェクトのメタ情報取得)

#### **curl** コマンドを使用したリクエストメッセージ:

curl -v -u system:manager -X GET https://server\_1:22016/TuningManager/v1/ domain-types/AgentForRAID

その他の Tuning Manager API **105**

#### リクエストに対する実行結果/

#### リクエストヘッダー:

```
GET /TuningManager/v1/domain-types/AgentForRAID HTTP/1.1
Authorization: Basic c3lzdGVtOm1hbmFnZXI=
User-Agent: curl/7.19.7 (i386-redhat-linux-gnu) libcurl/7.19.7 NSS/
3.12.9.0 zlib/1.2.3 libidn/1.18 libssh2/1.2.2
Host: server_1:22016
Accept: */*
```
#### レスポンスヘッダー:

HTTP/1.1 200 OK Date: Fri, 20 Jun 2014 12:37:25 GMT Server: Cosminexus HTTP Server Last-Modified: Thu, 29 May 2014 16:22:18 GMT Cache-Control: private, max-age=86400 Transfer-Encoding: chunked Content-Type: application/schema+json;charset=utf-8

#### レスポンスボディ:

```
{ "title" : "AgentForRAID", "type" : "object", "properties" :
      {
         "instanceName" : { "type" : "string" },<br>"hostName" : { "type" : "string" },
         "hostName" : { "type" : "string" },<br>"ipAddr" : { "type" : "string" },
         "ipAddr" : { "type" : "string" },<br>"dataModelVersion" : { "type" : "decimal"},
         "dataModelVersion" : { "type" : "decimal"},<br>"lastUpdateTime" : { "type" : "string" },
         "lastUpdateTime" : { "type" : "string" },<br>"storageVendor" : { "type" : "string" },
                                       : \{ "type" : "string" \},"storageModel" : { "type" : "string" },
 "storageSerialNumber" : { "type" : "string" } 
 },
 "required" : [ "instanceName", "hostName" ]}
```
6

# **Tuning Manager API** を実行するコマンド

この章では、Tuning Manager API を実行するコマンドとその文法について説明します。

Tuning Manager API を実行するコマンドの記述形式および文法規則は、Windows および Linux で共通です。Linux の場合,制御端末からコマンドを実行します。

- $\Box$  6.1 [コマンドの使用法](#page-107-0)
- □ 6.2 [コマンド実行に必要な設定](#page-108-0)
- $\Box$  6.3 [コマンド実行の前提条件](#page-109-0)
- $\Box$  [6.4 htmrest](#page-110-0)

Tuning Manager API を実行するコマンド **107**

## <span id="page-107-0"></span>**6.1** コマンドの使用法

CLI の一般的な使用法を次に示します。

- OS のコマンドラインで CLI コマンドを手動で実行する。
- スクリプト,マクロおよび開発製品内で CLI コマンドを呼び出す。

Perl, Microsoft Visual Basic, Tcl は、この目的に使用される最も一般的なツールです。スクリプ トなどを使用すると,データを自動的に報告し,集積できます(例:スケジュール設定されたスク リプトの実行,結果の解析/操作によってカスタマイズされた報告)。

#### 注意

Windows Server 2008 または Windows Server 2012 で UAC (User Account Control) 機能が 有効に設定されている場合,Tuning Manager シリーズでは,管理者として実行しているコマ ンドプロンプトでコマンドを実行することを推奨します。詳細については,マニュアル 「Hitachi Command Suite Tuning Manager インストールガイド」を参照してください。

コマンドの指定形式を次に示します。

#### 図 **6-1** コマンドの指定形式

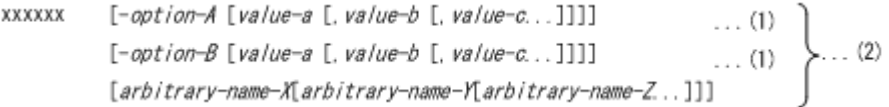

(1)を「オプション」と呼びます。(2)を「引数」と呼びます。

#### コマンドの文法の説明に使用する記号

コマンドの文法の説明に使用する記号を次の表に示します。

#### 表 **6-1** コマンドの文法の説明に使用する記号

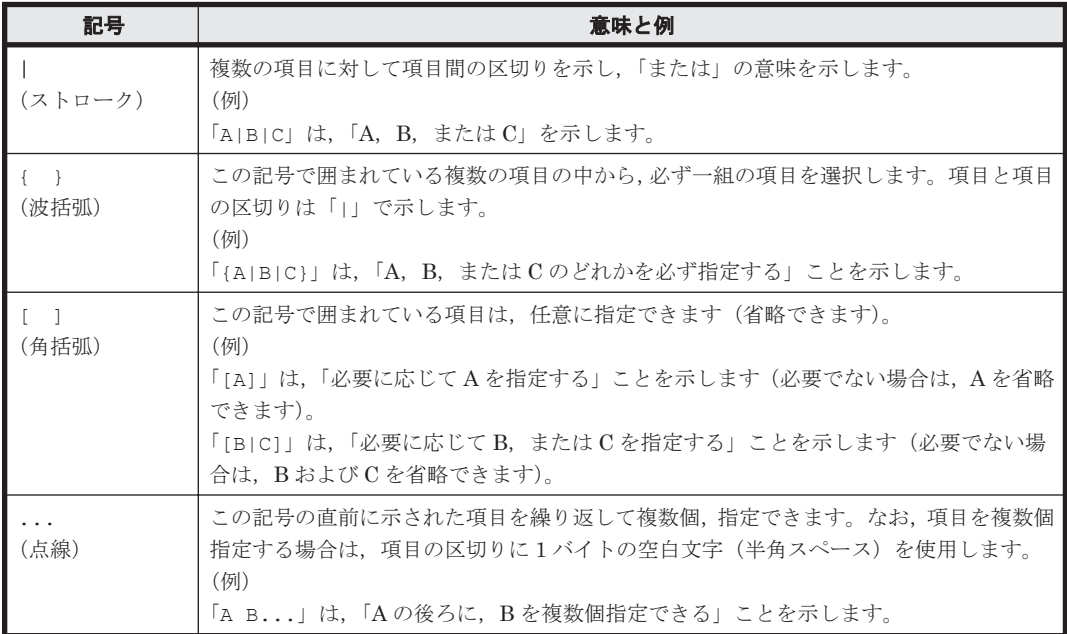
## <span id="page-108-0"></span>**6.2** コマンド実行に必要な設定

#### **6.2.1 Java** 環境の設定

Tuning Manager API を実行するコマンドを使用するには、Java 環境を設定する必要があります。 Tuning Manager API を実行するコマンドの Java 環境を設定するには,Device Manager がサポー トしているバージョンの Java が実行マシンにインストールされていることが前提です。その上 で,Tuning Manager API を実行するコマンドの実行環境に応じて適切な JRE を指定します。

JRE は、次のどちらかの方法で指定します。

• 環境変数 HTMREST CLI JRE PATH による指定 (推奨)

Hitachi Command Suite 製品同梱の JRE<sup>※1</sup>, または Oracle 社の Web サイトからダウンロー ドした JRE を指定できます。

環境変数 PATH による指定※2

Oracle 社の Web サイトからダウンロードした JRE を指定してください。

#### 注※1

SSL で接続する場合,Hitachi Command Suite 製品同梱の JRE は指定しないでください。

Hitachi Command Suite 製品同梱の JRE を指定すると、次のようなメッセージが出力されま す。メッセージが出力されたときは,Oracle 社の Web サイトからダウンロードした JRE に指 定し直してください。

```
Connection error (detailed information: java.net.SocketException: 
java.lang.ClassNotFoundException: 
com.hitachi.truenorth.HiCommand.Base.Common.HBaseSSLSocketFactory).
```
#### 注※2

JRE のパスの指定に環境変数 PATH を使用する場合,次の点に注意してください。

- ◎ Hitachi Command Suite 製品同梱の JRE は指定しないでください。
- Java を使用しているほかのアプリケーションの動作に影響を与えるおそれがあります。
- JRE が自動更新される環境の場合,JRE のバージョンが Device Manager がサポートして いないバージョンのものに意図しないで更新されるおそれがあります。

#### 参考

Hitachi Command Suite 製品同梱の JRE は、次の場所に格納されています。

#### Windows の場合

 $\prec$ Hitachi Command Suite のインストール先フォルダ>\Base64\uCPSB\jdk\jre\bin

#### Linux の場合

<Hitachi Command Suite のインストール先ディレクトリ<sup>&</sup>gt; /Base64/ uCPSB/jdk/jre/bin

#### **6.2.2 SSL** の設定

Tuning Manager API を実行するコマンドでは, Tuning Manager server と Device Manager を同 じホストにインストールしている場合, HBase 64 Storage Mgmt Web Service に SSL を設定する ことで通信データを暗号化できます。

#### 注意

Tuning Manager server と Device Manager を別々のホストにインストールしている場合, Tuning Manager API を実行するコマンドの通信データは暗号化できません。

Tuning Manager API を実行するコマンド **109**

1. Tuning Manager server と Device Manager をインストールしているホストの HBase 64 Storage Mgmt Web Service に SSL を設定します。

設定方法については,マニュアル「Hitachi Command Suite システム構成ガイド」の SSL サー バの構築(Hitachi Command Suite 共通コンポーネント)について説明している個所を参照し てください。

2. Tuning Manager server と Device Manager をインストールしているホストの次のトラストス トアーに,サーバ証明書をインポートします。

Windows の場合:

Oracle 社の Web サイトからダウンロードした JRE が C:\Program Files\Java ¥jdk1.8.0 フォルダにインストールされているときの設定例を次に示します。

C:\Program Files\Java\jdk1.8.0\jre\bin\keytool.exe -import -alias *<* エイリアス名*>* -trustcacerts -file <証明書のファイル名> -keystore <トラス トストアーファイル名> -storepass <トラストストアーへのアクセスパスワード<sup>&</sup>gt;

Linux の場合:

Oracle 社の Web サイトからダウンロードした JRE が/usr/Java/jdk1.8.0 ディレク トリにインストールされているときの設定例を次に示します。

/usr/Java/jdk1.8.0/bin/keytool -import -alias *<*エイリアス名*>* trustcacerts -file <証明書のファイル名> -keystore <トラストストアーファイ ル名> -storepass <トラストストアーへのアクセスパスワード<sup>&</sup>gt;

- alias:トラストストアー内で証明書を識別するための名称を指定します。 サーバ証明書が複数ある場合は,トラストストアー内で使用されていない任意のエイリア ス 名を指定してください。
- file:証明書を指定します。
- keystore:インポート先のトラストストアーファイルのパスを指定します。
- 3. 手順 2 で keystore オプションに指定したトラストストアーファイルのパスを環境変数 HTMREST\_CLI\_CERTS\_PATH に設定します。

なお,環境変数 HTMREST CLI CERTS PATH を設定しなかった場合,次のパスがデフォルトで 設定されます。

Windows の場合:

<Hitachi Command Suite のインストール先フォルダ>\DeviceManager \HiCommandServer\tools\htmrest\HtmRestCerts

Linux の場合:

<Hitachi Command Suite のインストール先ディレクトリ<sup>&</sup>gt; /HiCommandServer/ tools/htmrest/HtmRestCerts

JRE の環境変数については,「6.2.1 Java [環境の設定」](#page-108-0)を参照してください。

## **6.3** コマンド実行の前提条件

コマンド実行の前提条件を次に示します。

- Device Manager をインストールしているホストで実行する
- 実行する Tuning Manager API の実行条件を満たしている Tuning Manager API の実行条件については,「1.4 API [で監視対象のしきい値情報にアクセス](#page-19-0) [できる条件](#page-19-0)」を参照してください。
- Device Manager をインストールしているホストで Java 環境が設定されている

### **6.4 htmrest**

#### 形式

```
htmrest <HTTP メソッド> <実行する Tuning Manager API の URI>
              -u | --user <ユーザー ID>
             -p | --password <パスワード>
              [ -b | --body <リクエストファイルのパス> ]
              [ --connect-timeout <Tuning Manager API へ接続する処理のタイ
ムアウト値> ]
 [ --read-timeout <Tuning Manager API から取得したデータの読み
取り処理のタイムアウト値> ]
```
#### 機能

Device Manager をインストールしているホストから, Tuning Manager API を使用してアラート 機能の運用やパフォーマンスデータの取得などを実行します。実行結果は,標準出力に出力します。

#### 実行権限

権限は必要ありません。

#### 格納先ディレクトリ

Windows の場合

<Hitachi Command Suite のインストール先フォルダ>\DeviceManager  $\text{HilCommandServer}$ tools $\text{Hhrenff}$ 

#### Linux の場合

<Hitachi Command Suite のインストール先ディレクトリ<sup>&</sup>gt; /HiCommandServer/tools/ htmrest/

#### オプション

htmrest コマンド引数のオプションを次の表に示します。

#### 表 **6-2 htmrest** コマンド引数のオプション

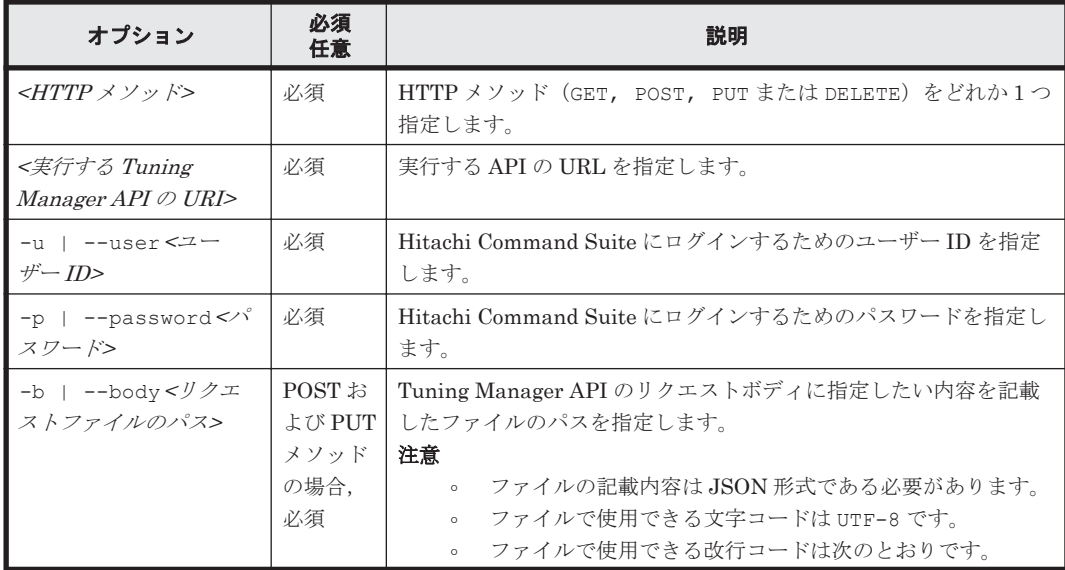

Tuning Manager API を実行するコマンド **111**

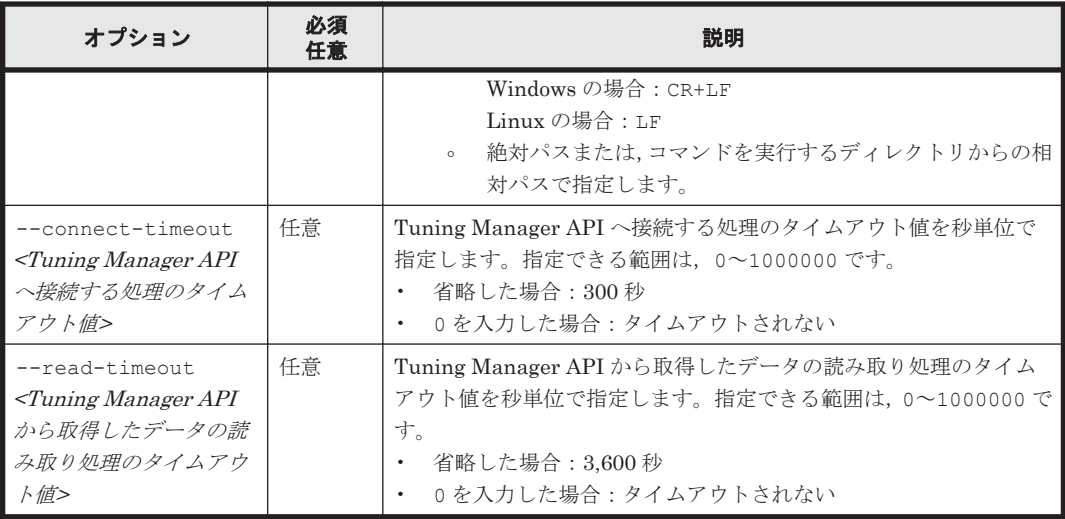

#### 注意事項

- このコマンドは,絶対パスでは実行されません。コマンドの格納先まで移動したあと,相対パス で実行してください。
- このコマンドは多重実行できます。
- コマンドから実行した Tuning Manager API のエラーについては、API のレスポンスで確認し てください。

#### 戻り値

#### 表 **6-3 htmrest** コマンドの戻り値

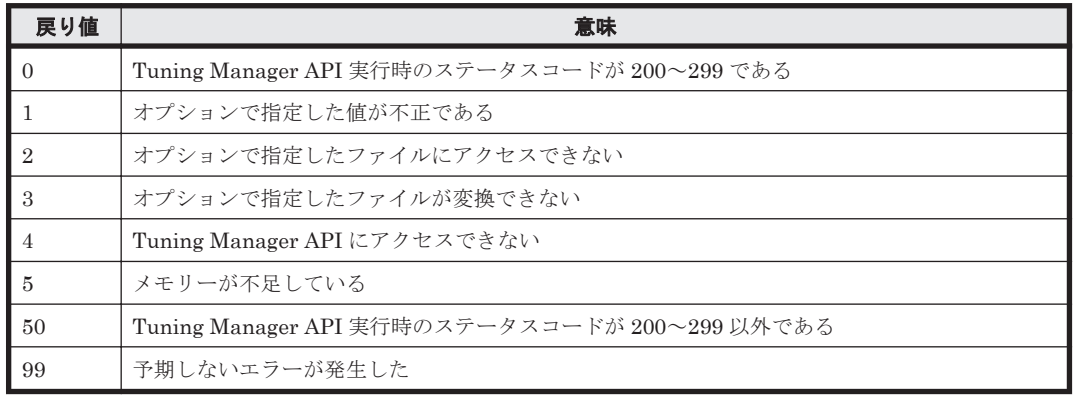

#### 実行例(アラート定義情報を参照する場合)

htmrest.bat GET http://server\_1:22015/DeviceManagerWebService/ analytics/v1/objects/alert-defs -u system -p manager

#### 出力例(アラート定義情報を参照する場合)

```
200
{"data":[{"alertDefName":"AlertVSPG1000_01"},
{"alertDefName":"AlertVSPG1000_02"},{"alertDefName":"AlertVSPG1000_03"},
{"alertDefName":"AlertUSPV_01"}]}
```
コマンドの出力結果の 1 行目には API のステータスコードが,2 行目には API のレスポンスボディ が出力されます。

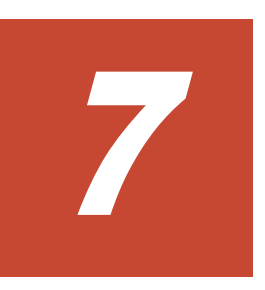

この章では、API 実行時のメッセージについて説明します。

- $\Box$  7.1 [メッセージの形式](#page-113-0)
- $\Box$  7.2 [メッセージの出力先一覧](#page-113-0)
- $\Box$  7.3 [メッセージ一覧](#page-114-0)

## <span id="page-113-0"></span>**7.1** メッセージの形式

API 実行時に出力するメッセージの形式と,この章での記載形式を示します。

#### **7.1.1** メッセージの出力形式

API 実行時に出力するメッセージの形式を説明します。メッセージは,メッセージ ID とそれに続 くメッセージテキストで構成されます。

記載形式の例を次に示します。

KATR または KAICnnnnn -Y<メッセージテキスト<sup>&</sup>gt;

メッセージ ID は、次の内容を示しています。

- KATR:Tuning Manager API の利用時のメッセージであることを示します。
- KAIC:アラート機能の利用時のメッセージであることを示します。
- nnnnn:メッセージの通し番号を示します。
- Y:メッセージの種類を示します。
	- E:エラー

処理は中断されます。

- W:警告 メッセージ出力後,処理は続けられます。
- I:情報

ユーザーに情報を知らせます。

#### **7.1.2** メッセージの記載形式

この章でのメッセージの記載形式を示します。メッセージテキストで斜体になっている部分は, メッセージが表示される状況によって表示内容が変わることを示しています。また,メッセージを メッセージ ID 順に記載しています。記載形式の例を次に示します。

メッセージ ID メッセージテキストメッセージの説明文

(S) システムの処置を示します。

(O) メッセージが表示されたときに,オペレーターがとる処置を示します。

## **7.2** メッセージの出力先一覧

ここでは,API 実行時に出力する各メッセージの出力先を一覧で示します。

#### 表 **7-1 API** 実行時に出力するメッセージの出力先一覧(**Tuning Manager server** ホスト)

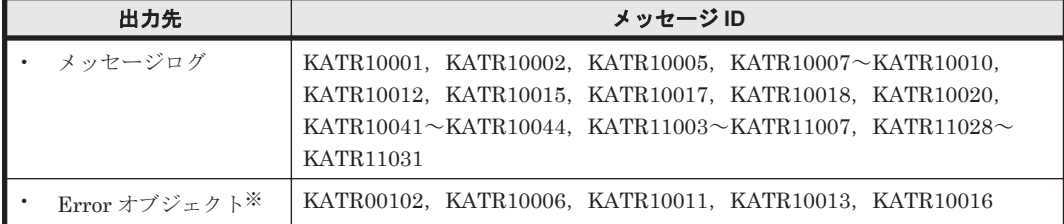

<span id="page-114-0"></span>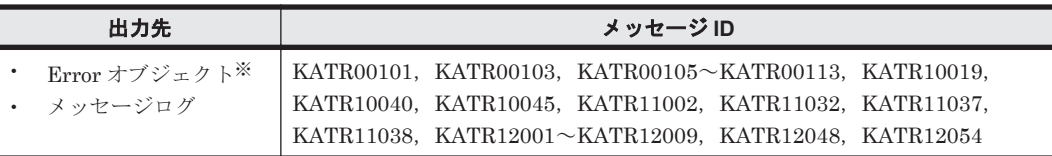

注※

Error オブジェクトは API クライアントに返されます。

#### 表 **7-2 API** 実行時に出力するメッセージの出力先一覧(**Agent** ホスト)

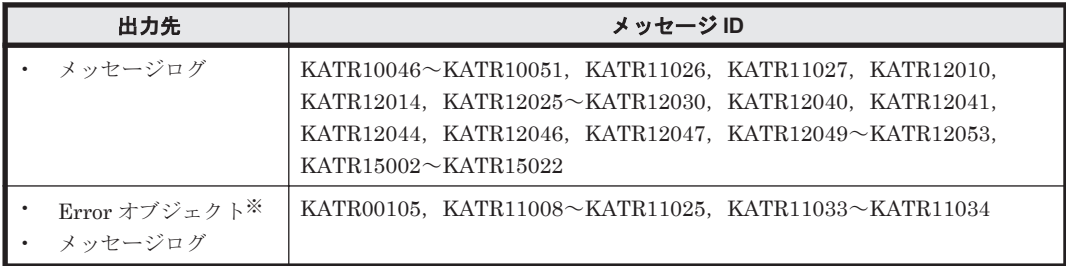

注※

Error オブジェクトは API クライアントに返されます。

## **7.3** メッセージ一覧

「表 7-3 API が出力するメッセージ」では、API が出力するメッセージと対処方法について説明しま す。

表 **7-3 API** が出力するメッセージ

| メッセージID            | メッセージテキスト                                                                                                    | メッセージの説明文                                                                                                    |
|--------------------|----------------------------------------------------------------------------------------------------|----------------------------------------------------------------------------------------------------|
| <b>KATR00101-E</b> | An unexpected error occurred. (<処理<br>の名称 ({ライセンス認証処理   エー<br>ジェント情報のリフレッシュ処理 /<br>エージェント情報の取得処理   パ<br>フォーマンスデータの取得処理   メタ<br>情報取得処理》〉<br>予期しないエラーが発生しました。(<<br>処理の名称 (イライセンス認証処理 )<br>エージェント情報のリフレッシュ処理<br>  エージェント情報の取得処理   パ<br>フォーマンスデータの取得処理   メタ<br>倩報取得処理》>) | 予期しないエラーが発生しました。<br>(S)<br>処理を中断し、エラーレスポンスを返し<br>ます。<br>$\omega$<br>システム管理者に連絡してください。<br>問題が解決しない場合は、原因究明と問<br>題の解決をするために,詳細な調査が必<br>要です。保守情報を採取し, 顧客問い合<br>わせ窓口に連絡してください。 |
| <b>KATR00102-E</b> | An unexpected error occurred. (<処理<br>の名称(イライセンス認証処理 / ユーザ<br>—認証処理〉)>)<br>予期しないエラーが発生しました。(<<br>処理の名称(イライセンス認証処理 )<br>ユーザー認証処理》>)                                                                                                    | 予期しないエラーが発生しました。<br>(S)<br>処理を中断し、エラーレスポンスを返し<br>ます。<br>$\omega$<br>Tuning Manager のサーバ管理者に連<br>絡してください。                                                                   |
| <b>KATR00103-E</b> | A database access error occurred. $\leq$<br>処理の名称({エージェント情報のリフ<br>レッシュ処理 / エージェント情報の取<br>得処理   パフォーマンスデータの取得<br>処理   ライセンス認証処理〉>)                                                                                                    | データベースアクセス中にエラーが発生しま<br>した。<br>(S)<br>処理を中断し、エラーレスポンスを返し<br>ます。<br>$\omega$                                                                                                |

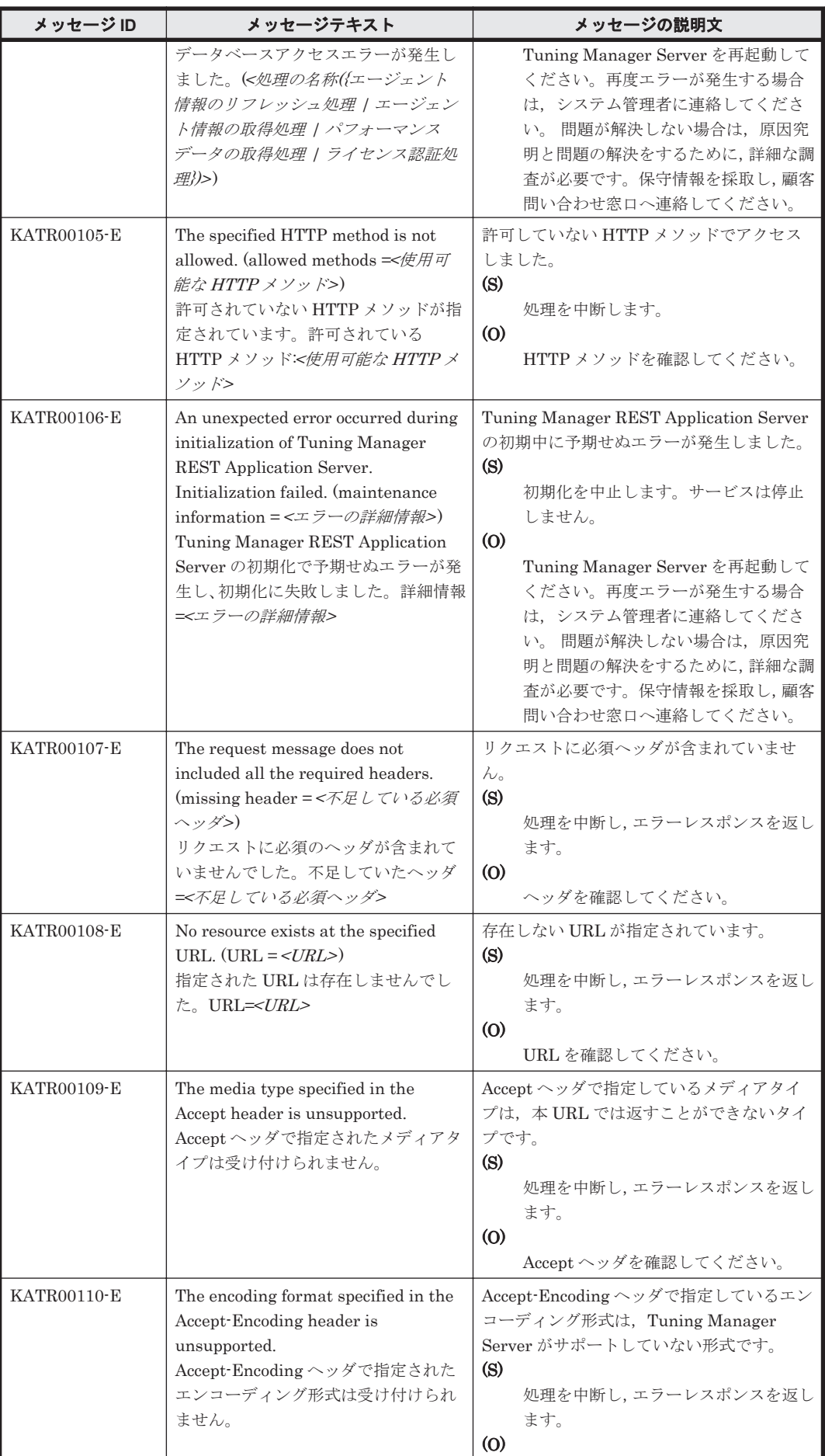

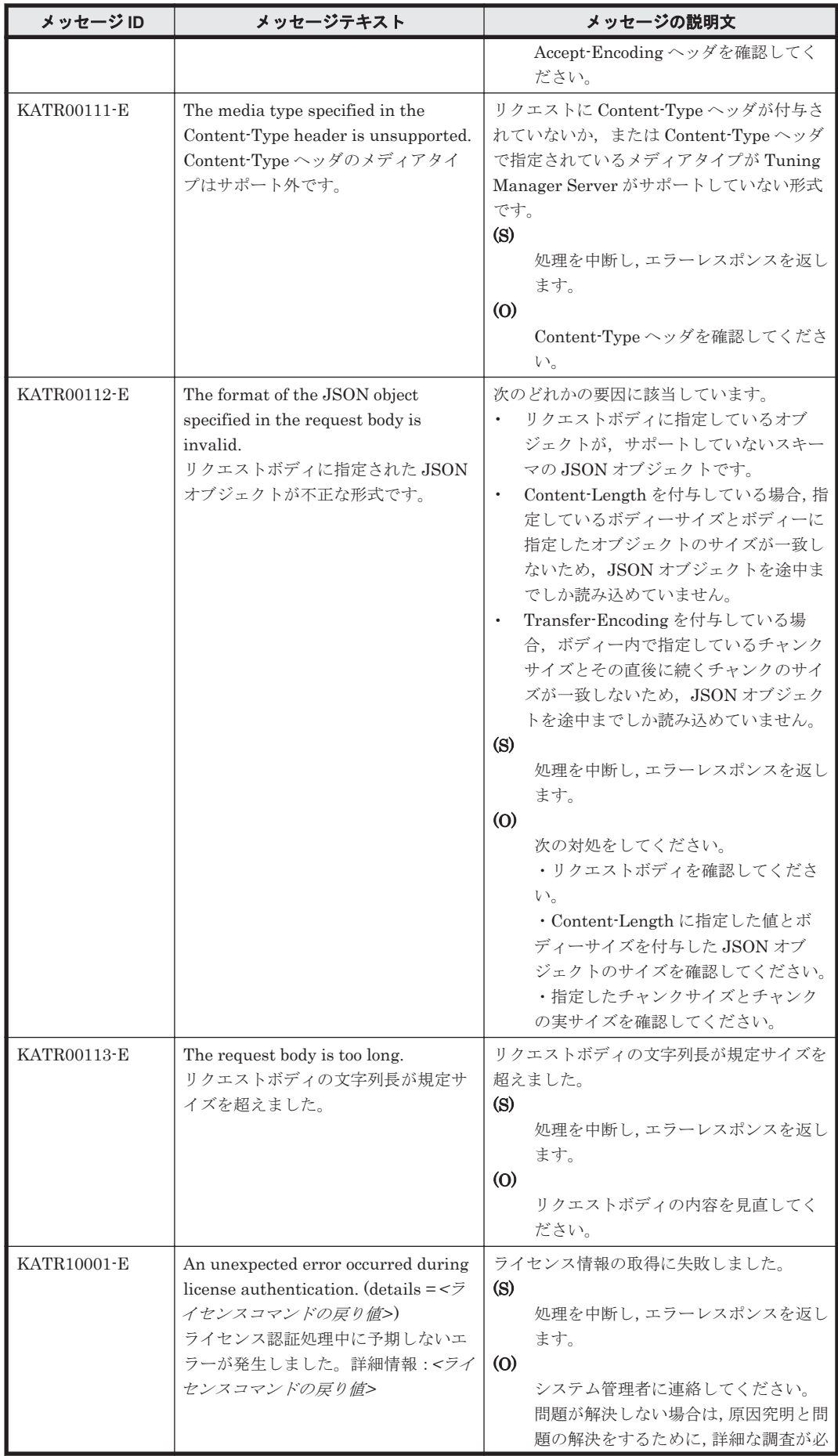

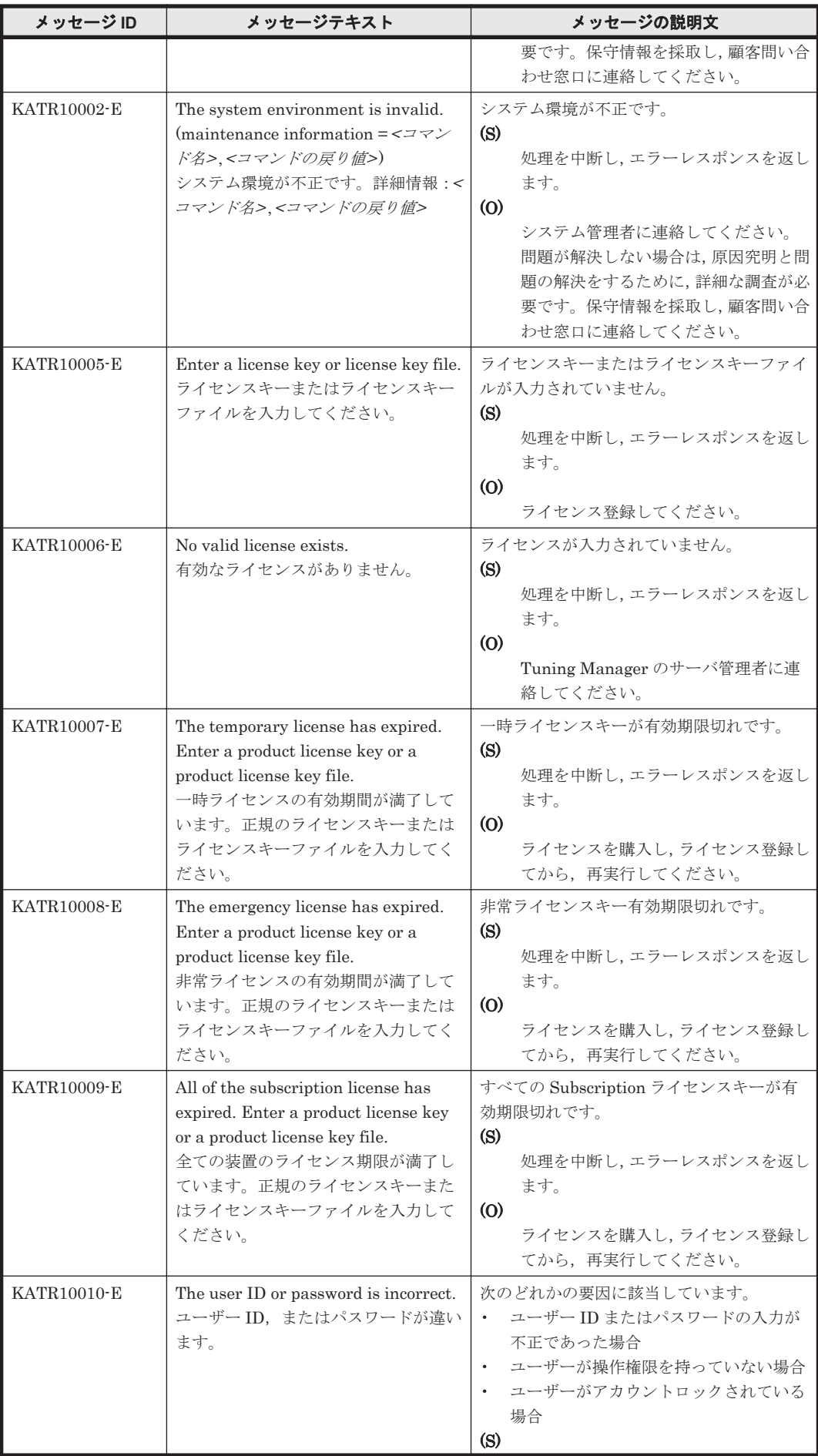

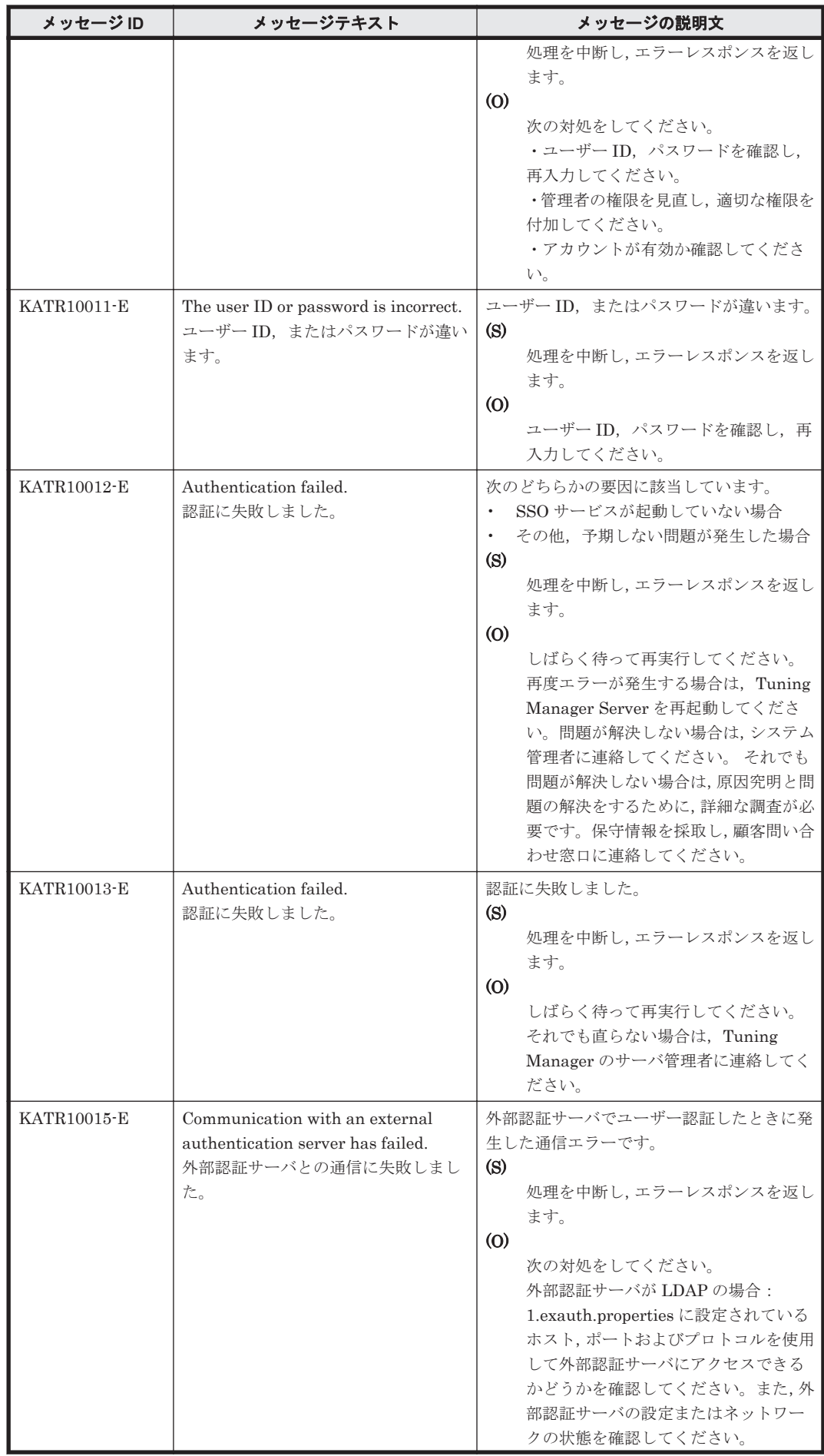

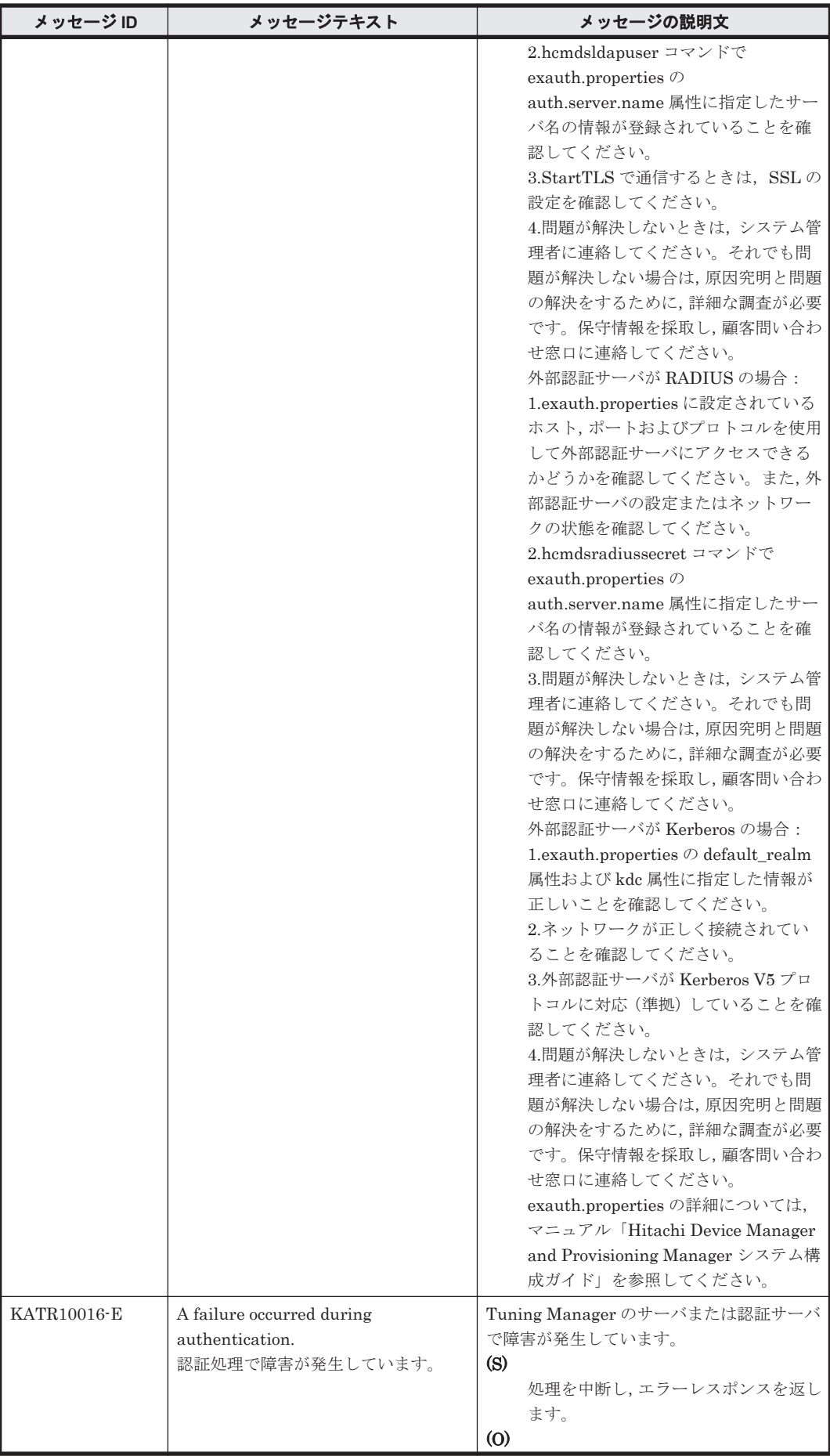

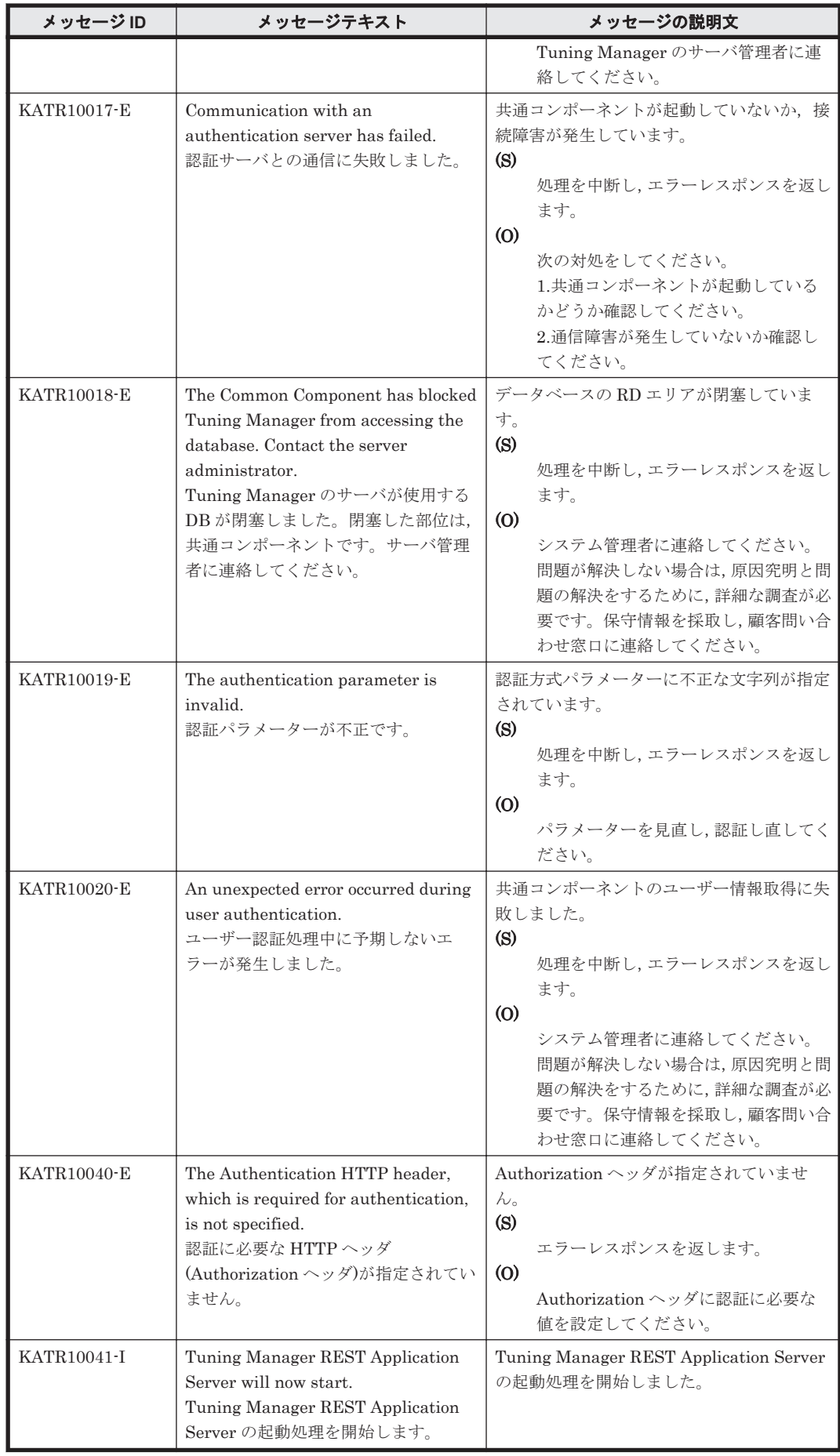

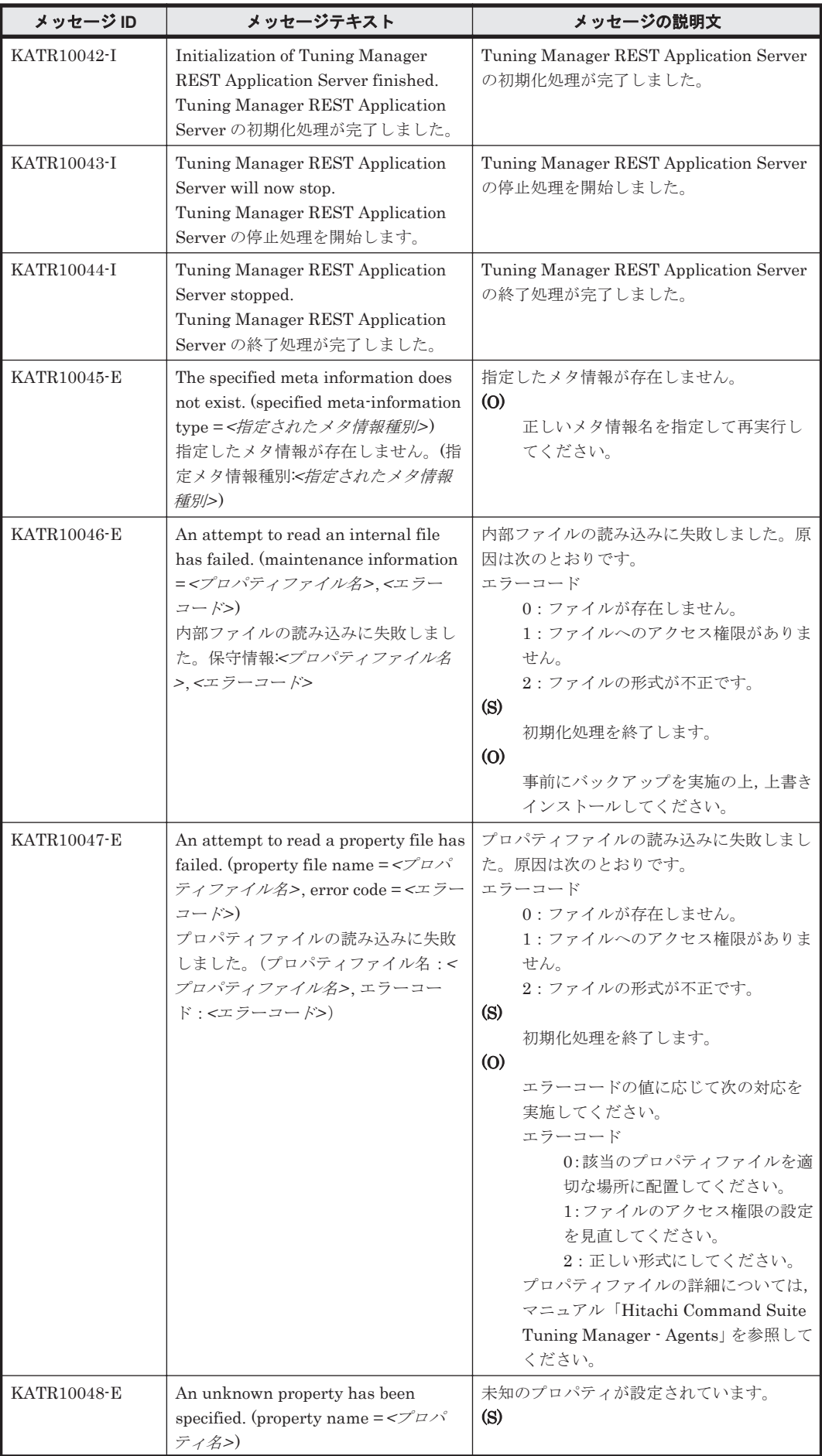

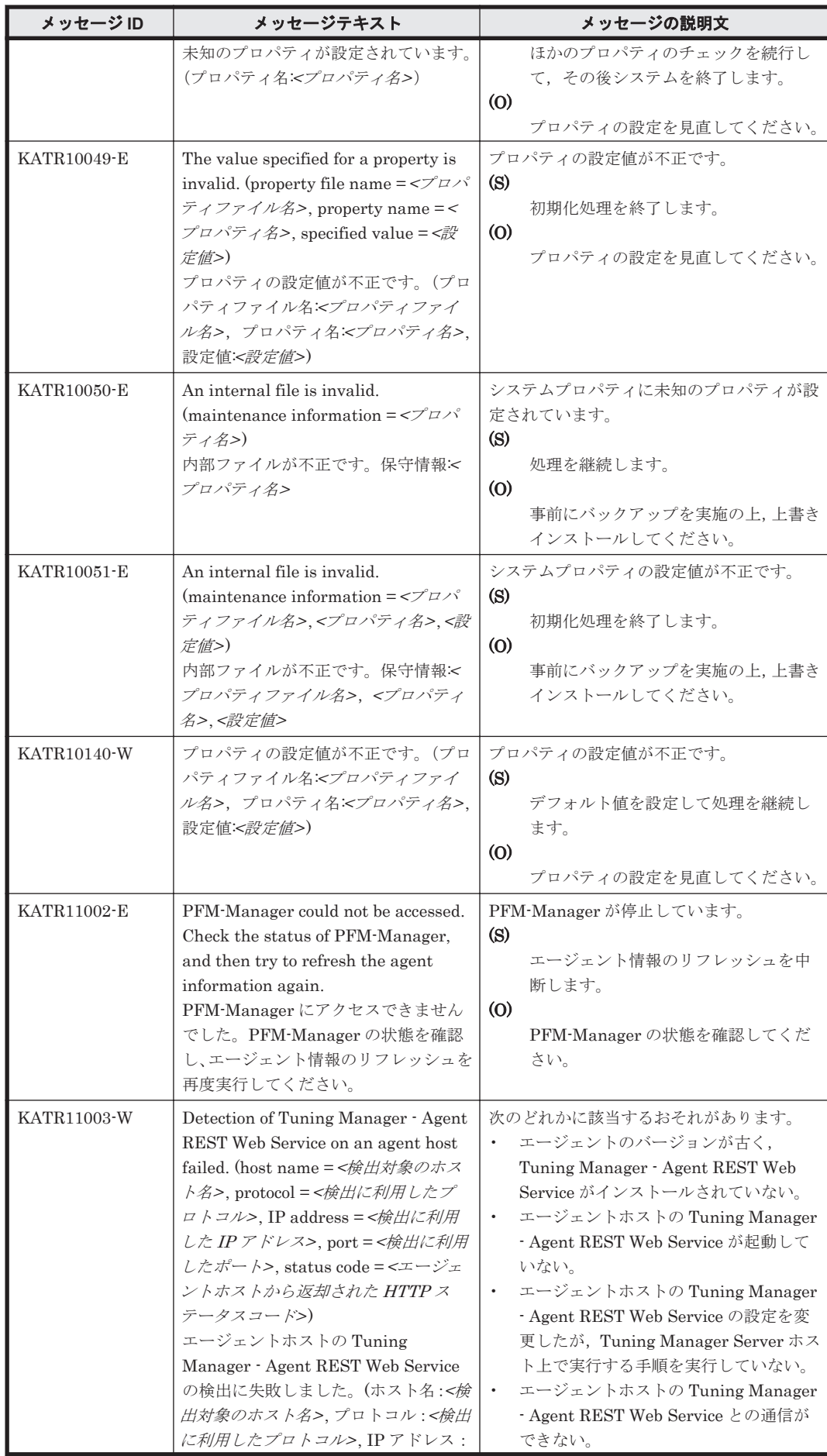

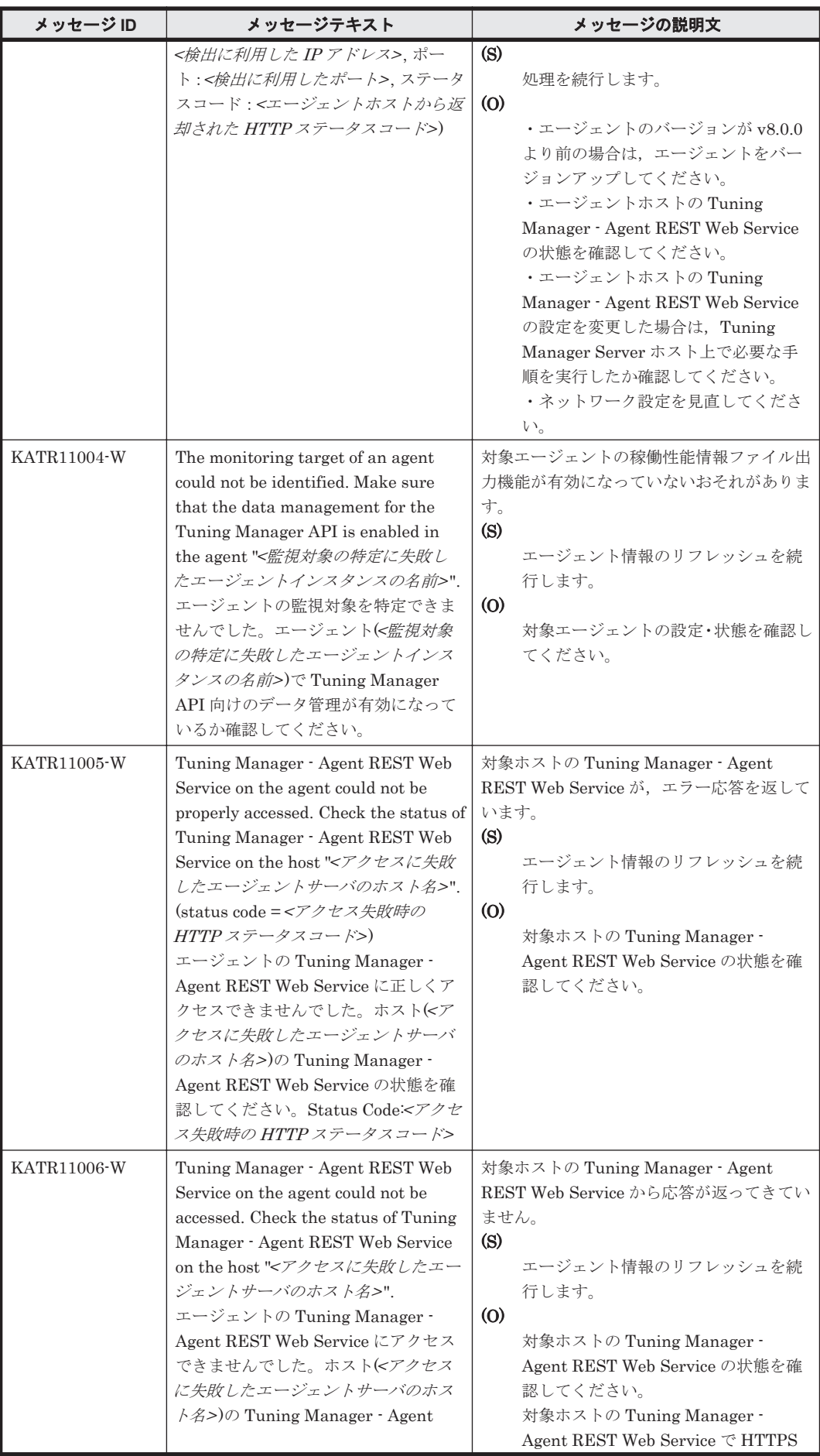

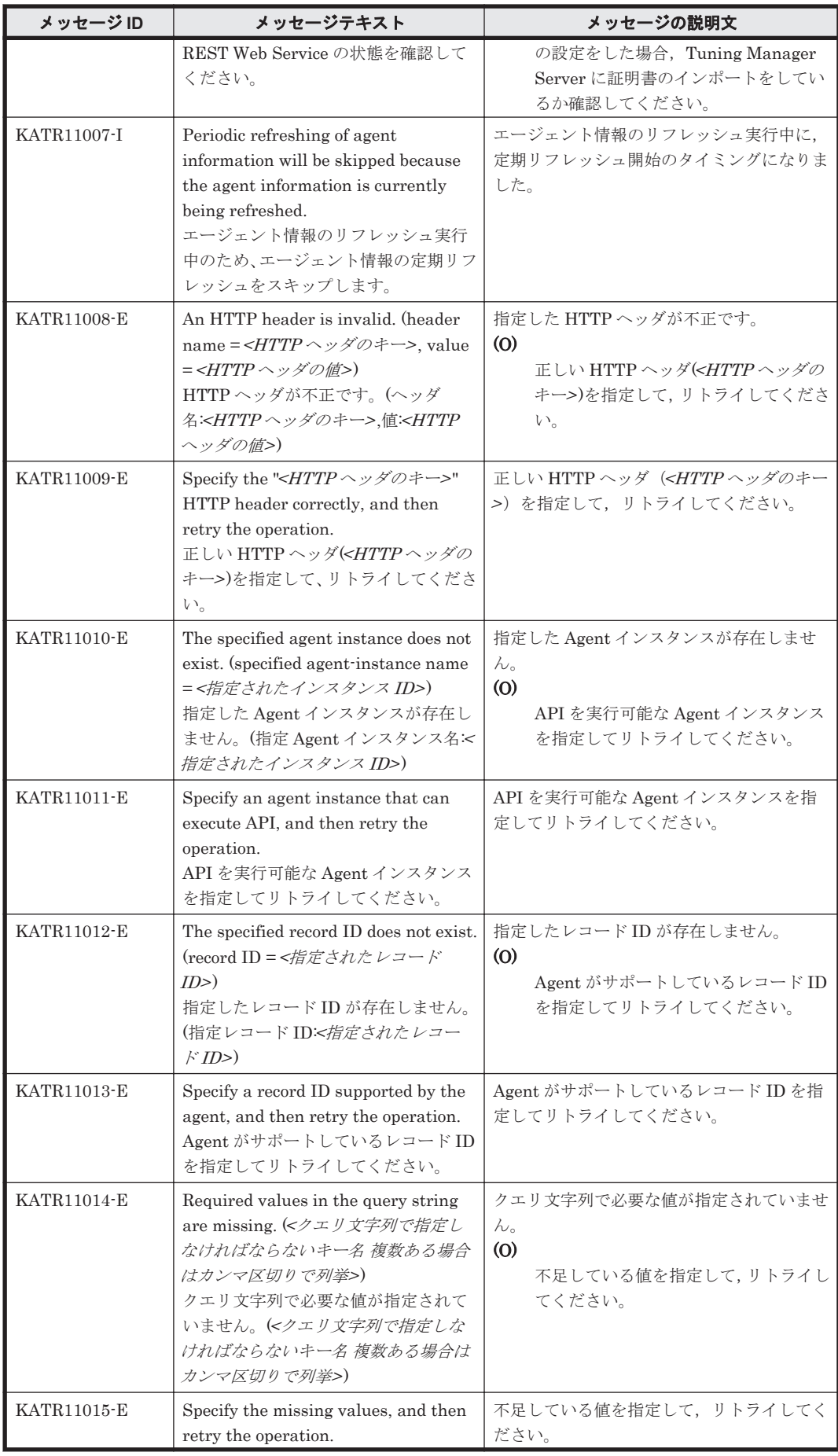

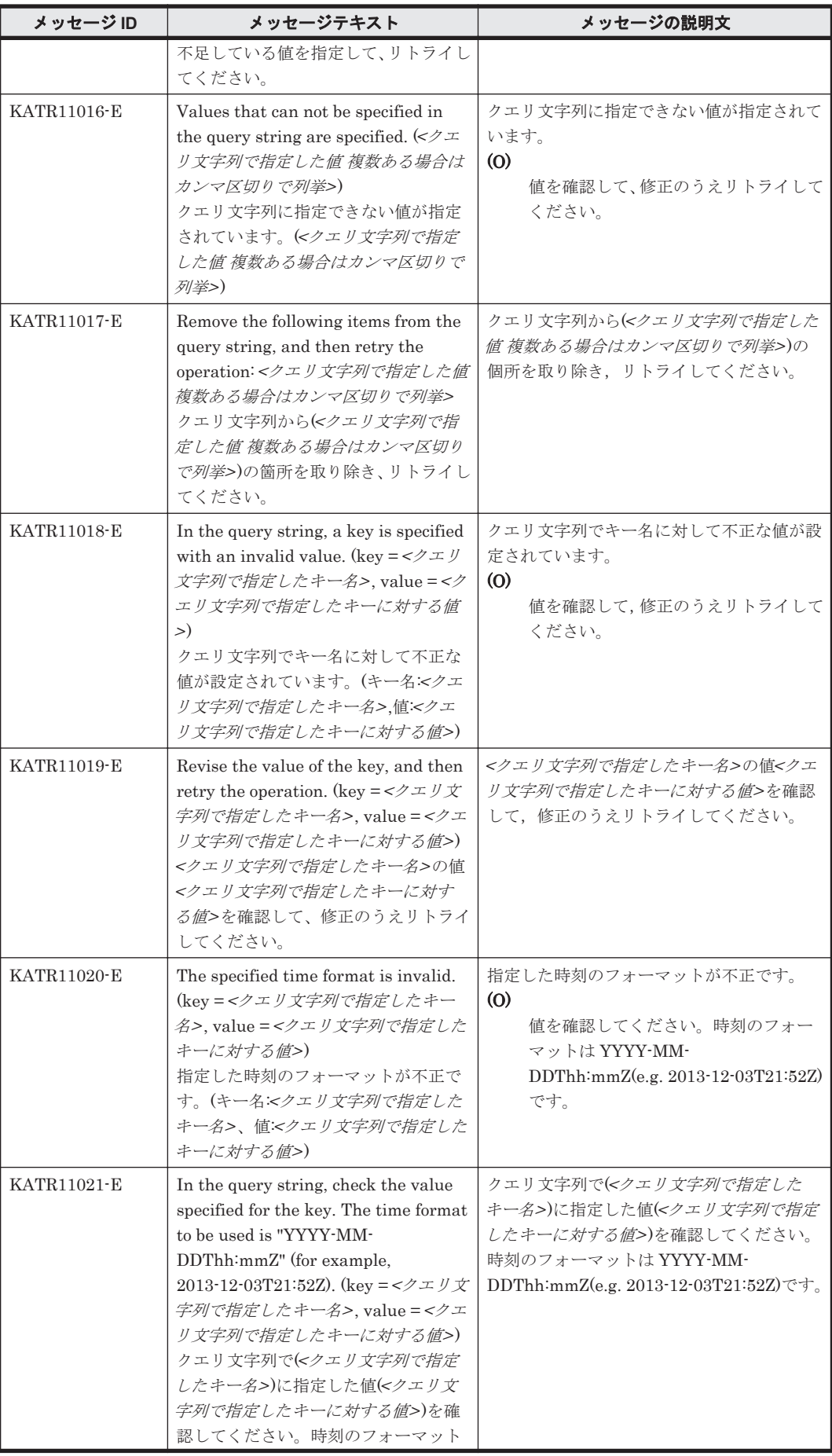

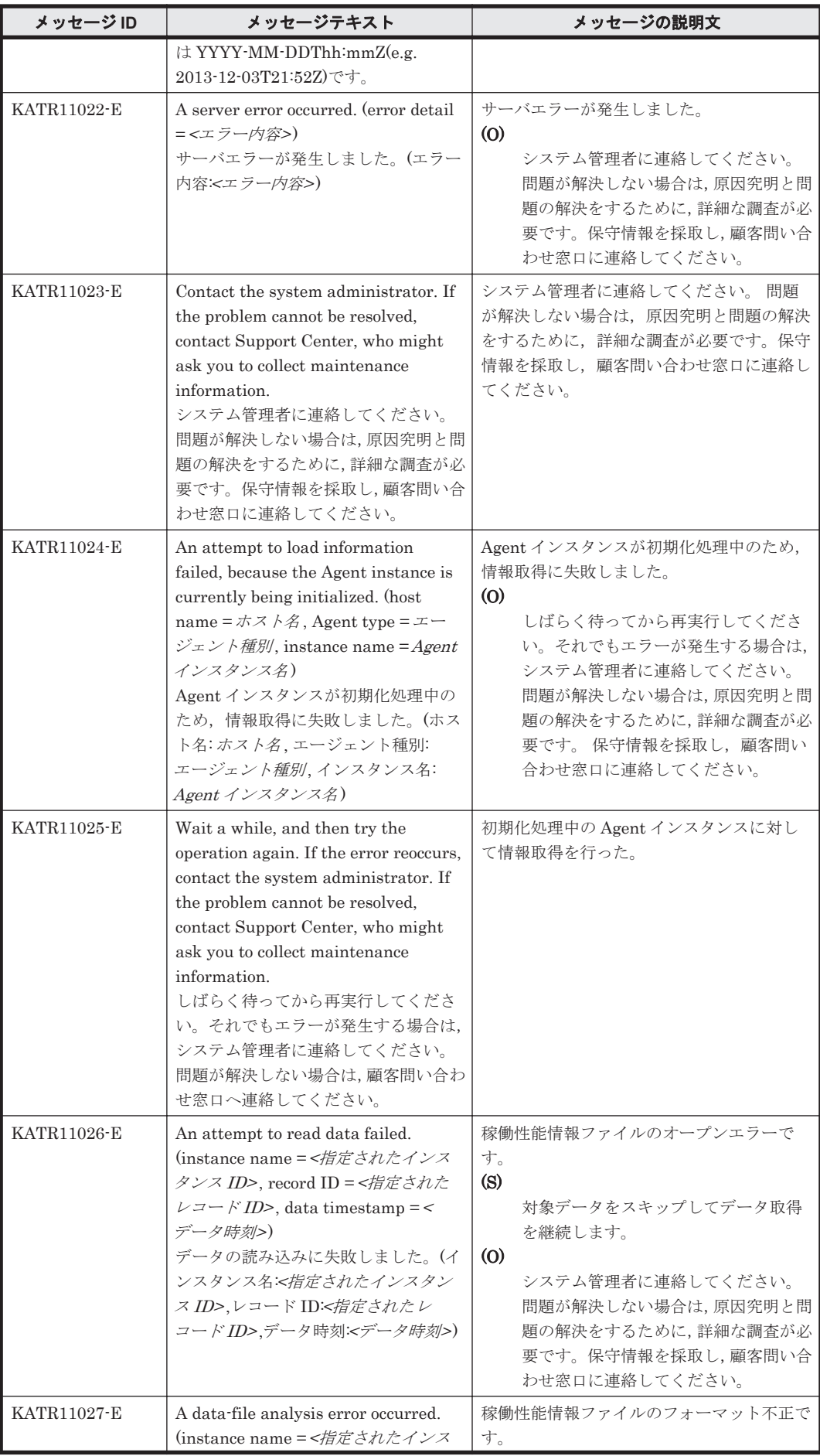

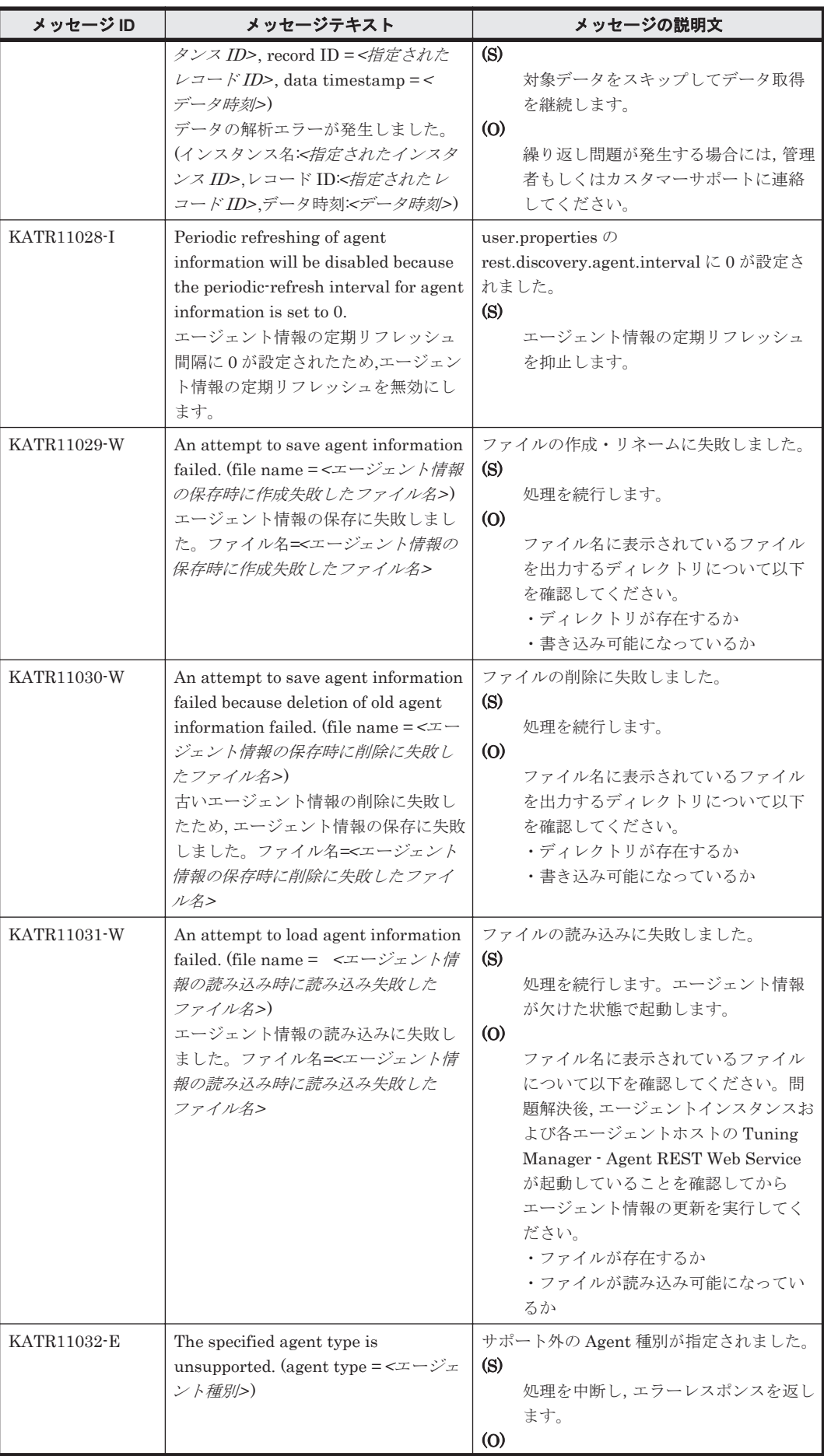

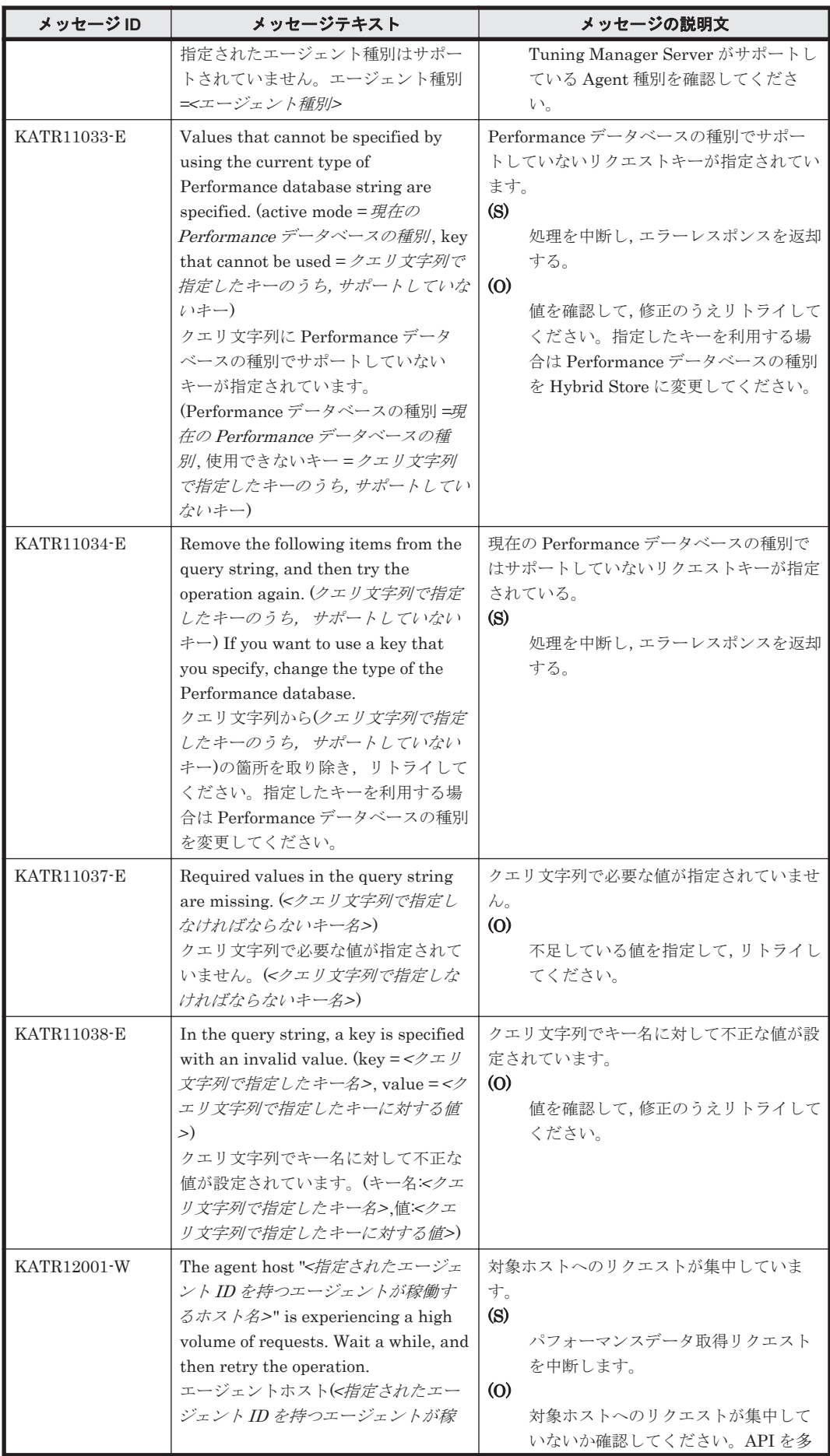

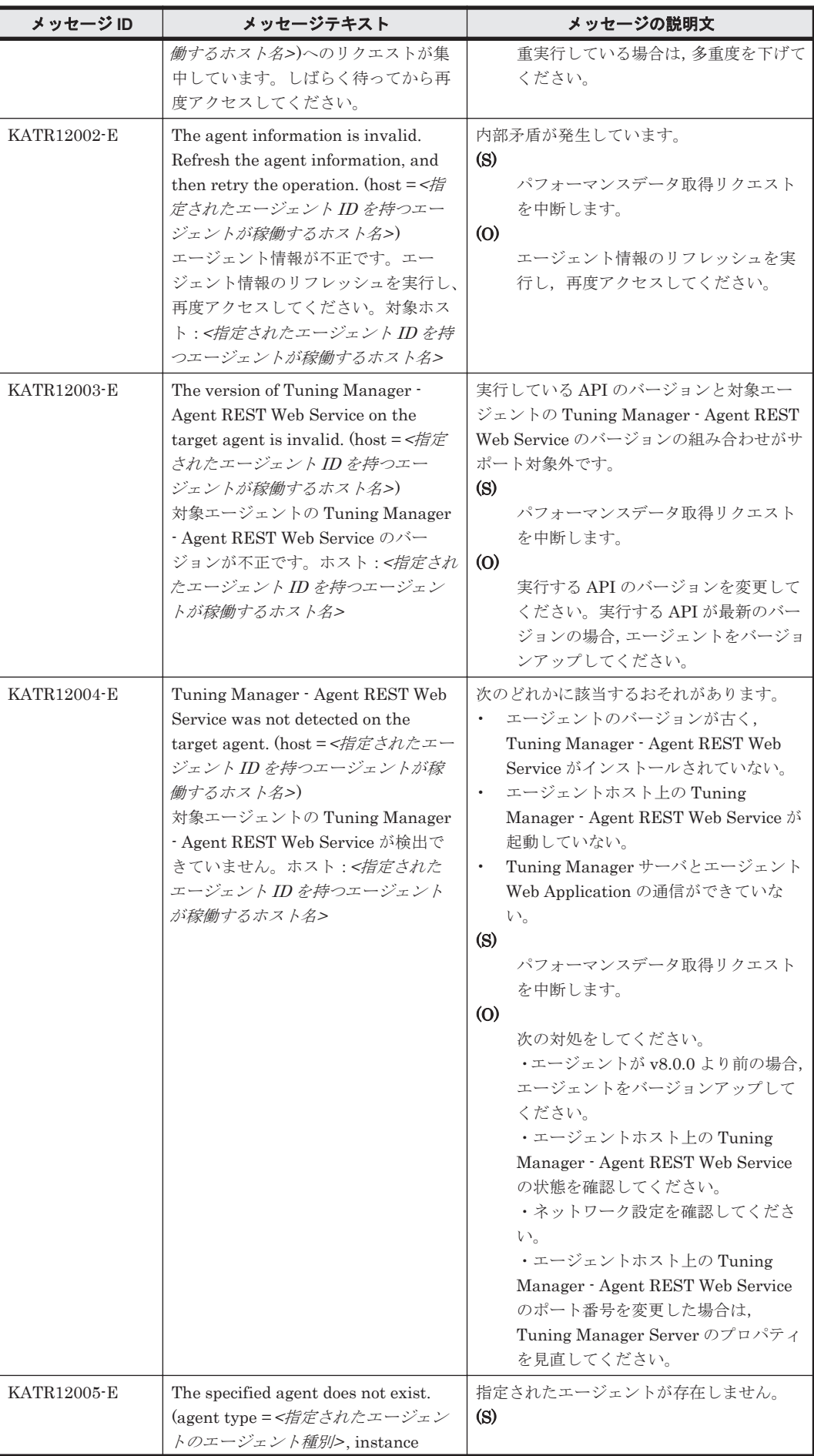

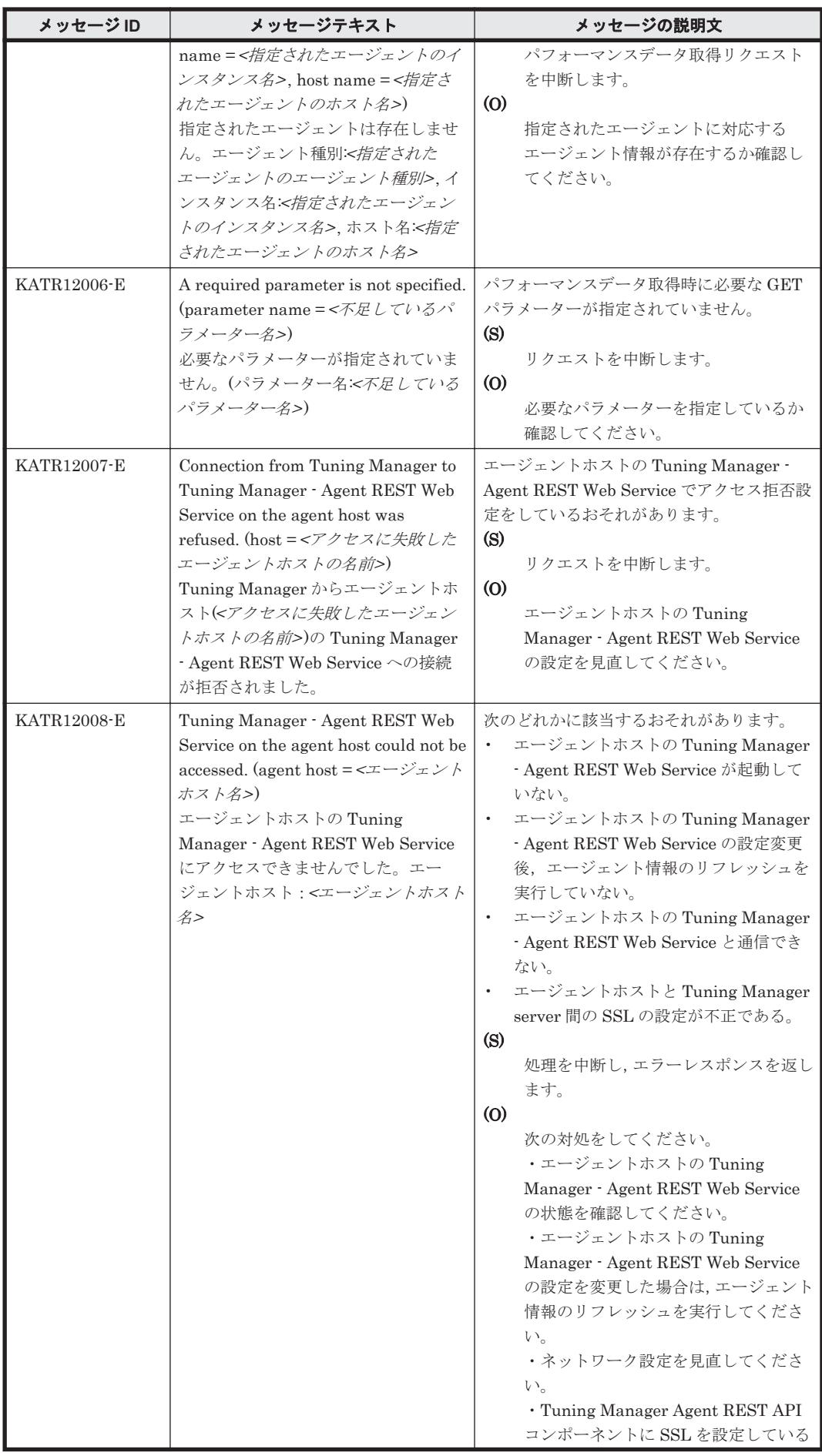

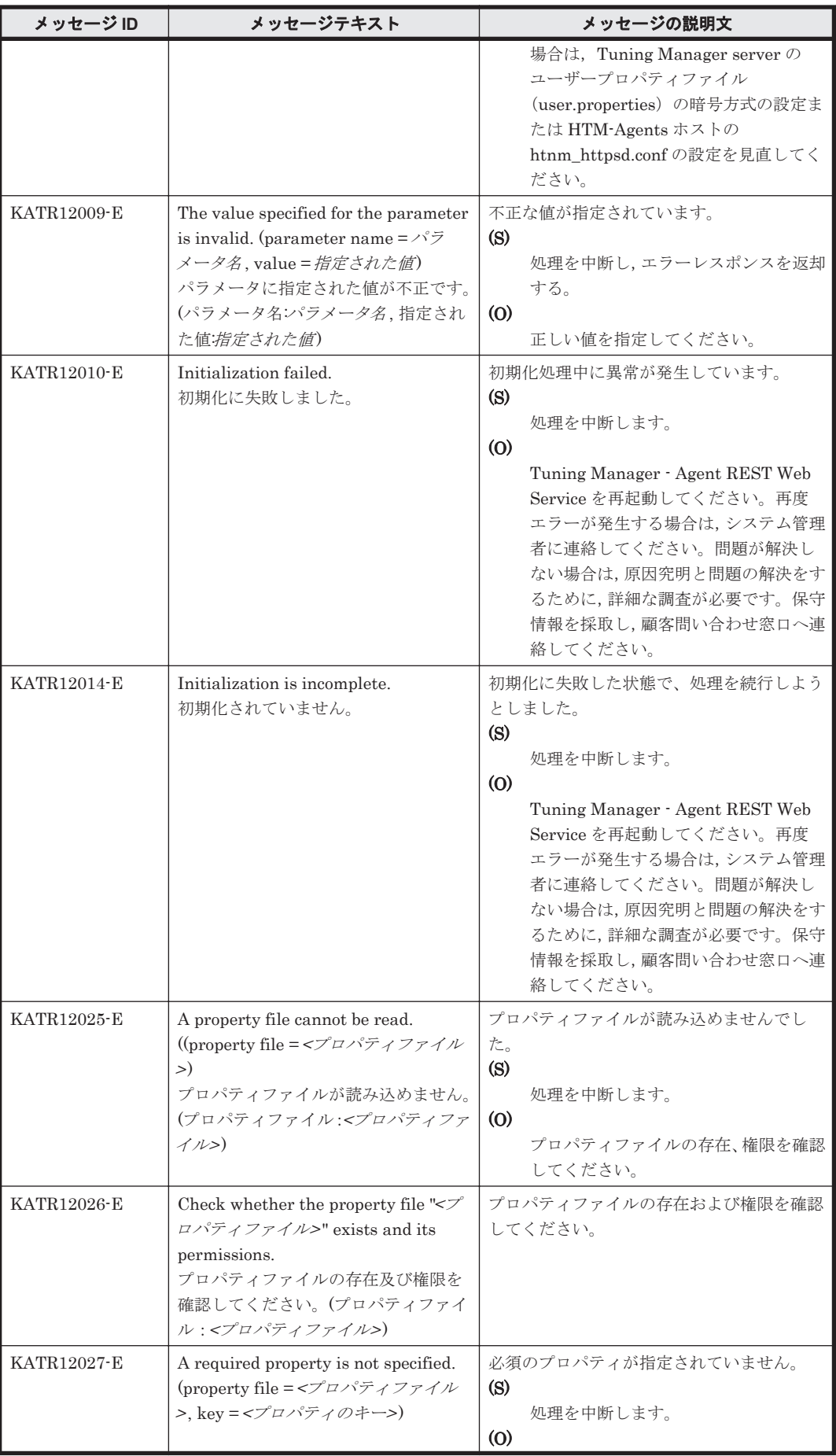

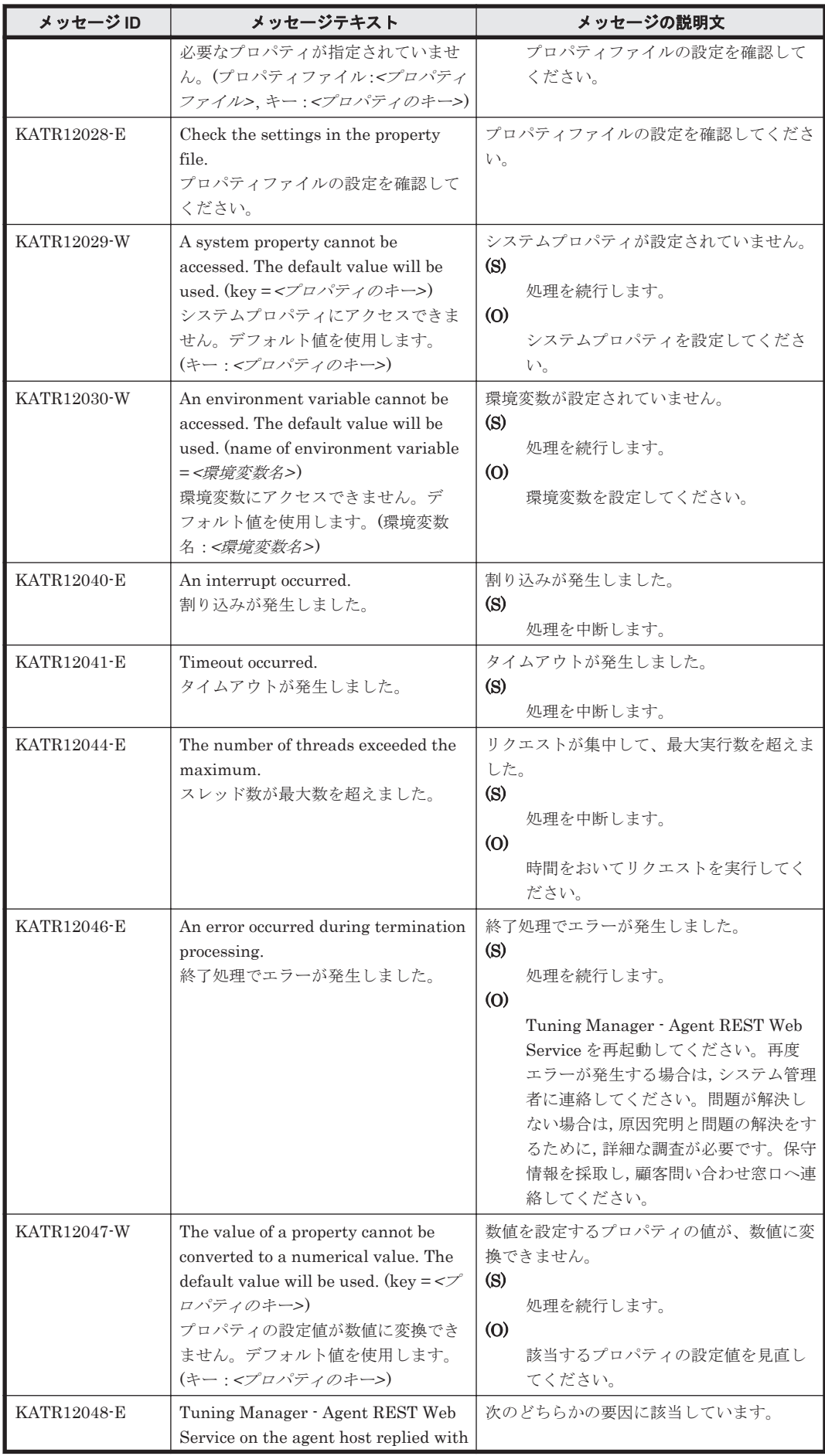

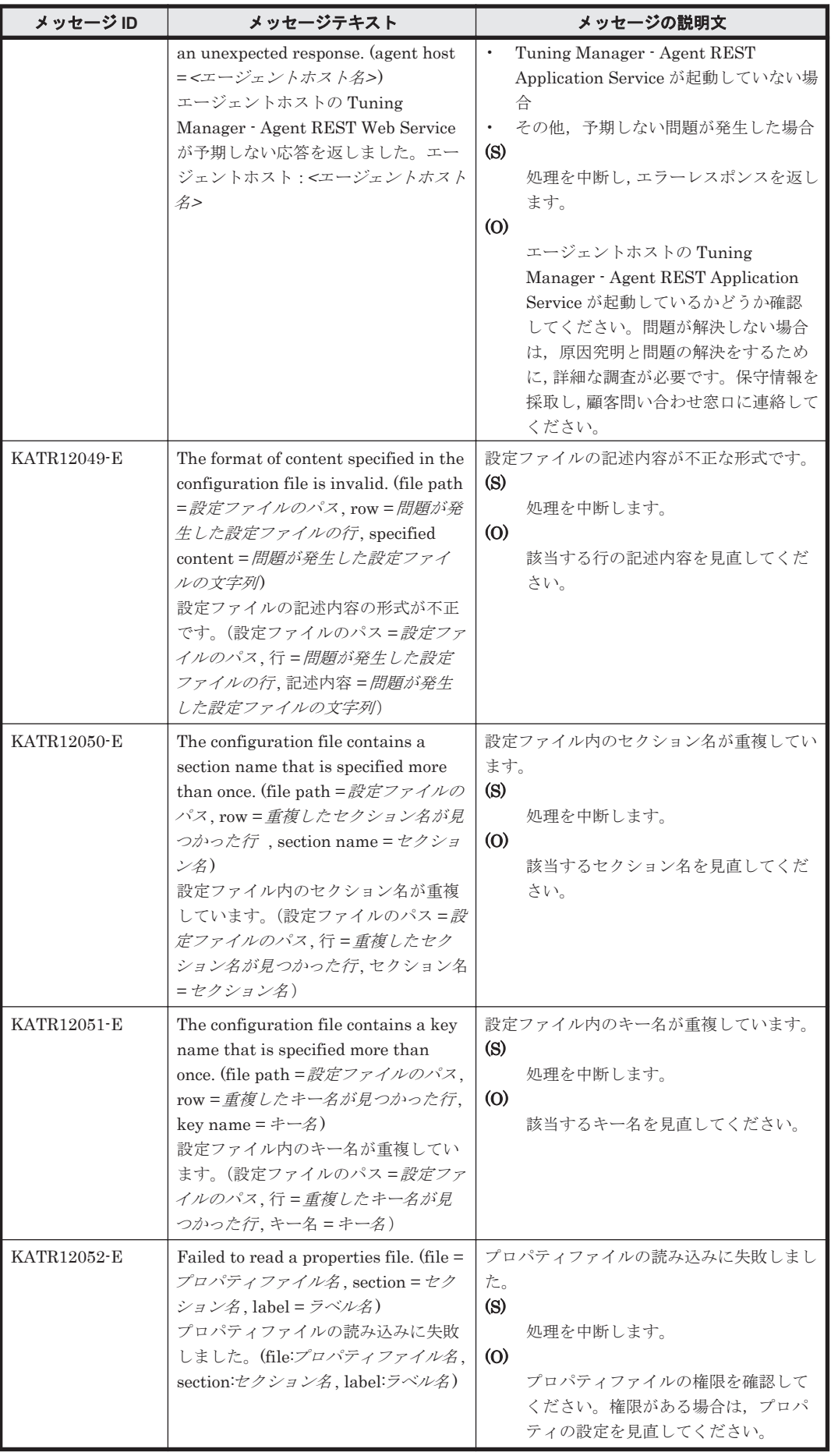

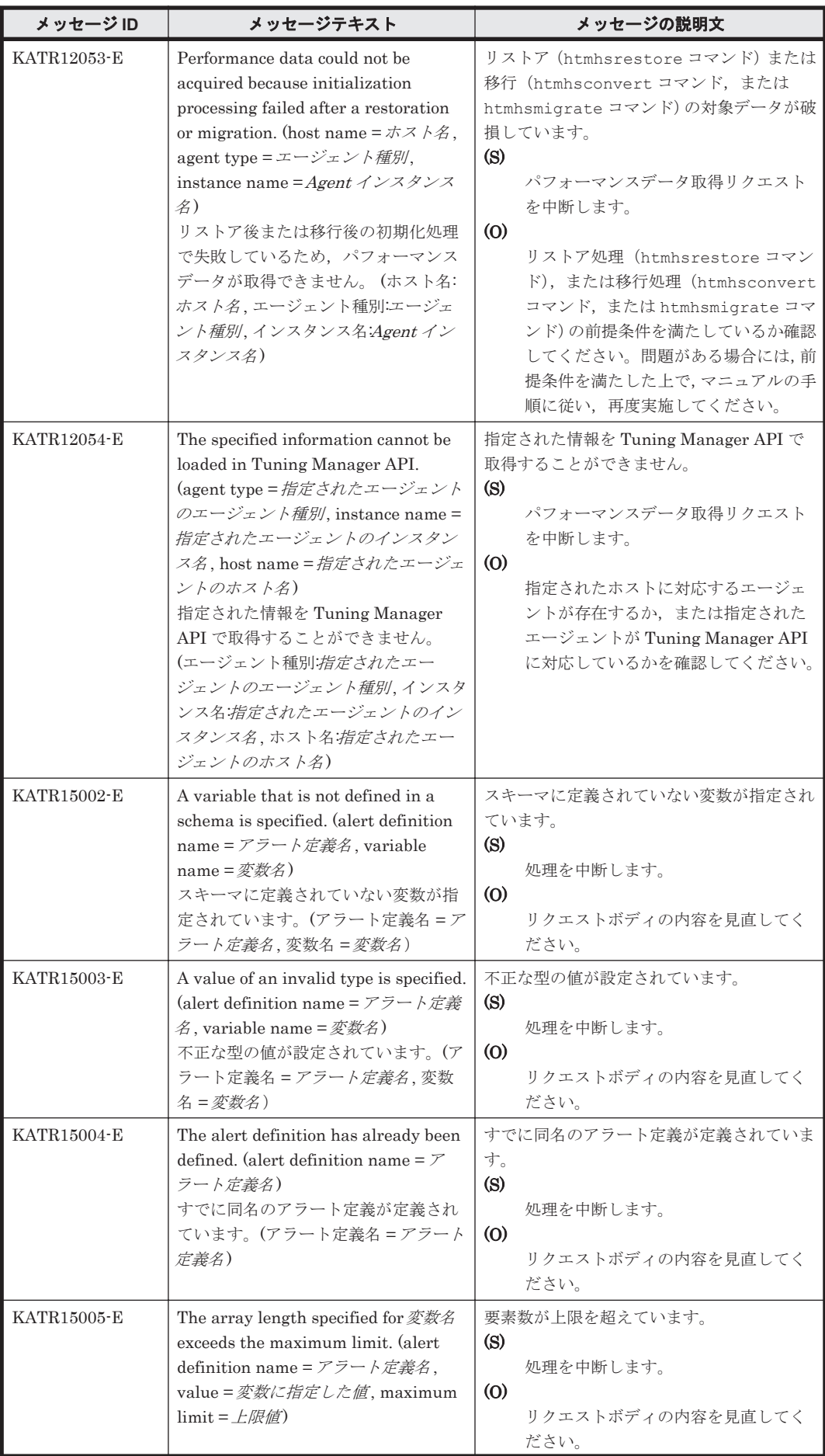

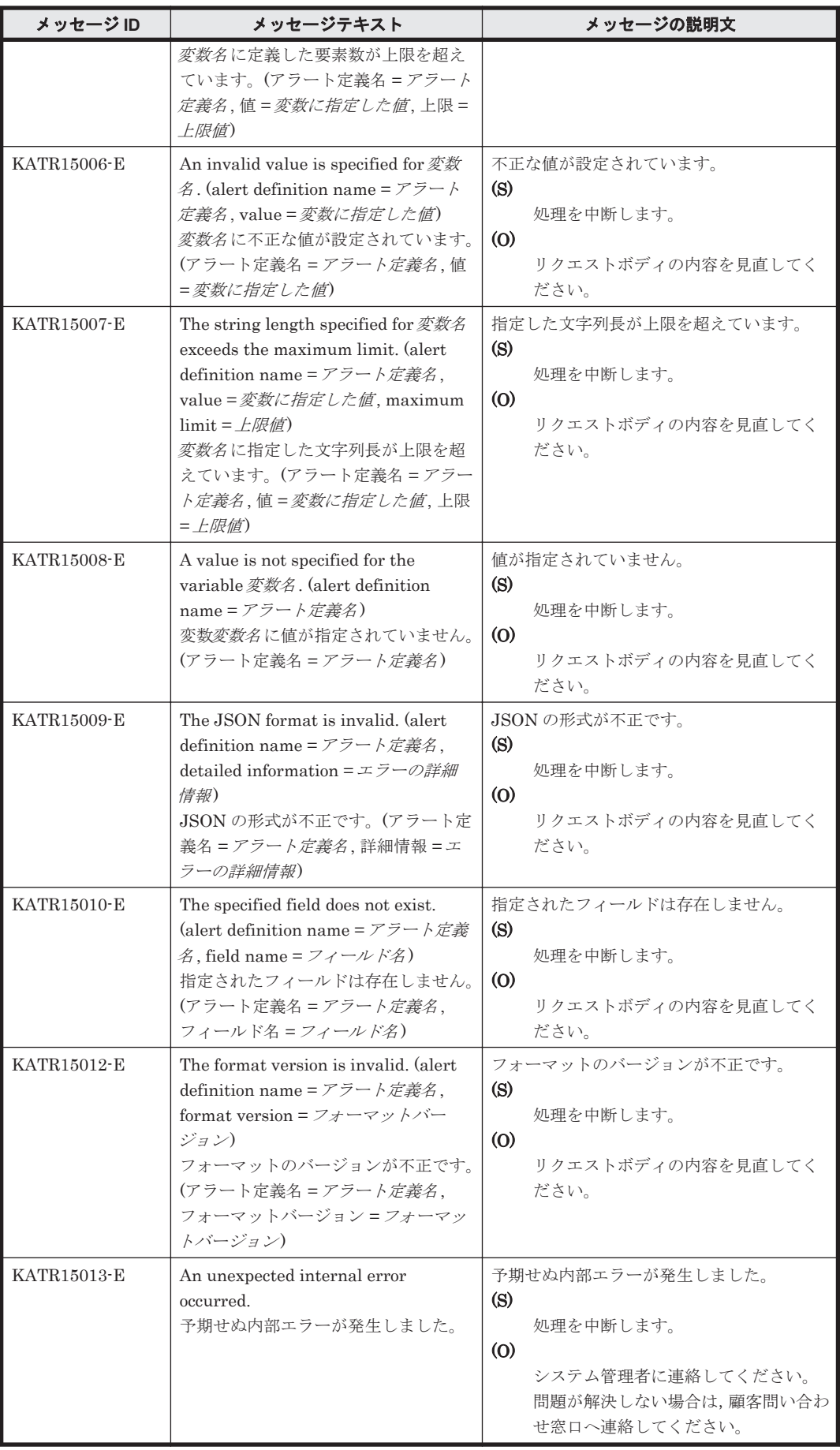

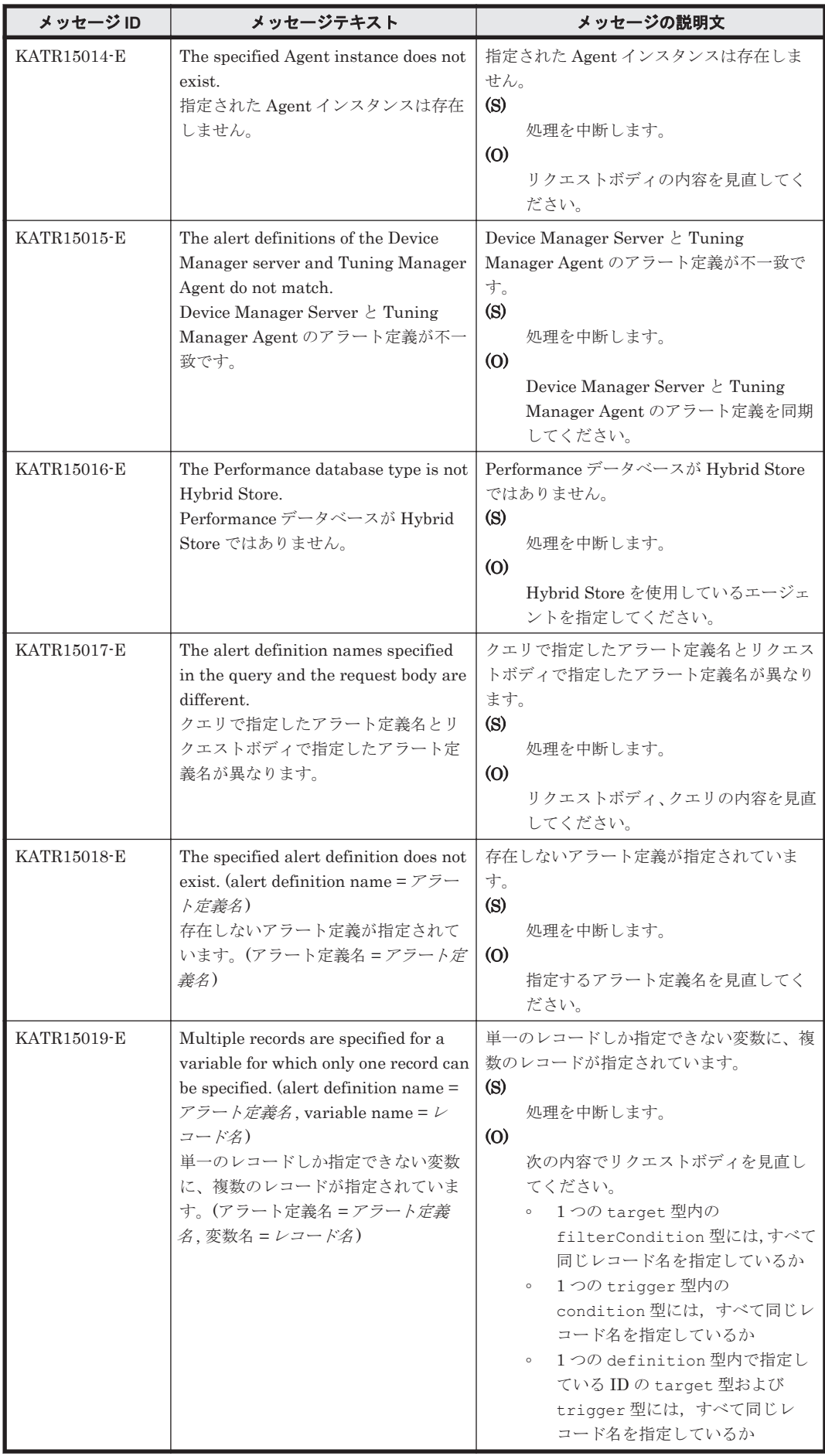

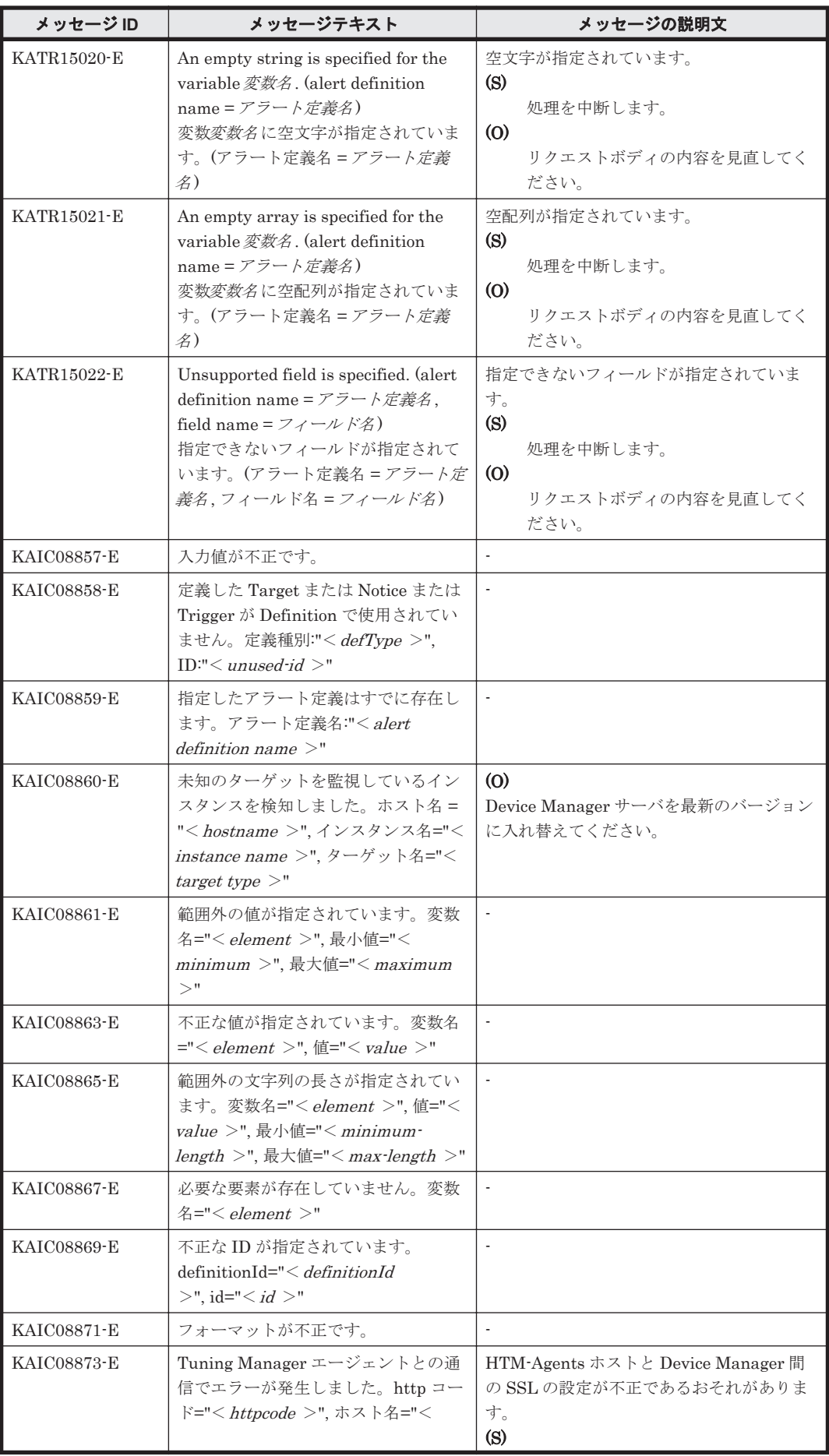

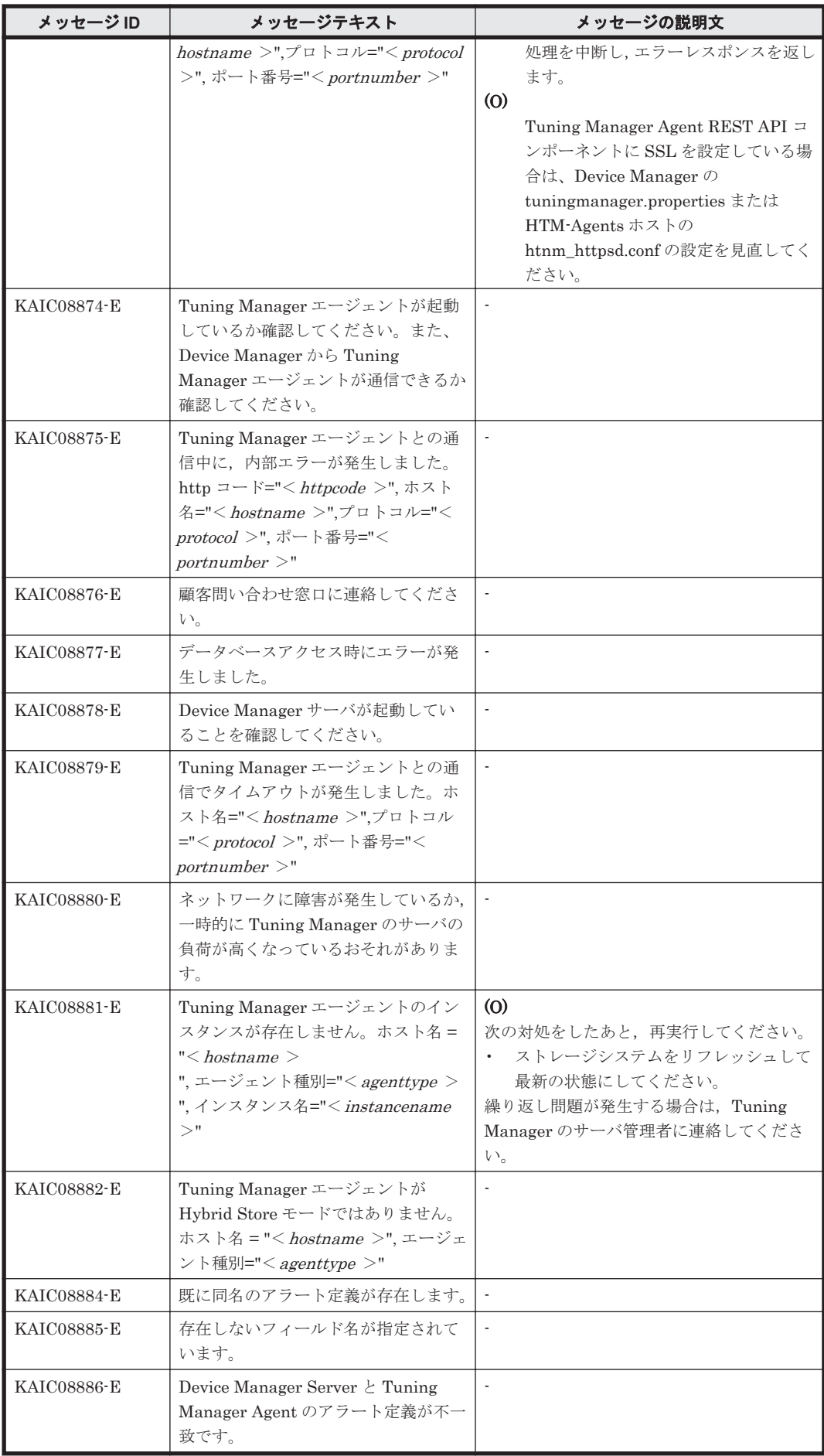

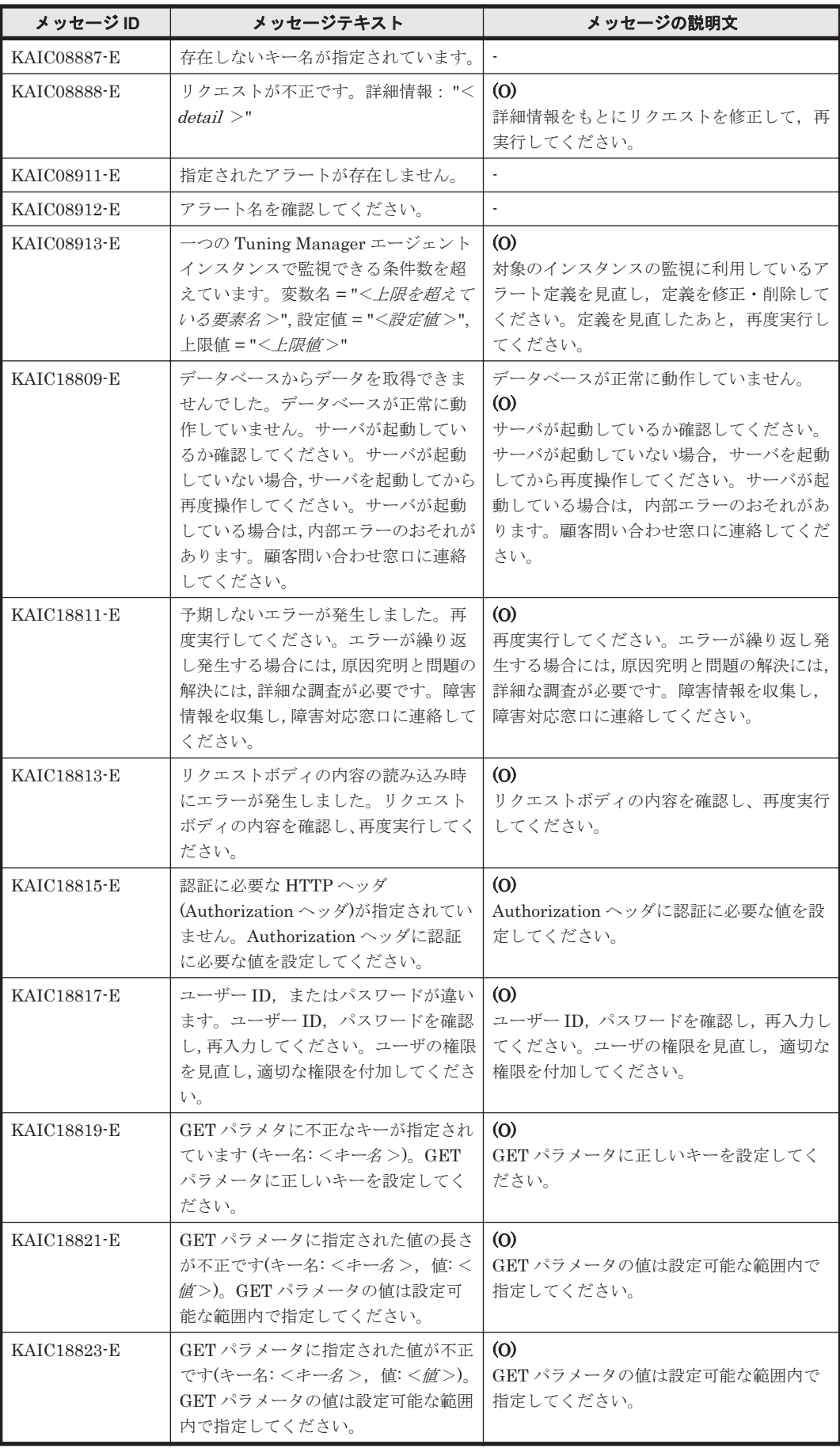

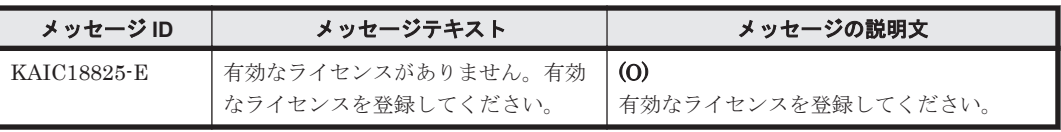

# A

# **Tuning Manager API** の使用方法

- ここでは、Tuning Manager API の使用方法を説明します。
- $\Box$  A.1 [アラート機能を設定・運用する流れ](#page-143-0)
- □ A.2 [アラート定義情報の作成手順](#page-144-0)
- □ A.3 LDEV 性能の Top5 [のチャートを作成する手順](#page-153-0)

Tuning Manager API の使用方法 **143**

## <span id="page-143-0"></span>**A.1** アラート機能を設定・運用する流れ

アラート機能を設定・運用する流れを次の図に示します。

#### 図 **A-1** アラート機能を設定・運用する流れ

#### アクション実行環境の設定

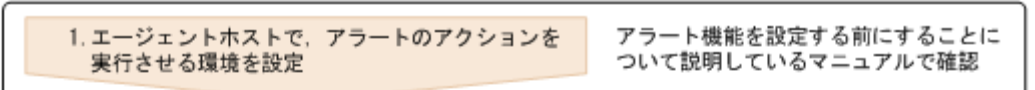

#### エージェント情報のリフレッシュ

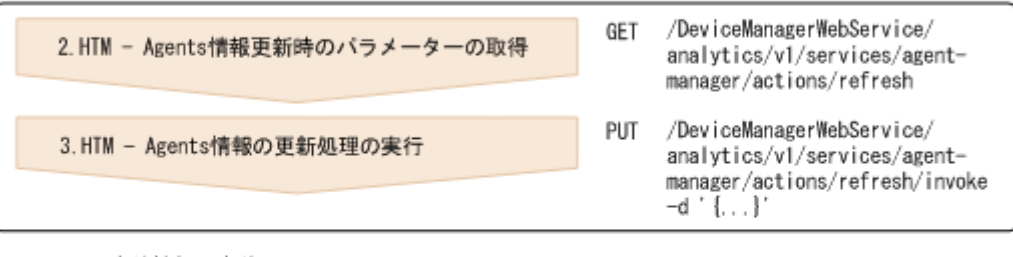

アラート定義情報の定義

#### アラート定義情報の追加

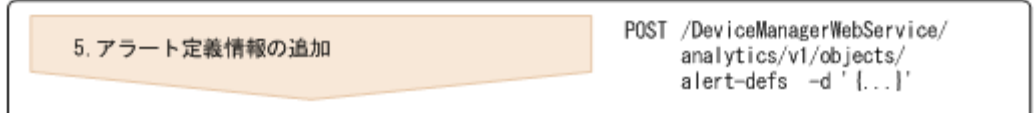

アラート機能を設定・運用する手順を次に示します。

- 1. しきい値を超えた場合に,エージェントホストでアクションが実行される環境にします。 アクションが実行される環境にする設定手順については,マニュアル「Hitachi Command Suite Tuning Manager - Agents」のアラート機能使用時の email 送信の設定について記載している個 所を参照してください。
- 2. Device Manager が保持しているエージェント情報をリフレッシュする際に必要となるパラ メーターの情報を取得します。
- 3. Device Manager が保持しているエージェント情報をリフレッシュします。 リフレッシュは,HTM - Agents 情報の更新を実行することで実施されます。
- 4. アラート定義情報を定義します。 アラート定義情報には次の項目を定義します。
	- 監視対象
	- アラートイベント発行時のアクション
	- アラートイベント発行の条件
- 5. アラート定義情報を追加します。 アラート定義情報の追加を実行してください。アラート定義情報が問題なく追加された場合,次 のレスポンスが返却されます。 "state": "Succeeded"

**144** Tuning Manager API の使用方法
#### 注意

追加したアラート定義情報に誤りがないかどうかを確認するためには,アラート定義情報 の参照を実行してください。誤りがあった場合には,アラート定義情報の削除を実行し, 再度修正したアラート定義情報の追加を実行してください。

## **A.2** アラート定義情報の作成手順

ここでは,アラート定義情報の作成手順を説明します。

#### アラート定義情報:

アラート定義情報を次に示します。なお,見やすくするために改行を入れています。

各変数に対する値域については,オブジェクトの説明の個所を参照してください。

```
{
  "alertDefName": "<アラート定義名> ",
  "targets": [{
      "targetID": "<target ID> ",
     "targetDef": {
           "type": "<装置の特定> ",
           "key": {
                "model": "<機種名> "
 },
 "filters": [{
 "filterConditions": [{
 "fieldName": "<フィールド> ",
                   "value": "<絞り込む値>"<br>}]
 }]
 }]
 }
   }],
  "notices": [{
      "noticeID": "<notice ID> ",
     "emailNotification": ["warning","caution","normal"],
     "emails": [{
           "addresses": [
                "<email の宛先> "
 ],
 "subject": "<email のタイトル> ,
 "body": "<email の本文> "
            }]
    }],
  "triggers": [{
 "triggerID": "<trigger ID> ",
 "isActive": "<設定したアラート定義情報の有効/無効> ",
 "monitorAlways": "<アラート機能の状態> ",
 "monitoringTime": {
 "starttime": "<開始時間> ",
 "endtime": "<終了時間> "
 },
 "alertEveryTime": "<状態変化時の通知有無> ",
 "evaluateAllData": "<全レコードの評価方法> ",
     "evaluatePoR": "<値の存在を確認するかしないか> ",
     "condition": {
 "targetOfPoR": "<存在を確認する値> ",
 "warning": "<異常値の条件式> ",
 "caution": "<警告値の条件式> "
\}, \}, \}, \}, \}, \}, \}, \}, \}, \}, \}, \}, \}, \}, \}, \}, \}, \}, \}, \}, \}, \}, \}, \}, \}, \}, \}, \}, \}, \}, \}, \}, \}, \}, \}, \}, \},
 "frequency": {
              "count": "n /m "
 }
    }],
  "definitions": [{
     "targetIDs": [<targetID のリスト> ],
 "noticeIDs": [<noticeID のリスト> ],
 "triggerIDs": [<triggerID のリスト> ]
    }]
}
```
## **A.2.1** アラート定義情報を定義する前に確認すること

アラート定義情報の定義を始める前に、定義に使用する情報および定義方法について、次の説明を 読んで確認してください。

#### **(1)** アラート定義情報を適用する監視対象

アラート定義情報を適用する監視対象の定義(target 型内の targetDef 型)で使用します。

#### ストレージシステムの場合:

◦ 機種名

HTM - Agent for RAID の PD レコードまたは PD\_PDX レコードの DKC\_NAME フィー ルドの値に相当します。アラート定義情報の「model」に指定する値です。

◎ シリアル番号※

HTM - Agent for RAID の PD レコードまたは PD\_PDX レコードの DKC\_SERIAL\_NUMBER フィールドの値に相当します。アラート定義情報の「serial」 に指定する値です。

注※ ストレージシステムをより限定したい場合にだけ、必要です。

#### Hitachi Virtual File Platform※の場合:

インスタンス作成時に destination\_address,または detour\_address で指定した IP ア ドレス。

アラート定義情報の「nasSystemIp」に指定する値です。

注※ 次のファイルサーバを総称して、「Hitachi Virtual File Platform」と呼びます。

- Hitachi Virtual File Platform
- Hitachi Capacity Optimization
- Hitachi Essential NAS Platform

#### 外部 NAS Manager で管理される NAS Platform の場合:

インスタンス作成時に SMU/NAS Manager IP Address で指定した IP アドレス。 アラート定義情報の「smuIp」に指定する値です。

#### 内部 NAS Manager で管理される NAS Platform の場合:

- NAS モジュールを搭載したストレージシステムの機種名 HTM - Agents 情報の取得の API で取得したストレージシステムの機種名を指定します。
- NAS モジュールを搭載したストレージシステムのシリアル番号 インスタンスの作成時に指定した NAS モジュールを搭載したストレージシステムのシリ アル番号を指定します。

#### **(2)** アラート定義情報を適用するリソースの絞り込み条件

アラート定義情報を適用するリソースを絞り込む定義(target 型内の targetDef 型)で使用し ます。

なお,全インスタンスに対して適用する場合,確認は不要です。

- レコード ID
- フィールド名(PFM Manager 名)
- 絞り込む条件値

#### 絞り込み条件のリソース定義名の形式:

*<*レコード *ID>* .*<*フィールド名(*PFM - Manager* 名)*>* (例)PI\_PRCS.ADAPTOR\_ID

#### 絞り込み条件値で使用できる文字:

- 半角英数字
- 半角スペース
- ◎ エスケープ文字※
- 特定の記号※

#### 注※

詳細については,「A.2.2 [アラート定義情報を定義する際に使用できる文字について](#page-150-0)」を参照し てください。

#### アラート定義情報を定義する際の定義方法

#### 定義する際の注意点:

- filters 変数内で filterCondition 型を複数定義した場合,"OR"条件で結びつきます。
- filterCondition 型内で複数定義した場合,"AND"条件で結びつきます。

#### リソースの絞り込み条件の定義例:

(絞り込み条件:次のどちらかに該当するリソースであること)

- PI\_PRCS レコードの, Adaptor ID フィールドが A, かつ Processor ID フィールドが 1 のリソース
- PI\_PRCS レコードの, Adaptor ID フィールドが B, かつ
	- Processor ID フィールドが 2 のリソース

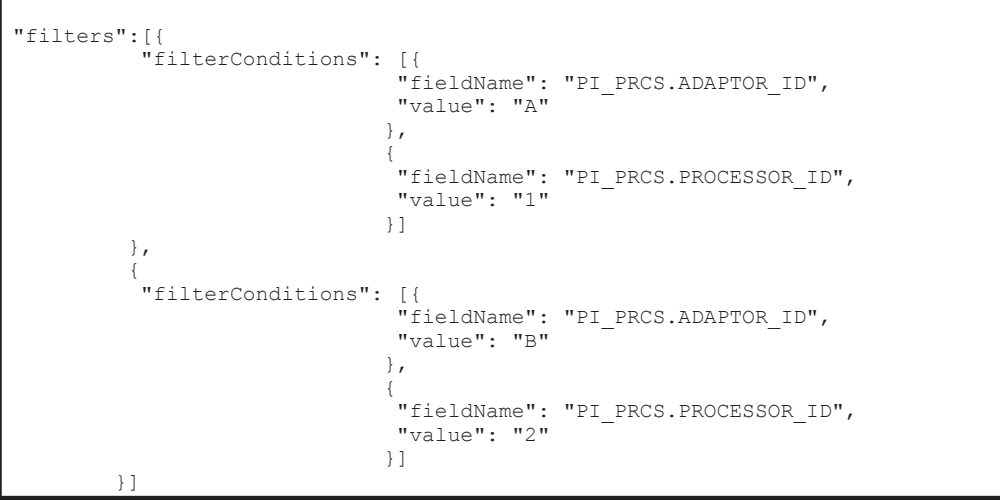

#### **(3)** アラート定義のアクション情報

アラートイベント発行時に email を送信する場合のアクション情報の定義(notice 型内の email 型)で使用します。

- email の宛先
	- (例)alert@example.com
- email のタイトル

• email の本文

#### email のタイトルとして使用できる文字:

```
◦ 半角英数字
```

```
◦ 特定の記号※
```
注※

詳細については,「A.2.2 [アラート定義情報を定義する際に使用できる文字について](#page-150-0)」を参照し てください。

(例)Alert occurred in %INST%

#### email の本文として使用できる文字:

- 半角英数字
- 半角スペース
- ◎ エスケープ文字※
- 定義変数※
- 特定の記号※

注※

```
詳細については,「A.2.2 アラート定義情報を定義する際に使用できる文字について」を参照し
てください。
```
(例) %STAT%:%VAL.PI.CACHE WRITE PENDING RATE% = %PROD% %NAME% on %HOST%

次に、email の例を示します。email のタイトルおよび email の本文の指定する際の参考にしてく ださい。

#### 図 **A-2 evaluateAllData** 変数に **Y** を指定した場合の **email** の例

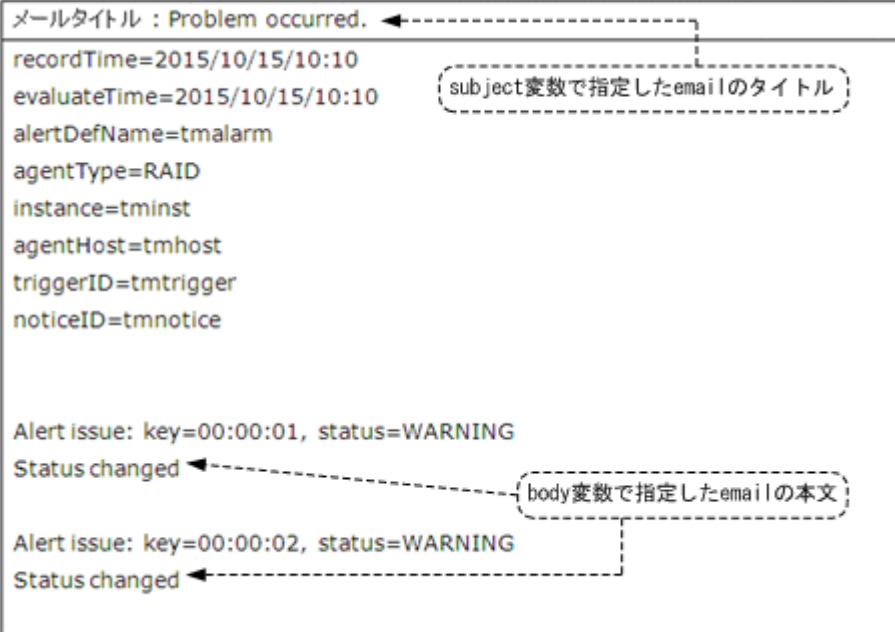

#### 図 **A-3 evaluateAllData** 変数に **N** を指定した場合の **email** の例

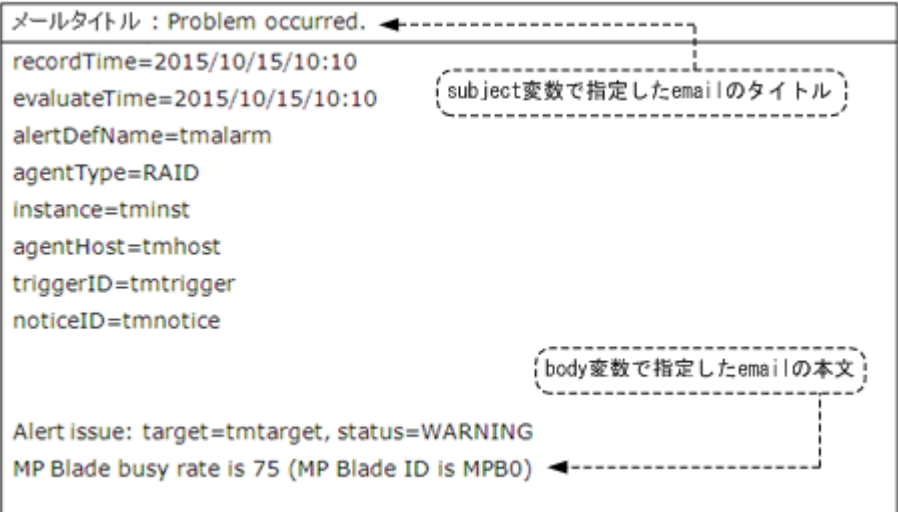

#### **(4)** アラート定義の監視条件情報

存在を確認する値および条件式の定義(trigger 型内の condition 型)で使用します。

- レコード ID
- フィールド名 (PFM Manager 名)

監視する方法としては,値の存在を確認して監視する方法と,異常値および警告値の条件式によっ て監視する方法があります。なお,次で説明する形式で使用している"△"は,半角スペースを表し ます。

#### アラート定義の監視条件情報を定義する際の定義方法(値の存在を確認して監視する場合)

#### 定義の形式:

%*<*レコード *ID>* .*<*フィールド名(*PFM - Manager* 名)*>* %△=△'*<*値*>* '

#### <sup>&</sup>lt;値>に使用できる文字:

- 半角英数字
- 半角スペース
- ◎ エスケープ文字※
- 特定の記号※

#### 注※

詳細については,「A.2.2 [アラート定義情報を定義する際に使用できる文字について](#page-150-0)」を参照し てください。

(例)%PI.CACHE\_WRITE\_PENDING\_RATE% = '70'

#### アラート定義の監視条件情報を定義する際の定義方法(異常値および警告値の条件式によって監視 する場合)

異常値の条件式,および警告値の条件式は,次のどれかの形式で定義します。

#### 注意

異常値の条件式と警告値の条件式は,条件式の右辺以外は同じにしてください。

#### 単一条件式として定義する場合の形式:

%*<*レコード *ID>* .*<*フィールド名(*PFM - Manager* 名)*>* %△*<*条件式の判定記号*>* △'*<*値*>* '

○ <条件式の判定記号>で指定できる値を次に示します。

#### 表 **A-1** *<*条件式の判定記号*>* で指定できる値

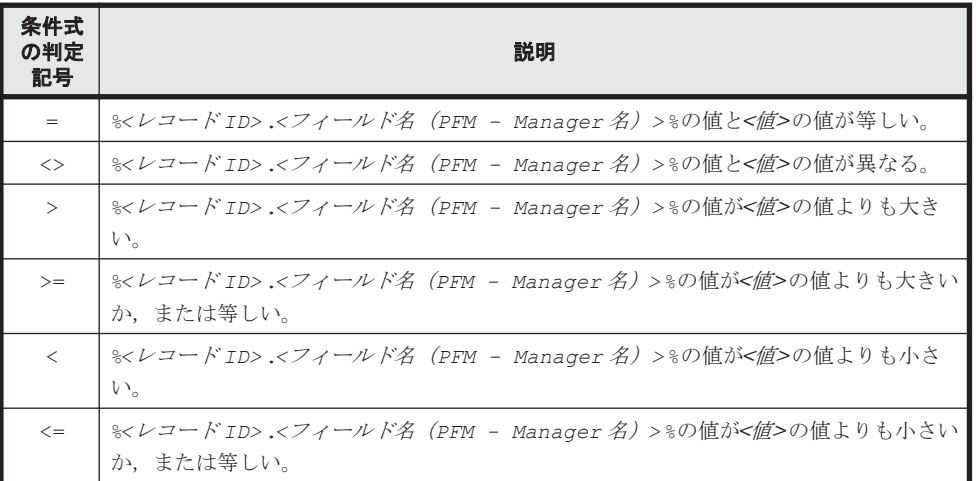

◦ 絞り込み条件値で使用できる文字:

#### ・半角英数字

- ・半角スペース
- ・エスケープ文字※
- ・特定の記号※

#### 注※

詳細については,「A.2.2 [アラート定義情報を定義する際に使用できる文字について」](#page-150-0)を参 照してください。

(例)

「PI レコードの CACHE\_WRITE\_PENDING\_RATE が 70%を超えた」ときに、異常値だ と知らせるときの定義例

"warning": "%PI.CACHE\_WRITE\_PENDING\_RATE% > '70'"

#### 複合条件式として定義する場合の形式:

単一条件式の定義を,and (または AND),または or(または OR)で結びつけて定義しま す。

"*<*アラートイベントを発行する契機*>* ": "*<*単一条件式の定義*>* △and△*<*単一条件式の定義 *>* "

または

"*<*実行する契機*>* ": "*<*単一条件式の定義*>* △or△*<*単一条件式の定義*>* "

(例)

PI レコードの,「CACHE\_WRITE\_PENDING\_RATE が 70%を超えた」とき,または 「CACHE\_MEMORY\_USAGE\_RATE が 80%を超えた」ときに、異常値だと知らせると きの定義例

```
"warning": "%PI.CACHE_WRITE_PENDING_RATE% > '70' or
%PI.CACHE_MEMORY_USAGE_RATE% > '80'"
```
#### 数式的に順序付けて定義する場合の形式:

複合条件式を,"("")"で囲むことで,数式的に順序を付けた定義になります。

(例)

PI レコードの,「CACHE\_WRITE\_PENDING\_RATE が 40%を超えた」かつ 「CACHE\_SIDE\_FILE\_RATE が 40%を超えた」とき、または

「CACHE\_MEMORY\_USAGE\_RATE が 80%を超えた」ときに、異常値だと知らせると きの定義例 "warning": "(%PI.CACHE\_WRITE\_PENDING\_RATE% > '40' and %PI.CACHE\_SIDE\_FILE\_RATE% > '40') or %PI.CACHE\_MEMORY\_USAGE\_RATE%  $> 180$ '"

## <span id="page-150-0"></span>**A.2.2** アラート定義情報を定義する際に使用できる文字について

ここでは、アラート定義情報を定義する際に使用できる文字について、説明します。

#### **(1)** エスケープ文字

アラート定義情報を定義する場合に使用できる次の文字を「エスケープ文字」として、説明します。

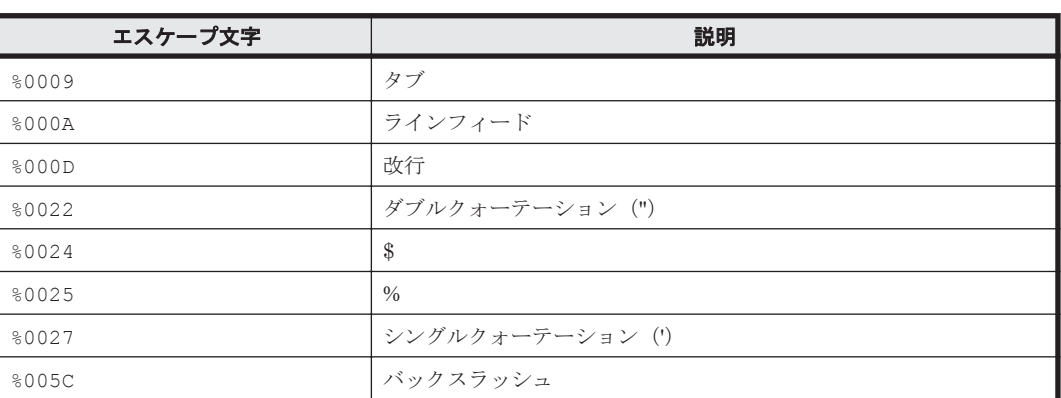

#### 表 **A-2** エスケープ文字一覧

#### **(2)** 定義変数

アラート定義情報を定義する場合に使用できる次の変数を「定義変数」として,説明します。

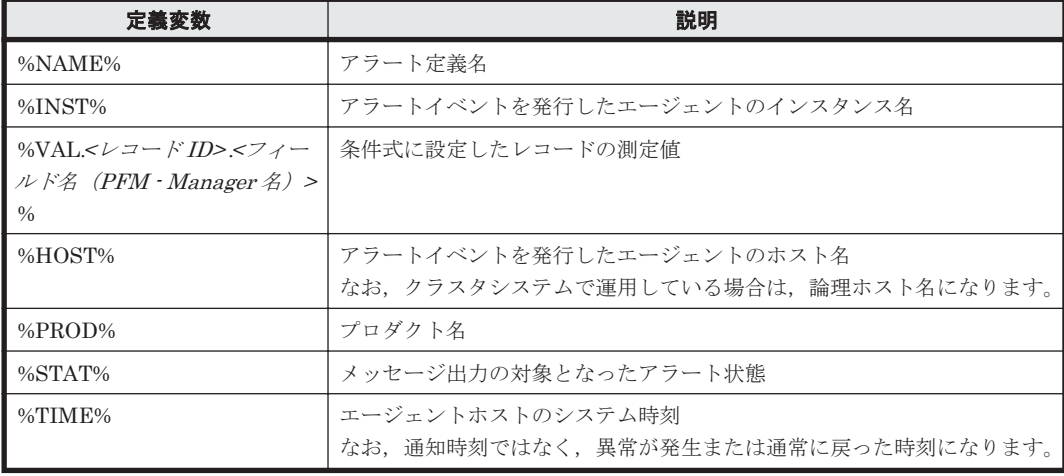

#### 表 **A-3** 定義変数一覧

#### **(3)** 特定の記号

アラート定義情報を定義する場合に使用できる次の記号を「特定の記号」として示します。

!  $\# 6$  ( )  $* - . / : ; < = > 0$ 

## **A.2.3** アラート定義情報の定義例

```
次にアラート定義情報の定義例を示します。
{
  "alertDefName": "Cache Write Pending",
  "targets": [{
     "targetID": "0",
     "targetDef": {
          "type": "model",
          "key": {
             "model": "VSP G1000"
 },
          "filters": [{
             "filterConditions": [{
                 "fieldName": "PI_CLPS.CLPR_NUMBER",
                  "value": "10"
                \big\} },
 {
 "filterConditions": [{
 "fieldName": "PI_CLPS.CLPR_NUMBER",
                 "value": "20"
 }]
 }]
 }
   },
    {
     "targetID": "1",
     "targetDef": {
          "type":"model",
         "key": {\vphantom{\bigl(}} "model": "VSP G800"
 },
          "filters": [{
 "filterConditions": [{
 "fieldName": "PI_CLPS.CLPR_NUMBER",
                  "value": "10"
 }]
 },
{<br>}
 "filterConditions": [{
 "fieldName": "PI_CLPS.CLPR_NUMBER",
 "value": "20"
 }]
 }]
 }
   },
    {
     "targetID": "2",
     "targetDef": {
          "type":"model",
          "key": {
             "model": "VSP G1000"
 }
 }
   },
    {
     "targetID": "3",
     "targetDef": {
          "type":"model",
          "key": {
             "model": "VSP G800"
 }
 }
   }],
  "notices": [{
     "noticeID": "0",
     "emailNotification": ["warning","caution"],
     "emails": [{
         "addresses": [
             "alertA@example.com"
```

```
\frac{1}{2}, \frac{1}{2}, \frac{1}{2} "subject": "Alert occurred in %INST%",
              "body": "%STAT% = %PROD% %NAME% on %HOST%"
               },
{
              "addresses": [
                    "alertB@example.com"
                         \Box,
              "subject": "Alert occurred in %INST%",
              "body": "%STAT% = %PROD% %NAME% on %HOST%"
               }]
    }],
  "triggers": [{
       "triggerID": "0",
 "isActive": "Y",
 "monitorAlways": "N",
       "monitoringTime": {
                  "starttime": "05:00",
                  "endtime": "01:00"
 },
 "alertEveryTime": "N",
       "evaluateAllData": "Y",
       "evaluatePoR": "N",
       "condition": {
                 "warning": "%PI CLPS.CACHE WRITE PENDING RATE% > '60'",
                 "caution": "%PI_CLPS.CACHE_WRITE_PENDING_RATE% > '30'"
\}, \}, \}, \}, \}, \}, \}, \}, \}, \}, \}, \}, \}, \}, \}, \}, \}, \}, \}, \}, \}, \}, \}, \}, \}, \}, \}, \}, \}, \}, \}, \}, \}, \}, \}, \}, \},
 "frequency": {
                \frac{1}{\sqrt{2}} "count": "1/1"
 }
           },
\{ "triggerID": "1",
       "isActive": "Y",
       "monitorAlways": "N",
       "monitoringTime": {
                  "starttime": "05:00",
                  "endtime": "01:00"
 },
 "alertEveryTime": "N",
       "evaluateAllData": "Y",
       "evaluatePoR": "N",
       "condition": {
                  "warning": "%PI_PRCS.PROCESSOR_TYPE% > 'MPB' and 
                               %PI_PRCS.PROCESSOR_BUSY_RATE% >= '80'",
                 "caution": "%PI_PRCS.PROCESSOR_TYPE% > 'MPB' and
                                \overline{P}I PRCS.PROCESSOR BUSY RATE% >= '40'"
                    },
       "frequency": {
                 "count": "1/1"<br>}
 }
           },
\{ "triggerID": "2",
       "isActive": "Y",
       "monitorAlways": "N",
       "monitoringTime": {
                  "starttime": "05:00",
                  "endtime": "01:00"
 },
 "alertEveryTime": "N",
 "evaluateAllData": "Y",
       "evaluatePoR": "N",
       "condition": {
 "warning": "%PI_RGS.BUSY_RATE% >= '50'",
 "caution": "%PI_RGS.BUSY_RATE% >= '50'"
\}, \}, \}, \}, \}, \}, \}, \}, \}, \}, \}, \}, \}, \}, \}, \}, \}, \}, \}, \}, \}, \}, \}, \}, \}, \}, \}, \}, \}, \}, \}, \}, \}, \}, \}, \}, \},
 "frequency": {
                 "count": "1/1"<br>}
 }
           },
\{
```

```
 "triggerID": "3",
        "isActive": "Y",
        "monitorAlways": "N",
        "monitoringTime": {
                    "starttime": "05:00",
                    "endtime": "01:00"
 },
 "alertEveryTime": "N",
       "evaluateAllData": "Y",
       "evaluatePoR": "N",
        "condition": {
                   "warning": "%PI_RGS.READ_HIT_RATE% <= '25' and
                                  \overline{\text{F}}I RGS.READ HIT IO COUNT% > '0'",
                   "caution": "%PI_RGS.READ_HIT_RATE% <= '25' and
                                    %PI_RGS.READ_HIT_IO_COUNT% > '0'"
\}, \}, \}, \}, \}, \}, \}, \}, \}, \}, \}, \}, \}, \}, \}, \}, \}, \}, \}, \}, \}, \}, \}, \}, \}, \}, \}, \}, \}, \}, \}, \}, \}, \}, \}, \}, \},
 "frequency": {
                    "count": "1/1"
 }
     }],
   "definitions": [{
       "targetIDs": [0,1],
       "noticeIDs": [0],
        "triggerIDs": [0]
     },
     {
       "targetIDs": [2,3],
       "noticeIDs": [0],
       "triggerIDs": [1]
     },
     {
       "targetIDs": [2,3],
       "noticeIDs": [0],
       "triggerIDs": [2,3]
     }]
```
## **A.3 LDEV** 性能の **Top5** のチャートを作成する手順

LDEV 性能の Top5 のチャートを作成するまでの手順を説明します。

ここでは、LDEV 性能を、ストレージシステムの LDEV ごとの「Write Transfer Rate (書き込み 処理の転送速度)の平均値」で捉えることとし,その平均値が大きい LDEV の上位 5 個を Top5 と します。

#### データ取得からチャート作成までの流れ

}

LDEV 性能の Top5 のチャートを作成するまでの流れを次の図に示します。

#### 図 **A-4 LDEV** 性能の **Top5** のチャートを作成するまでの流れ

HTM - Agents一覧のリフレッシュ

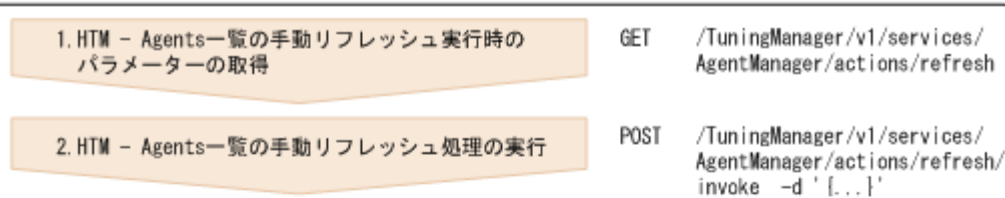

#### I/0量の多いLDEVの特定

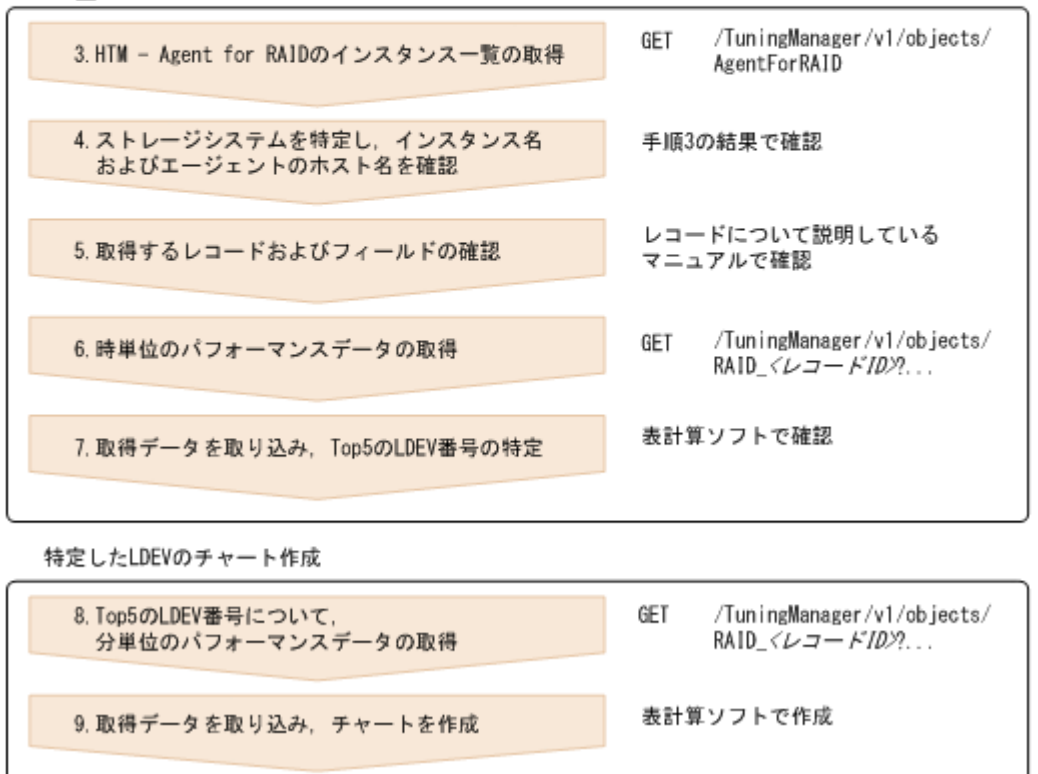

作成したチャートのイメージ図を次に示します。

図 **A-5 LDEV** 性能の **Top5** のチャート(イメージ図)

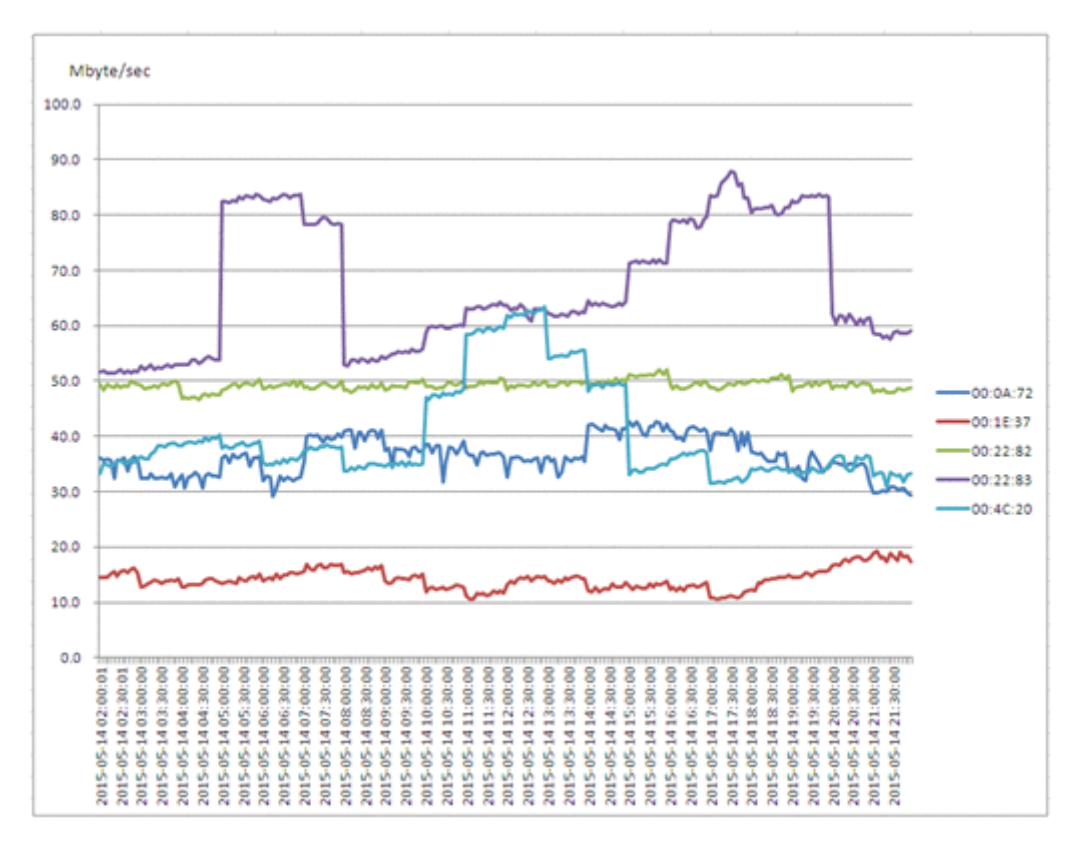

#### 実行例の使用ソフトウェアおよび実行環境

- ここで説明する手順中の実行例は、次のソフトウェアおよび実行環境で実行した例です。
- API の実行:フリーソフトである curl コマンド(バージョン 7.19.7,Linux 版)を使用して実 行
- チャート作成:Microsoft Office Excel を使用して作成
- Tuning Manager シリーズのバージョン:v8.2.0
- API クライアントがアクセスする Tuning Manager server のホスト名:server\_1
- Tuning Manager server のポート番号: 22015

なお,curl コマンドの実行例は見やすくするために改行を入れています。

#### データ取得からチャート作成までの手順および実行例

パフォーマンスデータを取得してから LDEV 性能の Top5 のチャートを作成するまでの手順およ び実行例を,次に示します。

1. HTM - Agents 一覧を手動リフレッシュする際に必要となるパラメーターの情報を取得します。

#### リクエストメッセージ

```
curl -v -u system:manager -X 
GET http://server_1:22015/TuningManager/v1/services/AgentManager/
actions/refresh
レスポンスボディ
```

```
{
    "name":"RefreshAgentInstancesParameters",
   "url":"http://server_1:22015/TuningManager/v1/services/
AgentManager/actions/refresh/invoke",
 "method":"POST",
    "type":"application/json",
```

```
 "parameters":[{"type":"string","value":"All"}]
```
- }
- 2. 手順 1.で取得したレスポンスボディを-d オプションの後ろにリクエストボディとして指定し て,HTM - Agents 一覧を手動リフレッシュします。

#### リクエストメッセージ

```
curl -v -u system:manager -H "Content-type:application/json" -H 
"Content-Length:223" -X 
POST http://server_1:22015/TuningManager/v1/services/AgentManager/
actions/refresh/invoke -d 
'{ "name":"RefreshAgentInstancesParameters", 
"url":"http://server_1:22015/TuningManager/v1/services/AgentManager/
actions/refresh/invo\overline{ke}",
"method":"POST","type":"application/json",
"parameters":[{"type":"string","value":"All"}]}'
レスポンスボディ
```
{"status":"Completed"}

3. HTM - Agent for RAID のインスタンスの情報の一覧を取得します。

#### リクエストメッセージ

curl -v -u system:manager -X GET http://server 1:22015/ TuningManager/v1/objects/AgentForRAID

#### レスポンスボディ

```
{
     "items":[{
     "instanceName":"instance_AMS2300",
     "hostName":"agent_1",
     "ipAddr":"<agent_1 の IP アドレス> ",
     "dataModelVersion":9.0,
     "storageVendor":"HITACHI",
     "storageModel":"AMS2300",
     "storageSerialNumber":"85011487",
     "lastUpdateTime":"2015-05-14T05:55:05Z"
            },
 {
     "instanceName":"instance_RAID800_6",
     "hostName":"agent_1",
     "ipAddr":"<agent_1 の IP アドレス> ",
     "dataModelVersion":9.0,
     "storageVendor":"HITACHI",
     "storageModel":"VSP G1000",
     "storageSerialNumber":"10182",
     "lastUpdateTime":"2015-05-14T05:55:05Z"
            }]
}
```
4. 手順 3.のレスポンスから,チャートを作成したいストレージシステムを特定し,インスタンス 名およびエージェントのホスト名を確認します。

ここでは,チャートを作成したいストレージシステムのシリアル番号が「10182」として,手順 の説明を進めます。

手順 3.のレスポンスから,ストレージシステムのシリアル番号を表す

"storageSerialNumber"の値が「10182」となっているアイテムを探します。このアイテム の中の次の値で,インスタンス名およびエージェントのホスト名を確認できます。

- インスタンス名を表す"instanceName"の値: instance RAID800 6
- エージェントのホスト名を表す"hostName"の値:agent\_1
- 5. Tuning Manager API で取得するレコードおよびフィールドを確認します。

マニュアル「Hitachi Command Suite Tuning Manager - Agents」を参照し,Tuning Manager API で取得するレコードおよびフィールドを確認します。

ここでは、「Write Transfer Rate (書き込み処理の転送速度)の平均値」が大きい LDEV の特 定を目的とするため,LDEV の性能情報に関するレコードは「PI\_LDS」レコードであること,

PI LDS レコード内の「Write Transfer Rate(書き込み処理の転送速度)」に関するフィールド は「WRITE XFER RATE」であることを確認します。

6. 手順 4.で確認したインスタンス名とエージェントのホスト名,および手順 5.で確認したレコー ドとフィールドをクエリ指定し,時単位のパフォーマンスデータを取得します。 短時間で結果を得るために,時単位でデータ取得をして,扱うデータ量を削減します。 ここでは,日本時間(UTC+9 時間)で分析期間の開始時間を「2015/5/14 2:00」,終了時間 を「2015/5/14 22:00」として説明を進めます。

#### 注意

Tuning Manager API で指定する時間は UTC 時刻です。ローカルタイムを UTC 時刻に 変換してクエリ指定してください。

#### リクエストメッセージ

```
curl -v -u system:manager -X 
GET http://server 1:22015/TuningManager/v1/objects/RAID_PI_LDS?
hostName=agent_1%26
agentInstanceName=instance_RAID800_6%26
startTime=2015-05-13T17:00Z%26
endTime=2015-05-14T13:00Z%26
fields=RECORD_TIME%1FLDEV_NUMBER%1FWRITE_XFER_RATE%26
granularity=hour
```
#### レスポンスボディ

RECORD\_TIME, LDEV\_NUMBER, WRITE\_XFER\_RATE time  $t$ , string (16), float 2015-05-13 17:00:01,"00:00:04",0.000000E+00 2015-05-13 17:00:01,"00:22:82",4.924448E+01 2015-05-13 17:00:01,"00:22:83",5.164448E+01 2015-05-13 17:00:01,"00:22:84",0.000000E+00 : 2015-05-13 18:00:02,"00:00:04",0.000000E+00 2015-05-13 18:00:02,"00:22:82",4.920086E+01 2015-05-13 18:00:02,"00:22:83",5.200086E+01 2015-05-13 18:00:02,"00:22:84",0.000000E+00 : 2015-05-13 19:00:02,"00:00:04",0.000000E+00 2015-05-13 19:00:02,"00:22:82",4.728886E+01 2015-05-13 19:00:02,"00:22:83",5.368886E+01 2015-05-13 19:00:02,"00:22:84",0.000000E+00 : 2015-05-14 10:00:03,"00:00:04",0.000000E+00 2015-05-14 10:00:03,"00:22:82",4.924448E+01 2015-05-14 10:00:03,"00:22:83",8.314448E+01 2015-05-14 10:00:03,"00:22:84",0.000000E+00 : 2015-05-14 11:00:01,"00:00:04",0.000000E+00 2015-05-14 11:00:01,"00:22:82",4.920086E+01 2015-05-14 11:00:01,"00:22:83",6.110086E+01 2015-05-14 11:00:01,"00:22:84",0.000000E+00 : 2015-05-14 12:00:02,"00:00:04",0.000000E+00 2015-05-14 12:00:02,"00:22:82",4.828886E+01 2015-05-14 12:00:02,"00:22:83",5.848886E+01 2015-05-14 12:00:02,"00:22:84",0.000000E+00 :

7. 手順 6.で取得したデータを Microsoft Office Excel に取り込み,ピボットテーブル機能を使用し てテーブルを作成し,目的に沿った値でソートし,Top5 を特定します。 ここでは、分析期間内の LDEV ごとの「WRITE\_XFER\_RATE」の平均値でソートします。

#### 図 **A-6 LDEV** 性能の **Top5** の **LDEV** 番号の特定

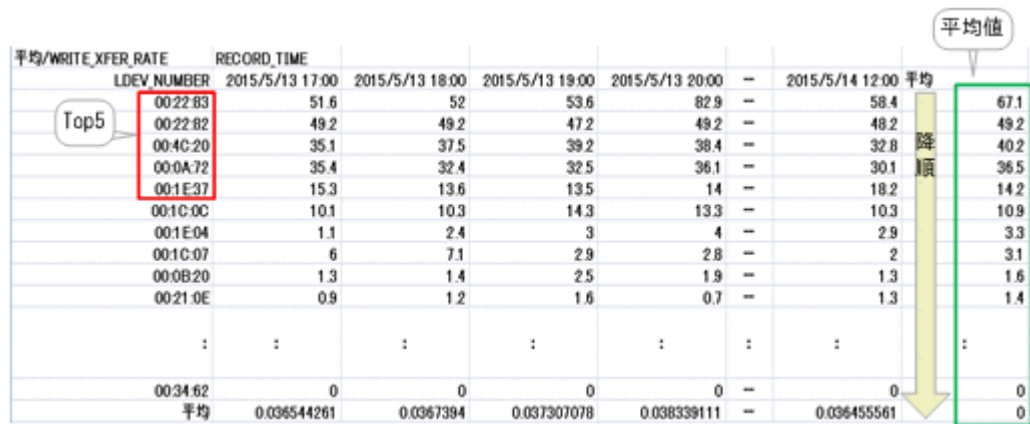

この結果から,分析期間内での LDEV 性能の Top5 の LDEV 番号が「00:22:83」「00:22:82」 「00:4C:20」「00:0A:72」「00:1E:37」であることが特定できます。

8. 手順 7.で特定した LDEV 番号について,手順 5.で確認したレコードとフィールドをクエリ指定 し,分単位のパフォーマンスデータを取得します。

#### リクエストメッセージ

```
curl -v -u system:manager -X
GET http://server_1:22015/TuningManager/v1/objects/RAID_PI_LDS?
hostName=agent 1\sqrt[8]{26}agentInstanceName=instance_RAID800_6%26
startTime=2015-05-13T17:00Z%26
endTime=2015-05-14T13:00Z%26
fields=RECORD_TIME%1FLDEV_NUMBER%1FWRITE_XFER_RATE%26
granularity=raw%26
LDEV_NUMBER=00:22:83%1F00:22:82%1F00:4C:20%1F00:0A:72%1F00:1E:37
```
#### レスポンスボディ

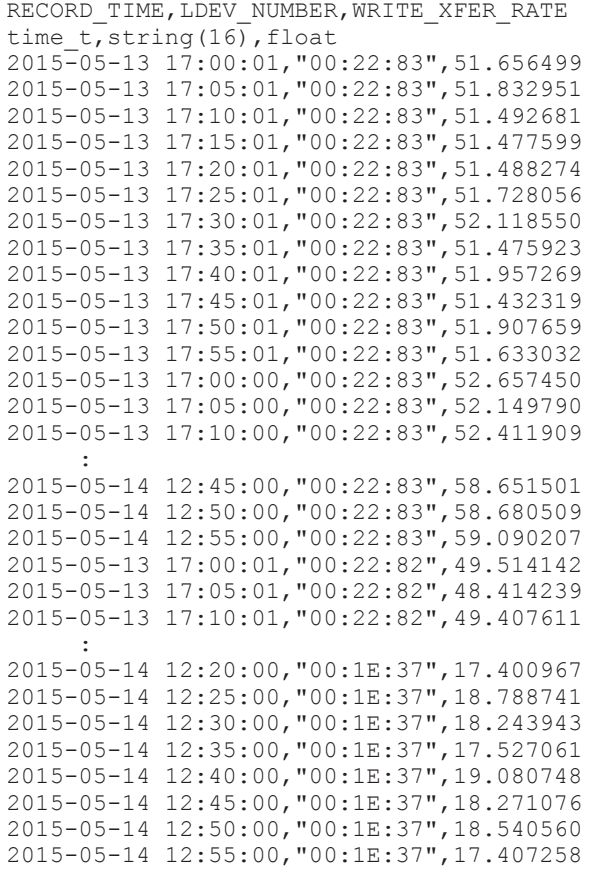

9. 手順 8.で取得したデータを Microsoft Office Excel に取り込み,グラフの機能を使ってチャート を作成します。

#### 注意

手順 8 で取得したデータは UTC 時刻です。UTC 時刻をローカルタイムに変換してくださ い。

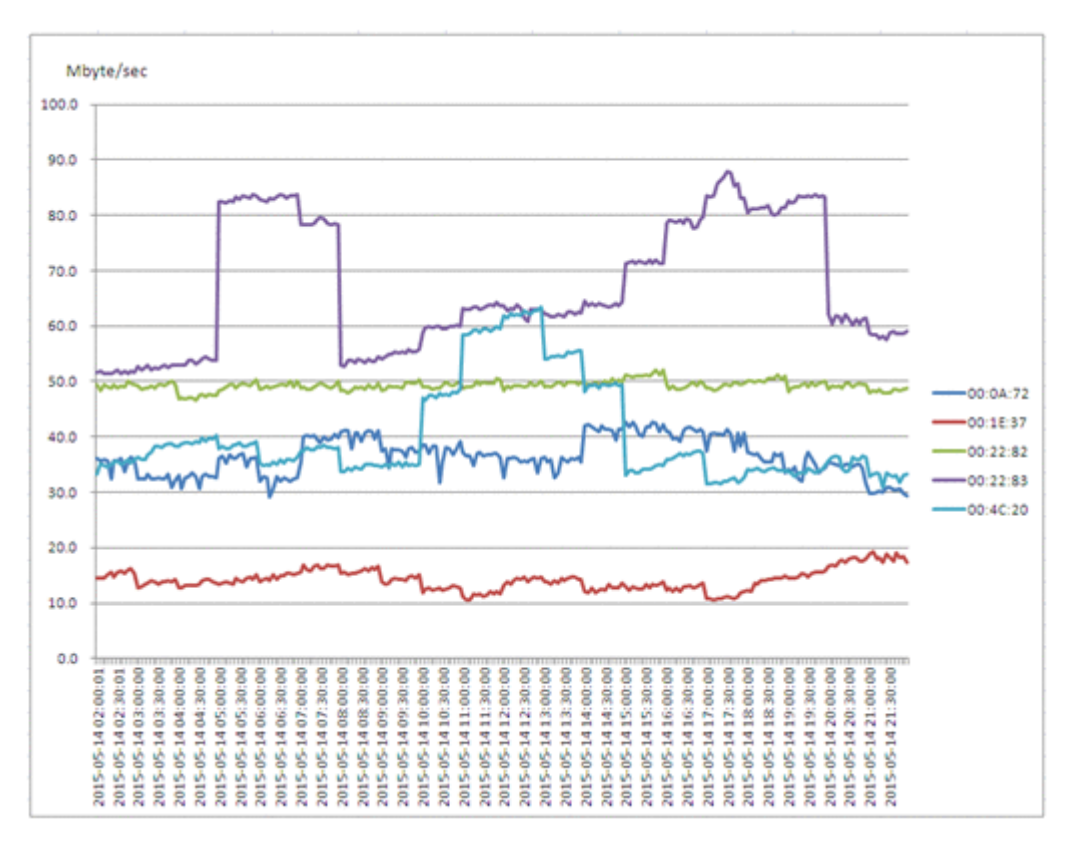

#### 図 **A-7 LDEV** 性能の **Top5** のチャート

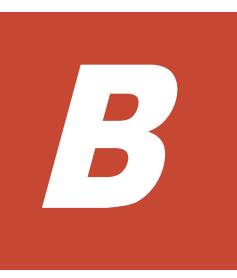

# アラート定義情報のサンプル

ここでは、監視対象別に、アラート定義情報の JSON のサンプルを記載します。

必要に応じて,アラート定義情報を定義する際に利用してください。

□ B.1 [監視対象がストレージシステムの場合](#page-161-0)

□ B.2 監視対象が [NAS Platform](#page-165-0) の場合

アラート定義情報のサンプル **161**

## <span id="page-161-0"></span>**B.1** 監視対象がストレージシステムの場合

次の JSON のサンプルを使用することで、アラート機能でも、ヘルスチェックのようなストレージ システムの定期的な性能分析ができます。可変値の個所(次のサンプルの斜体の個所)は、使用す る環境に応じて変更して定義してください。

なお、ストレージ種別ではなくストレージシステムごとに分析方法を変更したい場合は、type 変数 を block として、serial 変数にストレージシステムのシリアル番号を設定してください。

## **B.1.1 VSP Gx00** モデル,**VSP Fx00** モデル,**VSP E990**,**HUS VM**,**VSP 5000** シリーズ,**VSP G1000**,**G1500**,**VSP F1500**,および **Virtual Storage Platform** シリーズの場合

```
{
   "alertDefName": "HealthCheckAlert", 
   "targets": [
     {
        "targetID": "HealthCheckTarget",
        "targetDef": [
\left\{ \begin{array}{cc} 0 & 0 & 0 \\ 0 & 0 & 0 \\ 0 & 0 & 0 \\ 0 & 0 & 0 \\ 0 & 0 & 0 \\ 0 & 0 & 0 \\ 0 & 0 & 0 \\ 0 & 0 & 0 \\ 0 & 0 & 0 \\ 0 & 0 & 0 \\ 0 & 0 & 0 \\ 0 & 0 & 0 \\ 0 & 0 & 0 & 0 \\ 0 & 0 & 0 & 0 \\ 0 & 0 & 0 & 0 \\ 0 & 0 & 0 & 0 & 0 \\ 0 & 0 & 0 & 0 & 0 \\ 0 & 0 & 0 & 0 & 0 \\ 0 & 0 & 0 & 0 & 0 \\ 0 & 0 "type": "model",
              "key": { 
                   "model": "VSP G1000 "
 } 
 } 
        ] 
     } 
   ],
   "notices": [ 
      { 
        "noticeID": "HealthCheckNotice", 
        "emails": [ 
           { 
              "addresses": [
                 "test@example.com "
              ],
              "subject": "HealthCheck Alert Result", 
              "body": "Health Check Status is changed." 
 } 
        ] 
     } 
\Box,
 "triggers": [ 
\left\{ \begin{array}{c} 1 \end{array} \right. "triggerID": "CacheUtilizationTrigger", 
        "condition": { 
           "warning": "%PI.CACHE_WRITE_PENDING_RATE% > '70'",
           "caution": "%PI.CACHE_WRITE_PENDING_RATE% > '30'"
        }
     },
    {
        "triggerID": "CLPRCacheUtilizationTrigger", 
 "condition": { 
 "warning": "%PI_CLPS.CACHE_WRITE_PENDING_RATE% > '70'",
          "caution": "%PI_CLPS.CACHE_WRITE_PENDING_RATE% > '30'"
        }
     }, 
    {
        "triggerID": "CLPRUtilizationByMPBMPUTrigger", 
        "condition": { 
           "warning": "%PI_CLMS.MAX_CACHE_WRITE_PENDING_RATE% > '70'",
          "caution": "%PI_CLMS.MAX_CACHE_WRITE_PENDING_RATE% > '30'"
        }
     },
    {
        "triggerID": "MPUtilizationByMPBMPUTrigger", 
        "condition": { 
 "warning": "%PI_PRCS.PROCESSOR_BUSY_RATE% >= '80'",
 "caution": "%PI_PRCS.PROCESSOR_BUSY_RATE% >= '40'"
        }
     },
    {
        "triggerID": "PGUtilization",
```
**162** アラート定義情報のサンプル

```
"condition":
         "warning": "%PI_RGS.MAX_BUSY_RATE% >= '80'",
         "caution": "%PI_RGS.MAX_BUSY_RATE% >= '40'"
      }
    }
\Box,
 "definitions": [{ 
               "targetIDs":["HealthCheckTarget"], 
               "noticeIDs":["HealthCheckNotice"], 
               "triggerIDs":["CacheUtilizationTrigger", 
"CLPRCacheUtilizationTrigger", "CLPRUtilizationByMPBMPUTrigger", 
"MPUtilizationByMPBMPUTrigger", "PGUtilization"] 
 } 
  ]
}
```
**B.1.2 VSP Gx00** モデル,**VSP Fx00** モデル , **VSP E990** ,**HUS VM**,**VSP 5000** シリーズ, **VSP G1000**,**G1500**,**VSP F1500** ,および **Virtual Storage Platform** シリーズの場合(**TCP/IP** 接続を使用して収集するとき)

```
{
   "alertDefName": "HealthCheckAlert_TCPIP", 
   "targets": [
     {
       "targetID": "HealthCheckTarget_TCPIP",
       "targetDef": [
         { 
           "type": "model",
            "key": { 
                "model": "VSP G1000 "
 } 
 } 
       ] 
    } 
\Box,
 "notices": [ 
\left\{ \begin{array}{c} 1 \\ 1 \end{array} \right\} "noticeID": "HealthCheckNotice_TCPIP", 
       "emails": [ 
         { 
           "addresses": [
              "test@example.com "
 ],
            "subject": "HealthCheck Alert Result", 
           "body": "Health Check Status is changed." 
         } 
      ] 
    } 
   ], 
   "triggers": [ 
\left\{ \begin{array}{c} \end{array} \right. "triggerID": "CacheUtilizationTrigger_TCPIP", 
       "condition": { 
 "warning": "%PI_SCS.CACHE_WRITE_PENDING_RATE% > '70'",
 "caution": "%PI_SCS.CACHE_WRITE_PENDING_RATE% > '30'"
       }
     },
    {
       "triggerID": "CLPRCacheUtilizationTrigger_TCPIP", 
       "condition": { 
        "warning": "%PI_CLMX.CACHE_WRITE_PENDING_RATE% > '70'",
         "caution": "%PI_CLMX.CACHE_WRITE_PENDING_RATE% > '30'"
       }
     }, 
    {
       "triggerID": "CLPRUtilizationByMPBMPUTrigger_TCPIP", 
       "condition": { 
         "warning": "%PI_CLMX.MAX_CACHE_WRITE_PENDING_RATE% > '70'",
        "caution": "%PI_CLMX.MAX_CACHE_WRITE_PENDING_RATE% > '30'"
       }
    },
    {
       "triggerID": "MPUtilizationByMPBMPUTrigger_TCPIP", 
 "condition": { 
 "warning": "%PI_MPS.BUSY_RATE% >= '80'",
```
アラート定義情報のサンプル **163**

```
"caution": "%PI_MPS.BUSY_RATE% >= '40'"
      }
    },
   {
       "triggerID": "PGUtilization_TCPIP", 
 "condition": { 
 "warning": "%PI_RGU.MAX_BUSY_RATE% >= '80'",
        "caution": "%PI_RGU.MAX_BUSY_RATE% >= '40'"
      }
    }
\Box,
 "definitions": [{ 
               "targetIDs":["HealthCheckTarget_TCPIP"], 
               "noticeIDs":["HealthCheckNotice_TCPIP"], 
              "triggerIDs":["CacheUtilizationTrigger_TCPIP", 
"CLPRCacheUtilizationTrigger_TCPIP", "CLPRUtilizationByMPBMPUTrigger_TCPIP", 
"MPUtilizationByMPBMPUTrigger_TCPIP", "PGUtilization_TCPIP"] 
 } 
  ]
}
```
## **B.1.3 Universal Storage Platform V/VM** シリーズ,**Hitachi USP**,および **SANRISE H** シリーズの場合

```
{
   "alertDefName": "HealthCheckAlert", 
   "targets": [
     {
 "targetID": "HealthCheckTarget",
 "targetDef": [
         { 
            "type": "model", 
            "key": { 
            "model": "USP_V "
 } 
         } 
       ] 
     } 
   ],
   "notices": [ 
     { 
       "noticeID": "HealthCheckNotice", 
       "emails": [ 
          { 
            "addresses": [
              "test@example.com "
            ],
 "subject": "HealthCheck Alert Result", 
 "body": "Health Check Status is changed." 
 } 
       ] 
     } 
\Box,
 "triggers": [ 
\left\{ \begin{array}{c} 1 \end{array} \right. "triggerID": "CLPRCacheUtilizationWritePendingRateTrigger", 
       "condition": { 
          "warning": "%PI_CLPS.CACHE_WRITE_PENDING_RATE% > '70'",
        "caution": "%PI_CLPS.CACHE_WRITE_PENDING_RATE% > '30'"
       }
     },
{ 
       "triggerID": "CLPRCacheUtilizationSideFileUsageRateTrigger", 
       "condition": { 
         "warning": "%PI_CLPS.CACHE_SIDE_FILE_RATE% >= '20'",
         "caution": "%PI_CLPS.CACHE_SIDE_FILE_RATE% >= '10'"
       }
     }, 
\left\{ \begin{array}{c} 1 \end{array} \right. "triggerID": "CHPUtilizationByCHATrigger", 
       "condition": { 
         "warning": "(%PI_PRCS.PROCESSOR_BUSY_RATE% >= '80') AND 
(%PI_PRCS.PROCESSOR_TYPE% = 'CHP' )",
        "caution": \overline{N} (%PI_PRCS.PROCESSOR_BUSY_RATE% >= '40') AND
(%PI_PRCS.PROCESSOR_TYPE% = 'CHP' )"
```

```
 }
    },
    { 
      "triggerID": "PGUtilizationTrigger", 
 "condition": { 
 "warning": "%PI_RGS.MAX_BUSY_RATE% >= '80'",
       "caution": "%PI_RGS.MAX_BUSY_RATE% >= '40'"
      }
    },
{ 
      "triggerID": "DKPUtilizationByDKATrigger", 
      "condition": { 
        "warning": "(%PI_PRCS.PROCESSOR_BUSY_RATE% >= '80') AND 
(%PI_PRCS.PROCESSOR_TYPE% = 'DKP' )",
 "caution": "(%PI_PRCS.PROCESSOR_BUSY_RATE% >= '40') AND 
(%PI_PRCS.PROCESSOR_TYPE% = 'DKP' )"
      }
 } 
 ],
 "definitions": [{ 
 "targetIDs":["HealthCheckTarget"], 
 "noticeIDs":["HealthCheckNotice"], 
 "triggerIDs":["CLPRCacheUtilizationWritePendingRateTrigger", 
"CLPRCacheUtilizationSideFileUsageRateTrigger", "CHPUtilizationByCHATrigger", 
"PGUtilizationTrigger", "DKPUtilizationByDKATrigger"] 
 } 
  ]
}
```
## **B.1.4 HUS100** シリーズ ,および **Hitachi AMS2000/AMS/WMS/SMS** シ リーズの場合

```
{
   "alertDefName": "HealthCheckAlert", 
   "targets": [
     {
 "targetID": "HealthCheckTarget",
 "targetDef": [
         { 
           "type": "model",
            "key": { 
           "model": "AMS2300 "
 } 
 } 
       ] 
    } 
   ],
  ..<br>"notices": [
     { 
       "noticeID": "HealthCheckNotice", 
       "emails": [ 
         { 
            "addresses": [
              "test@example.com "
           ],
 "subject": "HealthCheck Alert Result", 
 "body": "Health Check Status is changed." 
 } 
       ] 
    } 
   ], 
   "triggers": [ 
\left\{ \begin{array}{c} 1 \\ 1 \end{array} \right\} "triggerID": "ProcessorUtilizationTrigger", 
      "condition": {
        "warning": "%PI_PRCS.PROCESSOR_BUSY_RATE% >= '90'",
         "caution": "%PI_PRCS.PROCESSOR_BUSY_RATE% >= '80'"
       }
     },
     {
       "triggerID": "CacheUtilizationOnControllerTrigger", 
       "condition": { 
 "warning": "%PI_CLCS.CACHE_WRITE_PENDING_RATE% > '50'",
 "caution": "%PI_CLCS.CACHE_WRITE_PENDING_RATE% > '25'"
       }
\left\{\begin{array}{ccc} 1 & 1 \\ 1 & 1 \end{array}\right\}
```

```
\Box,
 "definitions": [{ 
 "targetIDs":["HealthCheckTarget"], 
 "noticeIDs":["HealthCheckNotice"], 
 "triggerIDs":["ProcessorUtilizationTrigger", 
"CacheUtilizationOnControllerTrigger"] 
         } 
  ]
}
```
## **B.2** 監視対象が **NAS Platform** の場合

次の JSON のサンプルを使用することで、NAS Platform を監視している場合のソリューション セットで提供している分析がアラート機能でもできます。可変値の個所は,使用する環境に応じて 変更して定義してください。

```
{
  "alertDefName": "HNASAlert", 
  "targets": [
\{ "targetID": "HNASAlertTarget",
      "targetDef": [
        {
          "type": "hnas", 
          "key": { 
          "smuIp": "xxx.xxx.xxx.xxx "
 } 
 } 
      ] 
    } 
  ],
   "notices": [ 
    {
      "noticeID": "HNASAlertNotice", 
      "emails": [ 
        { 
           "addresses": [
            "test@example.com "
          ],
 "subject": "HealthCheck Alert Result", 
 "body": "HNAS Alert Status is changed."
 } 
      ] 
    } 
\Box,
 "triggers": [ 
\left\{ \begin{array}{c} 1 \end{array} \right. "triggerID": "FreePercentTrigger", 
       "evaluateAllData": "N", 
      "condition": { 
 "warning": "%PD_HFSC.FREE_PERCENT% < '20'",
 "caution": "%PD_HFSC.FREE_PERCENT% < '45'"
      }
    },
     { 
      "triggerID": "FreeCapacityPercentTrigger",
      "evaluateAllData": "N", 
       "condition": { 
 "warning": "%PD_HPLC.FREE_PERCENT% < '20'",
 "caution": "%PD_HPLC.FREE_PERCENT% < '30'"
      }
    } 
\Box,
 "definitions": [{ 
 "targetIDs":["HNASAlertTarget"], 
 "noticeIDs":["HNASAlertNotice"], 
 "triggerIDs":["FreePercentTrigger", "FreeCapacityPercentTrigger"] 
 } 
 \, \, \,}
```
**C** 

# **Performance** データベースによる仕様差異 (パフォーマンスデータを取得する場合)

パフォーマンスデータを取得する場合の Hybrid Store を使用するか Store データベースを使用す るかによる Tuning Manager API の仕様差異について説明します。

□ C.1 使用する Performance データベースによる仕様差異 (HTM - Agent for RAID の場合)

Performance データベースによる仕様差異(パフォーマンスデータを取得する場合) **167**

## <span id="page-167-0"></span>**C.1** 使用する **Performance** データベースによる仕様差異 (**HTM - Agent for RAID** の場合)

HTM - Agent for RAID では、使用する Performance データベースとして Hybrid Store を使用す るか,または Store データベースを使用するかによって,Tuning Manager API の仕様に差異があ ります。差異がある項目と,その項目の Performance データベースごとの仕様を次の表に示しま す。

| 仕様差異のある項目                |                              |                      |                | Store データベースを使用する<br>場合の仕様                                                                                      | Hybrid Store を使用する場合の<br>仕様                                                                                                    |
|--------------------------|------------------------------|----------------------|----------------|----------------------------------------------------------------------------------------------------|----------------------------------------------------------------------------------------------------|
| <b>HTTP</b><br>リクエ<br>スト | パ<br>フォー<br>マンス<br>データ<br>取得 | クエ<br>リ文<br>字列       | startTime      | レコードの RECORD TIME<br>フィールドに相当する時刻で検<br>索される。                                                                    | レコードのDATETIME フィー<br>ルドに相当する時刻で検索され<br>る。                                                                                      |
|                          |                              |                      | endTime        | レコードの RECORD TIME<br>フィールドに相当する時刻で検<br>索される。                                                                    | レコードのDATETIME フィー<br>ルドに相当する時刻で検索され<br>る。                                                                                      |
|                          |                              |                      | フィルタ条<br>件     | ダブルクォーテーション (") で<br>囲んだ場合に囲み文字として扱<br>われる。<br>スペースを含む値をフィルタに<br>指定する場合は、スペースを<br>URL エンコーディングして指定<br>することもできる。 | ダブルクォーテーション (") で<br>囲んでも無効となる(ダブル<br>クォーテーションは単なる文字<br>として扱われる)。<br>スペースを含む値をフィルタに<br>指定する場合は、スペースを<br>URLエンコーディングして指<br>定する。 |
|                          |                              |                      | granularity    | 指定できない。指定した場合は<br>リクエスト不正となる。                                                                                   | 指定できる。                                                                                                    |
|                          |                              |                      | accessMode     | 指定できない。指定した場合は<br>リクエスト不正となる。                                                                                   | 指定できる。                                                                                                    |
| <b>HTTP</b><br>レスポ<br>ンス | パ<br>フォー<br>マンス<br>データ<br>取得 | レス<br>ポン<br>スボ<br>ディ | パフォーマ<br>ンスデータ | PI LDS, PI LDS1, PI LDS2<br>および PL_LDS3 レコードの<br>TOTAL RESPONSE RATE<br>フィールドの要約ルールは「%」<br>である。                 | PI LDS, PI LDS1, PI LDS2<br>および PI LDS3 レコードの<br>TOTAL RESPONSE RATE<br>フィールドの要約ルールは「HI<br>%」である。                              |

表 **C-1** 使用する **Performance** データベースによる仕様差異

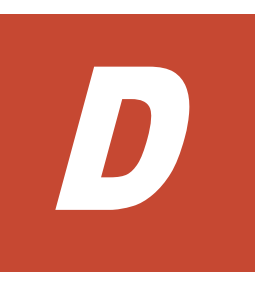

# このマニュアルの参考情報

このマニュアルを読むに当たっての参考情報を示します。

- $\Box$  D.1 [関連マニュアル](#page-169-0)
- **□ D.2 [このマニュアルでの表記](#page-169-0)**
- **□ D.3** [このマニュアルで使用している略語](#page-170-0)

このマニュアルの参考情報 **169**

## <span id="page-169-0"></span>**D.1** 関連マニュアル

このマニュアルの関連マニュアルを次に示します。必要に応じてお読みください。

#### Hitachi Tuning Manager 関連

- Hitachi Command Suite Tuning Manager 運用管理ガイド (3021-9-037)
- Hitachi Command Suite Tuning Manager インストールガイド(3021-9-038)
- Hitachi Command Suite Tuning Manager ユーザーズガイド(3021-9-039)
- Hitachi Command Suite Tuning Manager Agents (3021-9-040)

## **D.2** このマニュアルでの表記

このマニュアルでは,製品名を次のように表記しています。

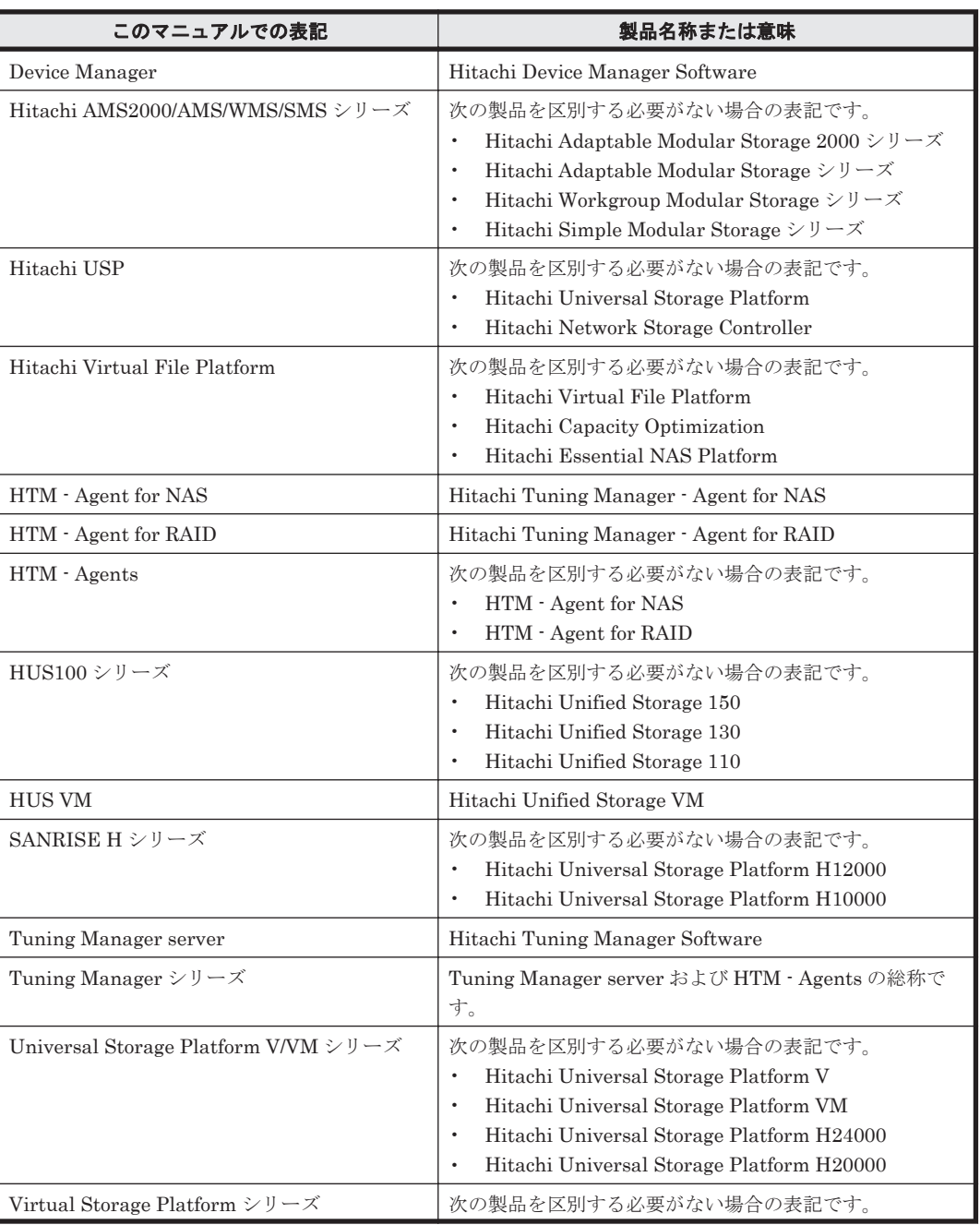

170 **170 スタンス エストランス エストランス このマニュアルの参考情報** 

<span id="page-170-0"></span>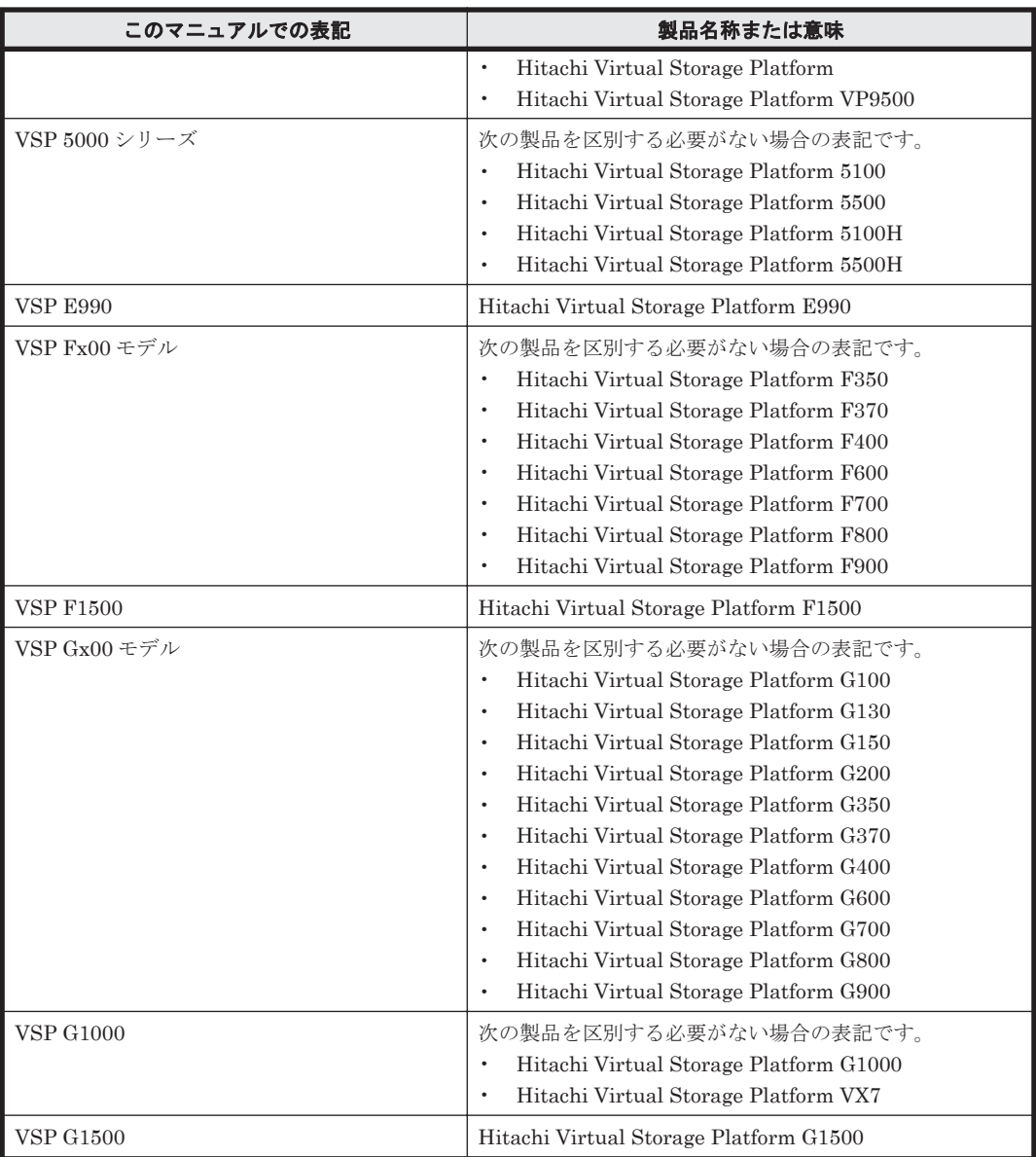

## **D.3** このマニュアルで使用している略語

このマニュアルで使用している略語を次の表に示します。

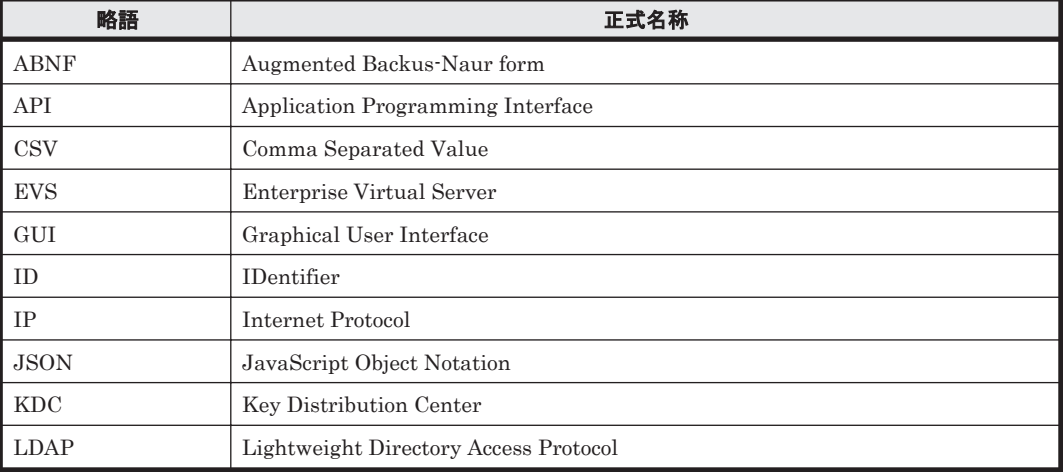

このマニュアルの参考情報 **171**

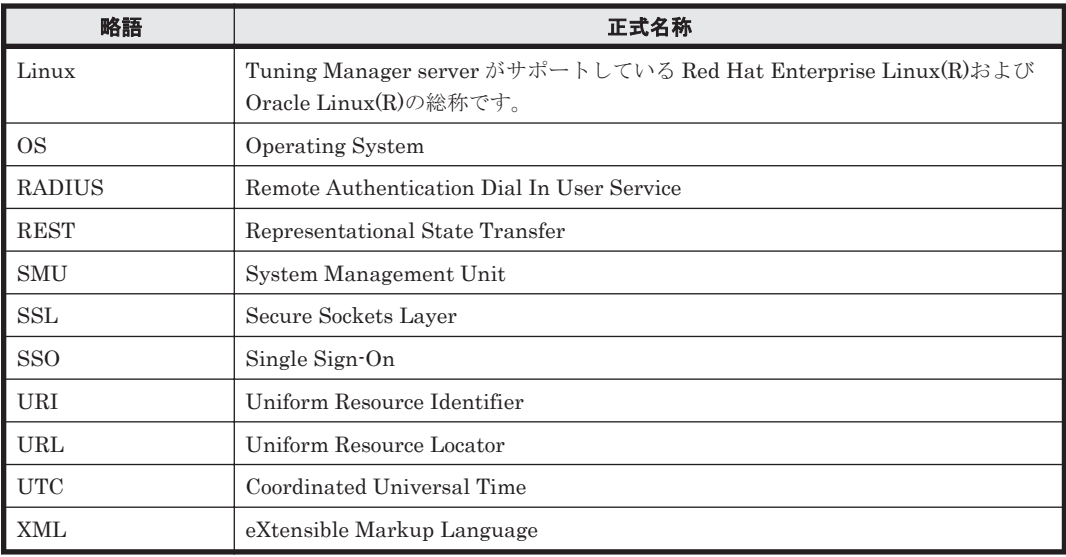

# 索引

## **A**

Action オブジェクト [33](#page-32-0) API のバージョン [31](#page-30-0)

## **B**

Basic 認証 [30](#page-29-0)

## **C**

Collection オブジェクト [32](#page-31-0)

## **E**

Error オブジェクト [32](#page-31-0)

### **H**

HTM - Agent for RAID のインスタンス一覧の取得 [85](#page-84-0) HTM - Agents 一覧の手動リフレッシュ処理実行時のパ ラメーターの取得 [75](#page-74-0) HTM - Agents 一覧の手動リフレッシュ処理の実行 [76](#page-75-0) HTM - Agents 管理のアクション一覧の取得 [99](#page-98-0) HTM - Agents のインスタンス一覧の取得 [79](#page-78-0) HTTP  $\times$   $\times$   $\times$   $\times$   $\times$  [28](#page-27-0)

## **L**

LDEV 性能の Top5 のチャートを作成する手順 [154](#page-153-0)

### **P**

PrimitiveValue オブジェクト [33](#page-32-0)

## **T**

Tuning Manager API の共通仕様 [26](#page-25-0) Tuning Manager API の仕様 [25](#page-24-0)

### **U**

URI の構成要素 [26](#page-25-0)

## あ

アクション一覧の取得 [99](#page-98-0) 圧縮転送 [31](#page-30-0)

### い

インスタンス一覧の取得 [85](#page-84-0) インストール (APIの場合) [21](#page-20-0)

## き

共通オブジェクト [32](#page-31-0)

## こ

更新できる情報 [20](#page-19-0) 構成する項目(リクエストライン) [28](#page-27-0) 構成要素(URI) [26](#page-25-0)

## さ

サポートしている HTTP メソッド [28](#page-27-0)

### し

取得できる情報 [19](#page-18-0)

### せ

セキュリティ [30](#page-29-0) セットアップ(API の場合) [21](#page-20-0)

### に

認証 [30](#page-29-0)

## は

バージョン  $(API)$  [31](#page-30-0) パフォーマンスデータの取得 [87](#page-86-0)

### へ

ヘッダー [29](#page-28-0)

## め

メタ情報取得 [104](#page-103-0) メッセージ一覧 [115](#page-114-0) メッセージの形式 [114](#page-113-0) メッセージの出力先一覧 [114](#page-113-0)

## り

リクエストメッセージ [28](#page-27-0) リクエストライン [28](#page-27-0)

## @ 株式会社 日立製作所

〒 100-8280 東京都千代田区丸の内一丁目 6 番 6 号